# Management Guide NetIQ® AppManager® for Microsoft Active **Directory**

**July 2019**

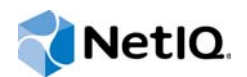

#### **Legal Notice**

For information about NetIQ legal notices, disclaimers, warranties, export and other use restrictions, U.S. Government restricted rights, patent policy, and FIPS compliance, se[e https://www.netiq.com/company/legal/](https://www.netiq.com/company/legal/).

**© 2019 NetIQ Corporation. All Rights Reserved.**

# **Contents**

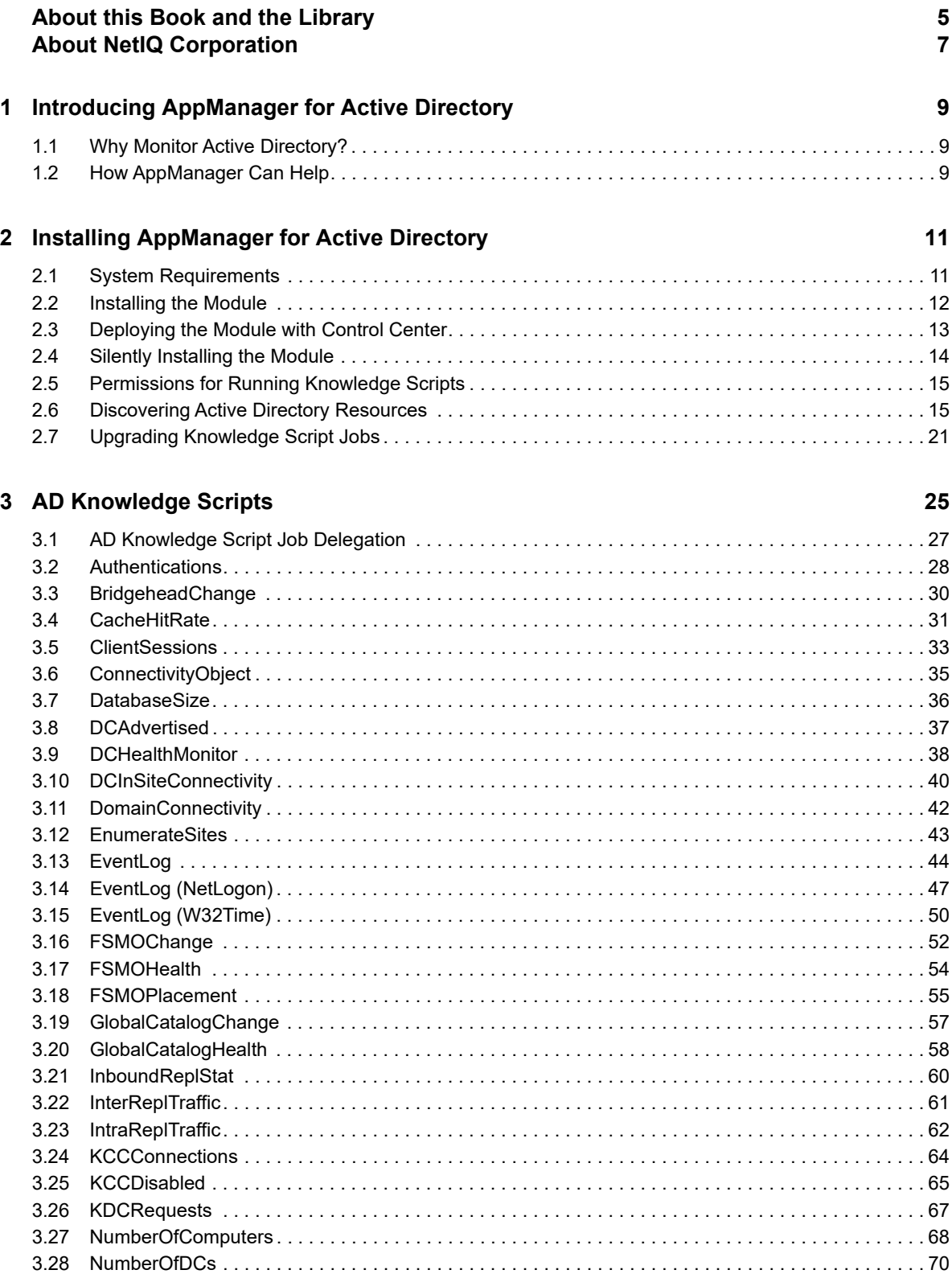

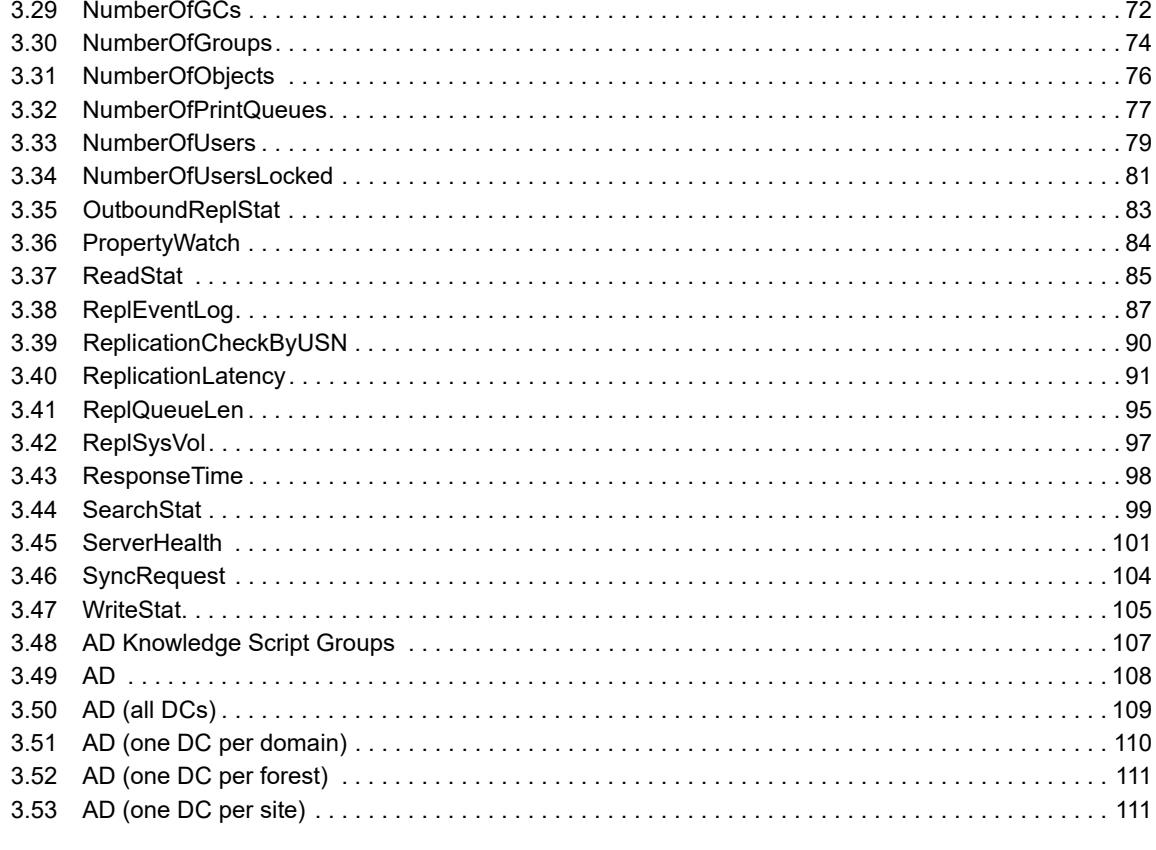

#### 4 ReportADSI Knowledge Scripts

#### 113

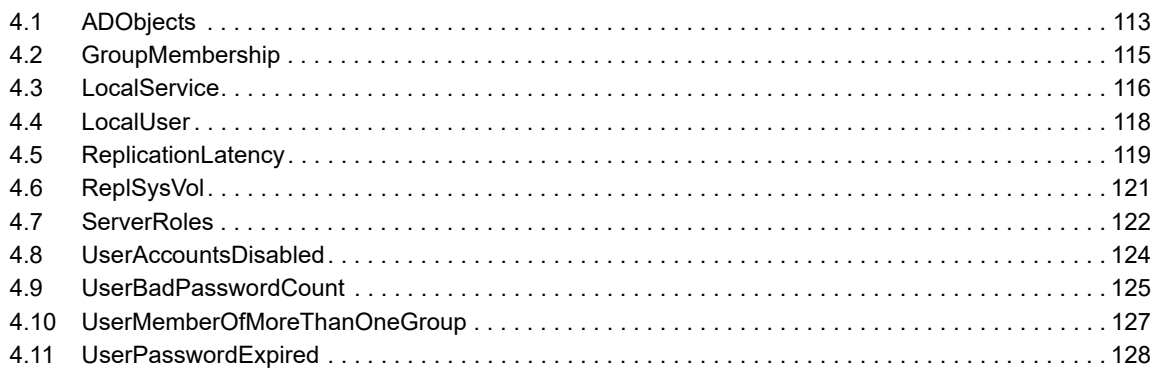

# <span id="page-4-0"></span>**About this Book and the Library**

The NetIQ AppManager for Microsoft Active Directory product (AppManager) is a comprehensive solution for managing, diagnosing, and analyzing performance, availability, and health for a broad spectrum of operating environments, applications, services, and server hardware.

AppManager for Microsoft Active Directory provides system administrators with a central, easy-to-use console to view critical server and application resources across the enterprise. With AppManager for Microsoft Active Directory, administrative staff can monitor computer and application resources, check for potential problems, initiate responsive actions, automate routine tasks, and gather performance data for real-time and historical reporting and analysis.

# **Intended Audience**

This guide provides information for individuals responsible for installing an AppManager module and monitoring specific applications with AppManager.

# **Other Information in the Library**

The library provides the following information resources:

#### **Installation Guide for AppManager**

Provides complete information about AppManager pre-installation requirements and step-bystep installation procedures for all AppManager components.

#### **User Guide for AppManager Control Center**

Provides complete information about managing groups of computers, including running jobs, responding to events, creating s, and working with Control Center. A separate guide is available for the AppManager Operator Console.

#### **Administrator Guide for AppManager**

Provides information about maintaining an AppManager management site, managing security, using scripts to handle AppManager tasks, and leveraging advanced configuration options.

#### **Upgrade and Migration Guide for AppManager**

Provides complete information about how to upgrade from a previous version of AppManager.

#### **Management guides**

Provide information about installing and monitoring specific applications with AppManager.

**Help** 

Provides context-sensitive information and step-by-step guidance for common tasks, as well as definitions for each field on each window.

The AppManager for Microsoft Active Directory library is available in Adobe Acrobat (PDF) format from the [AppManager Documentation](https://www.netiq.com/Support/am/extended/documentation/default.asp) page of the NetIQ Web site.

# <span id="page-6-0"></span>**About NetIQ Corporation**

We are a global, enterprise software company, with a focus on the three persistent challenges in your environment: Change, complexity and risk—and how we can help you control them.

# **Our Viewpoint**

#### **Adapting to change and managing complexity and risk are nothing new**

In fact, of all the challenges you face, these are perhaps the most prominent variables that deny you the control you need to securely measure, monitor, and manage your physical, virtual, and cloud computing environments.

#### **Enabling critical business services, better and faster**

We believe that providing as much control as possible to IT organizations is the only way to enable timelier and cost effective delivery of services. Persistent pressures like change and complexity will only continue to increase as organizations continue to change and the technologies needed to manage them become inherently more complex.

# **Our Philosophy**

#### **Selling intelligent solutions, not just software**

In order to provide reliable control, we first make sure we understand the real-world scenarios in which IT organizations like yours operate — day in and day out. That's the only way we can develop practical, intelligent IT solutions that successfully yield proven, measurable results. And that's so much more rewarding than simply selling software.

#### **Driving your success is our passion**

We place your success at the heart of how we do business. From product inception to deployment, we understand that you need IT solutions that work well and integrate seamlessly with your existing investments; you need ongoing support and training post-deployment; and you need someone that is truly easy to work with — for a change. Ultimately, when you succeed, we all succeed.

# **Our Solutions**

- Identity & Access Governance
- Access Management
- Security Management
- Systems & Application Management
- Workload Management
- Service Management

# **Contacting Sales Support**

For questions about products, pricing, and capabilities, contact your local partner. If you cannot contact your partner, contact our Sales Support team.

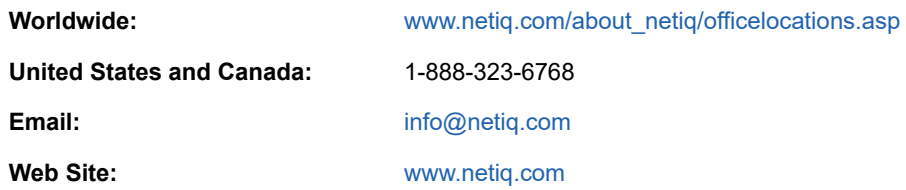

# **Contacting Technical Support**

For specific product issues, contact our Technical Support team.

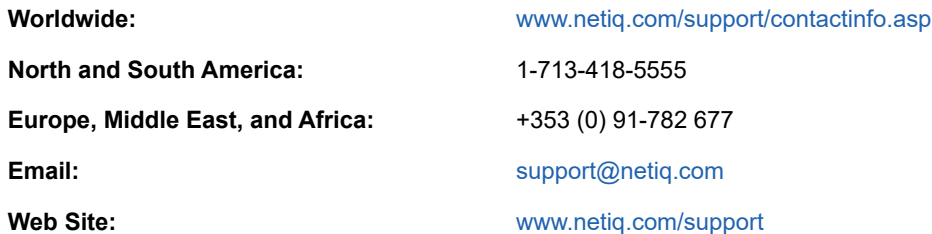

# **Contacting Documentation Support**

Our goal is to provide documentation that meets your needs. If you have suggestions for improvements, click **Add Comment** at the bottom of any page in the HTML versions of the documentation posted at [www.netiq.com/documentation.](http://www.netiq.com/documentation) You can also email [Documentation-](mailto:Documentation-Feedback@netiq.com)[Feedback@netiq.com](mailto:Documentation-Feedback@netiq.com). We value your input and look forward to hearing from you.

# **Contacting the Online User Community**

Qmunity, the NetIQ online community, is a collaborative network connecting you to your peers and NetIQ experts. By providing more immediate information, useful links to helpful resources, and access to NetIQ experts, Qmunity helps ensure you are mastering the knowledge you need to realize the full potential of IT investments upon which you rely. For more information, visit [http://](http://community.netiq.com) [community.netiq.com.](http://community.netiq.com)

## <span id="page-8-0"></span>1 <sup>1</sup> **Introducing AppManager for Active Directory**

Active Directory allows you to organize and manage your Windows network and directory resources. Active Directory is a directory service included with most Microsoft Windows Server operating systems.

This chapter summarizes the ways AppManager can help you monitor Active Directory.

# <span id="page-8-1"></span>**1.1 Why Monitor Active Directory?**

The following are a few reasons that proper monitoring of Active Directory should be a top priority:

- The root-cause of Active Directory problems are easy to detect and repair early, but are difficult to diagnose and repair later.
- Most Active Directory problems can cause logon problems for entire sites within a company, or even for multiple sites.
- Some Active Directory problems are so severe that starting over with a clean installation may be necessary.
- About half of Exchange connectivity and performance issues are actually Active Directory issues.
- Active Directory health is difficult to determine because it relies on the interaction of many technologies, including File Replication Service (FRS), Netlogon, Lightweight Directory Access Protocol (LDAP), and Kerberos.
- Active Directory replication becomes exponentially more complex with each additional Active Directory server.

Despite the complexity of Active Directory, close management of each of its sub-functions or components is not necessary. Nor must you examine the thousands of event log messages that are generated daily.

# <span id="page-8-2"></span>**1.2 How AppManager Can Help**

NetIQ Corporation offers a monitoring system based on a solid understanding of Active Directory and many years of experience managing it at customer sites. NetIQ Corporation has created a set of general guidelines as well as minimum recommended and best monitoring practices. This guide provides instructions and advice for following these guidelines and using the recommended AD Knowledge Script Groups in a way that best suits your unique Active Directory installation.

With AppManager, you can monitor and manage the following:

- Core health of key Active Directory components, including Flexible Single Master Operations (FSMOs), replication, trusts, Kerberos, Timesync, NetLogon, FRS, and SysVol.
- CPU utilization, memory consumption, and key performance counters.
- Replication latency for all Active Directory partitions.
- Interface health for LDAP and global catalogs.
- Any Active Directory-related entries in the Windows Event Log.
- The number of objects and other specific Active Directory components.
- Interrelated groups of servers with changing roles that need selective Knowledge Script execution. You can use job delegation to accomplish this task.

A set of *Knowledge Script Groups* is provided to help you run jobs right out of the box while still adhering to NetIQ Corporation best practice guidelines for monitoring Microsoft Active Directory. These collections of Knowledge Scripts from the AD category have been grouped to perform common monitoring functions. Some Knowledge Scripts within a Knowledge Script Group have different default settings to help the group perform a particular function.

For more information, see [Section 3.48, "AD Knowledge Script Groups," on page 107](#page-106-1). Knowledge Script Groups are available on the RECOMMENDED tab in the Operator Console Knowledge Script pane.

You can best use Knowledge Script Groups by employing AppManager monitoring policies in your environment. For more information, see "About Policy-Based Monitoring" in the AppManager Help.

## <span id="page-10-0"></span>2 <sup>2</sup> **Directory Installing AppManager for Active**

This chapter provides installation instructions and describes system requirements for AppManager for Microsoft Active Directory:

This chapter assumes you have AppManager installed. For more information about installing AppManager or about AppManager system requirements, see the *Installation Guide for AppManager*, which is available on the [AppManager Documentation](http://www.netiq.com/support/am/extended/documentation/default.asp) page.

# <span id="page-10-1"></span>**2.1 System Requirements**

For the latest information about supported software versions and the availability of module updates, visit the [AppManager Supported Products](http://www.netiq.com/support/am/supportedproducts/default.asp) page. Unless noted otherwise, this module supports all updates, hotfixes, and service packs for the releases listed below.

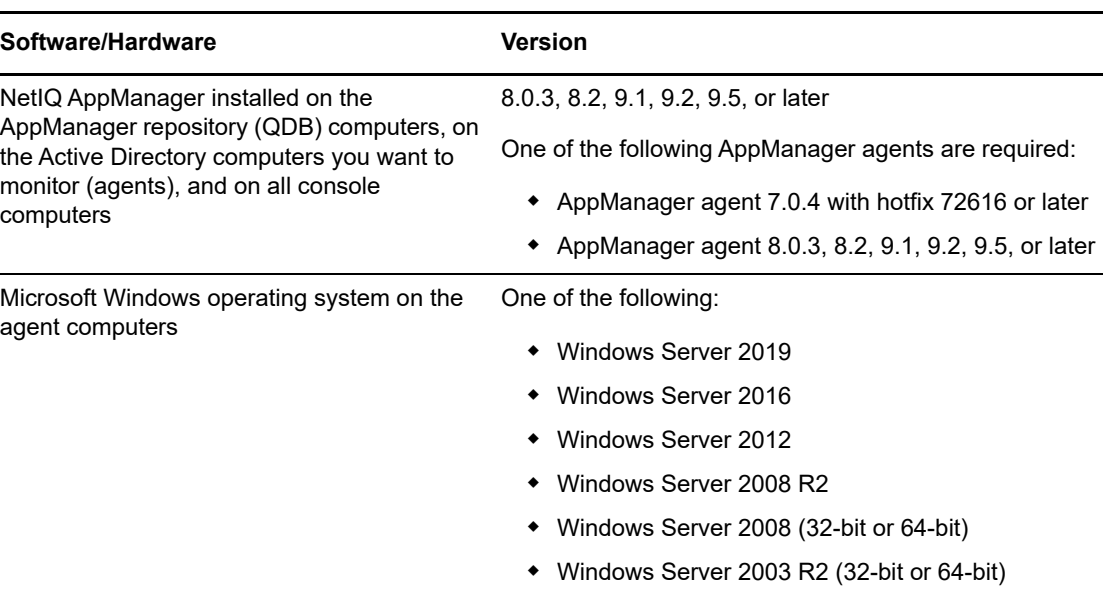

AppManager for Active Directory has the following system requirements:

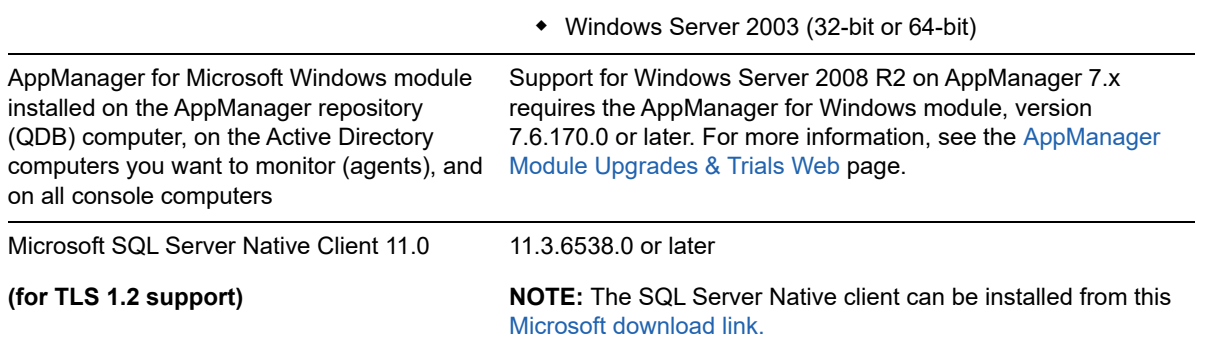

If you encounter problems using this module with a later version of your application, contact [NetIQ](http://www.netiq.com/support)  [Technical Support](http://www.netiq.com/support).

**NOTE:** If you want TLS 1.2 support and are running AppManager 9.1 or 9.2, then you are required to perform some additional steps. To know about the steps, see the [article.](https://support.microfocus.com/kb/doc.php?id=7023595)

# <span id="page-11-0"></span>**2.2 Installing the Module**

Run the module installer only once on any computer. The module installer automatically identifies and updates all relevant AppManager components on a computer.

Access the AM70-AD-7.*x.x*.0.msi module installer from the AM70\_AD\_7.*x.x*.0 self-extracting installation package on the [AppManager Module Upgrades & Trials](http://www.netiq.com/support/am/extended/modules.asp) page.

For Windows environments where User Account Control (UAC) is enabled, install the module using an account with administrative privileges. Use one of the following methods:

- $\bullet$  Log in to the server using the account named Administrator. Then, run  $AM70-AD-7.x.x.0.msi$ from a command prompt or by double-clicking it.
- $\bullet$  Log in to the server as a user with administrative privileges and run  $AM70-AD.x.x.0.msi$  as an administrator from a command prompt. To open a command-prompt window at the administrative level, right-click a command-prompt icon or a Windows menu item and select **Run as administrator**.

You can install the Knowledge Scripts and the Analysis Center reports into local or remote AppManager repositories (QDBs). Install these components only once per QDB.

The module installer now installs Knowledge Scripts for each module directly into the QDB instead of installing the scripts in the  $\Delta p$ Manager $\delta p$  and  $\delta p$  folder as in previous releases of AppManager.

You can install the module manually, or you can use Control Center to deploy the module on a remote computer where an agent is installed. For more information, see [Section 2.3, "Deploying the Module](#page-12-0)  [with Control Center," on page 13.](#page-12-0) However, if you use Control Center to deploy the module, Control Center only installs the *agent* components of the module. The module installer installs the QDB and console components as well as the agent components on the agent computer.

#### **To install the module manually:**

- **1** Double-click the module installer .msi file.
- **2** Accept the license agreement.
- **3** Review the results of the pre-installation check. You can expect one of the following three scenarios:
	- **No AppManager agent is present:** In this scenario, the pre-installation check fails, and the installer does not install agent components.
	- **An AppManager agent is present, but some other prerequisite fails:** In this scenario, the default is to not install agent components because of one or more missing prerequisites. However, you can override the default by selecting Install agent component locally. A missing application server for this particular module often causes this scenario. For example, installing the AppManager for Microsoft SharePoint module requires the presence of a Microsoft SharePoint server on the selected computer.
	- **All prerequisites are met:** In this scenario, the installer installs the agent components.
- **4** To install the Knowledge Scripts into the QDB and to install the Analysis Center reports into the Analysis Center Configuration Database:
	- **4a** Select **Install Knowledge Scripts** to install the repository components, including the Knowledge Scripts, object types, and SQL stored procedures.
	- **4b** Select **Install report package** to install the Analysis Center reports.
	- **4c** Specify the SQL Server name of the server hosting the QDB, as well as the case-sensitive QDB name.
	- **4d** Specify the SQL Server name of the server hosting the Analysis Center Configuration Database.
- **5** (Conditional) If you use Control Center 7.x, run the module installer for each QDB attached to Control Center.
- **6** (Conditional) If you use Control Center 8.x or later, run the module installer only for the primary QDB. Control Center automatically replicates this module to secondary QDBs.
- **7** Run the module installer on all console computers to install the Help and console extensions.
- **8** Run the module installer on the Active Directory computers you want to monitor (agents) to install the agent components.
- **9** (Conditional) If you have not discovered Active Directory resources, run the Discovery\_ActiveDS Knowledge Script on all agent computers where you installed the module. For more information, see [Section 2.6, "Discovering Active Directory Resources," on page 15.](#page-14-1)
- **10** To get the updates provided in this release, upgrade any running Knowledge Script jobs. For more information, see [Section 2.7, "Upgrading Knowledge Script Jobs," on page 21.](#page-20-0)

After the installation has completed, the  $AD$  Install.log file, located in the \NetIQ\Temp\NetIQ\_Debug\*ServerName* folder, lists any problems that occurred.

# <span id="page-12-0"></span>**2.3 Deploying the Module with Control Center**

You can use Control Center to deploy the module on a remote computer where an agent is installed. This topic briefly describes the steps involved in deploying a module and provides instructions for checking in the module installation package. For more information, see the *Control Center User Guide for AppManager*, which is available on the [AppManager Documentation](http://www.netiq.com/support/am/extended/documentation/default.asp) page.

### **2.3.1 Deployment Overview**

This section describes the tasks required to deploy the module on an agent computer.

#### **To deploy the module on an agent computer:**

- **1** Verify the default deployment credentials.
- **2** Check in an installation package. For more information, see [Section 2.3.2, "Checking In the](#page-13-1)  [Installation Package," on page 14](#page-13-1).
- **3** Configure an e-mail address to receive notification of a deployment.
- **4** Create a deployment rule or modify an out-of-the-box deployment rule.
- **5** Approve the deployment task.
- **6** View the results.

## <span id="page-13-1"></span>**2.3.2 Checking In the Installation Package**

You must check in the installation package, AM70-AD-7.*x*.*x*.0.*x*ml, before you can deploy the module on an agent computer.

#### **To check in a module installation package:**

- **1** Log on to Control Center using an account that is a member of a user group with deployment permissions.
- **2** Navigate to the **Deployment** tab (for AppManager 8.x or later) or **Administration** tab (for AppManager 7.x).
- **3** In the Deployment folder, select **Packages**.
- **4** On the Tasks pane, click **Check in Deployment Packages** (for AppManager 8.x or later) or **Check in Packages** (for AppManager 7.x).
- **5** Navigate to the folder where you saved AM70-AD-7.*x.x*.0.xml and select the file.
- **6** Click **Open**. The Deployment Package Check in Status dialog box displays the status of the package check in.
- **7** To get the updates provided in this release, upgrade any running Knowledge Script jobs. For more information, see [Section 2.7, "Upgrading Knowledge Script Jobs," on page 21.](#page-20-0)

# <span id="page-13-0"></span>**2.4 Silently Installing the Module**

To silently (without user intervention) install a module using the default settings, run the following command from the folder in which you saved the module installer:

msiexec.exe /i "AM70-AD-7.*x.x*.0.msi" /qn

where *x.x* is the actual version number of the module installer.

To get the updates provided in this release, upgrade any running Knowledge Script jobs. For more information, see [Section 2.7, "Upgrading Knowledge Script Jobs," on page 21](#page-20-0).

To create a log file that describes the operations of the module installer, add the following flag to the command noted above:

/L\* "AM70-AD-7.*x.x*.0.msi.log"

The log file is created in the folder in which you saved the module installer.

**NOTE:** To perform a silent install on an AppManager agent running Windows Server 2012 or Windows Server 2008 R2, open a command prompt at the administrative level and select **Run as administrator** before you run the silent install command listed above.

To silently install the module on a remote AppManager repository, you can use Windows authentication or SQL authentication.

#### **Windows authentication**:

AM70-AD-7.*x.x*.0.msi /qn MO\_B\_QDBINSTALL=1 MO\_B\_MOINSTALL=0 MO\_B\_SQLSVR\_WINAUTH=1 MO\_SQLSVR\_NAME=*SQLServerName* MO\_QDBNAME=*AM-RepositoryName*

#### **SQL authentication**:

AM70-AD-7.*x.x*.0.msi /qn MO\_B\_QDBINSTALL=1 MO\_B\_MOINSTALL=0 MO\_B\_SQLSVR\_WINAUTH=0 MO\_SQLSVR\_USER=*SQLLogin* MO\_SQLSVR\_PWD=*SQLLoginPassword* MO\_SQLSVR\_NAME=*SQLServerName* MO\_QDBNAME=*AM-RepositoryName*

# <span id="page-14-0"></span>**2.5 Permissions for Running Knowledge Scripts**

AppManager for Active Directory requires that the NetIQ AppManager Client Resource Monitor (netiqmc) and the NetIQ AppManager Client Communication Manager (netiqccm) agent services have the following permissions:

- Ability to log on as a service
- Membership in the Domain Admin Group

By default, the module installer configures the agent to use the Windows Local System account.

#### **To update the agent services**:

- **1** Start the Services Administrative Tool. You can open the Administrative Tools folder in the Control Panel.
- **2** Right-click the **NetIQ AppManager Client Communication Manager** (netiqccm) service in the list of services, and select **Properties**.
- **3** On the Logon tab, specify the appropriate account to use.
- **4** Click **OK**.
- **5** Repeat steps 2 through 4 for the **NetIQ AppManager Client Resource Monitor** (netiqmc) service.
- **6** Restart both services.

# <span id="page-14-1"></span>**2.6 Discovering Active Directory Resources**

Use the Discovery\_ActiveDS Knowledge Script to discover Active Directory servers and resources for Windows Server operating systems. For more information about specific operating systems, see [Section 2.1, "System Requirements," on page 11](#page-10-1). You can display the server name and the roles for the server, such as FSMO and Global Catalog.

Because the number of network computer objects stored in the Active Directory tree can be large, you can limit the number of Domain Naming Context and Configuration Container objects that are discovered:

- Specify the container level depth for discovery. Only container levels that are within the specified level of the domain tree are discovered.
- Specify the number of child objects to discover within a container level.
- Specify the particular classes of objects you want to include or exclude for discovery. The option of selecting the objects to include or exclude, however, depends on which version of AppManager for Microsoft Active Directory you are using.
- Specify whether to limit discovery to domains that have a direct trust relationship to the domain where discovery is performed, to domains that are in the same forest, or to Active Directory domains.

Depending on the version of the AppManager for Microsoft Active Directory agent on the Active Directory server, you can specify the objects you want to discover by excluding or including them.

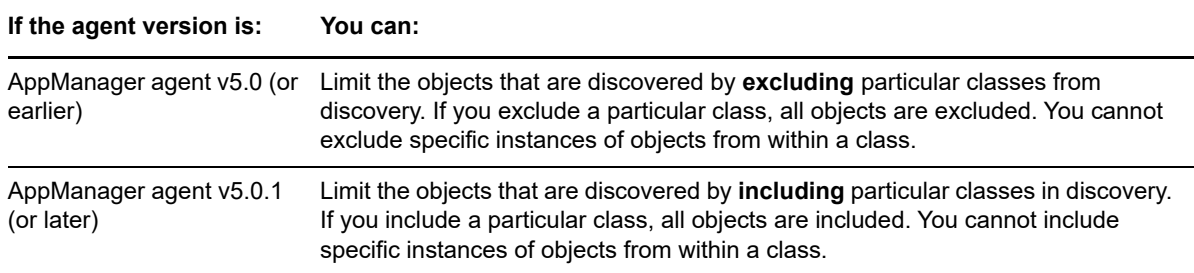

By default, this script is only run once for each computer.

Set the Values tab parameters as needed:

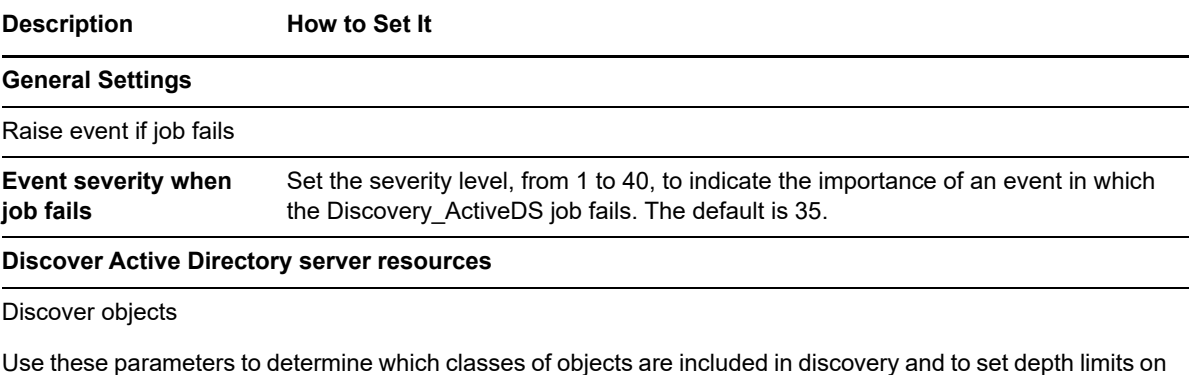

the number of tree levels to discover. For more information, see [Section 2.6.1, "Example of How this](#page-19-0)  [Knowledge Script is Used," on page 20](#page-19-0).

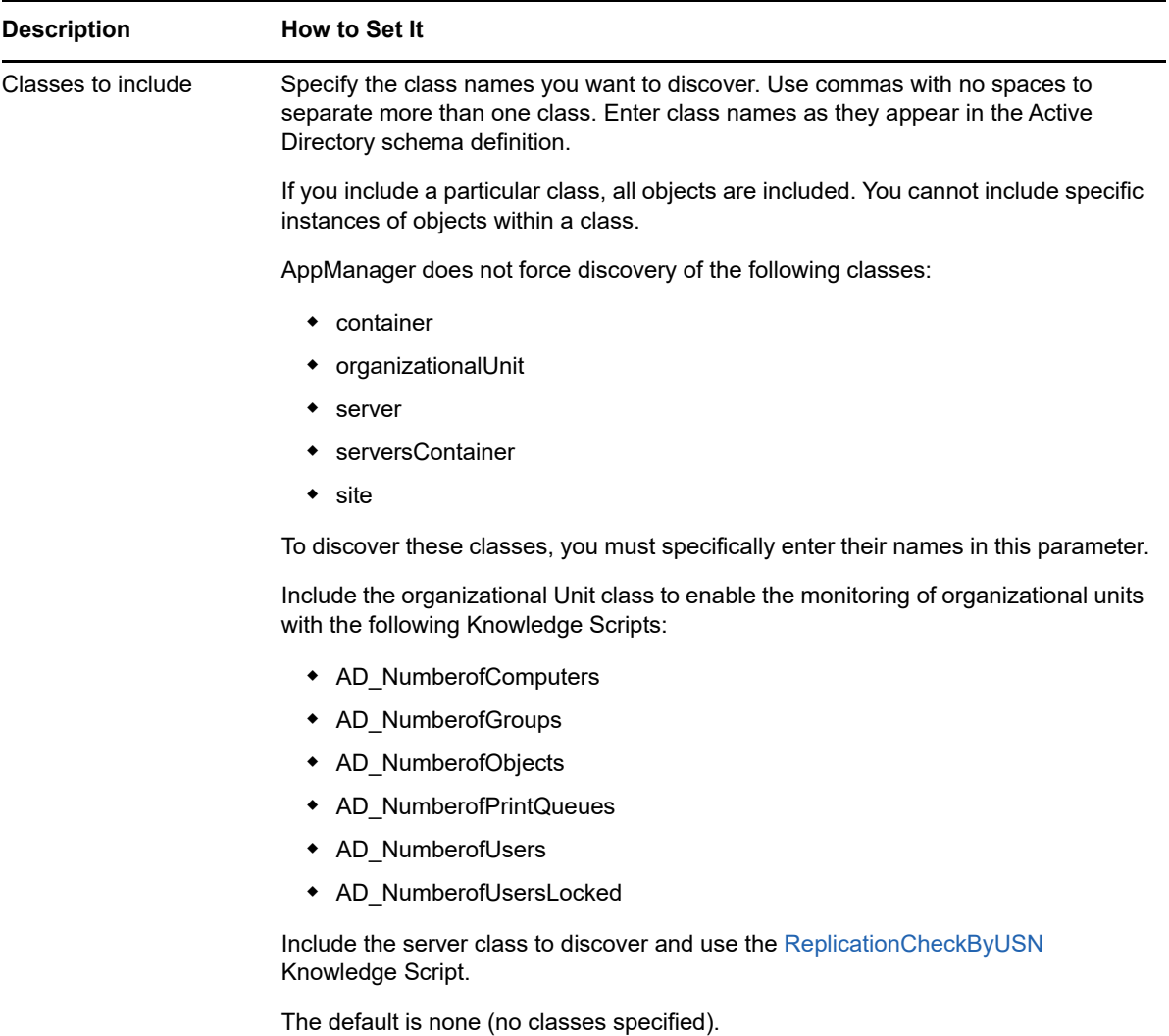

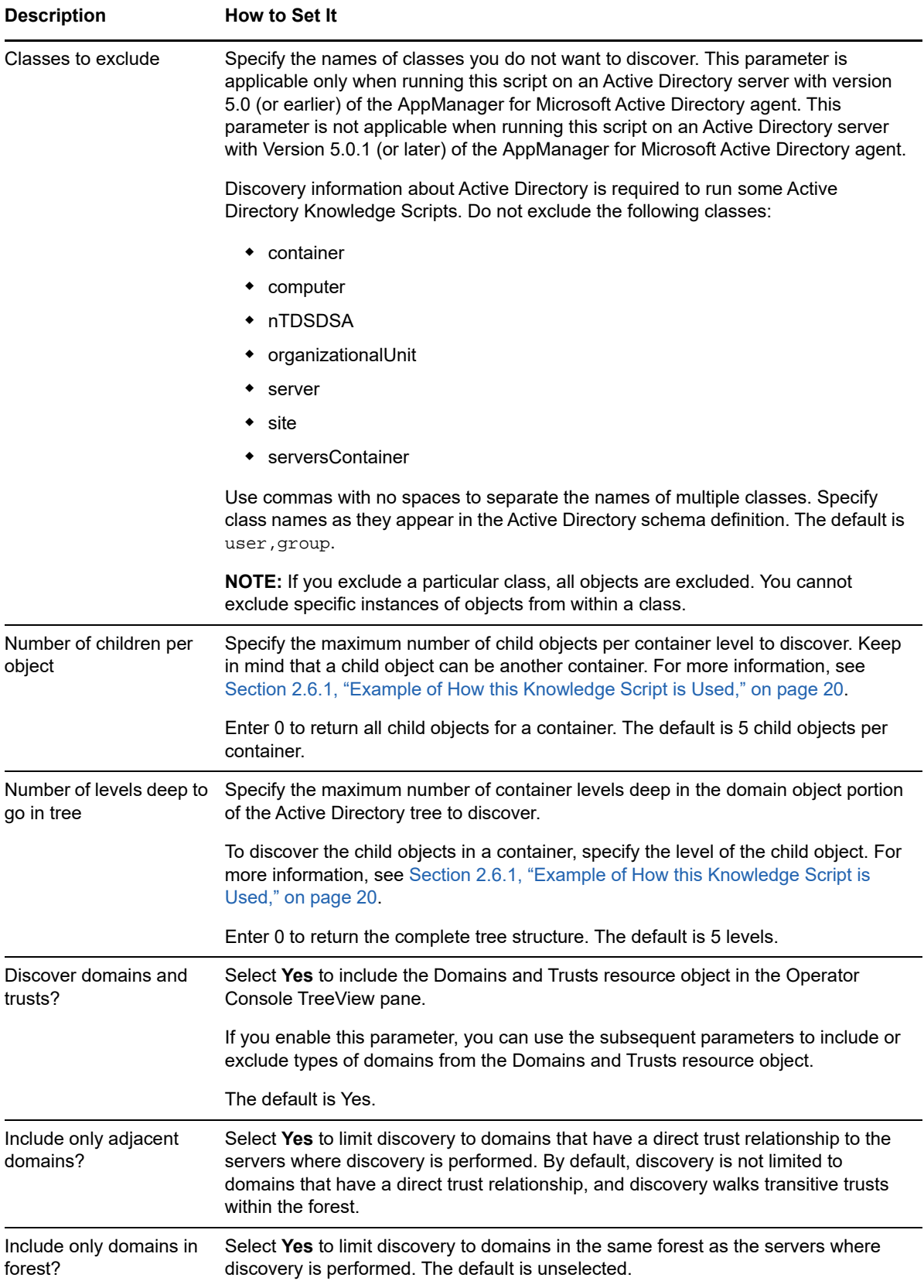

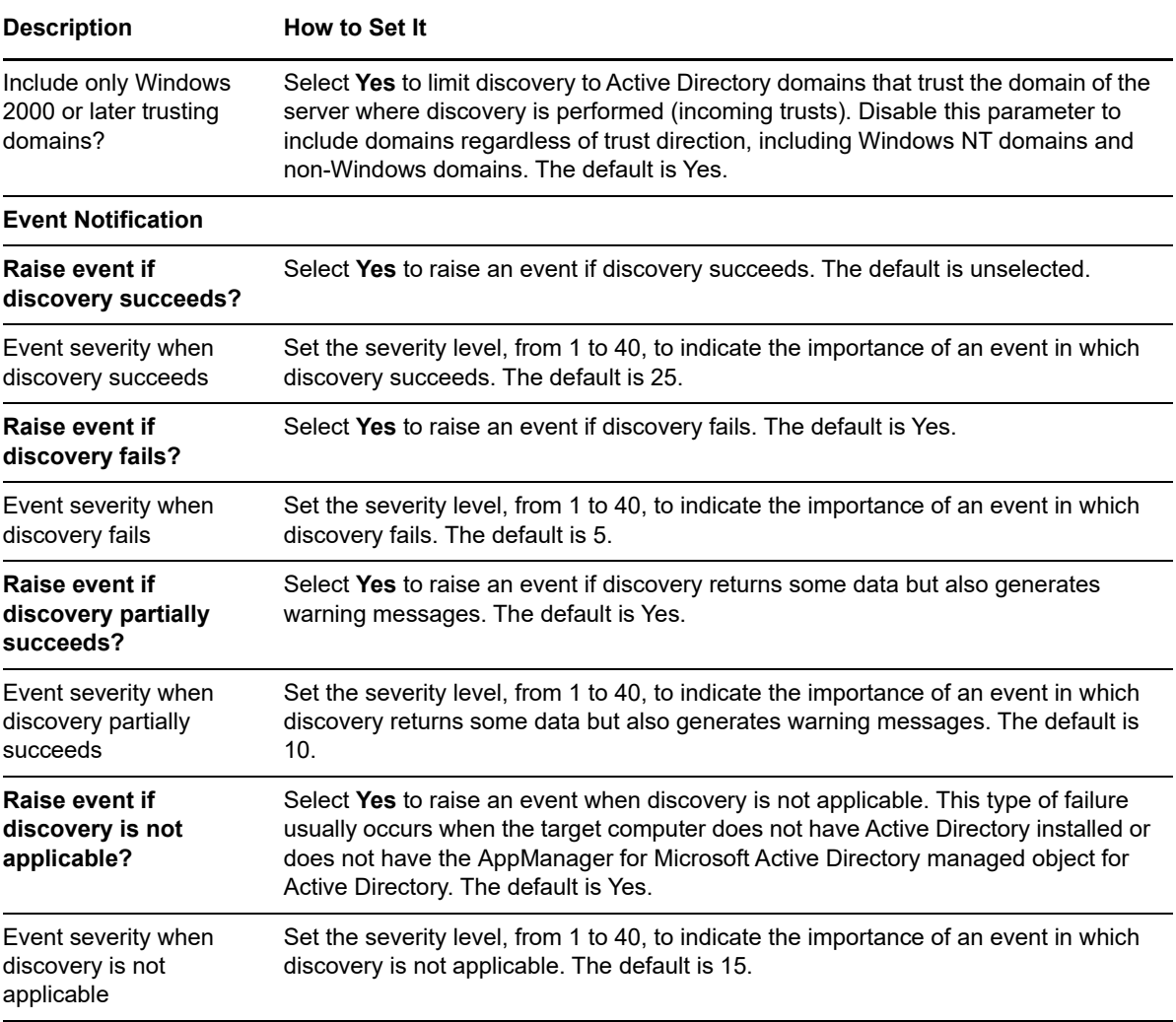

## <span id="page-19-0"></span>**2.6.1 Example of How this Knowledge Script is Used**

When you discover Active Directory, the discovered Domain Naming Context and Configuration Container branches can potentially contain millions of objects. This script allows you to control the depth (in container levels) and width (in the number of child objects per container level) of the discovered branches. In addition, you can exclude all objects that belong to a specified class from discovery. By default, this script discovers a minimal number of classes and objects.

To illustrate how the these discovery parameters work, consider the following example. Assume the complete Domain NC tree has the following structure:

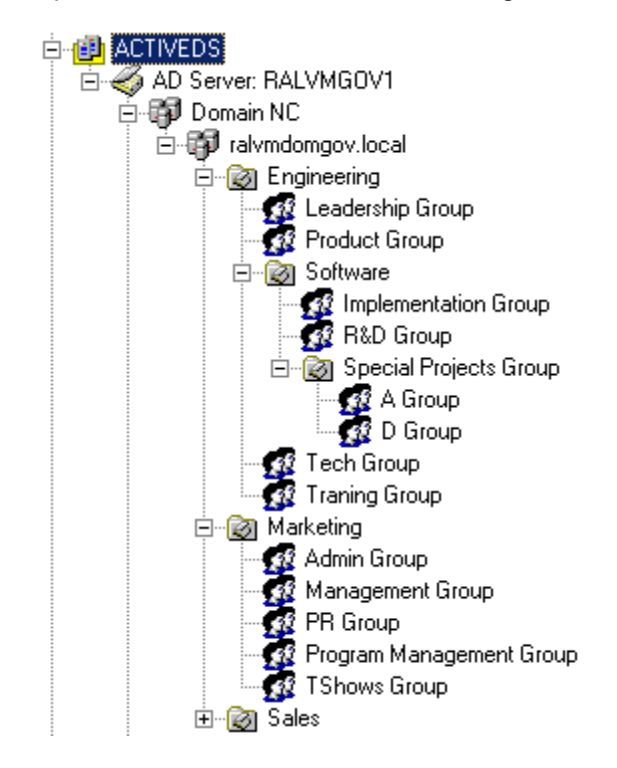

The container-level and children-per-object values are applicable to the containers and objects under ralvmdomgov.local. If the number of container levels is 0 (to discover all container levels) and the number of child objects per container level is 2, the discovery result might be similar to the following structure

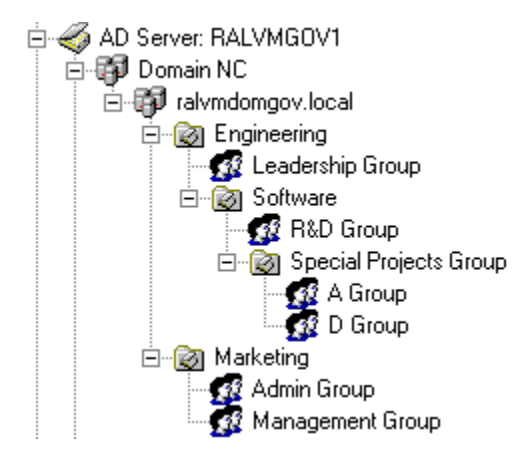

To further control the number of objects returned, you can exclude particular classes. When you exclude a class, no instances of those objects are displayed. For example, if the "group" class is excluded from the discovery, the results of discovery might look something like this.

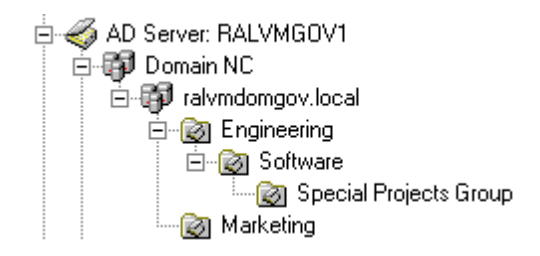

The specific objects discovered when you use the *Number of children per object* and *Number of levels of the entire tree* parameters depends on how the Active Directory Services Interfaces (ADSI) enumerates the child objects.

# <span id="page-20-0"></span>**2.7 Upgrading Knowledge Script Jobs**

If you are using AppManager 8.x or later, the module upgrade process now *retains* any changes you may have made to the parameter settings for the Knowledge Scripts in the previous version of this module. Before AppManager 8.x, the module upgrade process *overwrote* any settings you may have made, changing the settings back to the module defaults.

As a result, if this module includes any changes to the default values for any Knowledge Script parameter, the module upgrade process ignores those changes and retains all parameter values that you updated. Unless you review the management guide or the online Help for that Knowledge Script, you will not know about any changes to default parameter values that came with this release.

You can push the changes for updated scripts to running Knowledge Script jobs in one of the following ways:

- Use the AMAdmin\_UpgradeJobs Knowledge Script.
- Use the Properties Propagation feature.

### **2.7.1 Running AMAdmin\_UpgradeJobs**

The AMAdmin UpgradeJobs Knowledge Script can push changes to running Knowledge Script jobs. Your AppManager repository (QDB) must be at version 7.0 or later. In addition, the repository computer must have hotfix 72040 installed, or the most recent AppManager Repository hotfix. To download the hotfix, see the [AppManager Suite Hotfixes](https://www.netiq.com/support/am/extended/hotfixes.asp?productID=AM) page.

Upgrading jobs to use the most recent script version allows the jobs to take advantage of the latest script logic while maintaining existing parameter values for the job.

For more information, see the **Help** for the AMAdmin\_UpgradeJobs Knowledge Script.

### **2.7.2 Propagating Knowledge Script Changes**

You can propagate script changes to jobs that are running and to Knowledge Script Groups, including recommended Knowledge Script Groups and renamed Knowledge Scripts.

Before propagating script changes, verify that the script parameters are set to your specifications. New parameters may need to be set appropriately for your environment or application.

If you are not using AppManager 8.x or later, customized script parameters may have reverted to default parameters during the installation of the module.

You can choose to propagate only properties (specified in the Schedule and Values tabs), only the script (which is the logic of the Knowledge Script), or both. Unless you know specifically that changes affect only the script logic, you should propagate the properties and the script.

For more information about propagating Knowledge Script changes, see the *Running Monitoring Jobs* chapter of the *Operator Console User Guide for AppManager*.

#### <span id="page-21-0"></span>**Propagating Changes to Ad Hoc Jobs**

You can propagate the properties and the logic (script) of a Knowledge Script to ad hoc jobs started by that Knowledge Script. Corresponding jobs are stopped and restarted with the Knowledge Script changes.

#### **To propagate changes to ad hoc Knowledge Script jobs:**

- **1** In the Knowledge Script view, select the Knowledge Script for which you want to propagate changes.
- **2** Right-click the script and select **Properties propagation** > **Ad Hoc Jobs**.
- **3** Select the components of the Knowledge Script that you want to propagate to associated ad hoc jobs:

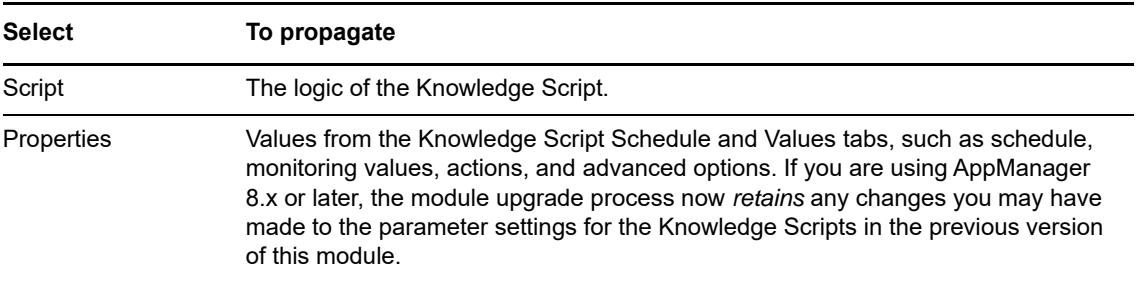

#### **Propagating Changes to Knowledge Script Groups**

You can propagate the properties and logic (script) of a Knowledge Script to corresponding Knowledge Script Group members.

After you propagate script changes to Knowledge Script Group members, you can propagate the updated Knowledge Script Group members to associated running jobs. For more information, see ["Propagating Changes to Ad Hoc Jobs" on page 22](#page-21-0).

#### **To propagate Knowledge Script changes to Knowledge Script Groups:**

- **1** In the Knowledge Script view, select the Knowledge Script Group for which you want to propagate changes.
- **2** Right-click the Knowledge Script Group and select **Properties propagation** > **Ad Hoc Jobs**.
- **3** (Conditional) If you want to exclude a Knowledge Script member from properties propagation, deselect that member from the list in the Properties Propagation dialog box.

**4** Select the components of the Knowledge Script that you want to propagate to associated Knowledge Script Groups:

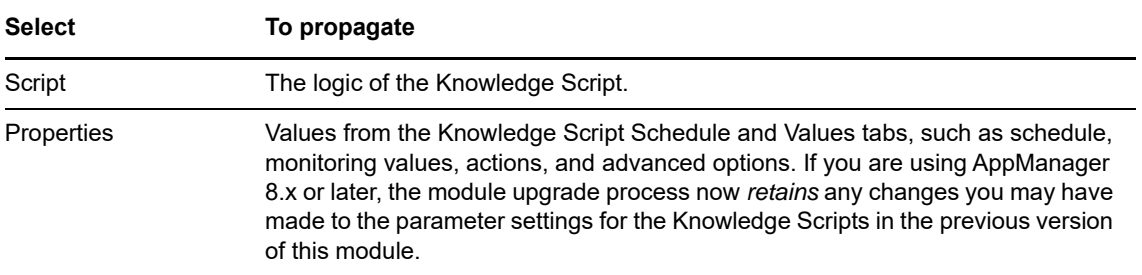

**5** Click **OK**. Any monitoring jobs started by a Knowledge Script Group member are restarted with the job properties of the Knowledge Script Group member.

<span id="page-24-0"></span>To help you set up AppManager for Microsoft Active Directory monitoring in accordance with NetIQ recommended best practices guidelines, five Knowledge Script Groups are provided. For more information, see [Section 3.48, "AD Knowledge Script Groups," on page 107.](#page-106-0)

From the Knowledge Script view of Control Center, you can access more information about any NetIQ-supported Knowledge Script by selecting it and clicking **Help**. Or in the Operator Console, click any Knowledge Script in the Knowledge Script pane and press **F1**.

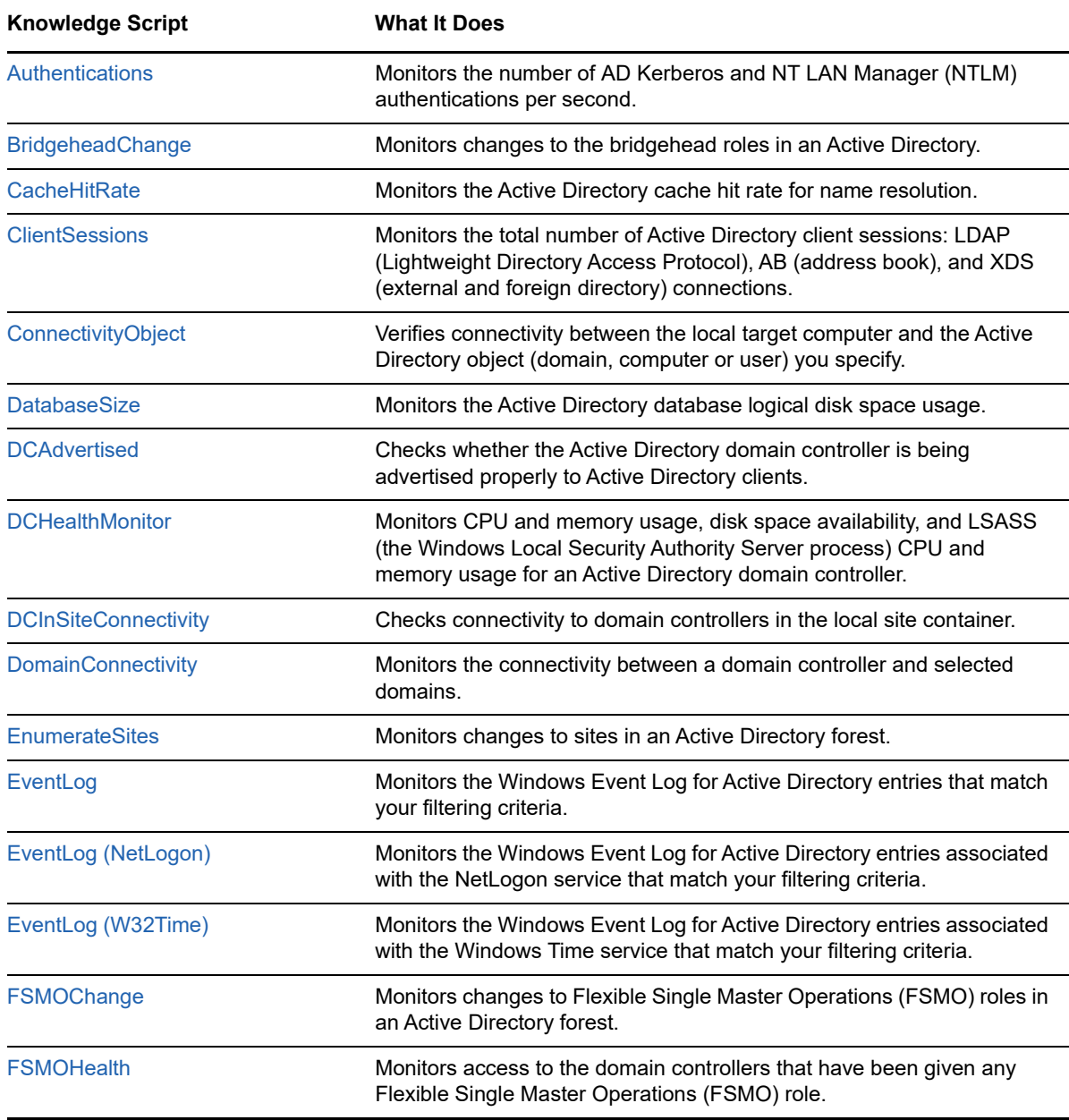

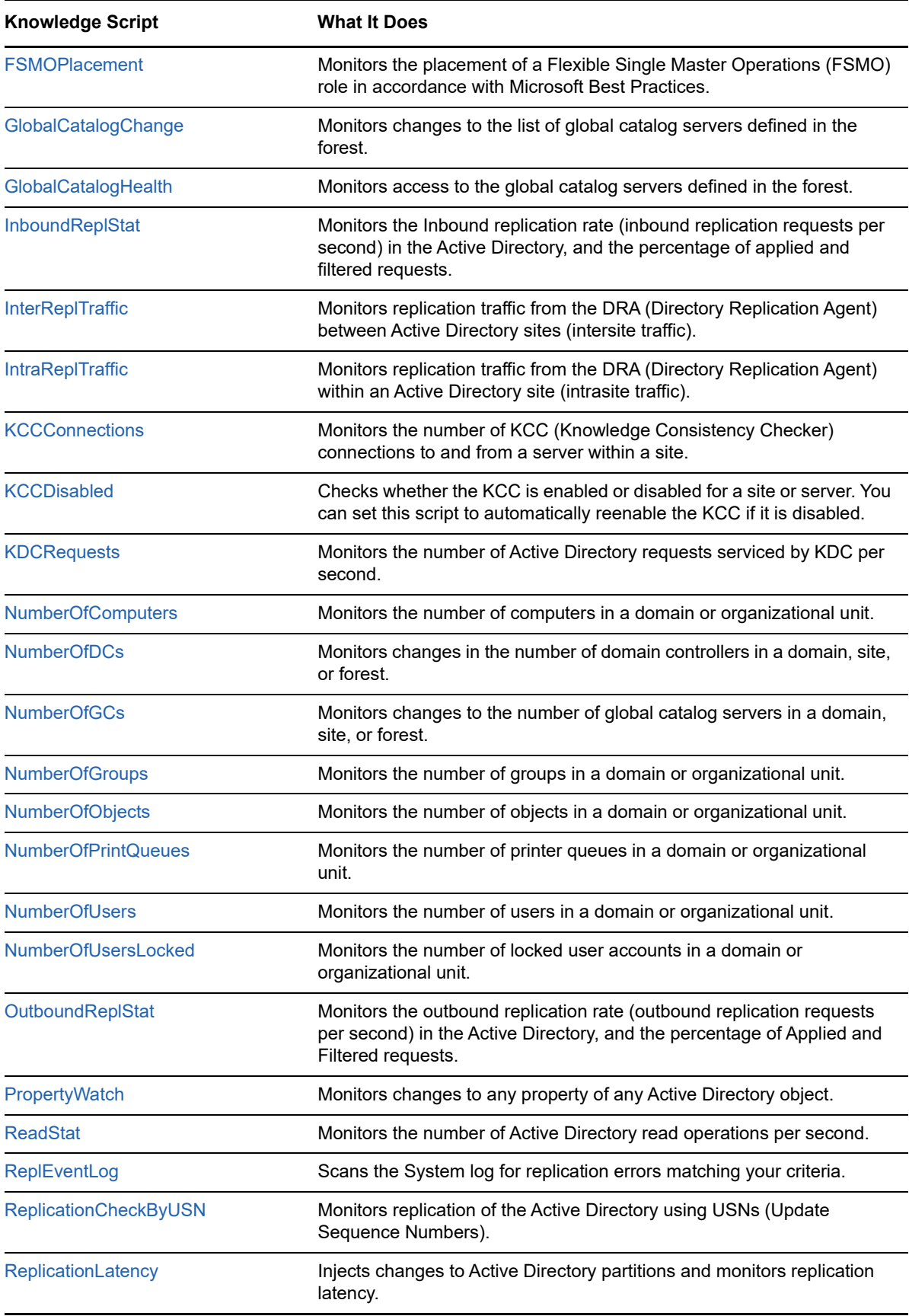

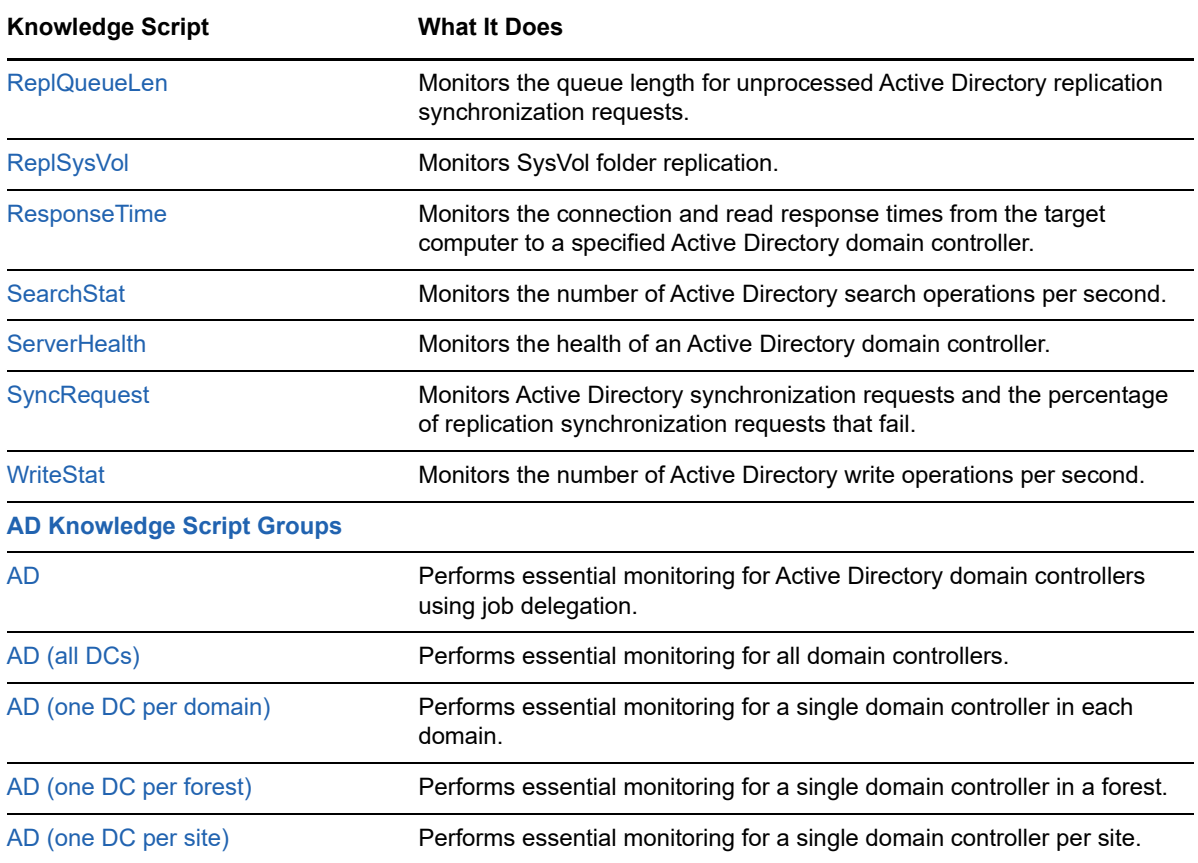

# <span id="page-26-0"></span>**3.1 AD Knowledge Script Job Delegation**

Some Knowledge Scripts in the AD category include an optional "job delegation" feature that automatically determines where a monitoring job should run.

Use job delegation to select the server role that should run the job. If the role-holder changes, an event is raised, and the job is delegated to the server that now holds the selected role. Forest-wide monitoring can be delegated to the Schema Master or Domain Master. Domain-wide monitoring can be delegated to the Relative ID (RID) master, the Primary Domain Controller (PDC), or the infrastructure master (IM). Site-wide monitoring can be delegated to the Inter-Site Topology Generator (ISTG).

For example, to run a Knowledge Script job on all servers in the forest that have the Domain Master role, enable job delegation and then deploy the script to all domain controllers (DCs) in the forest. The job will run only on the DC that is currently holding the Domain Master role. Anytime a DC relinquishes or assumes that role, an event informs you of the change. But the job continues to run according to its schedule, automatically delegating the monitoring tasks only to servers holding the Domain Master role. To achieve complete coverage, include all DCs in your forest when deploying the script.

Use the job delegation feature instead of selecting and re-selecting the DCs for a Knowledge Script job. Instead of re-deploying the script every time a server role changes, you can select a regular schedule and deploy the script once. The script then automatically runs only on the DCs holding a certain server role. You can also avoid creating special server groups to deploy scripts to, say, a DC from every domain. Instead, you can enable job delegation and run the script on all DCs in the forest. The job will run only on DCs holding the server role you selected — one per domain — not on every DC in the forest.

Included as part of the recommended Knowledge Script Groups (KSGs) in AppManager for Active Directory is a KSG named "AD" that uses the job delegation feature. For more information, see [Section 3.49, "AD," on page 108.](#page-107-0)

Job delegation works because the script itself determines if each server you run the script on is holding the role you selected for the *Delegate monitoring to the [Active Directory server role]*  parameter. If a server is no longer holding that role, the script does the following:

- Raises an event notifying you of the change.
- Forces monitoring on that server to sleep for that schedule interval.

The DC that assumes the selected server role then performs the monitoring job.

The Knowledge Script job delegation feature also allows and event to be raised when a DC assumes the selected server role.

The following scripts offer job delegation:

- ◆ [BridgeheadChange](#page-29-0)
- [DCInSiteConnectivity](#page-39-0)
- [DomainConnectivity](#page-41-0)
- [EnumerateSites](#page-42-0)
- ◆ [FSMOChange](#page-51-0)
- ◆ [FSMOHealth](#page-53-0)
- ◆ [KCCDisabled](#page-64-0) ◆ [NumberOfComputers](#page-67-0)

[FSMOPlacement](#page-54-0)

 [GlobalCatalogChange](#page-56-0) [GlobalCatalogHealth](#page-57-0)

• [NumberOfDCs](#page-69-0)

- ◆ [NumberOfGCs](#page-71-0)
- [NumberOfGroups](#page-73-0)
- [NumberOfObjects](#page-75-0)
- [NumberOfPrintQueues](#page-76-0)
- ◆ [NumberOfUsers](#page-78-0)
- [NumberOfUsersLocked](#page-80-0)

# <span id="page-27-0"></span>**3.2 Authentications**

Use this Knowledge Script to monitor the number of Kerberos and NTLM (Windows NT LAN Manager) authentications per second. This script raises an event if the number of Kerberos or NTLM authentications per second exceeds the threshold you set.

The default protocol for network authentication for computers with Windows 2000 and later is Kerberos, but because Windows 2000 also supports NTLM authentication, this script monitors both types of network authentication.

Windows requires users and workstations to receive authentication — to prove their identity — before servers allow them access to data. Authentication monitoring of domain controllers, which do much of the work associated with authentications, should be performed for several reasons:

- A rise in authentication load indicates authentication work has failed over to this domain controller from another domain controller.
- Sustained zero Kerberos authentication levels indicate Kerberos authentication has either failed over to another domain controller, or user authentications are failing entirely.
- A jump in authentication load is very common when a virus attack is underway.
- Any non-zero NTLM authentication load indicates legacy clients are connected.
- The ratio of Kerberos to NTLM traffic is a key indicator of how much of your client base has been upgraded to Windows 2000 or later.

This script gathers the following Windows performance counter values for use in data collection and threshold monitoring:

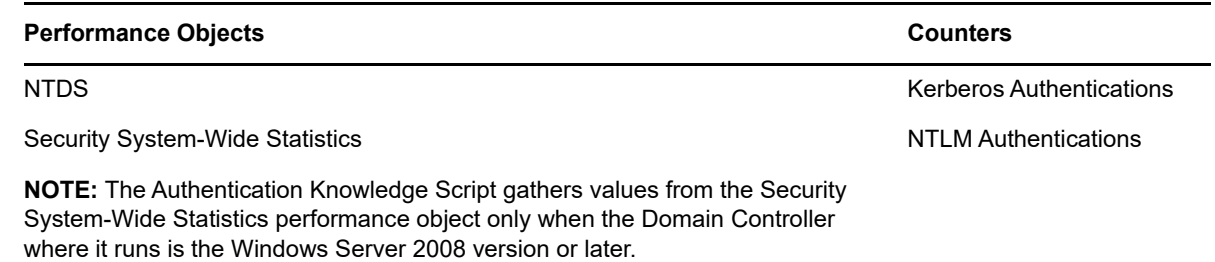

### **3.2.1 Resource Object**

Active Directory domain controller

#### **3.2.2 Default Schedule**

The default interval for this script is **Every 30 minutes**.

The default interval is intended to minimize the amount of data collected. If your organization wants tight monitoring of security-related issues, you can decrease the interval to **Every 5 minutes**.

### **3.2.3 Setting Parameter Values**

Set the following parameters as needed:

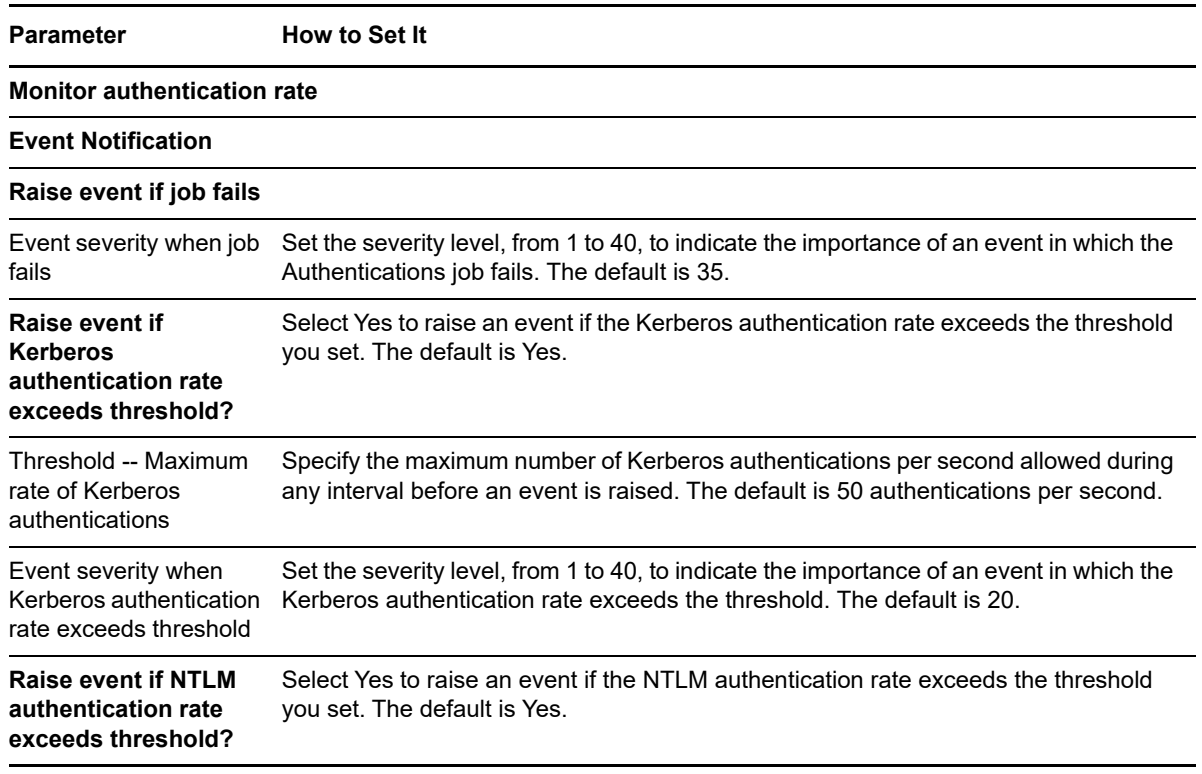

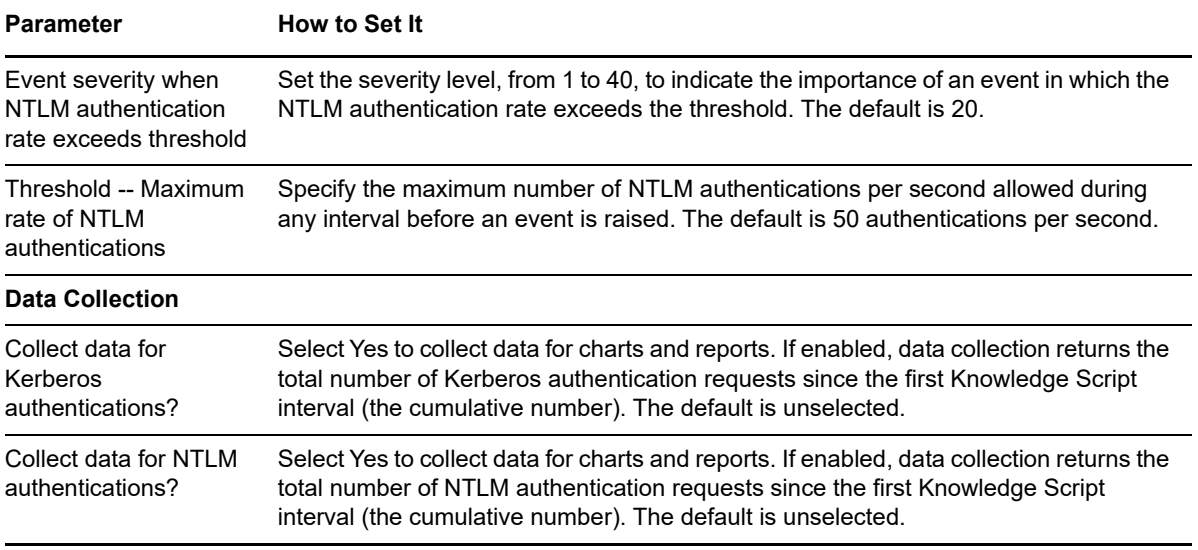

# <span id="page-29-0"></span>**3.3 BridgeheadChange**

Use this Knowledge Script to monitor changes to the bridgehead roles in an Active Directory forest. This script connects to the local Active Directory database of the target server and retrieves the list of bridgehead servers. In addition, this script raises an event if new bridgehead servers are added or existing bridgehead servers are run.

By default, Active Directory can move bridgehead servers as needed. Many large organizations manually designate which domain controllers will serve as bridgehead servers because there is significant load placed on bridgehead servers. If your organization has defined bridgeheads manually, use this script to report all bridgehead server changes. Otherwise, use this information to correlate with a condition of high CPU utilization. If they match, the bridgehead function is the cause of the high CPU load.

### **3.3.1 Resource Objects**

Active Directory domain controller

### **3.3.2 Default Schedule**

The default interval for this script is **Every 30 minutes**.

### **3.3.3 Setting Parameter Values**

Set the following parameters as needed:

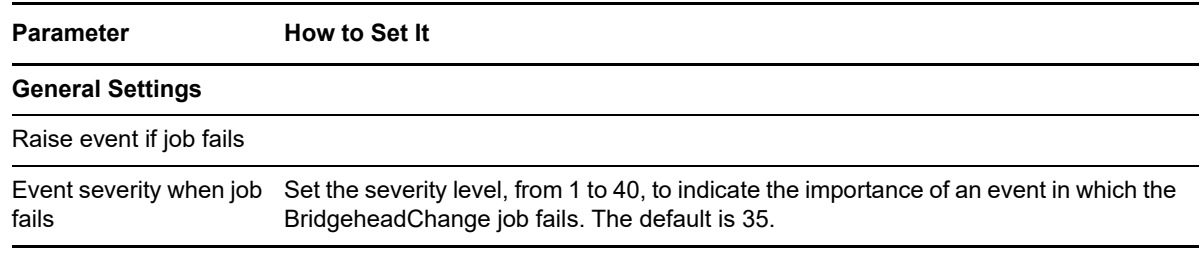

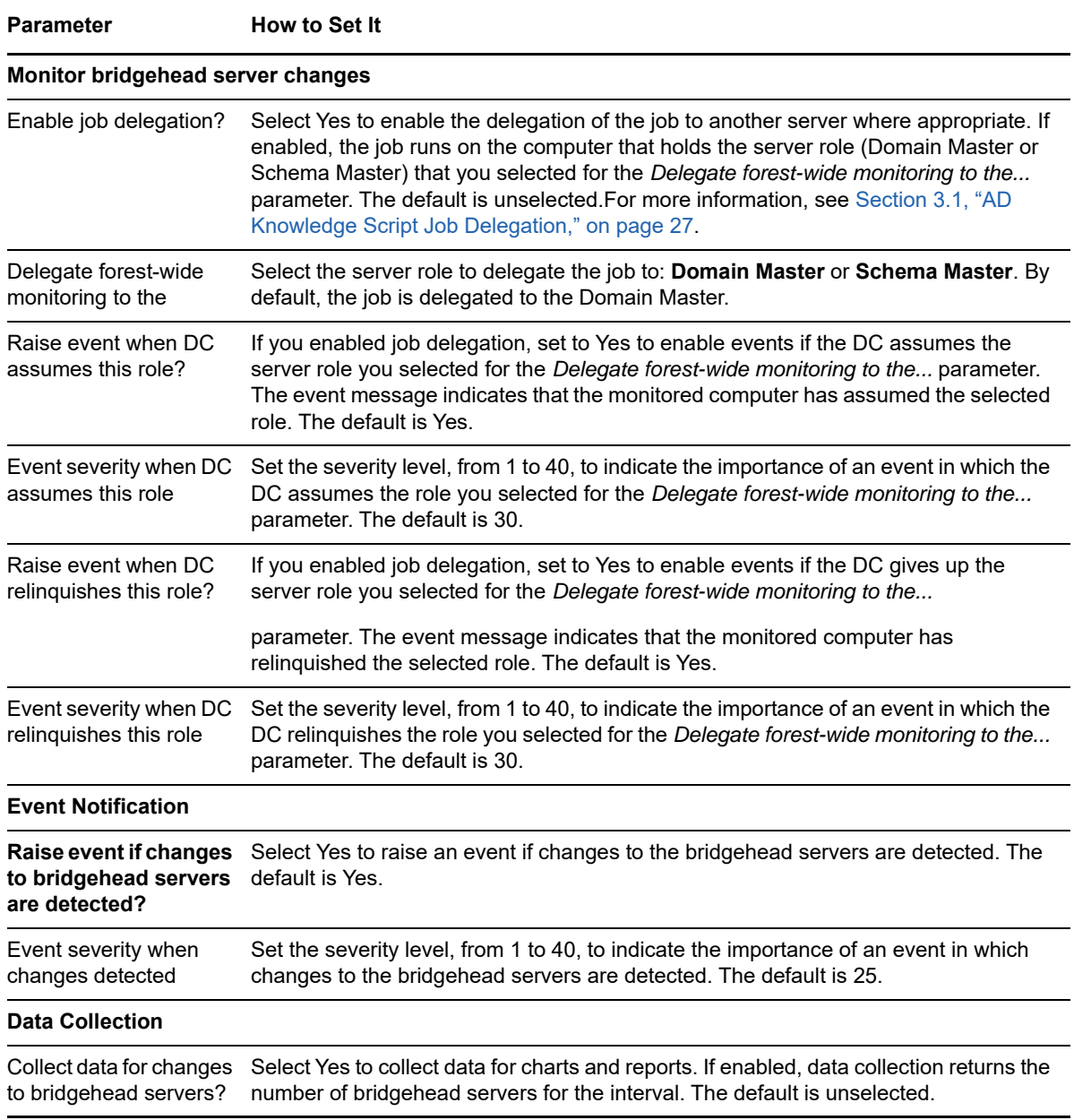

# <span id="page-30-0"></span>**3.4 CacheHitRate**

Use this Knowledge Script to monitor the cache hit rate for the LSASS (Windows Local Security Authority Server) process. The cache hit rate is the percentage of time that a requested name is found in the Active Directory cache. This script raises an event if the cache hit rate falls below the threshold you set, which may indicate that you need to re-organize the Active Directory.

LSASS is the process responsible for core Active Directory functions performed using LDAP (Lightweight Directory Access Protocol). Ideally, all LDAP requests can be fulfilled out of RAM. However, when the cache hit rate falls below 95%, Active Directory performance falls off quickly. By 93%, Active Directory is typically unusable.

**TIP:** If the cache hit rate is low, consider adding physical RAM to the computer, or adding the /3GB switch to the boot.ini file.

This script gathers the following Windows performance counter values for use in data collection and threshold monitoring:

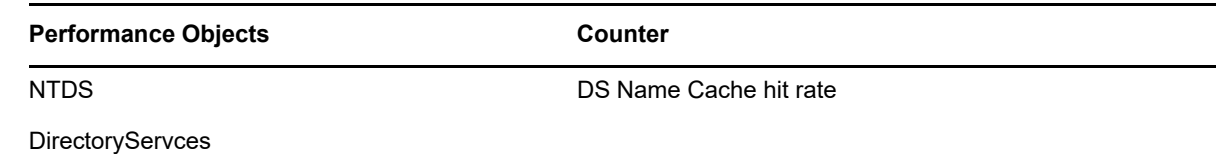

### **3.4.1 Resource Object**

Active Directory domain controller

### **3.4.2 Default Schedule**

The default interval for this script is **Every 10 minutes**.

## **3.4.3 Setting Parameter Values**

The default settings for the **Advanced** tab on the Properties dialog box are overridden for this script. Specifically, the *Collapse duplicates*

option is disabled, and the *Raise event if event condition occurs* option is set to 3 times within 3 job iterations.

Set the following parameters as needed:

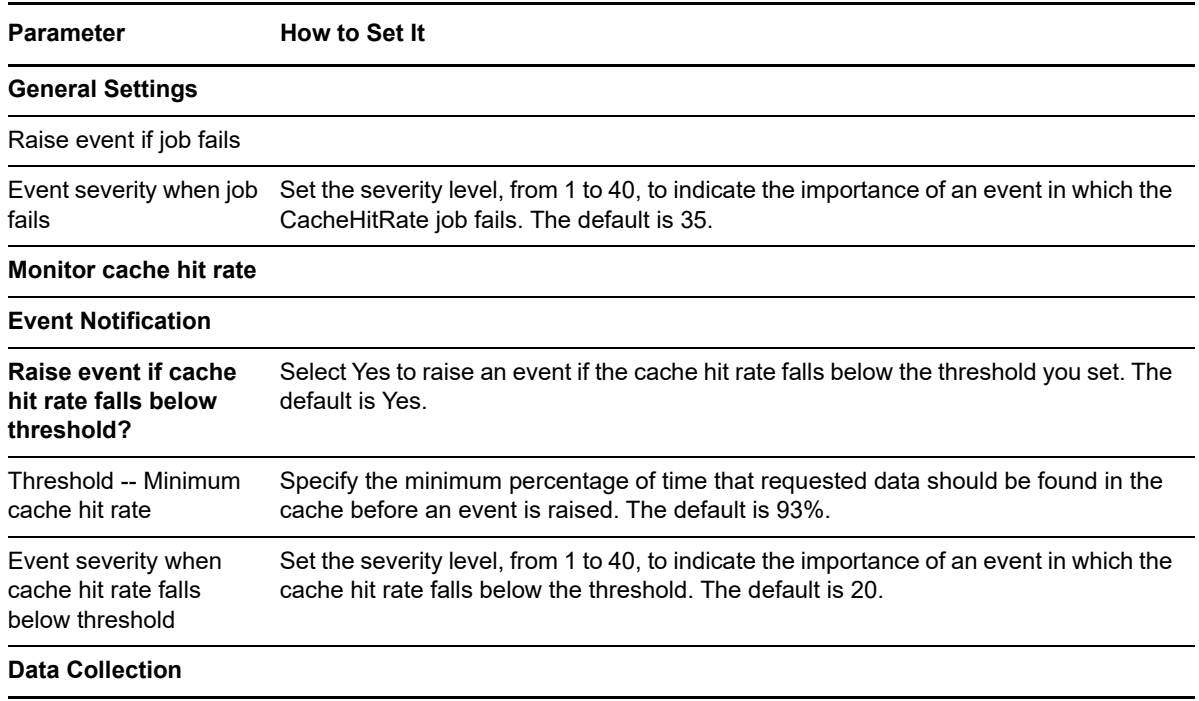

**Parameter How to Set It** 

Collect data for cache hit rate? Select Yes to collect data for charts and reports. If enabled, data collection returns the name cache hit rate for the interval. By default, data is not collected.

# <span id="page-32-0"></span>**3.5 ClientSessions**

Use this Knowledge Script to monitor the number of Active Directory client sessions. Typically, there are three types of clients that need to access the Active Directory:

- Lightweight Directory Access Protocol (LDAP) clients
- Address book clients (AB clients)
- Exchange Directory Service clients (XDS clients)

The Active Directory system administrator configures a maximum number of threads to service each of these clients. With this script, you can set a threshold for maximum number of active clients sessions across all client session types. This script raises an event if the total number of client sessions exceeds the threshold you set.

A sudden surge in the number of clients may indicate that either another domain controller has gone offline, or that a change in the Active Directory subnet definitions has defined this DC as "closest."

If a surge is due to a change in Active Directory subnet definitions, then the DC being monitored may indeed be the closest server, in which case you should close the event. If this is not the intended closest DC, re-check your definitions to see why the expected DC is not in the correct site.

This script gathers the following Windows performance counter values for use in data collection and threshold monitoring:

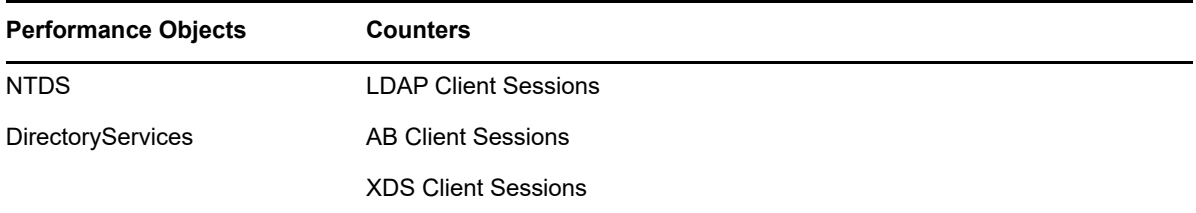

The total number of client sessions is calculated using the following formula:

Number of AB client sessions + Number of LDAP client sessions + Number of XDS client sessions

### **3.5.1 Resource Objects**

Active Directory domain controller

### **3.5.2 Default Schedule**

The default interval for this script is **Every 30 minutes**.

## **3.5.3 Setting Parameter Values**

Set the following parameters as needed:

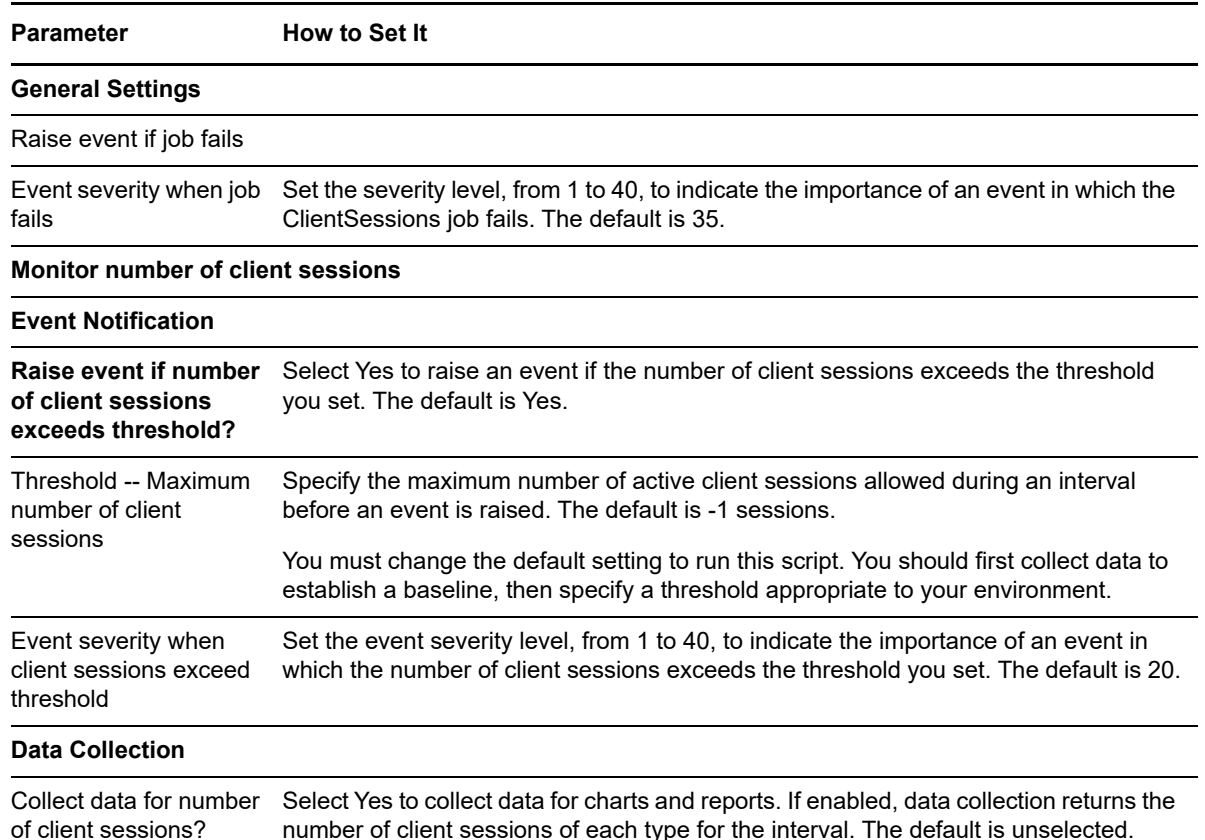

### **3.5.4 Example of Using this Knowledge Script**

This script monitors all three types of client sessions and raises an event if the total number of client sessions exceeds the threshold. Although the event is based on the total number of client sessions, the script collects data for each type of client session separately. Because you can collect data on the number of sessions for each client type, you can use this script to analyze your client session usage and compare the usage patterns to your Active Directory configuration.

For example, assume you have configured the ATQ (Asynchronous Thread Queue) for LDAP to use a maximum of 100 threads. If you enable data collection, you can keep track of the number of LDAP client sessions detected at each interval. If you see a steady increase, you can check for stale or hung LDAP client sessions, which are sessions that have not timed out properly. If hung client sessions are not the cause of the problem and the computer is frequently near the maximum thread limit, you may need to increase the number of ATQ threads for servicing the LDAP clients.

You can also use the *Number of consecutive occurrences before raising an event* option, on the Advanced tab of the Properties dialog box, to determine whether client session activity is an ongoing problem or simply an unusual spike in activity.

# <span id="page-34-0"></span>**3.6 ConnectivityObject**

Use this Knowledge Script to verify connectivity between the target computer and the Active Directory objects (domains, computers, or users) you specify. This script raises an event if the computer cannot connect to the Active Directory object you specified.

### **3.6.1 Resource Objects**

Any Windows computer

## **3.6.2 Default Schedule**

The default interval for this script is **Every hour**.

### **3.6.3 Setting Parameter Values**

Set the following parameters as needed:

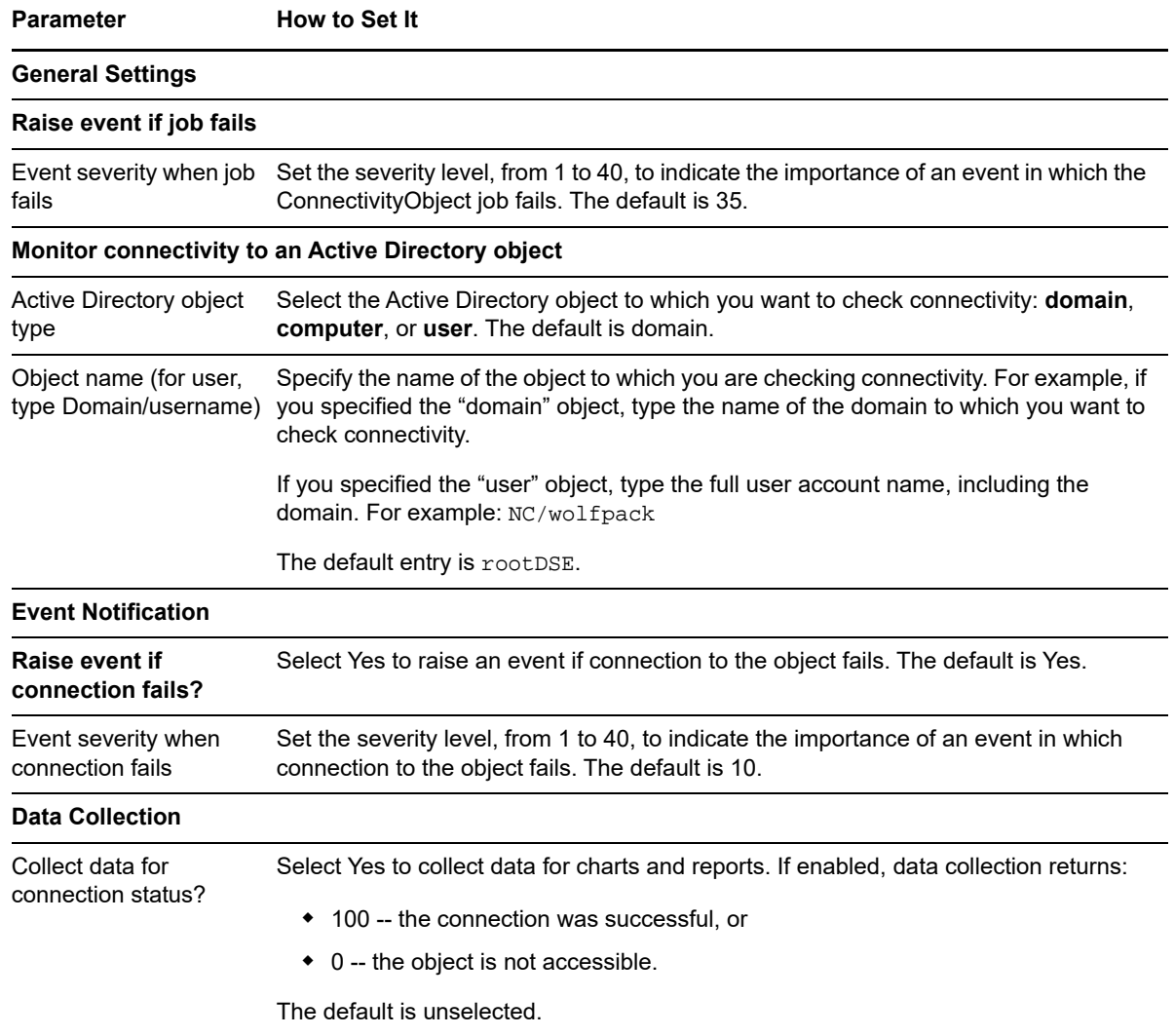

# <span id="page-35-0"></span>**3.7 DatabaseSize**

Use this Knowledge Script to monitor logical disk space used by the Active Directory database file on a domain controller. This script monitors the percentage of disk space used and the database size (in MB). In addition, this script raises an event if the percentage of logical disk space used exceeds the threshold you set.

Lack of disk space prevents password changes and user adds and deletes, and causes many other problems. Correcting an out-of-disk space situation may involve adding hardware, moving the database to a different drive, or both. Both of these tasks involve extended outages.

**WARNING:** If multiple domain controllers suddenly alert to database growth problems, a replication storm may be occurring. Multiple DCs all running out of disk space concurrently can disable the entire company and be extremely costly and time-consuming to fix.

### **3.7.1 Resource Objects**

Active Directory domain controller

### **3.7.2 Default Schedule**

The default interval for this script is **Every 15 minutes**.

### **3.7.3 Setting Parameter Values**

Set the following parameters as needed:

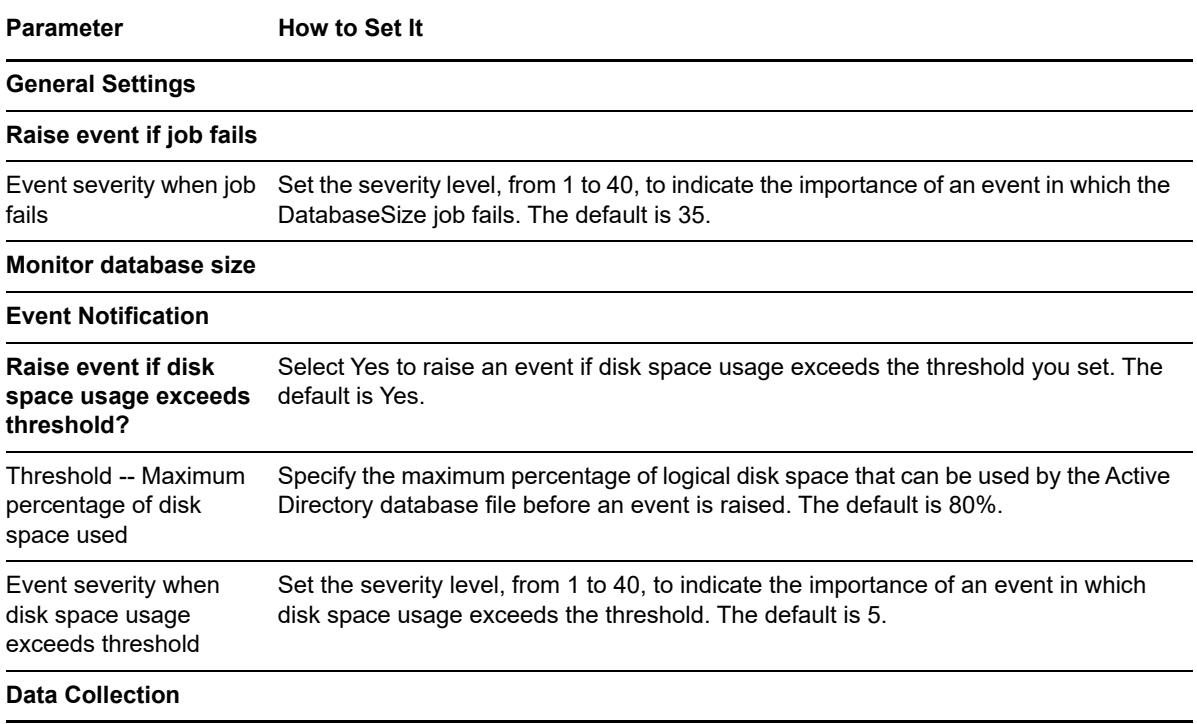
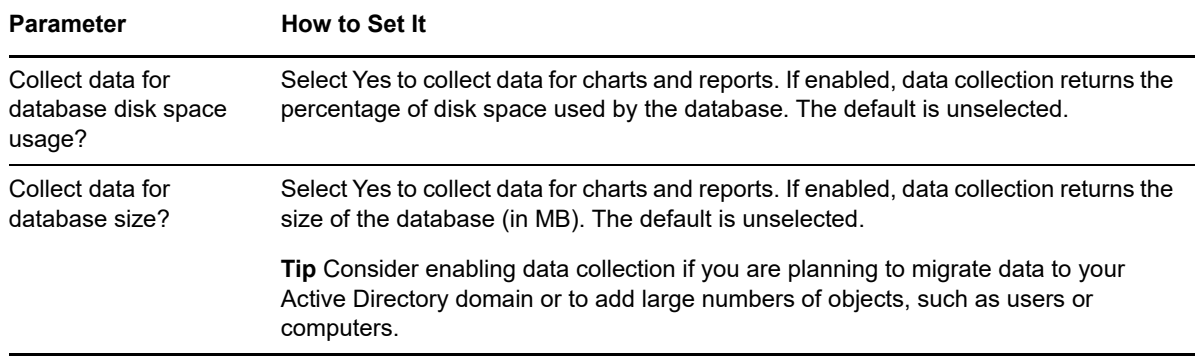

## **3.8 DCAdvertised**

Use this Knowledge Script to check whether an Active Directory domain controller (DC) is being advertised to Active Directory clients. This script performs a DC Locator lookup to verify that the DC is being advertised in DNS properly. In addition, this script raises an event if the DC is not being advertised.

This script monitors the netlogon process to ensure it is advertising the correct SRV (or service) records in DNS. These records are required by Active Directory so that clients can "find" Active Directory domain controllers. If a domain controller is not properly advertised, the domain controller will be under utilized because it cannot be found.

## **3.8.1 Resource Objects**

Active Directory domain controller

#### **3.8.2 Default Schedule**

The default interval for this script is **Every 15 minutes**.

### **3.8.3 Setting Parameter Values**

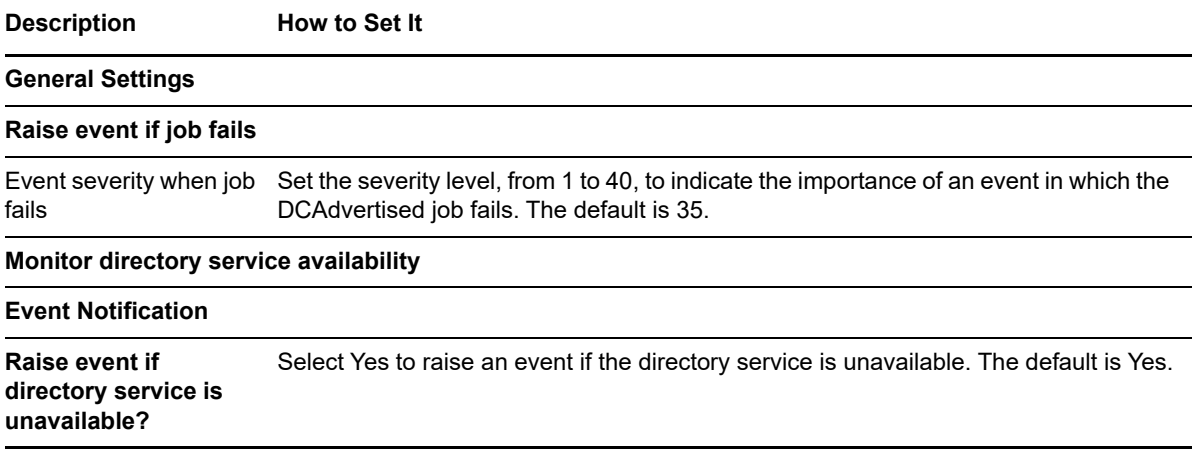

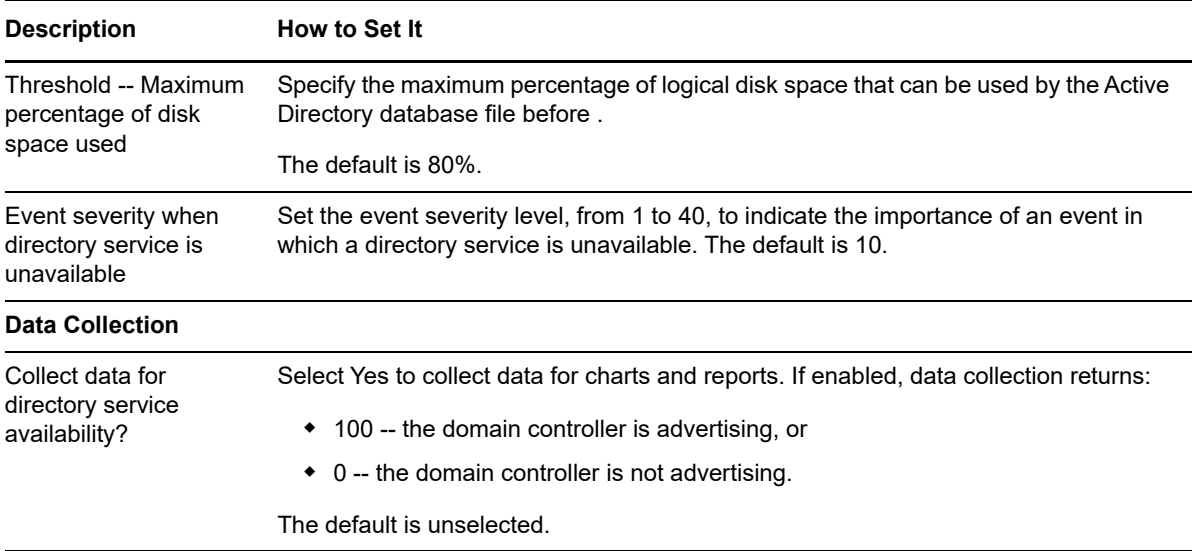

## **3.9 DCHealthMonitor**

Use this Knowledge Script to monitor CPU and memory usage, and disk space availability for an Active Directory domain controller. You can also use this script to monitor the CPU and memory usage for the LSASS process. This script raises an event if a monitored value exceeds the threshold you set.

LSASS, the Windows Local Security Authority Server process, handles Windows security mechanisms. It verifies the validity of user logons to your computer or server. Technically, the software generates the process that is responsible for authenticating users for the Winlogon service.

**TIP:** If you use this script, you should not need to perform additional operating system monitoring for CPU, memory, or disk space usage.

#### **3.9.1 Resource Objects**

Active Directory domain controller

### **3.9.2 Default Schedule**

The default interval for this script is **Every 5 minutes**.

#### **3.9.3 Setting Parameter Values**

The default settings for the Advanced tab on the Properties dialog box are overridden for this script. Specifically, the *Collapse duplicates* option is disabled, and the *Raise event if event condition occurs*  option is set to 3 times within 3 job iterations.

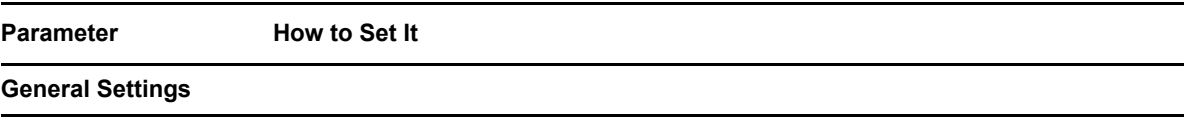

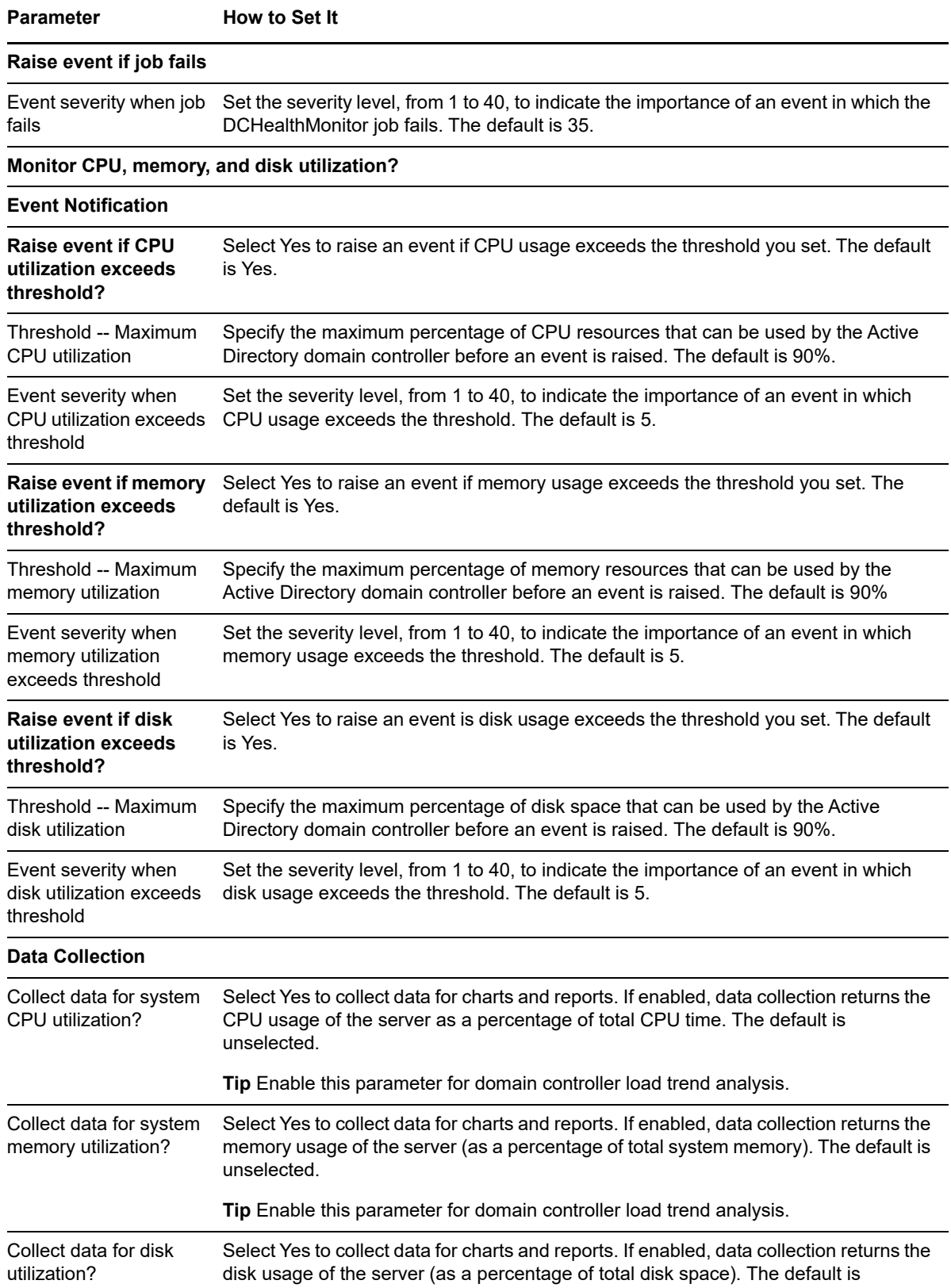

**Tip** Enable this parameter for domain controller load trend analysis.

unselected.

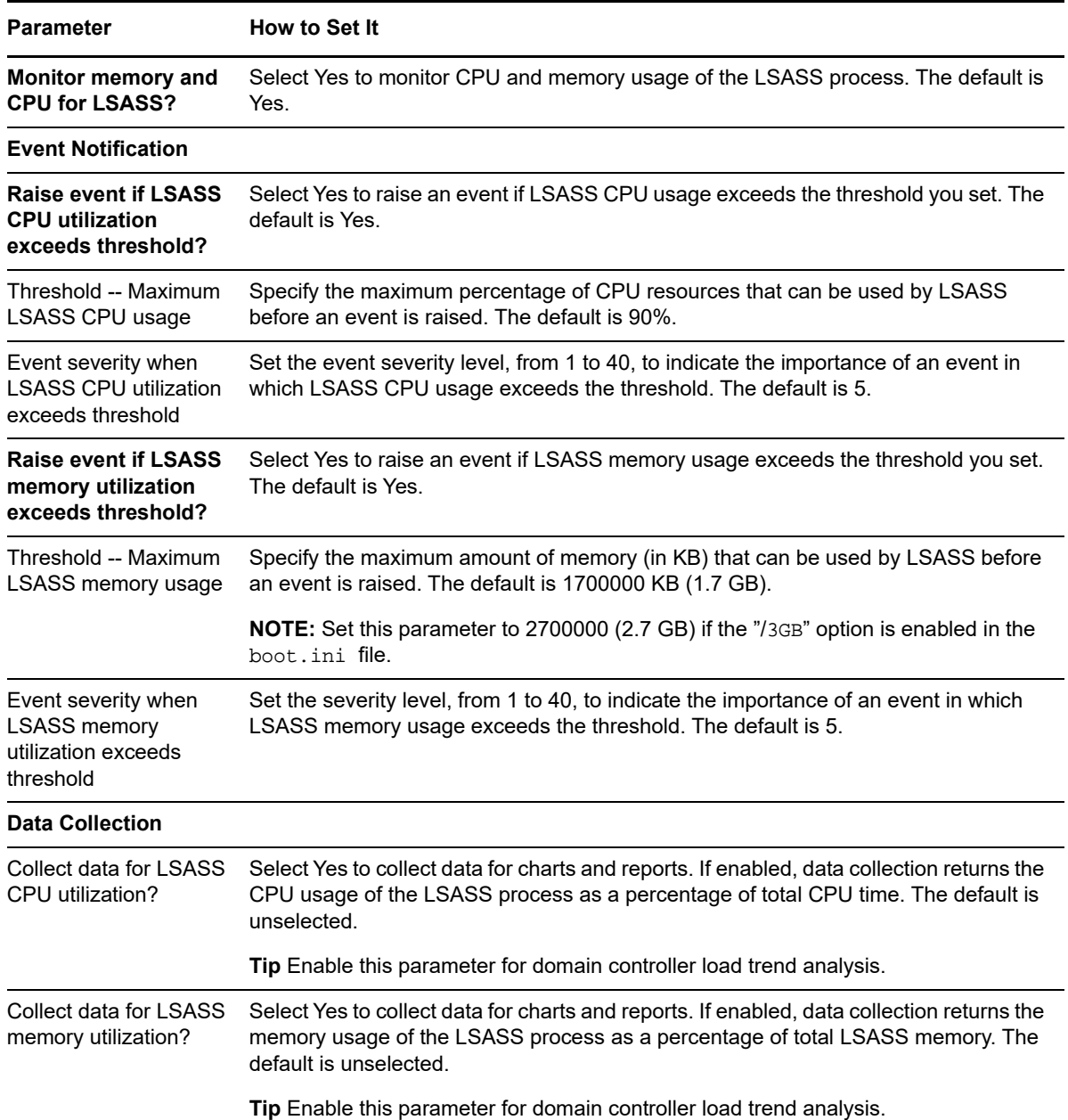

## **3.10 DCInSiteConnectivity**

Use this Knowledge Script to check the connectivity to domain controllers in the local site. This script raises an event if connectivity to any Active Directory domain controller in the site fails.

### **3.10.1 Resource Objects**

Active Directory site container on a domain controller

### **3.10.2 Default Schedule**

The default interval for this script is **Every 10 minutes**.

## **3.10.3 Setting Parameter Values**

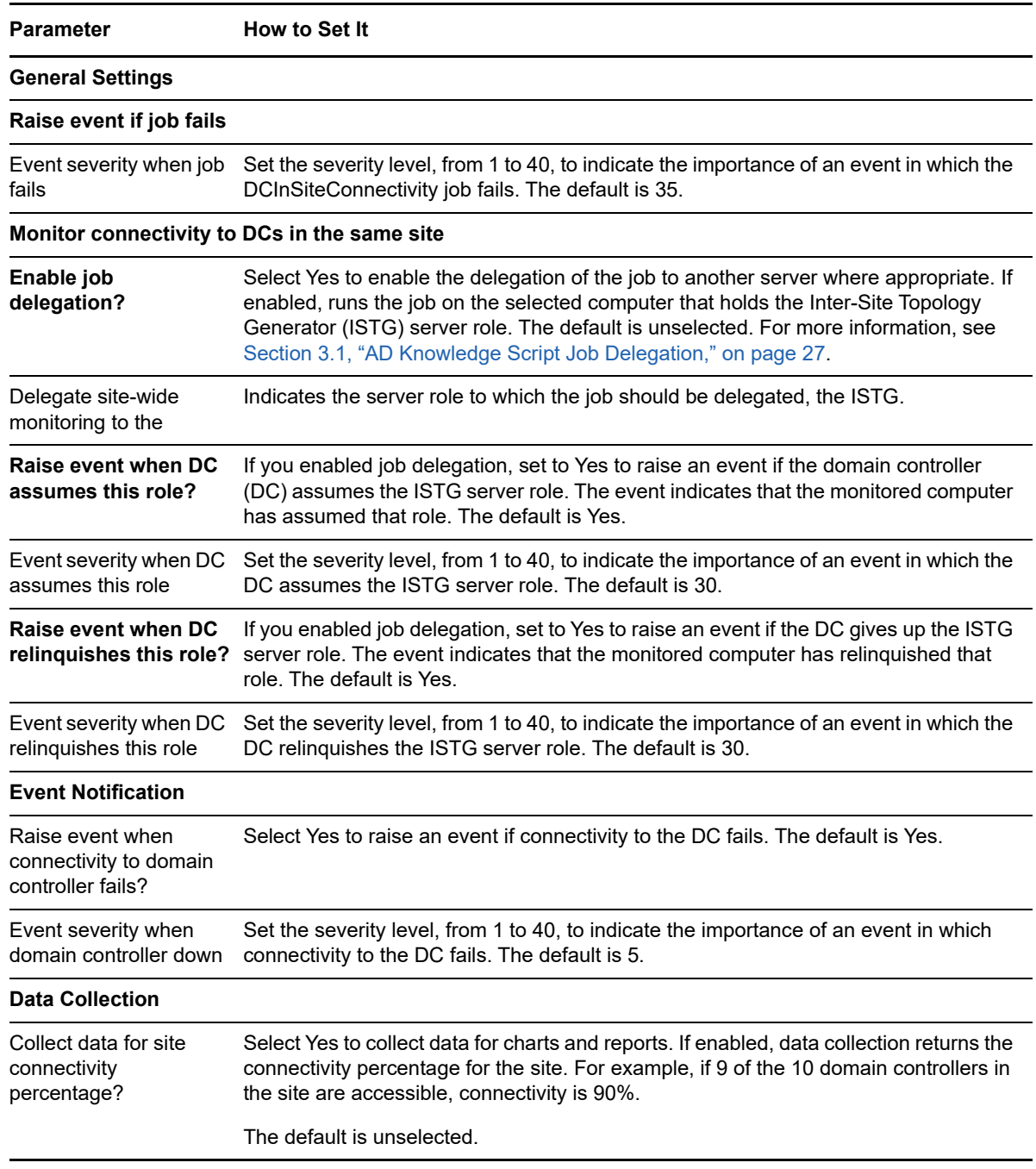

# **3.11 DomainConnectivity**

Use this Knowledge Script to monitor the connectivity between a domain controller and selected domains included in the scope of the target: domains included in the run target or selected on the Objects tab. This script raises an event if the connection to any trusted domain fails.

Trust relationships are fragile, and problems with them are hard to diagnose. Broken trusts prevent users from logging in or accessing cross-domain resources.

The most common reason for broken trust relationships are:

- No domain controllers are available for a remote domain.
- Trust password is not synchronized properly.

#### **3.11.1 Resource Objects**

Active Directory trusted domain

#### **3.11.2 Default Schedule**

The default interval for this script is **Every 30 minutes**.

## **3.11.3 Setting Parameter Values**

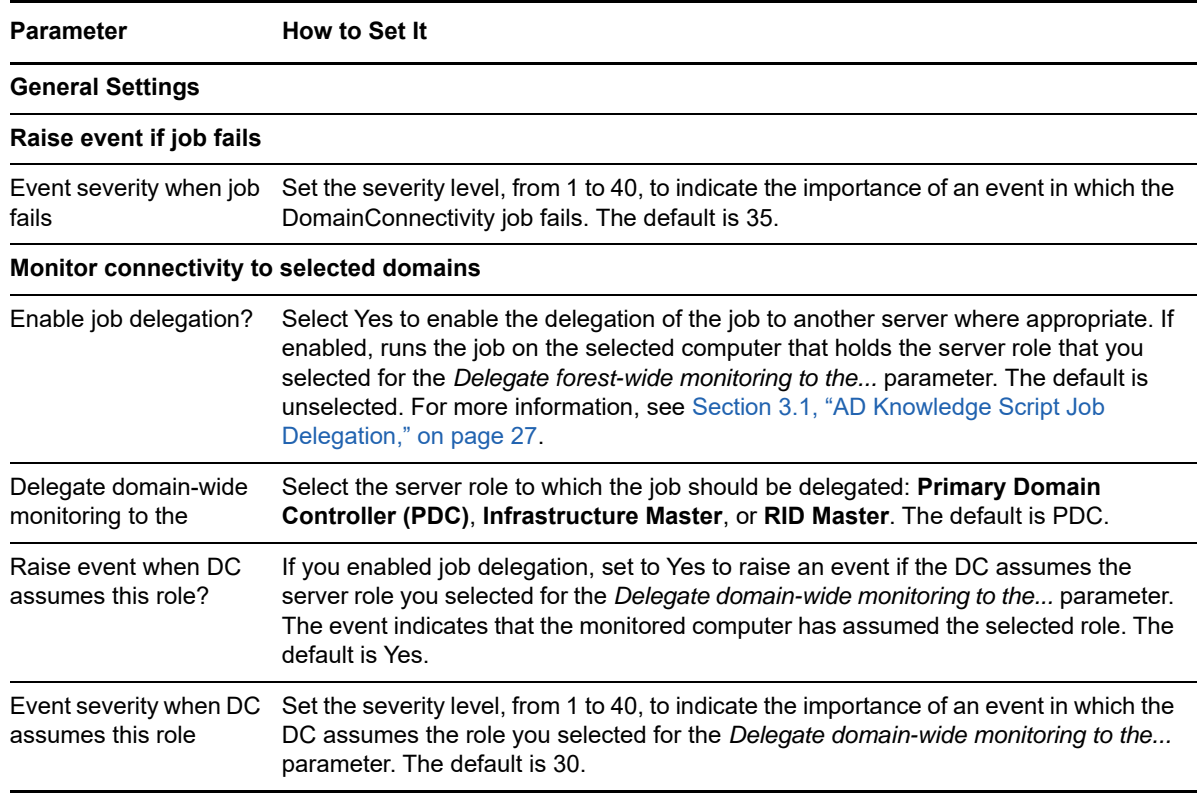

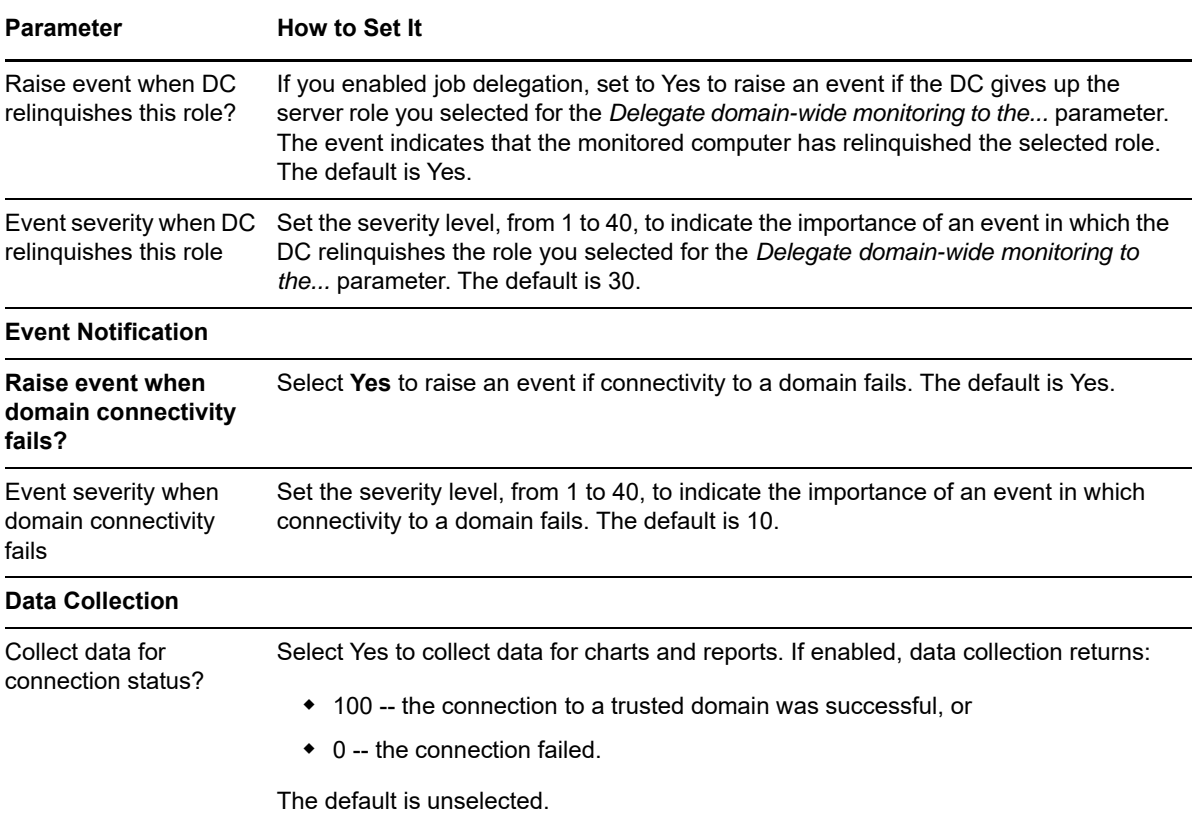

## **3.12 EnumerateSites**

Use this Knowledge Script to monitor changes to sites in an Active Directory forest. This script raises an event if any changes since the last job iteration are detected.

### **3.12.1 Resource Objects**

Active Directory domain controller

#### **3.12.2 Default Schedule**

The default interval for this script is **Every 24 hours**.

## **3.12.3 Setting Parameter Values**

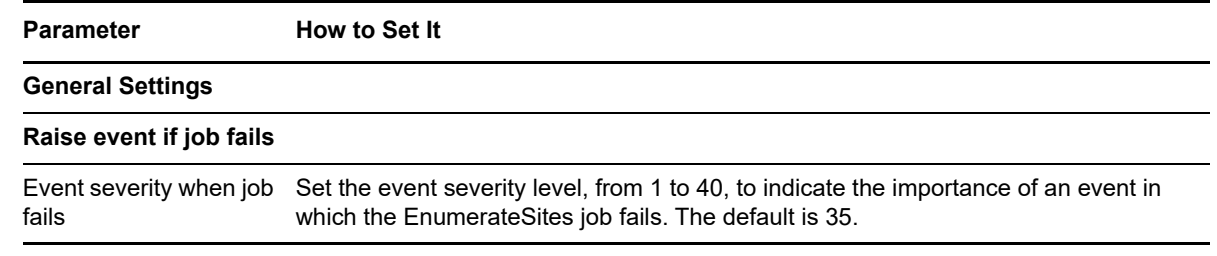

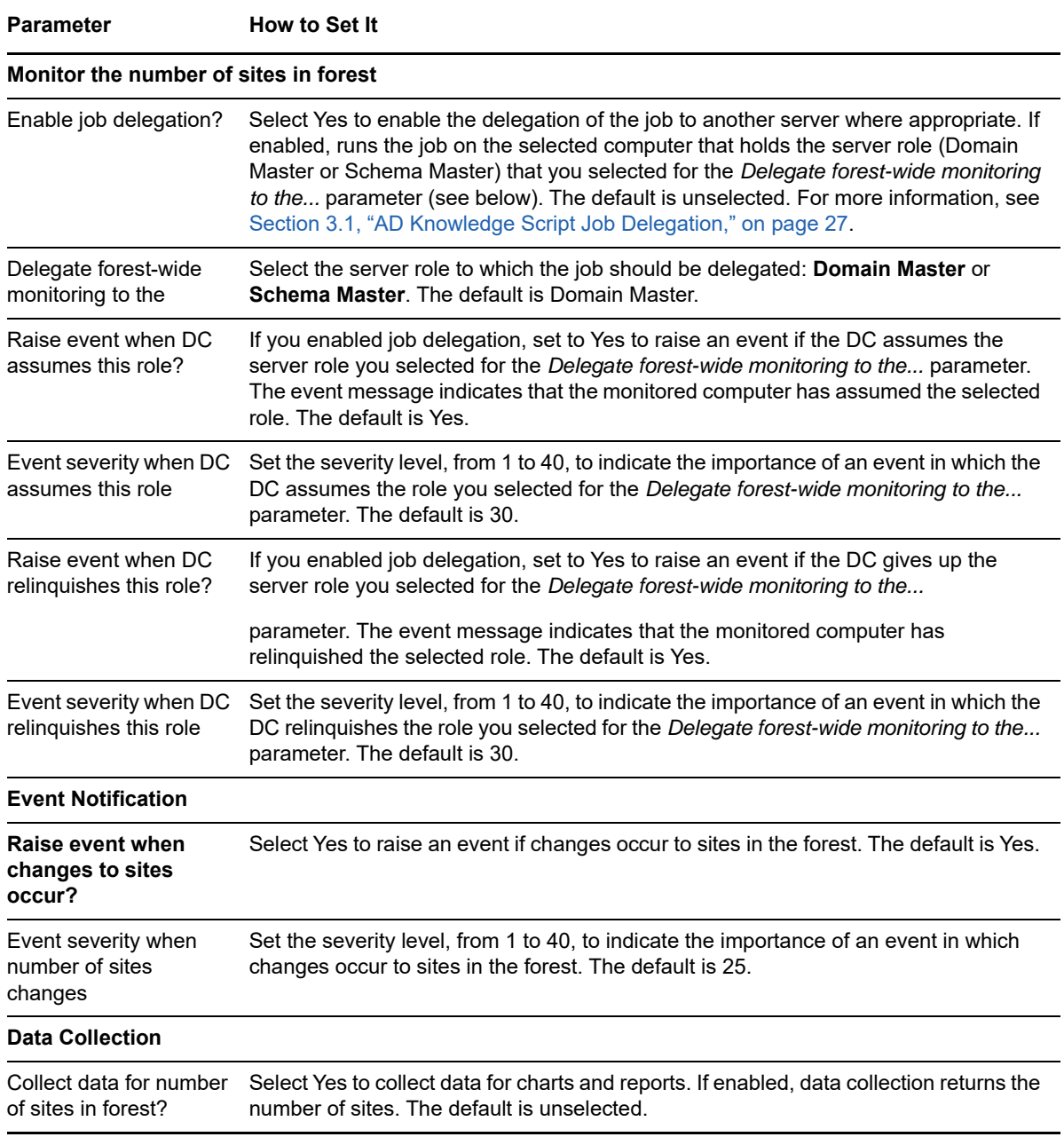

## **3.13 EventLog**

Use this Knowledge Script to monitor the Directory Service Log for Active Directory error and entries. You can configure this script to scan the log only for entries that match a set of filtering criteria.

This script does not fully rescan the event log each time it runs. All event-log entries that match the filtering criteria are returned in the event or data point detail message.

You can restrict the types of log entries that generate an event by using the *Filtering* parameters:

- Use the *Event Type* parameters to search only certain types of events, such as Warning events.
- Use the *Other* parameters to search only for specific information, such as events associated with a specific user or computer name.

#### **NOTE**

- Only the most recent batch of events can be viewed in the data point detail message. For example, assume you set the script to scan all previous entries in the event log and list ten matching entries in each event detail message. When the script runs, 30 entries are found that match your filtering criteria. In this case, the script would create three child events for the interval. Each child event would have ten entries: the oldest matching entries in one child event batch, the second oldest in a second batch, and the most recent in a third batch. If this same job is collecting data and you view the detail message for the interval, only the entries from the third child event (Batch 3) are displayed.
- If you are notified of an error with **Event ID: 1311**, it is extremely important to follow the instructions provided in the error message to resolve this problem. The details that identify this event are as follows:
	- Event Type: Error
	- Event Source: NTDS KCC
	- Category: Knowledge Consistency Checker
	- Event ID: 1311

#### **3.13.1 Resource Object**

Active Directory domain controller

### **3.13.2 Default Schedule**

The default interval for this script is **Every 15 minutes**.

### **3.13.3 Setting Parameter Values**

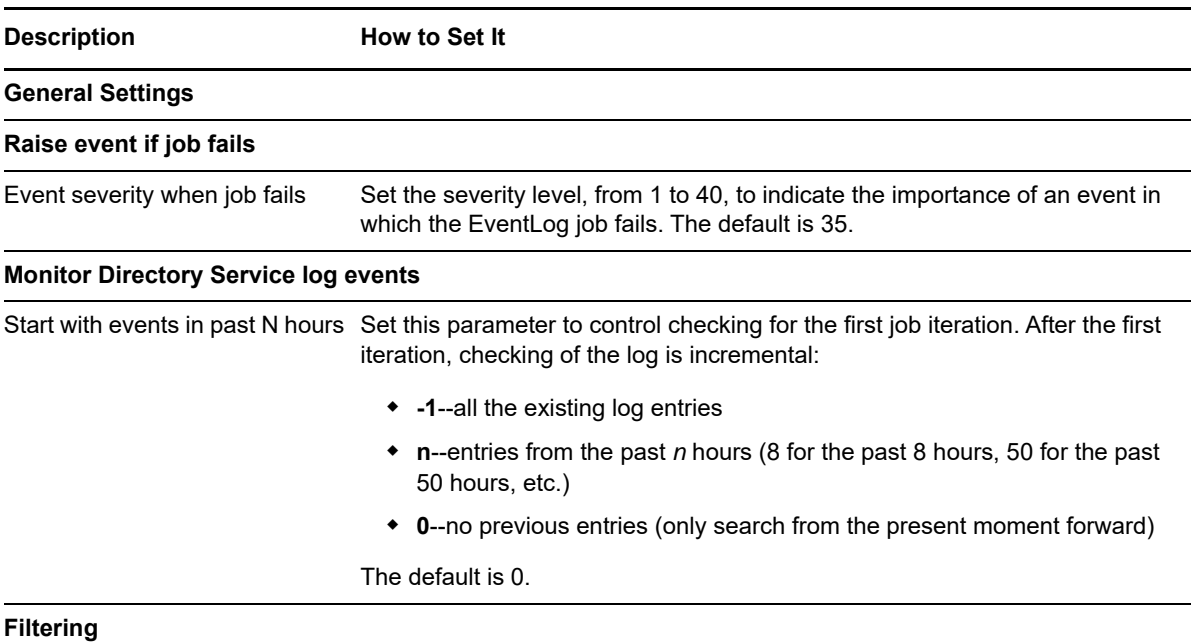

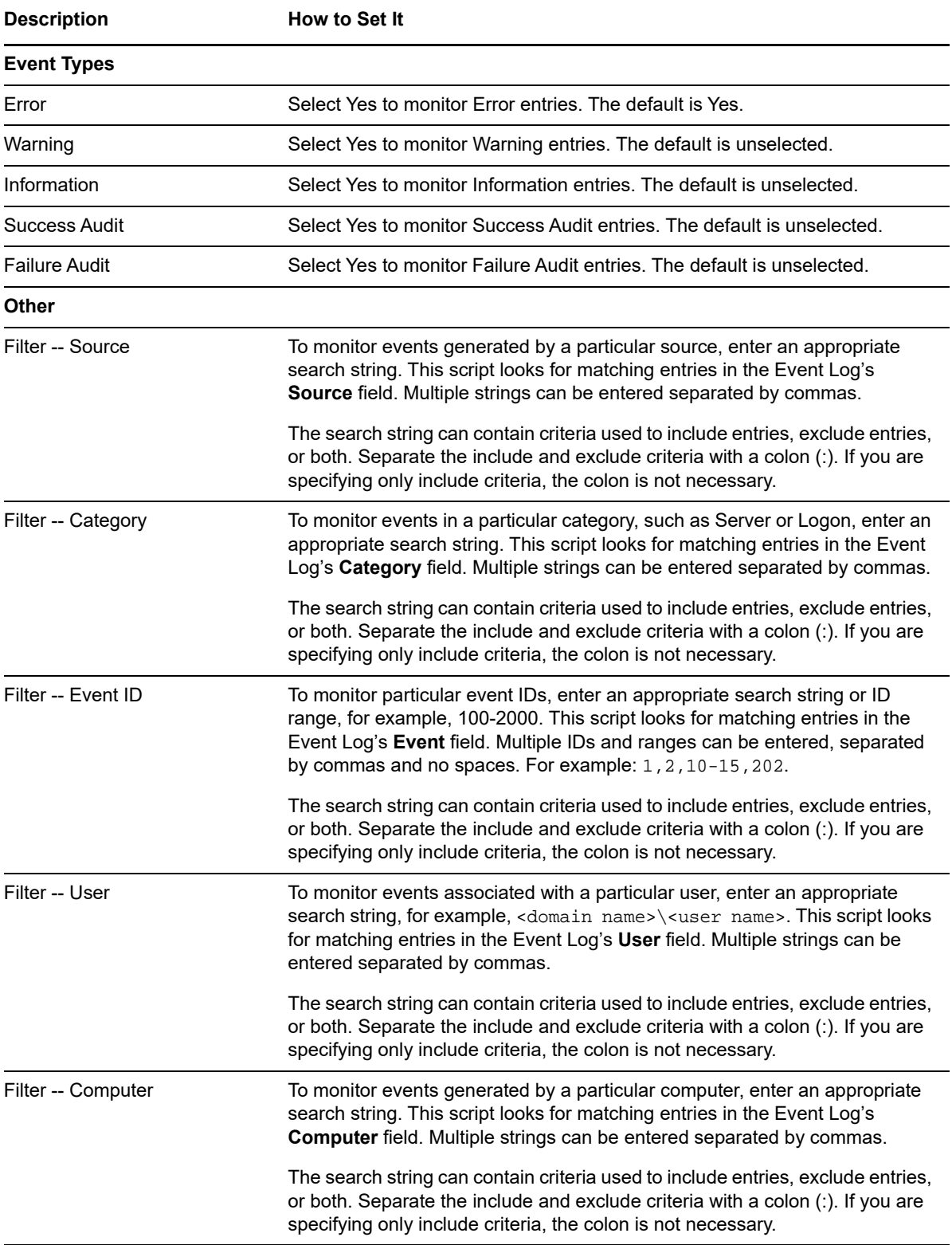

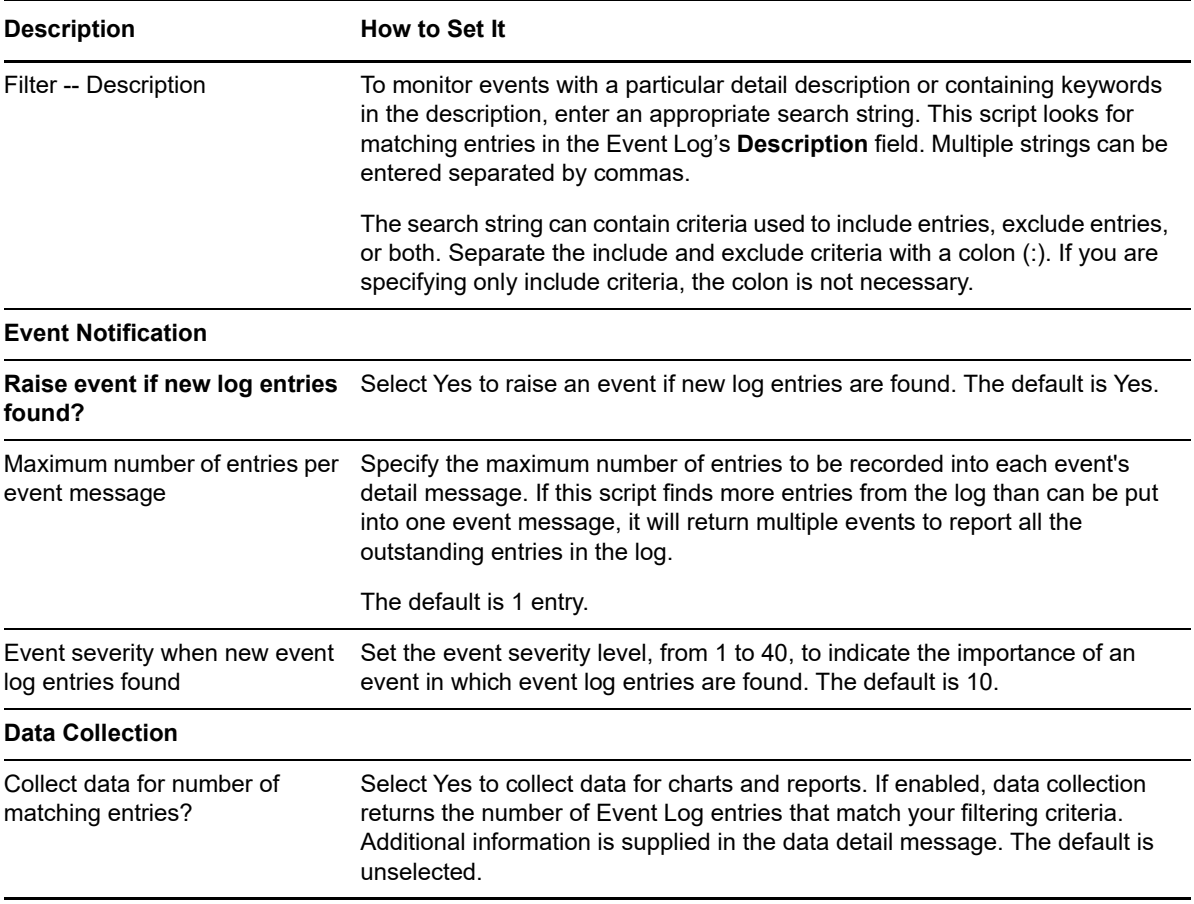

## **3.14 EventLog (NetLogon)**

Use this Knowledge Script to monitor the Windows Event Log for Active Directory entries associated with the NetLogon service. You can configure this script to scan the log only for entries that match a set of filtering criteria.

This script does not fully rescan the event log each time it runs. All event-log entries that match the filtering criteria are returned in the event or data point detail message.

You can restrict the types of log entries that generate an event by using the *Filtering* parameters:

- Use the *Event Type* parameters to search only certain types of events, such as Warning events.
- Use the *Other* parameters to search only for specific information, such as events associated with a specific user or computer name.

**NOTE:** Only the most recent batch of events can be viewed in the data point detail message. For example, assume you set this script to scan all previous entries in the event log and list ten matching entries in each event detail message. When the script runs, 30 entries are found that match your filtering criteria. In this case, the script would create three child events for the interval.

Each child event would have ten entries: the oldest matching entries in one child event batch, the second oldest in a second batch, and the most recent in a third batch.

If this same job is collecting data and you view the detail message for the interval, only the entries from the third child event (Batch 3) are displayed.

## **3.14.1 Resource Objects**

Active Directory domain controller

### **3.14.2 Default Schedule**

The default interval for this script is **Every 15 minutes**.

## **3.14.3 Setting Parameter Values**

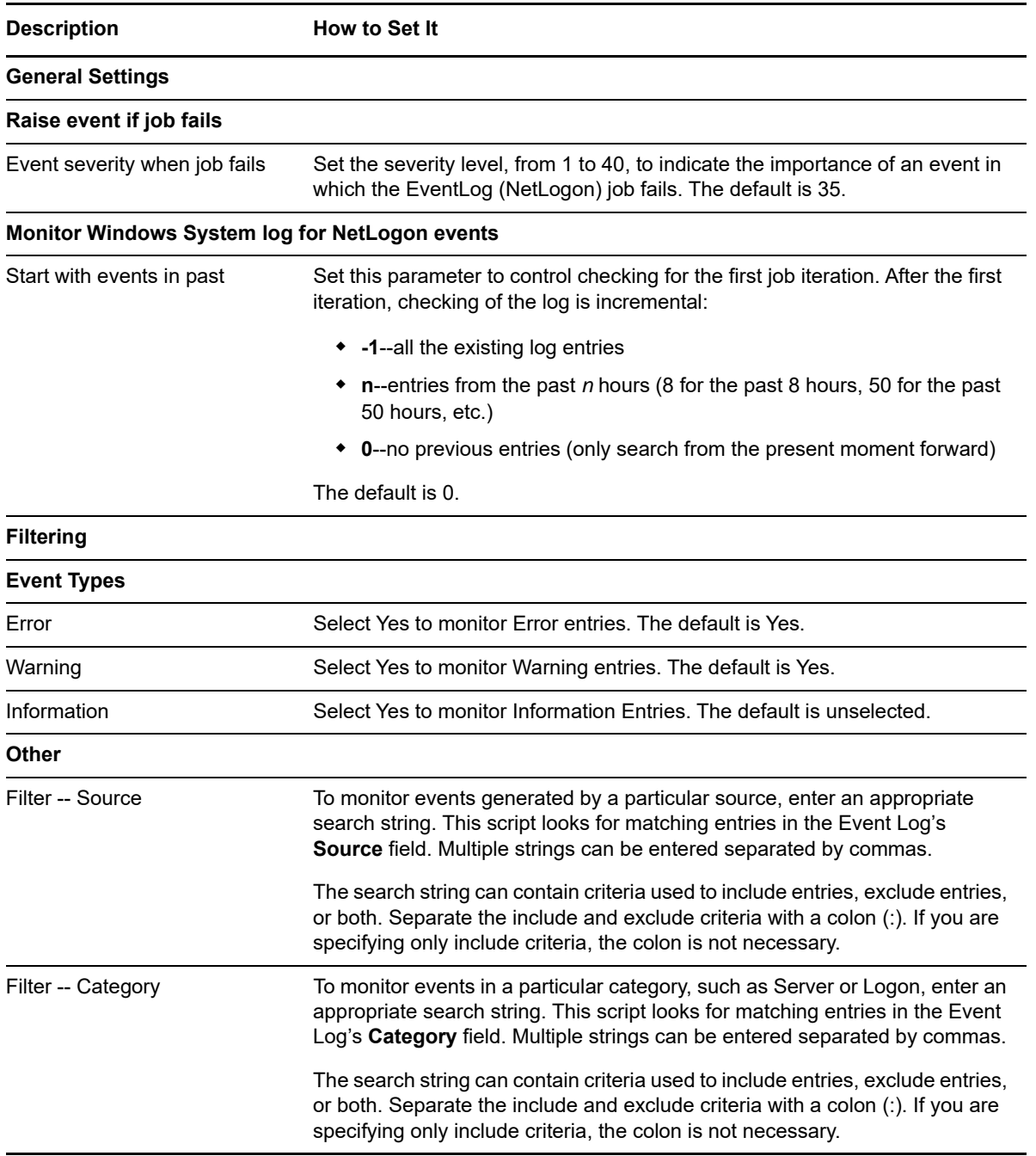

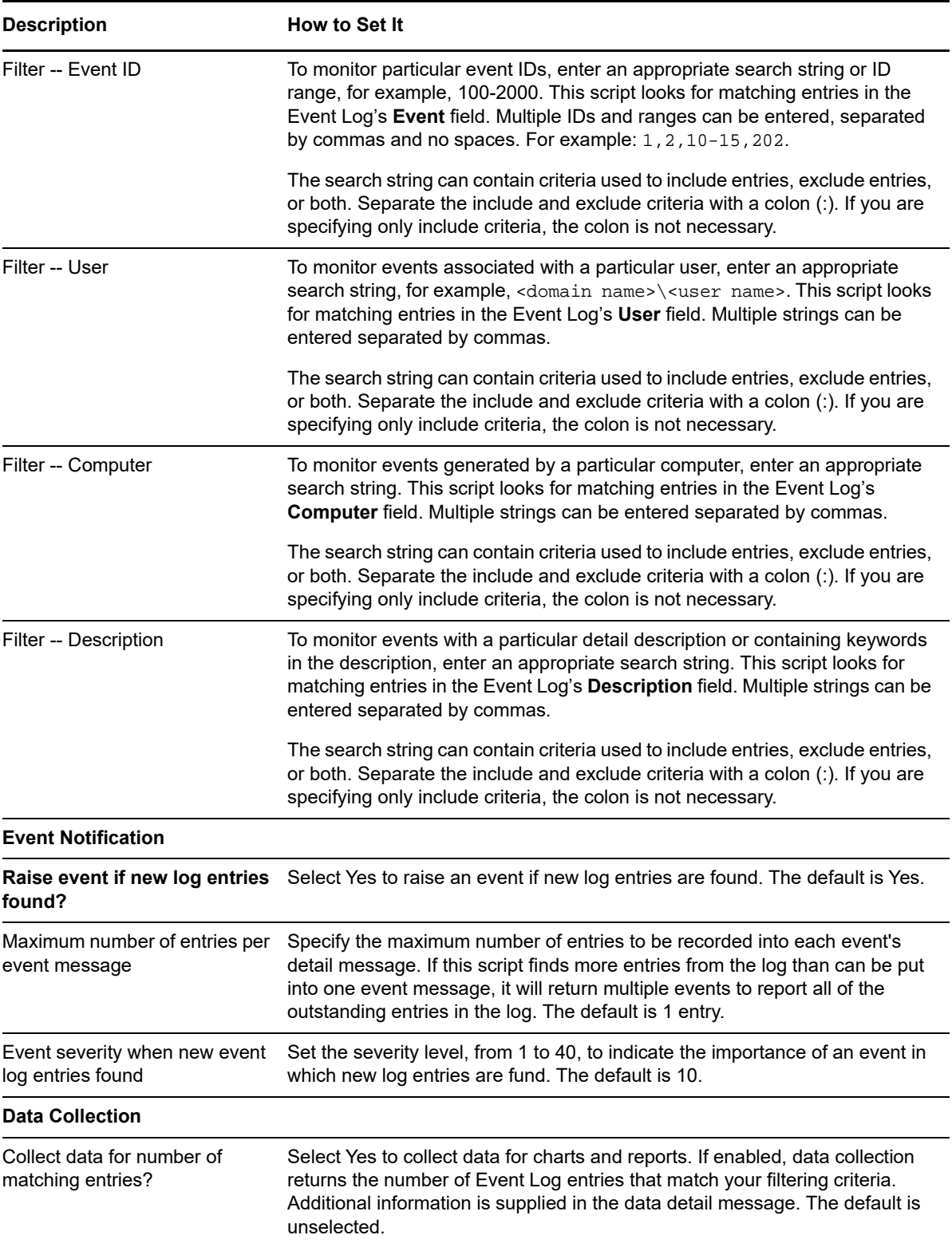

# **3.15 EventLog (W32Time)**

Use this Knowledge Script to monitor the Windows Event Log for Active Directory entries associated with the Windows Time service (W32Time). You can configure this script to scan the log only for entries that match a set of filtering criteria.

This script does not fully rescan the event log each time it runs. All event-log entries that match the filtering criteria are returned in the event or data point detail message.

You can restrict the types of log entries that generate an event by using the *Filtering* parameters:

- Use the *Event Type* parameters to search only certain types of events, such as Warning events.
- Use the *Other* parameters to search only for specific information, such as events associated with a specific user or computer name.

**NOTE:** Only the most recent batch of events can be viewed in the data point detail message. For example, assume you set this script to scan all previous entries in the event log and list ten matching entries in each event detail message.

When the script runs, 30 entries are found that match your filtering criteria. In this case, the script would create three child events for the interval. Each child event would have ten entries: the oldest matching entries in one child event batch, the second oldest in a second batch, and the most recent in a third batch.

If this same job is collecting data and you view the detail message for the interval, only the entries from the third child event (Batch 3) are displayed.

#### **3.15.1 Resource Objects**

Active Directory domain controller

#### **3.15.2 Default Schedule**

The default interval for this script is **Every 15 minutes**.

#### **3.15.3 Setting Parameter Values**

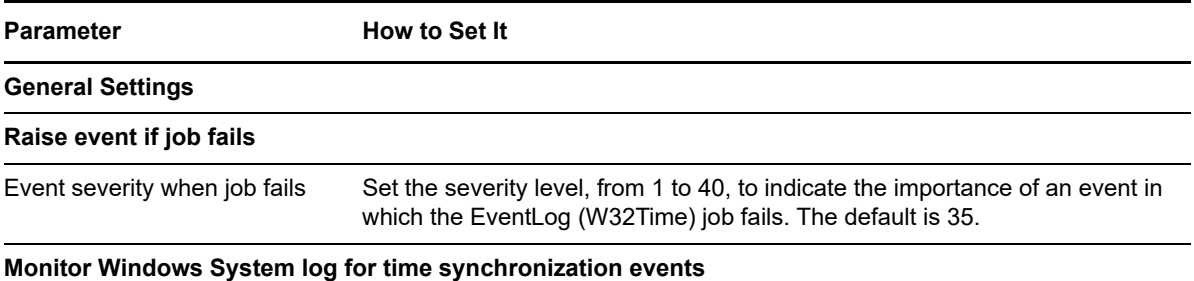

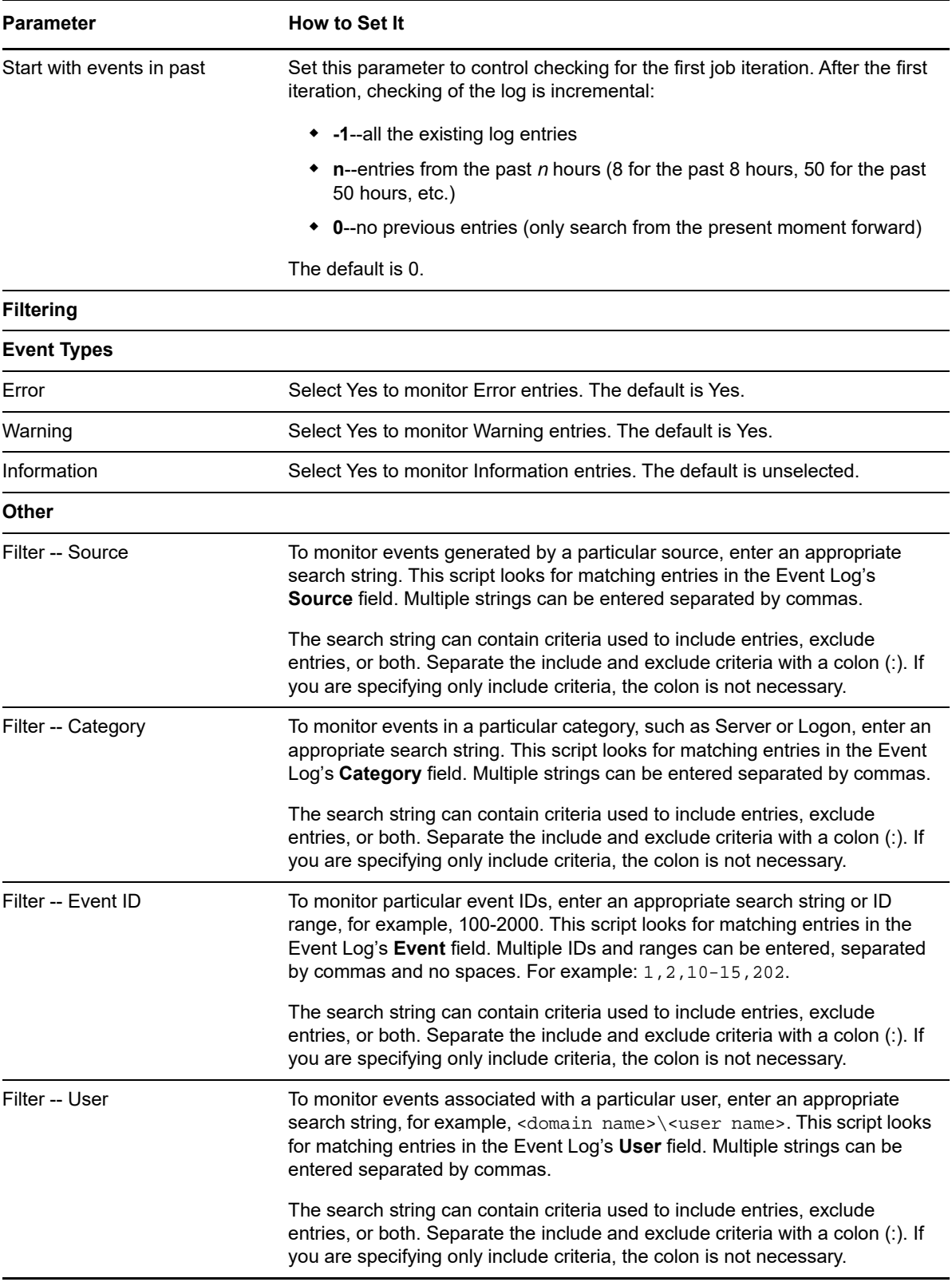

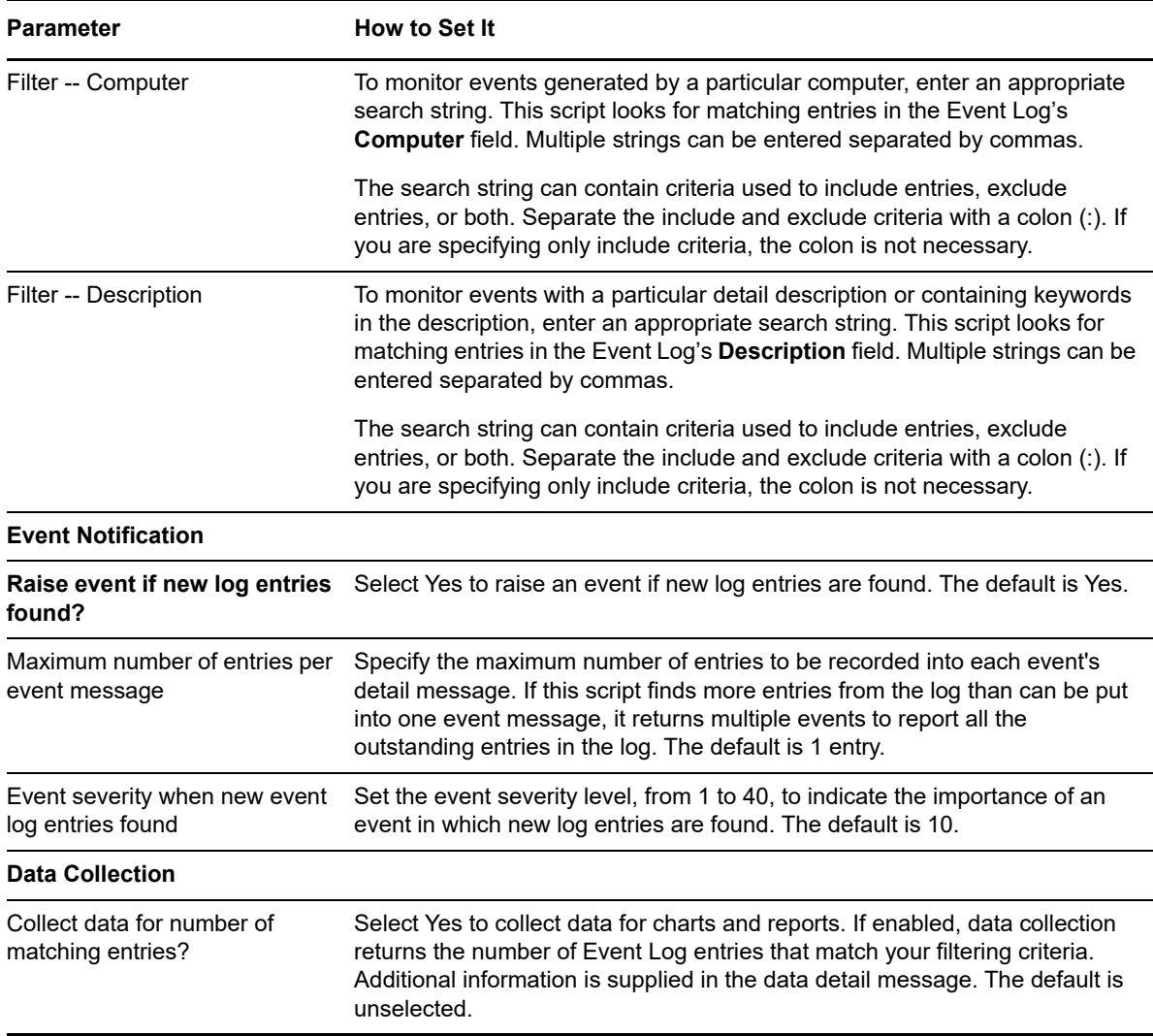

## **3.16 FSMOChange**

Use this Knowledge Script to monitor changes to Flexible Single Master Operations (FSMO) roles in an Active Directory forest. This script raises an event if the domain controller for any role is changed.

**TIP:** Carefully monitor any FSMO role-holder movements to help correlate performance issues with improper role-holder placement.

### **3.16.1 Resource Objects**

Active Directory domain

#### **3.16.2 Default Schedule**

The default interval for this script is **Every 30 minutes**.

## **3.16.3 Setting Parameter Values**

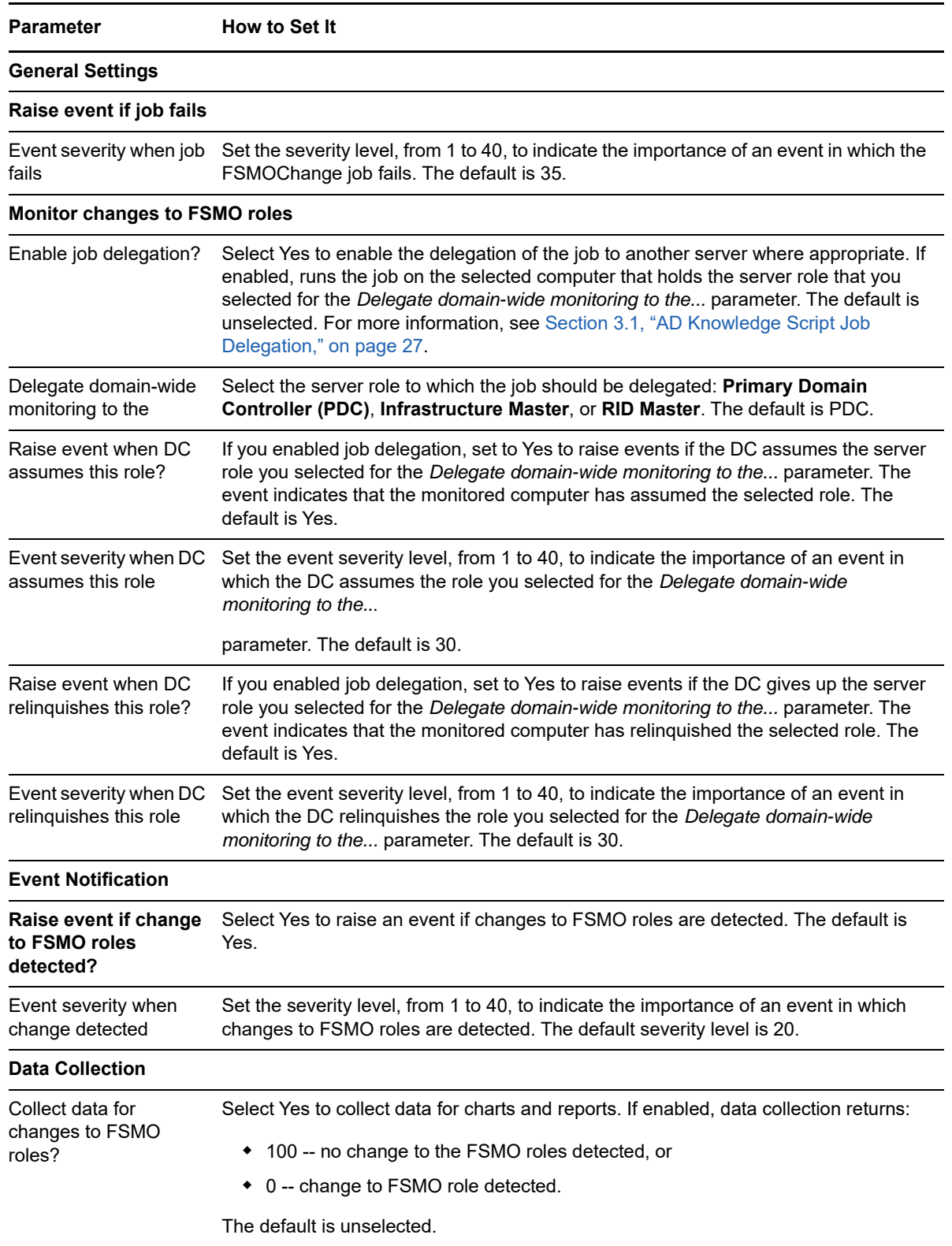

## **3.17 FSMOHealth**

Use this Knowledge Script to monitor access to the domain controllers that have been given any Flexible Single Master Operations (FSMO) role. FSMO roles include:

- Schema Master
- Domain Naming Master
- Primary Domain Controller (PDC) emulator
- Relative ID (RID) Master
- Infrastructure Master

This script uses the Active Directory Service Interface (ADSI) and attempts to connect to each domain controller that is serving an FSMO role. In addition, this script raises an event if the connection fails for any domain controller holding an Operations Master role. The event detail message identifies the domain controller that failed to respond and its FSMO role.

#### **3.17.1 Job Delegation and the FSMOHealth Knowledge Script**

The Knowledge Script job delegation feature is implemented differently in this script than in other scripts. Unlike other scripts, FSMOHealth performs a connectivity check. For obvious reasons, you do not want it merely to perform a connectivity self-check on the domain controller (DC) to which the job has been delegated.

When enabling job delegation for AD\_FSMOHealth, you are not asked to select the role holder to which the monitoring job is to be delegated. Instead, this script runs on every domain FSMO role holder: the IM, PDC, and RID. If one DC in the domain holds all of the roles, another DC in the domain is selected to connect to the Operations Master.

**NOTE:** Having only one DC in a domain is not a recommended Active Directory practice. Redundancy for the domain partition is recommended, and a lack of redundancy for a domain partition is identified by the replication monitoring feature of the [ServerHealth](#page-100-0) Knowledge Script.

### **3.17.2 Deploying this Script Without Job Delegation**

Deploy this script to one DC per domain, selecting a DC that does not hold any of the domain FSMO roles. If no such DC exists (say, if you have three or fewer DCs and each holds a domain FSMO role), then deploy this script to every DC. As they each hold a domain FSMO role, they will check each other.

Exercise care in selecting the DCs to be monitored and deploying the job to those DCs. Consider creating a custom server group for this script unless you enable job delegation. If you change the domain FSMO role holders, modify the server group accordingly.

#### **3.17.3 Resource Objects**

Active Directory domain

#### **3.17.4 Default Schedule**

The default interval for this script is **Every 10 minutes**.

## **3.17.5 Setting Parameter Values**

Set the following parameters as needed:

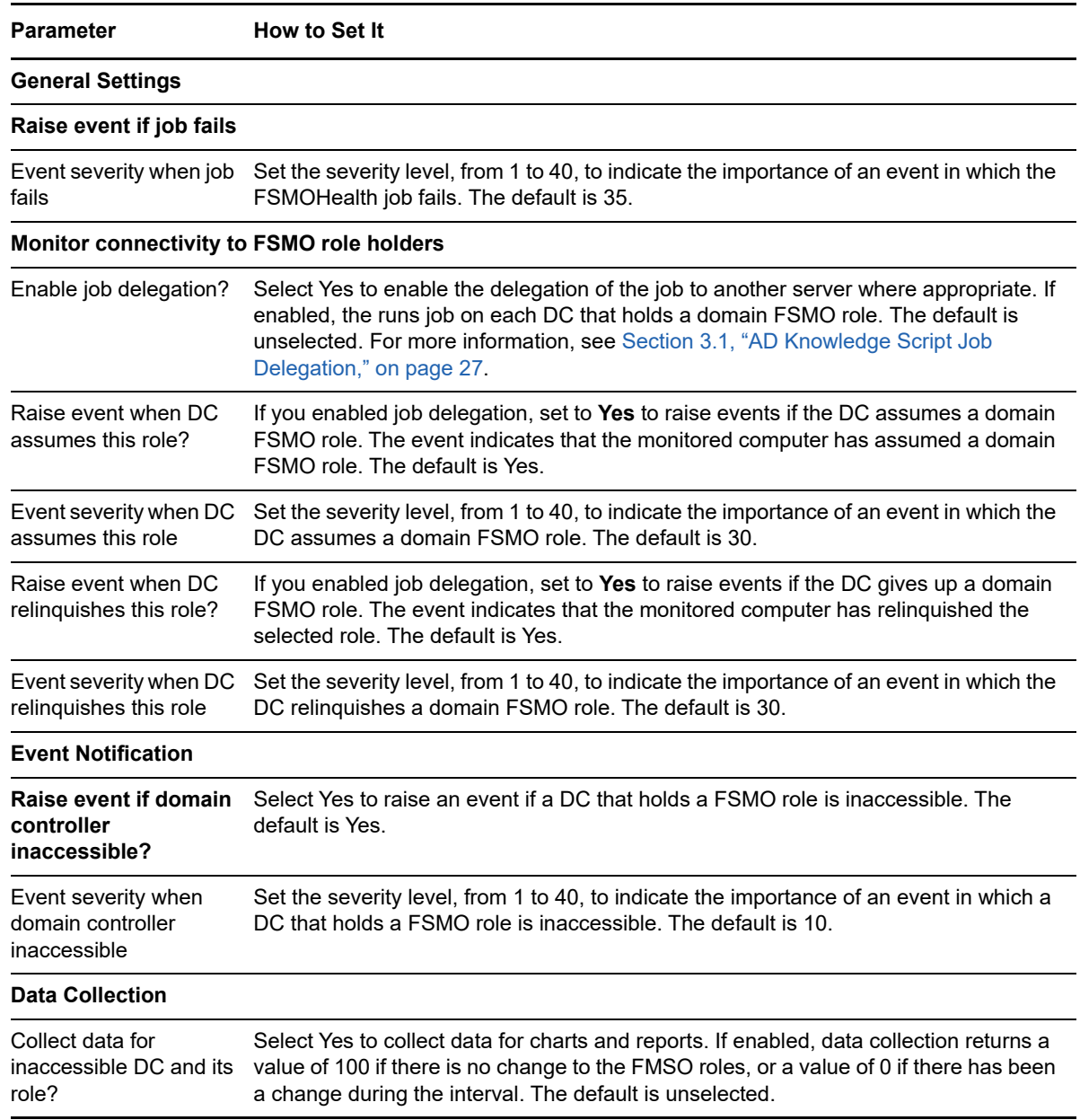

## **3.18 FSMOPlacement**

Use this Knowledge Script to monitor the placement of a Flexible Single Master Operations (FSMO) role.

Active Directory follows Microsoft Best Practices for the placement of FSMO roles:

- The FSMO role of the infrastructure master must not host a global catalog unless all domain controllers in the domain of the Infrastructure Master are hosting global catalogs.
- The Domain-Naming Master must host a global catalog.

This script raises an event if the placement of the FSMO role violates either rule.

## **3.18.1 Resource Objects**

Active Directory domain

#### **3.18.2 Default Schedule**

The default interval for this script is **Every 4 hours**.

## **3.18.3 Setting Parameter Values**

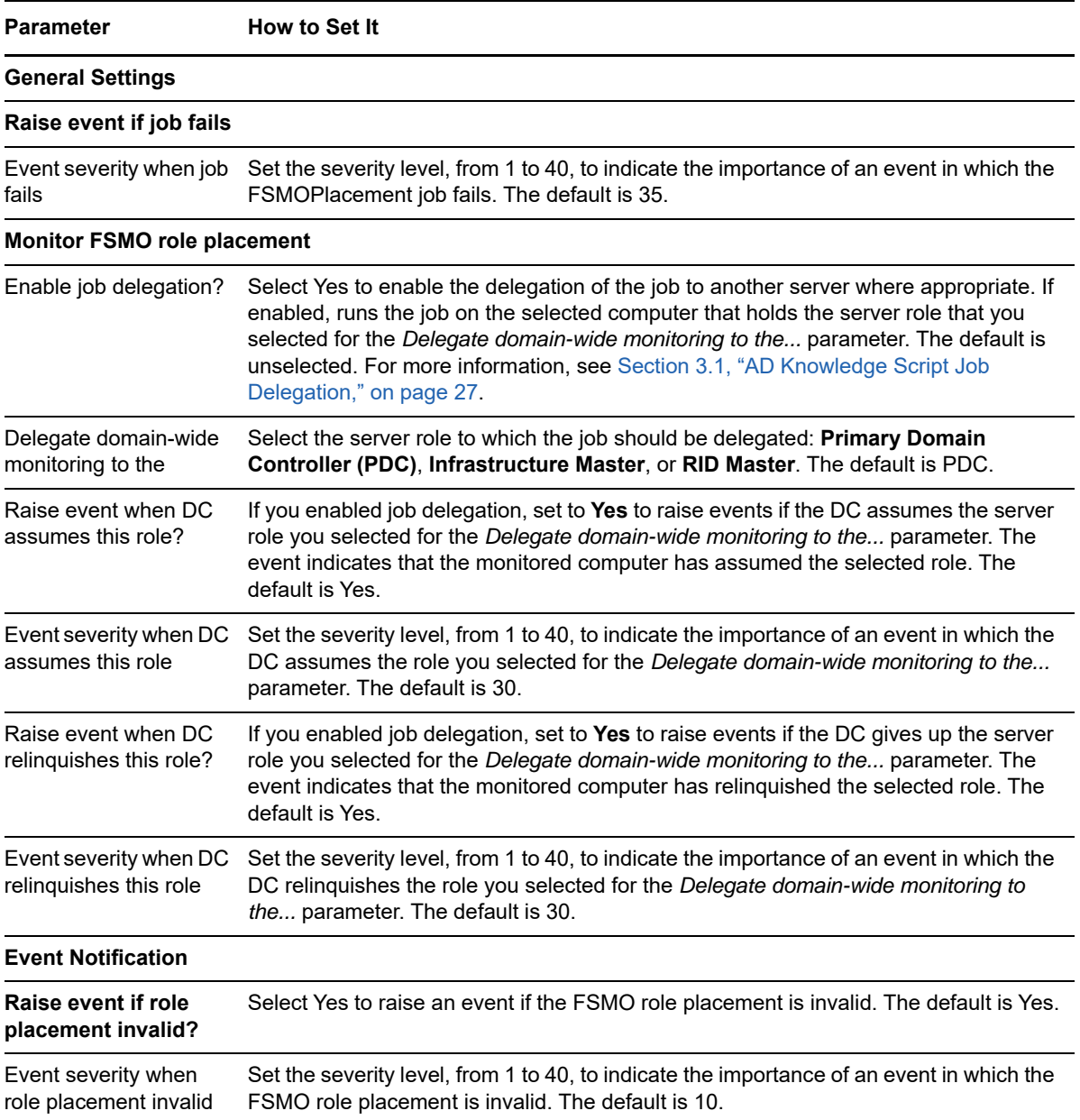

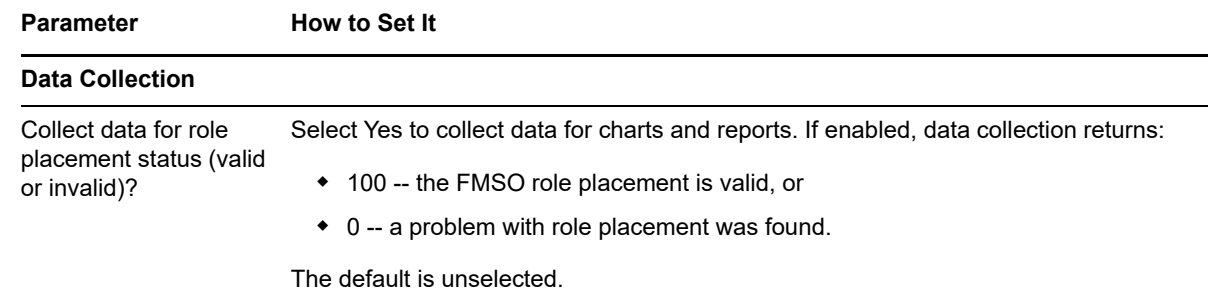

## **3.19 GlobalCatalogChange**

Use this Knowledge Script to monitor changes to the list of global catalog (GC) servers defined in the forest. This script raises an event if new GC servers are added or any GC servers are run.

**TIP:** Global catalog placement is critical to Active Directory health, especially in branch office deployments. Carefully monitor GC placement to ensure that clients can always log in and use Microsoft Exchange, even if a WAN link is down. Proper GC placement also prevents significant accidental WAN traffic because clients will go to remote GCs if a local GC is not present.

### **3.19.1 Resource Objects**

Active Directory domain controller

### **3.19.2 Default Schedule**

The default interval for this script is **Every 4 hours**.

### **3.19.3 Setting Parameter Values**

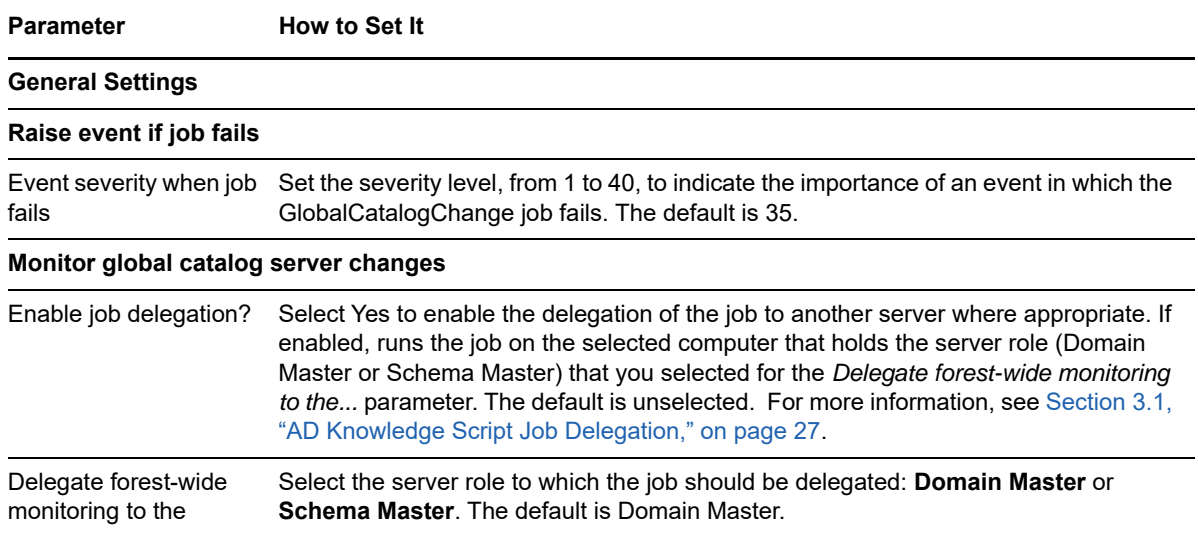

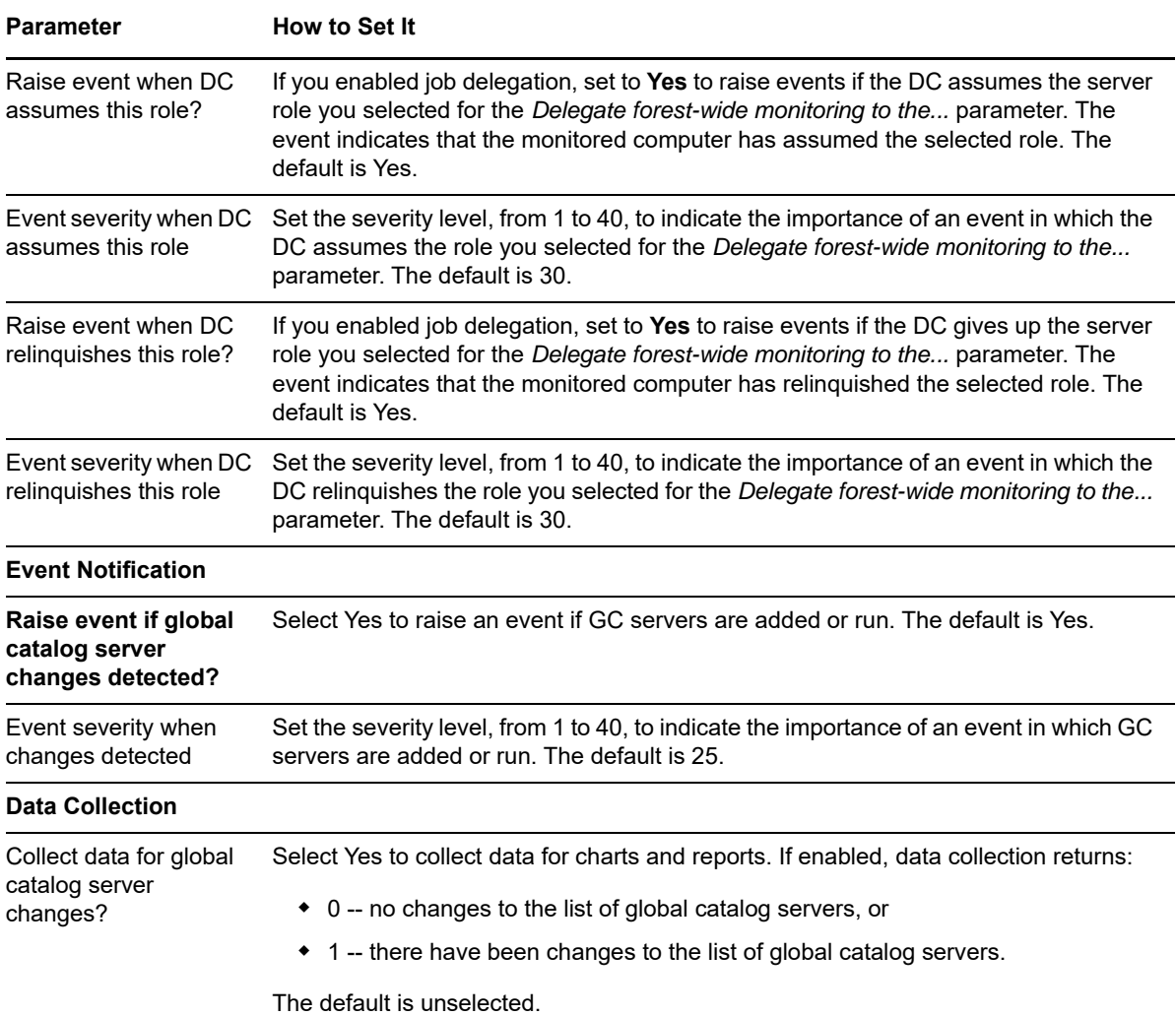

## **3.20 GlobalCatalogHealth**

Use this Knowledge Script to monitor access to the global catalog (GC) servers defined in the forest. This script retrieves a list of all GC servers within the site or forest specified in the *Site list* parameter, and tries to connect to them using ADSI (Active Directory Service Interfaces). In addition, this script raises an event if the connection fails for any domain controller hosting a GC.

## **3.20.1 Resource Objects**

Active Directory domain controller

### **3.20.2 Default Schedule**

The default interval for this script is **Every 10 minutes**.

## **3.20.3 Setting Parameter Values**

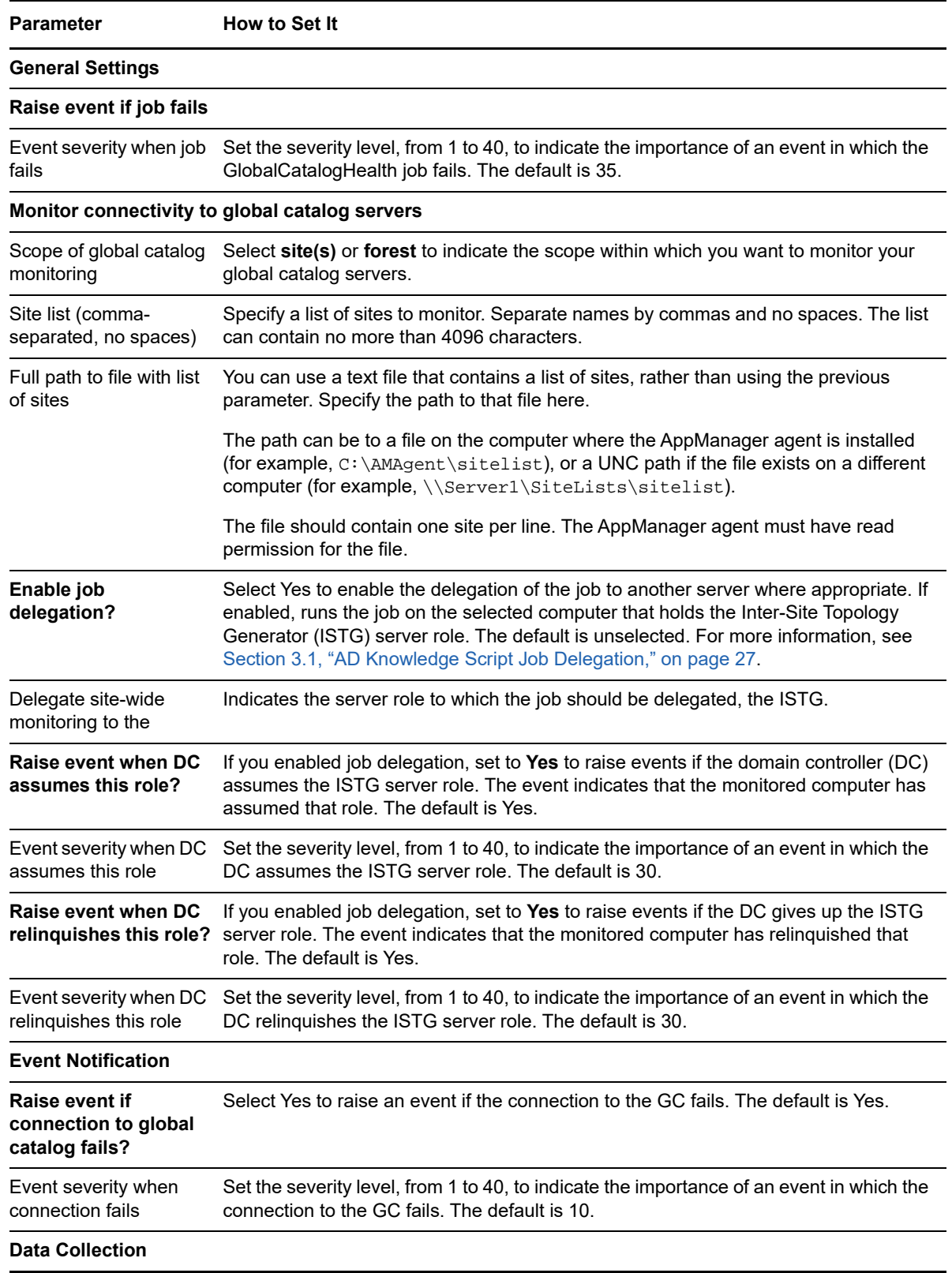

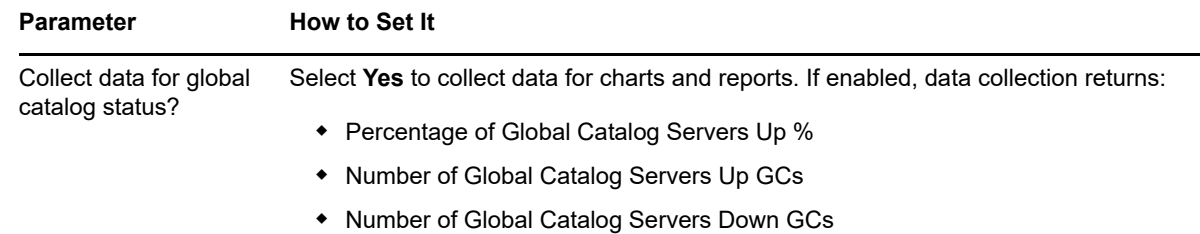

## **3.21 InboundReplStat**

Use this Knowledge Script to monitor the number of inbound replication requests per second in the Active Directory. This script raises an event if the number of inbound replications per second exceeds the threshold you set.

This script gathers the following Windows performance counter values for use in data collection and threshold monitoring:

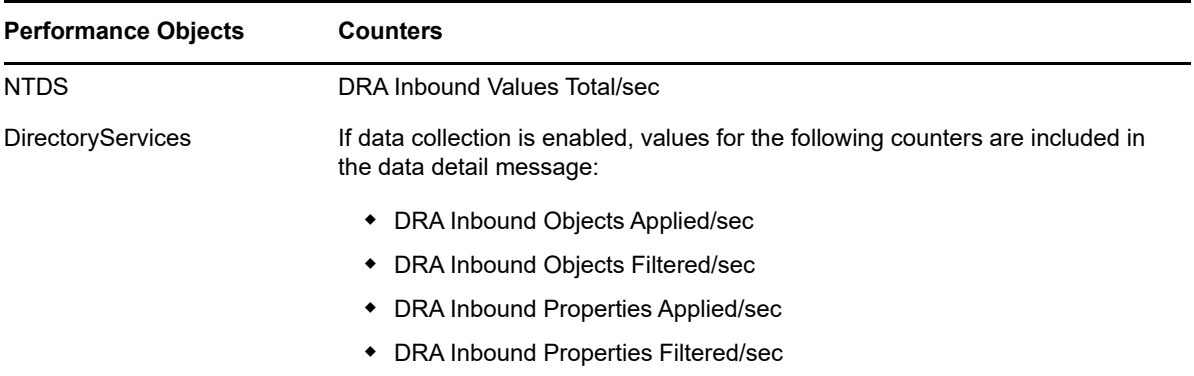

#### **3.21.1 Resource Objects**

Active Directory domain controller

### **3.21.2 Default Schedule**

The default interval for this script is **Every 30 minutes**.

## **3.21.3 Setting Parameter Values**

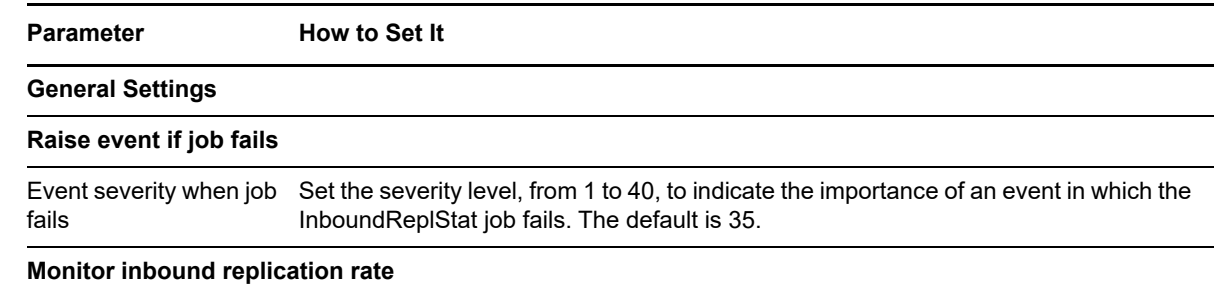

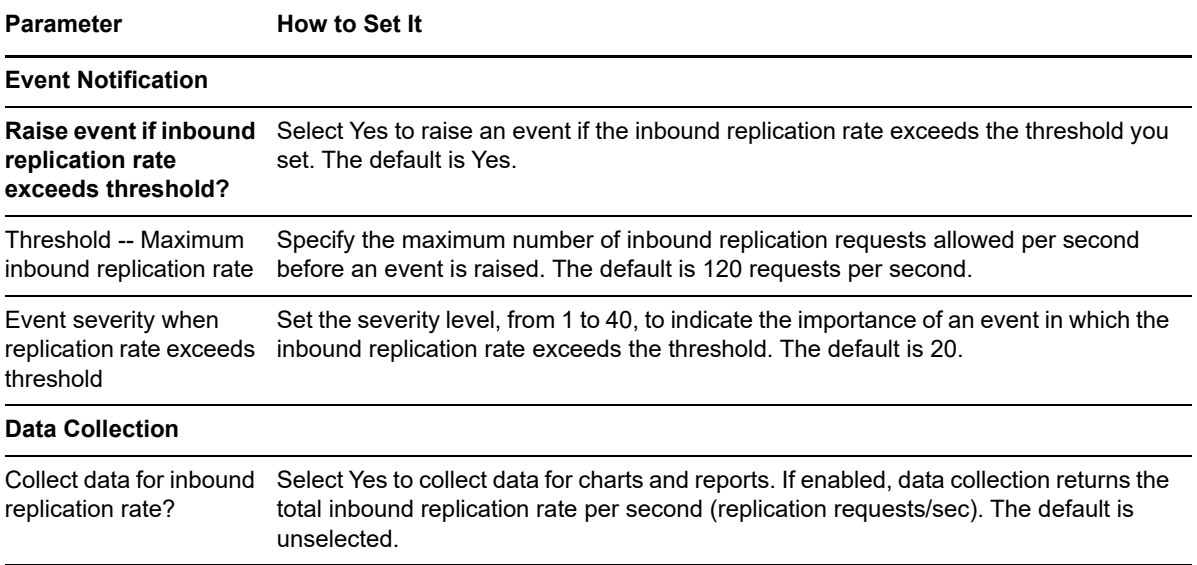

## **3.22 InterReplTraffic**

Use this Knowledge Script to monitor the replication traffic from the DRA (Directory Replication Agent) between Active Directory sites, sometimes referred to as inter-site replication traffic. This script raises an event if either the inbound bytes per second or the outbound bytes per second exceeds the threshold for the specified consecutive number of monitoring intervals.

This script gathers the following Windows performance counter values for use in data collection and threshold monitoring:

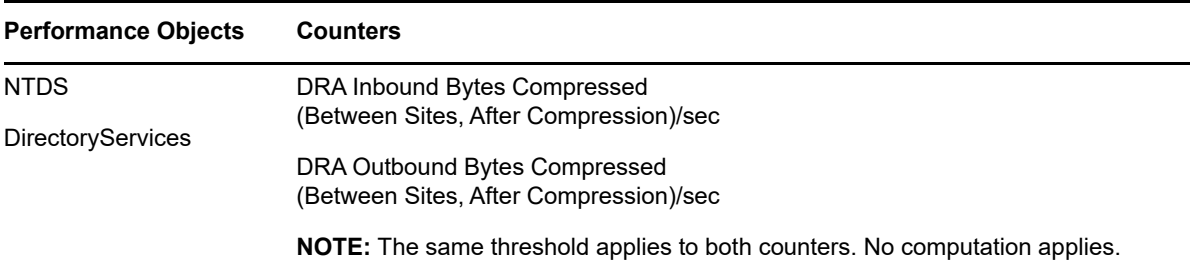

### **3.22.1 Resource Objects**

Active Directory domain controller

### **3.22.2 Default Schedule**

The default interval for this script is **Every 3 hours**.

## **3.22.3 Setting Parameter Values**

Set the following parameters as needed:

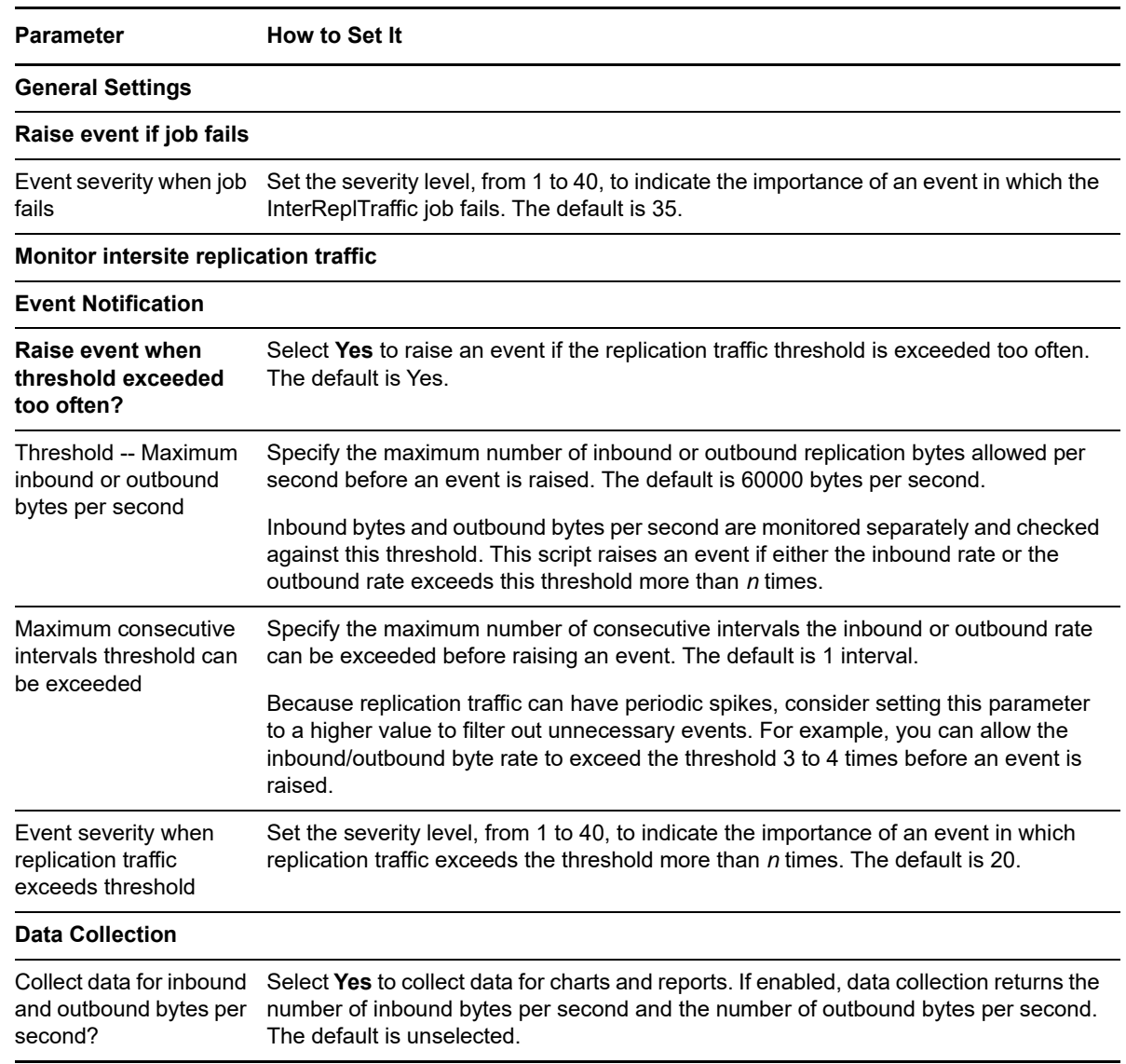

## **3.23 IntraReplTraffic**

Use this Knowledge Script to monitor the replication traffic from the DRA (Directory Replication Agent) within an Active Directory site (intrasite replication traffic). You specify the maximum number of inbound or outbound bytes per second and the number of consecutive times the threshold can be exceeded before raising an event. This script raises an event if the rate of either inbound bytes per second or outbound bytes per second exceeds the threshold for the specified consecutive number of monitoring intervals.

This script gathers the following Windows performance counter values for use in data collection and threshold monitoring:

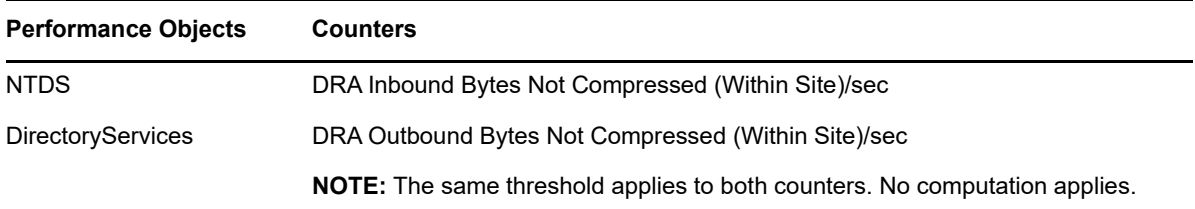

### **3.23.1 Resource Objects**

Active Directory domain controller

## **3.23.2 Default Schedule**

The default interval for this script is **Every 10 minutes**.

### **3.23.3 Setting Parameter Values**

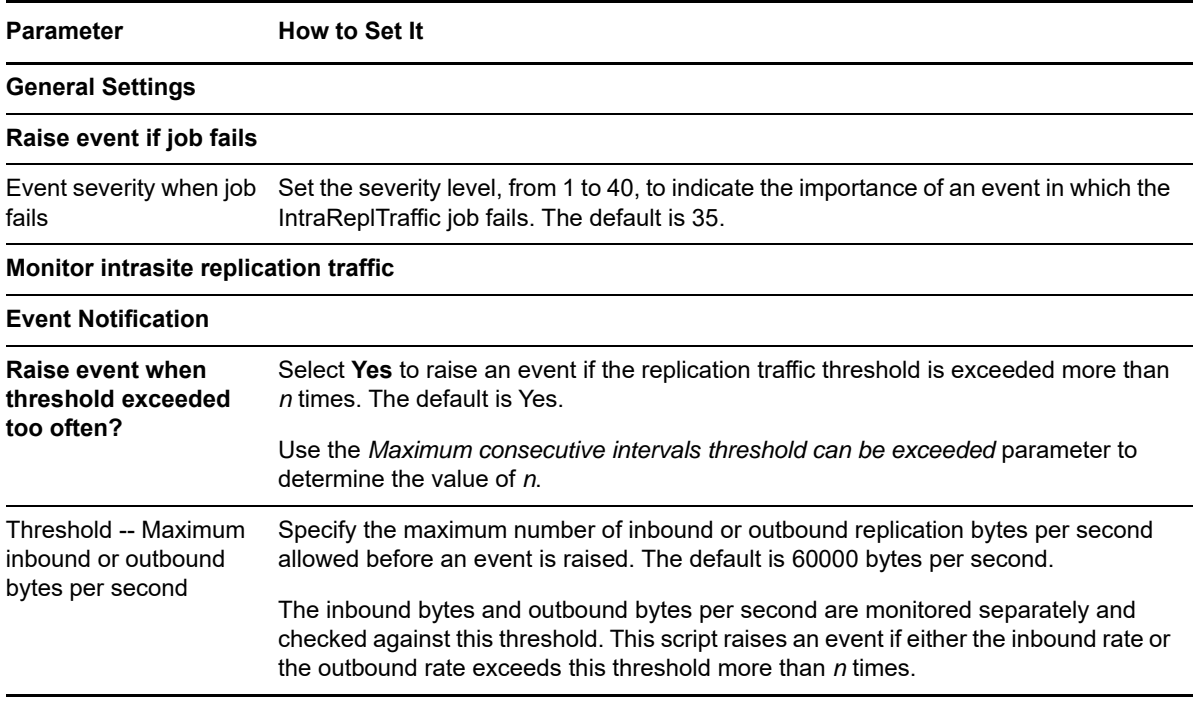

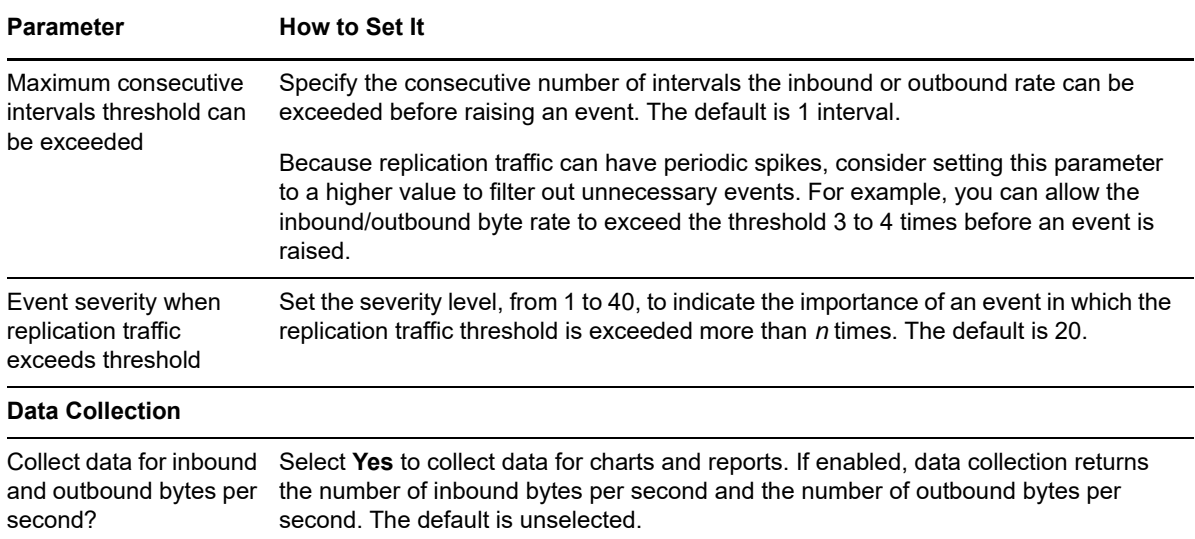

## **3.24 KCCConnections**

Use this Knowledge Script to monitor the number of Knowledge Consistency Checker (KCC) connections to and from a domain controller. The KCC is a core Active Directory service that is responsible for generating the intersite and intrasite replication topology. This script raises an event if the number of inbound or outbound KCC connections exceeds the thresholds you set.

Significant changes in the number of replication partners indicates that something significant in Active Directory replication has failed, and KCC is automatically trying to recover. If the number of partners is too great, the replication window may close before replication can complete, causing replication to fail. NetIQ Corporation recommends that no domain controller ever serve more than 50 KCC connections because of the load generated by each partner.

### **3.24.1 Resource Objects**

Active Directory domain controller

#### **3.24.2 Default Schedule**

The default interval for this script is **Every hour**.

#### **3.24.3 Setting Parameter Values**

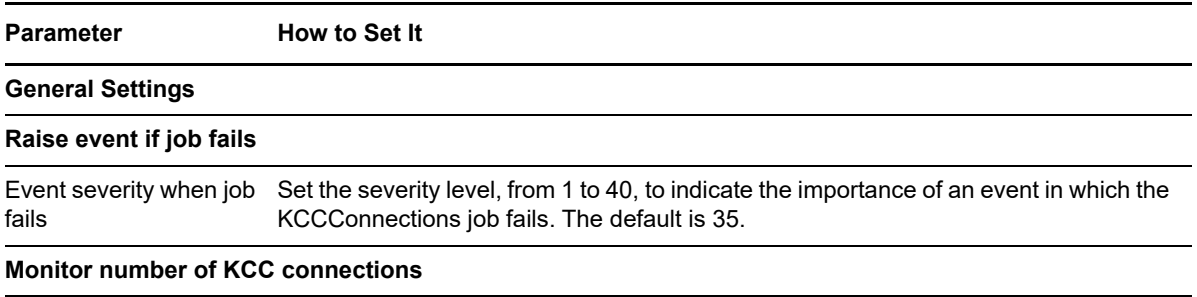

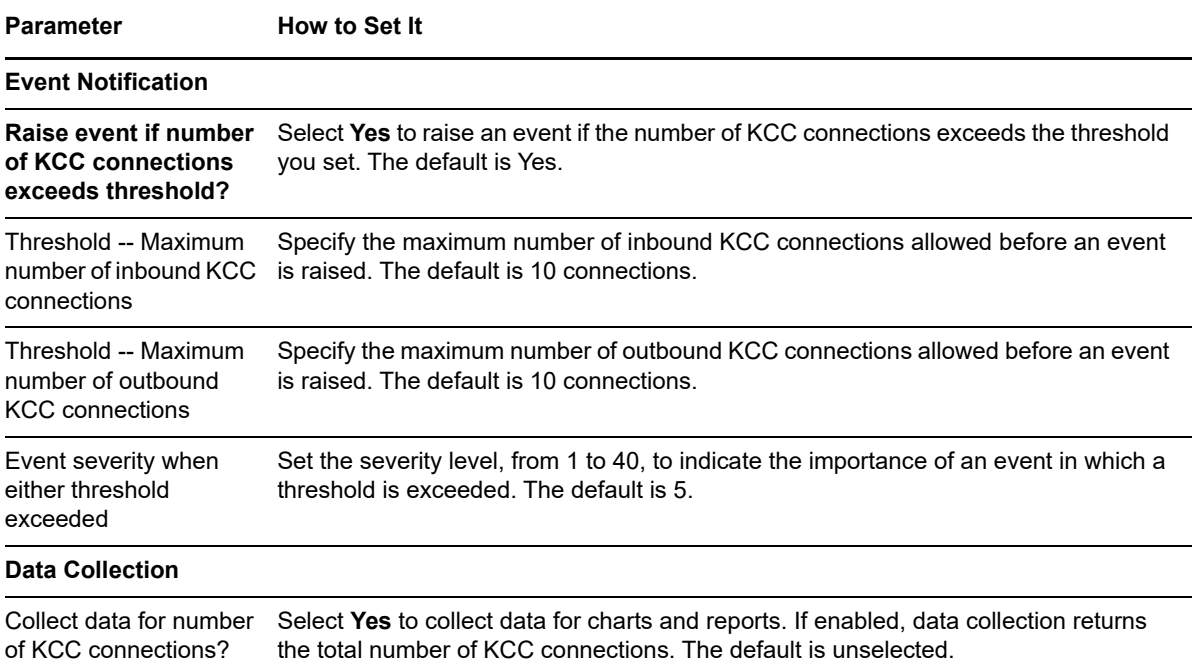

## **3.25 KCCDisabled**

Use this Knowledge Script to check if the Knowledge Consistency Checker (KCC) is enabled or disabled for a site or server. The KCC is a core Active Directory service that is responsible for generating the intersite and intrasite replication topology. You can set this script to reenable the KCC for either intersite or intrasite replication topology if it is found to be disabled.

**NOTE:** Enabling the KCC requires Domain Admin permission. If you want to use this Knowledge Script to enable the KCC, set the AppManager agent to run as an account with Domain Admin permission, or specify an account and password with Domain Admin permission.

### **3.25.1 Resource Object**

Active Directory domain controller

#### **3.25.2 Default Schedule**

The default interval for this script is Every hour.

### **3.25.3 Setting Parameter Values**

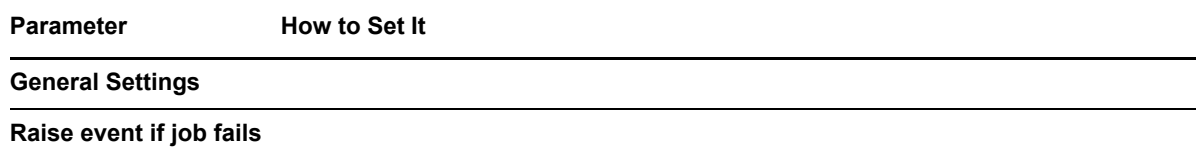

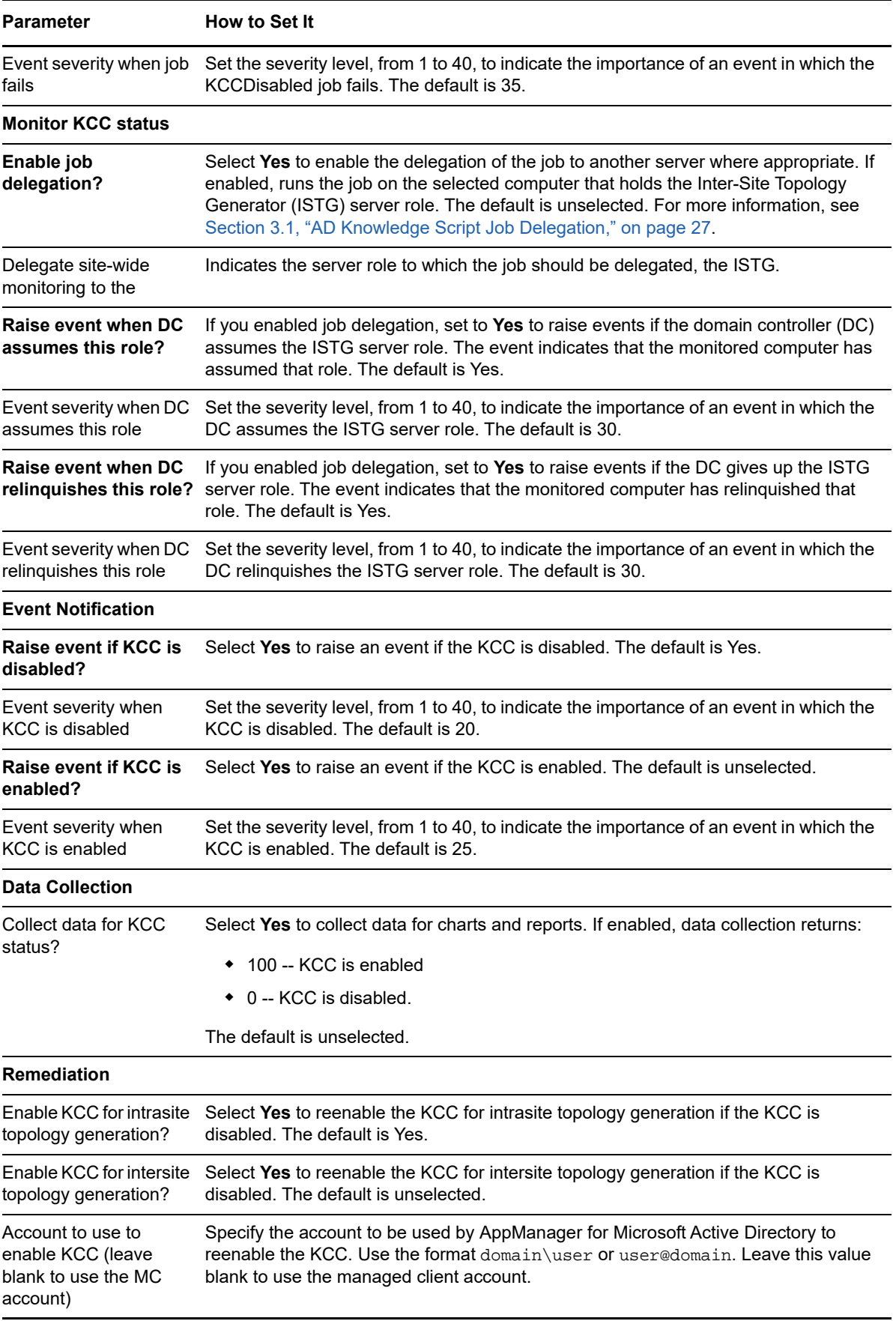

**Parameter** How to Set It

Password for this account Specify the password associated with the account you noted above. The maximum length allowed for the password is 32 characters.

## **3.26 KDCRequests**

Use this Knowledge Script to monitor the rate of Kerberos Key Distribution Center (KDC) requests. The Key Distribution Center provides services for authentication and security. This script lets you set thresholds for Authentication Service (AS) requests per second and Ticket Granting Service (TGS) requests per second. In addition, this script raises an event if either threshold is exceeded.

**TIP:** This scripts monitors the number of authentications per second coming into the KDC. A burst indicates a surge of logon traffic.

This script gathers the following Windows performance counter values for use in data collection and threshold monitoring:

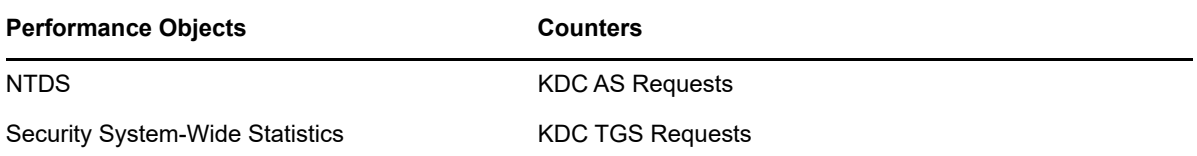

### **3.26.1 Resource Objects**

Active Directory domain controller

### **3.26.2 Default Schedule**

The default interval for this script is **Every 30 minutes**.

### **3.26.3 Setting Parameter Values**

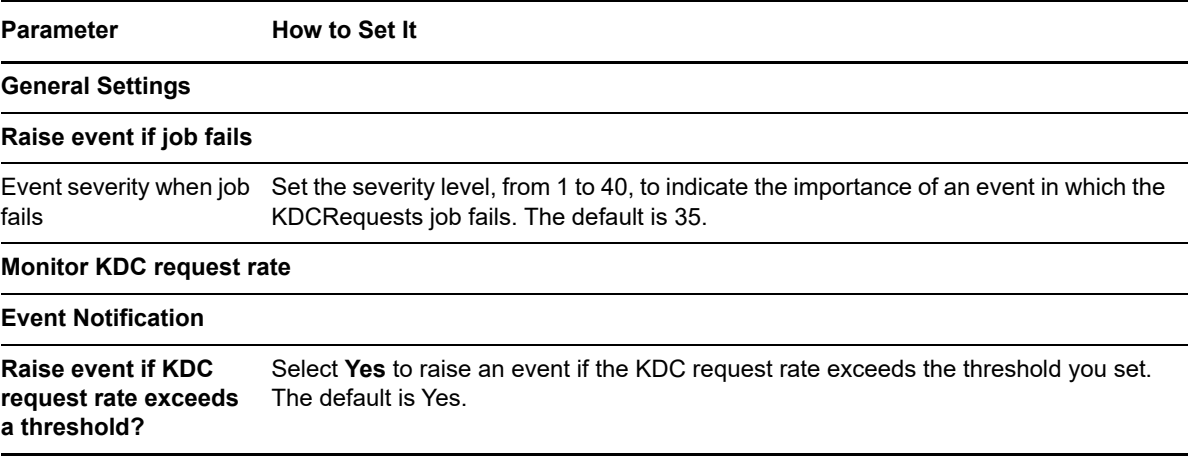

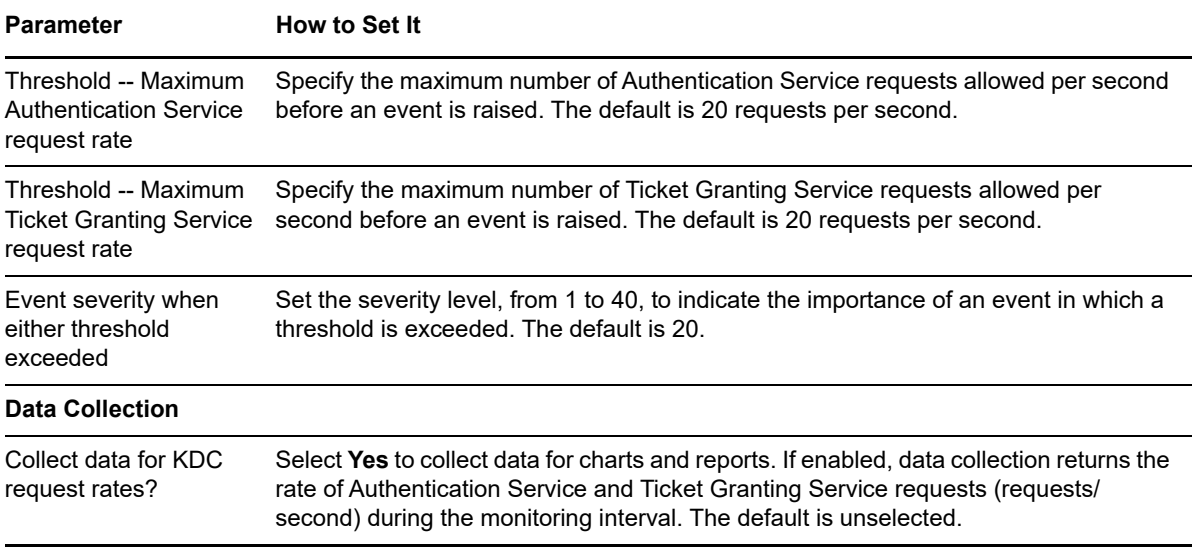

## **3.27 NumberOfComputers**

Use this Knowledge Script to monitor the number of computers in a domain or organizational unit. This script raises an event if the number of computers exceeds the threshold you set.

#### **3.27.1 Resource Objects**

Active Directory domain or organizational unit (OU).

To monitor OUs with this script, specify organizationalUnit in the *Classes to include* parameter of the Discovery\_ActiveDS Knowledge Script.

When run on an OU, this script monitors all computers in that OU and any child OUs. The total number of computers for an OU consists of all computers in the OU and in any child OUs.

When you run this script on a domain, the domain and all child OUs will show a job is running. However, the job runs only on the domain and not on the child OUs.

#### **3.27.2 Default Schedule**

The default interval for this script is **Every 24 hours**.

#### **3.27.3 Setting Parameter Values**

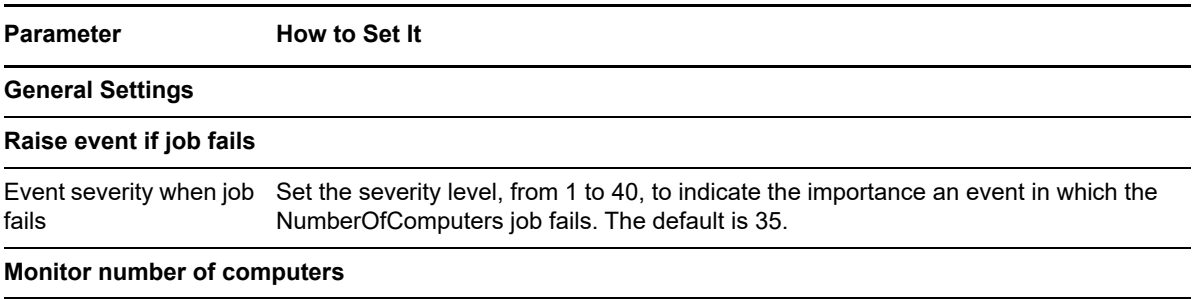

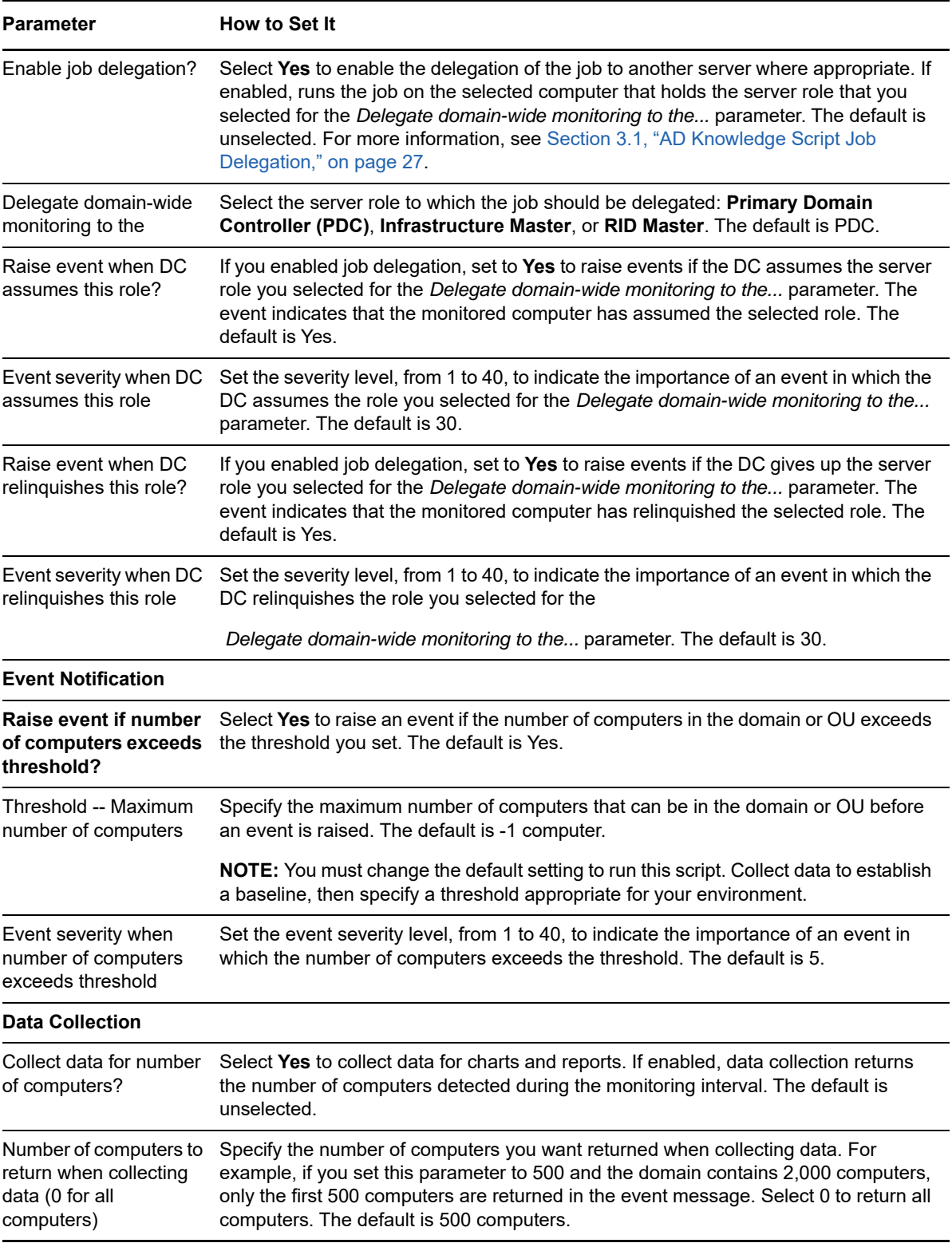

## **3.28 NumberOfDCs**

Use this Knowledge Script to monitor changes to the number of domain controllers (DCs) in a domain, site, or forest.

The script retrieves the total number and names of all DCs using ADSI (Active Directory Service Interfaces). In addition, this script raises an event if any changes are detected during consecutive iterations. By default, only the local domain or site of the computer running this script is monitored. However, you can supply a list of fully qualified domain names or sites to monitor. The list overrides the local domain or site — that is, the domain of the local computer will not be monitored unless it is included in the list you supply.

This script also raises an event if the number of DCs falls below the minimum threshold or exceeds the maximum threshold.

#### **3.28.1 Resource Objects**

Active Directory domain controller

#### **3.28.2 Default Schedule**

The default interval for this script is **Every 24 hours**.

### **3.28.3 Setting Parameter Values**

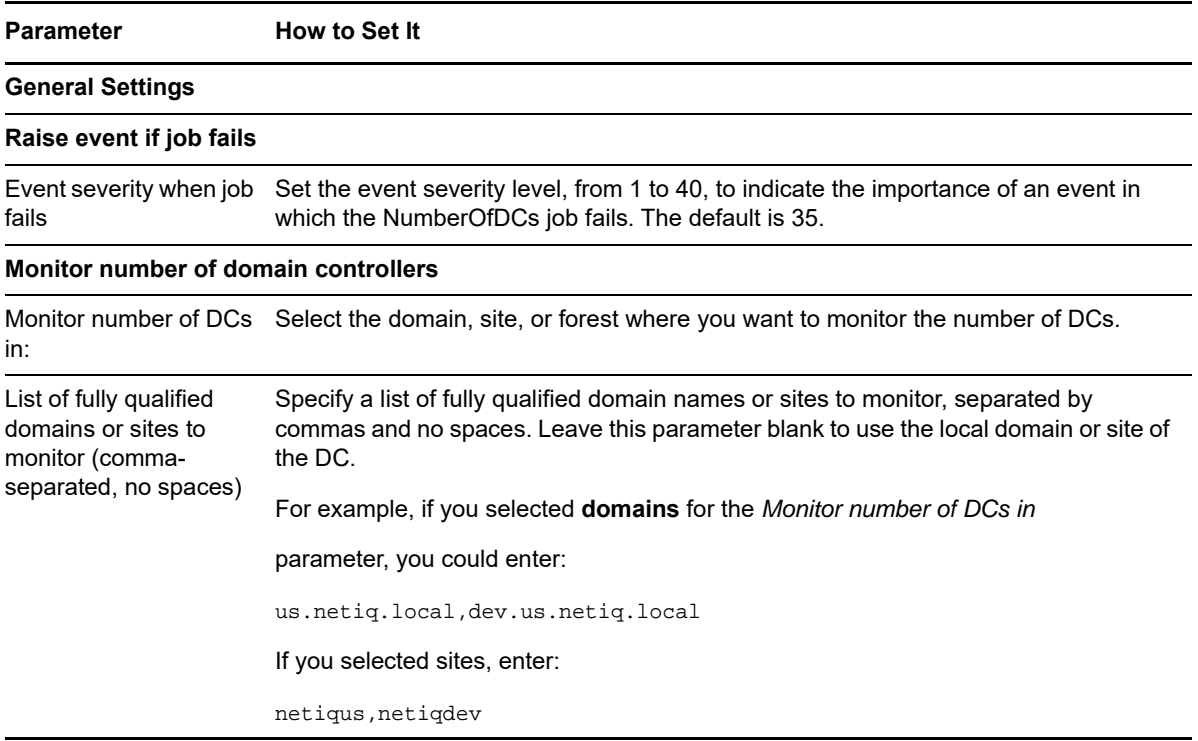

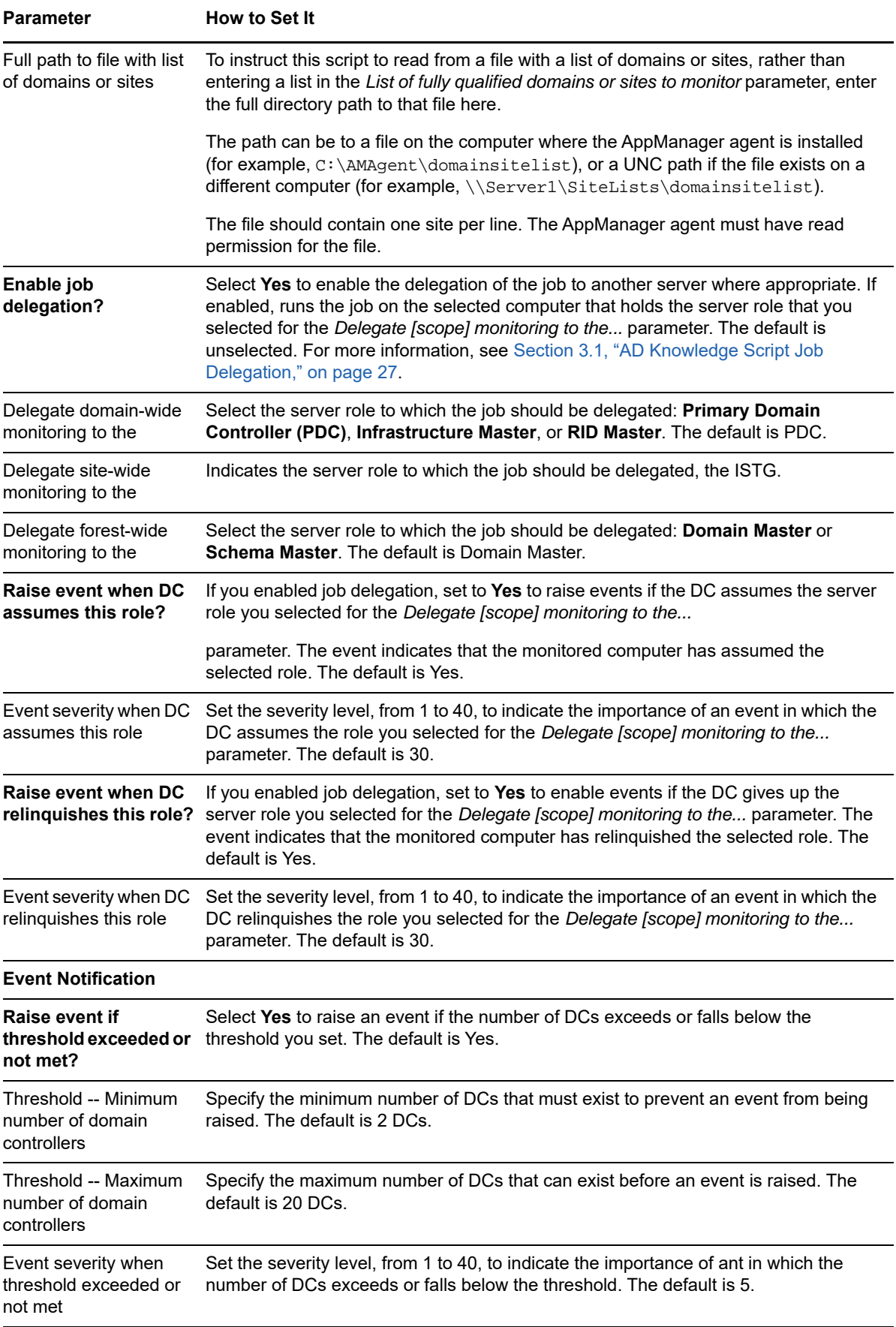

**Parameter How to Set It** 

#### **Data Collection**

Collect data for number of DCs? Select **Yes** to collect data for charts and reports. If enabled, data collection returns the number of DCs detected during the monitoring interval. The default is unselected.

## **3.29 NumberOfGCs**

Use this Knowledge Script to monitor changes to the number of global catalog (GC) servers in a domain, site, or forest. If the number of servers falls below the minimum threshold or exceeds the maximum threshold you set, an event is raised.

By default, only the local domain or site of the computer running this script is monitored for changes to the number of GC servers. However, you can supply a list of fully qualified domain names or sites to monitor. The list overrides the local domain or site, that is, the domain of the local computer will not be monitored unless it is included in the list you supply.

The first time the job runs, the script retrieves the total number of, and a list of, all GC servers in a domain, site, or forest.

### **3.29.1 Resource Objects**

Active Directory domain controller

#### **3.29.2 Default Schedule**

The default interval for this script is **Every 24 hours**.

#### **3.29.3 Setting Parameter Values**

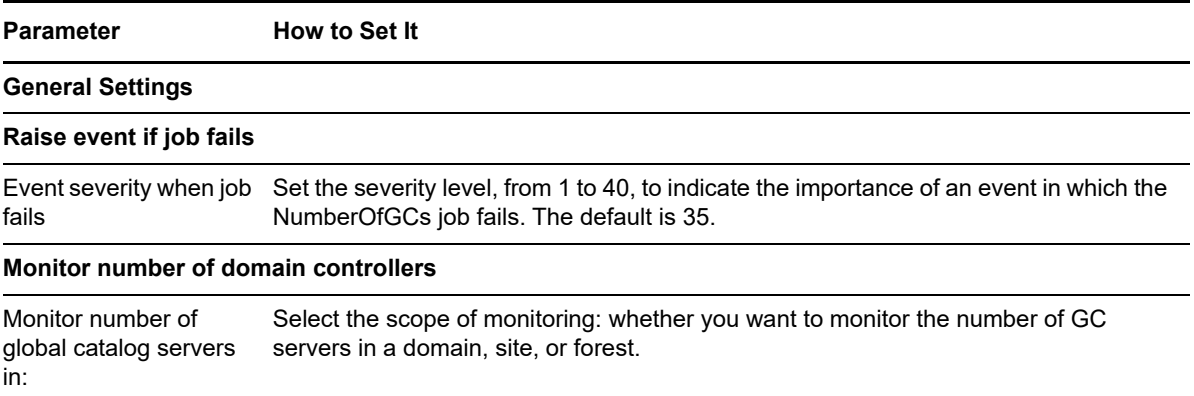
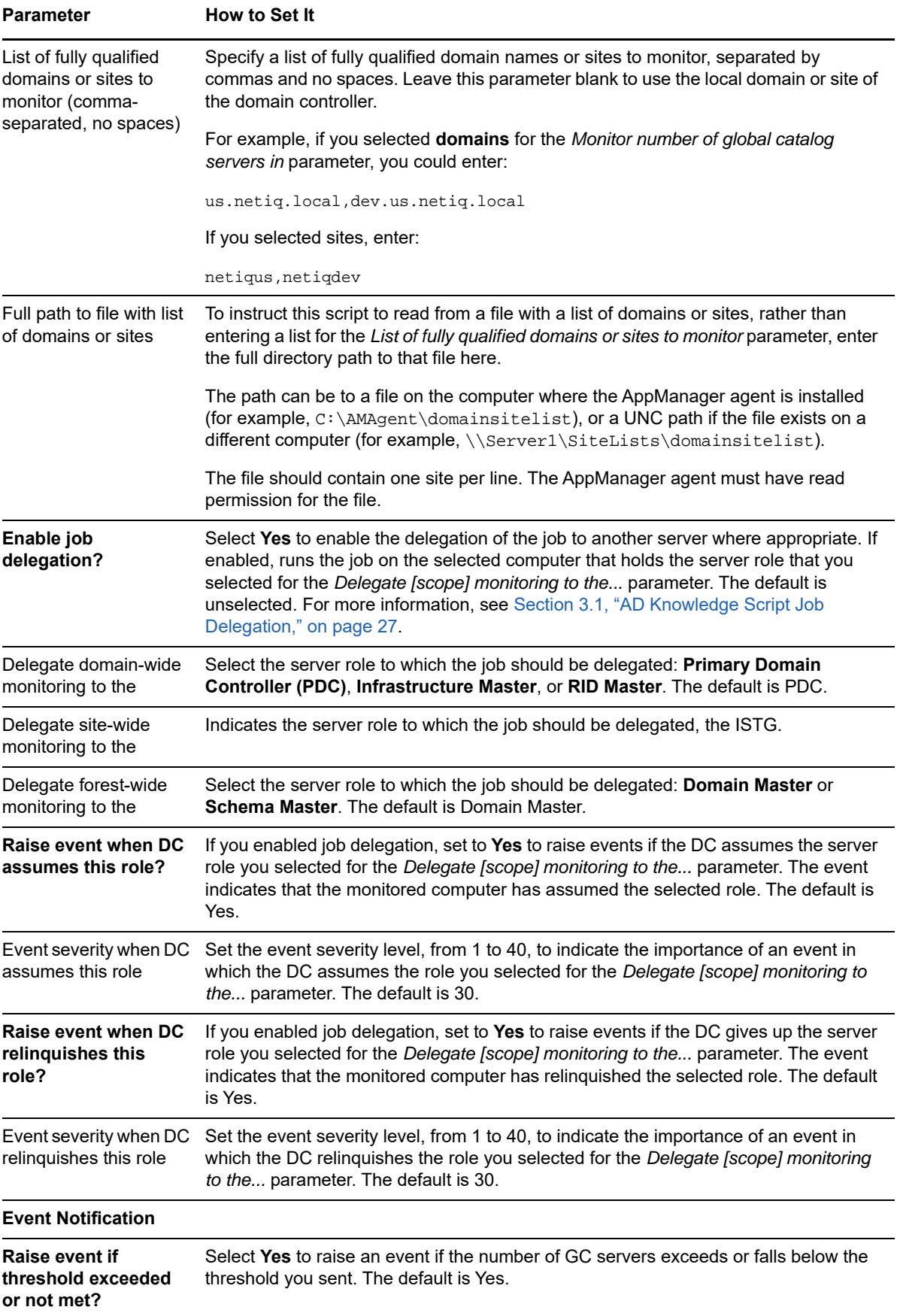

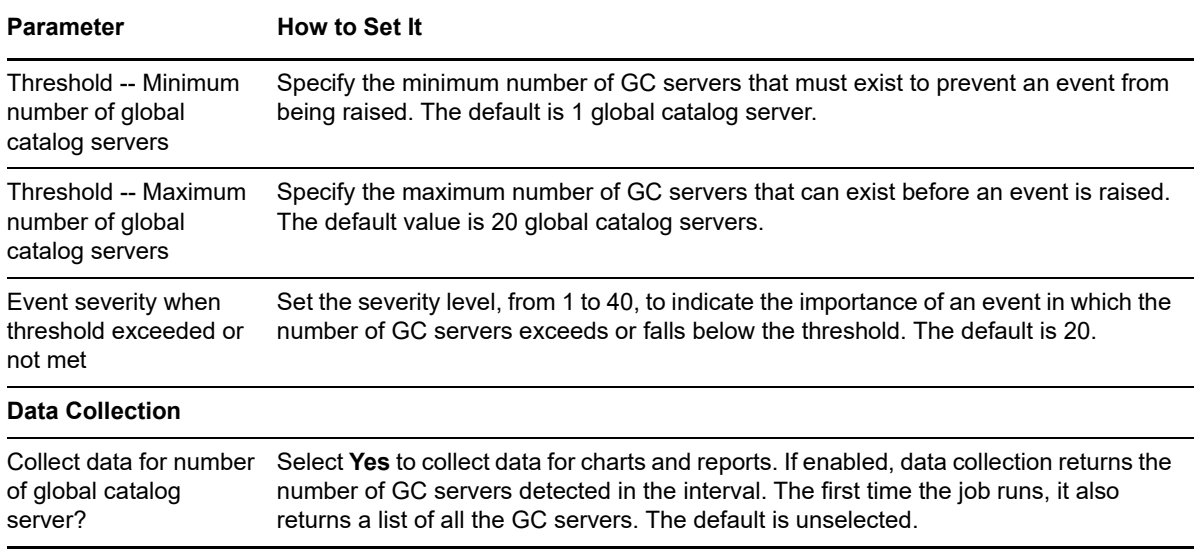

### **3.30 NumberOfGroups**

Use this Knowledge Script to monitor the number of groups in a domain or organizational unit. This script raises an event if the number of groups exceeds the threshold you set.

#### **3.30.1 Resource Objects**

Active Directory domain or organizational unit (OU)

To monitor OUs with this script, specify organizationalUnit in the *Classes to include* parameter of the Discovery\_ActiveDS Knowledge Script.

When run on an OU, this script monitors all groups in that OU and any child OUs. The total number of groups for an OU consists of all groups in the OU and in any child OUs.

When you run this script on a domain, the domain and all child OUs will show a job is running. However, when the script is run on a domain, the script runs only on the domain and not on the child OUs.

#### **3.30.2 Default Schedule**

The default interval for this script is **Every 24 hours**.

#### **3.30.3 Setting Parameter Values**

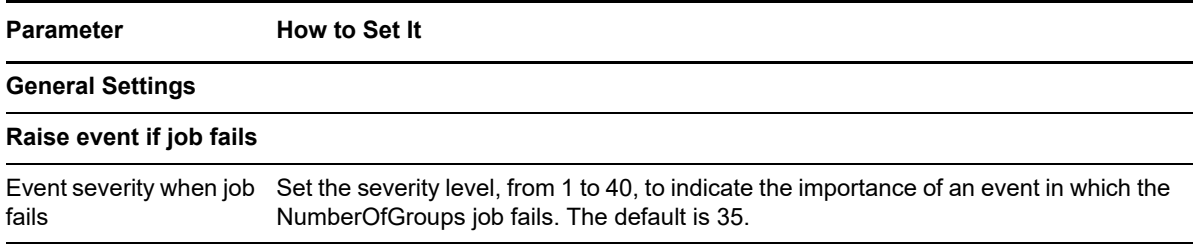

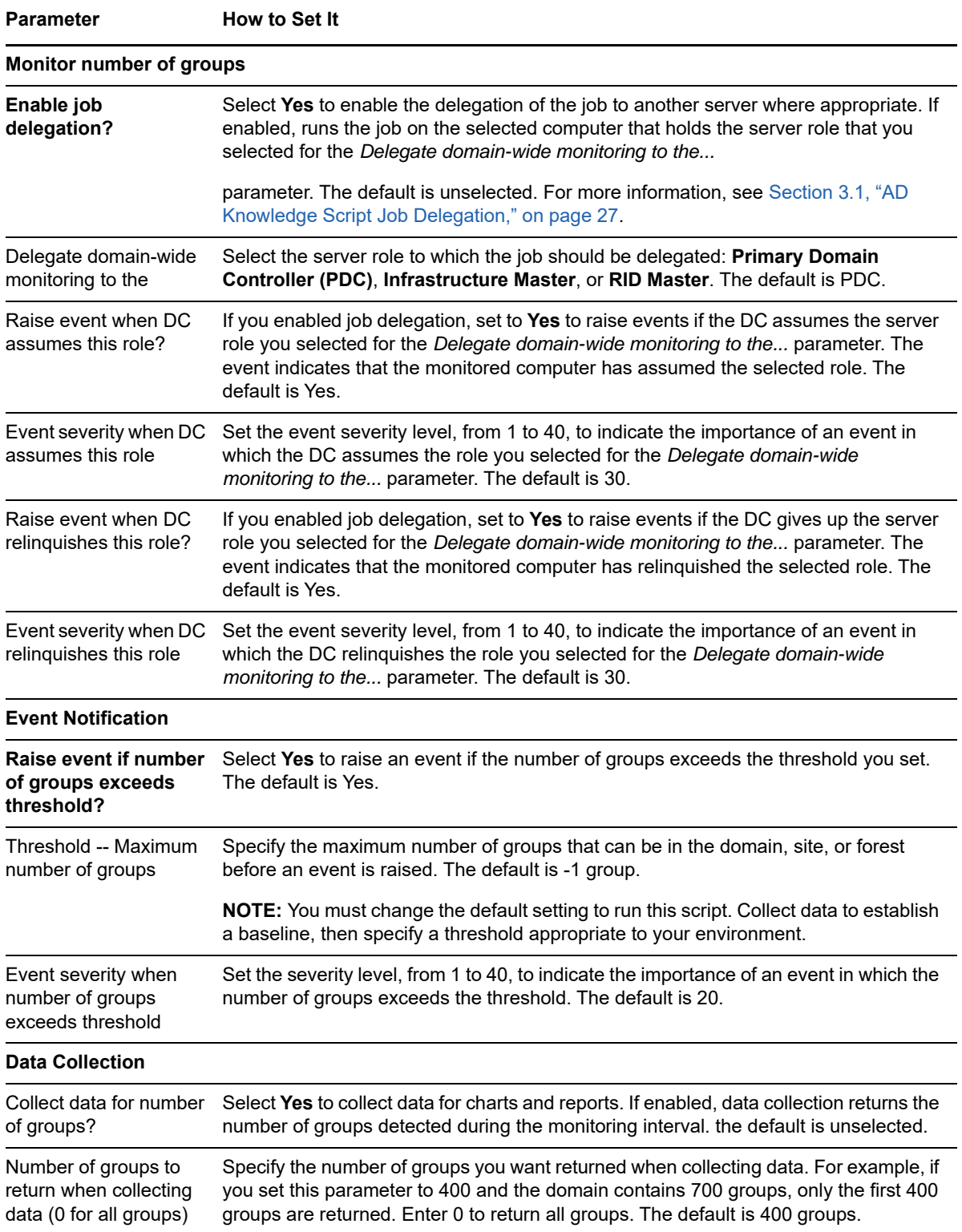

## **3.31 NumberOfObjects**

Use this Knowledge Script to monitor the number of objects in a domain or organizational unit. This script raises an event if the number of objects exceeds the threshold you set.

Monitor the number of objects in your user domains to proactively detect any significant growth in the total number of objects. Large object growth is an unusual and serious event. Large growth overwhelms replication, causes high CPU on all affected domain controllers, and can create out-ofdisk space conditions.

**TIP:** The recommended value for the Threshold -- Maximum number of objects parameter is the current number of objects, plus 10% of that value.

#### **3.31.1 Resource Objects**

Active Directory domain or organizational unit (OU)

To monitor OUs with this script, specify organizationalUnit in the *Classes to include* parameter of the Discovery\_ActiveDS Knowledge Script.

When run on an OU, this script monitors all objects in that OU and any child OUs. The total number of objects for an OU consists of all objects in the OU and in any child OUs.

When you run this script on a domain, the domain and all child OUs will show a job is running; but, in reality, the script runs only on the domain and not on the child OUs.

#### **3.31.2 Default Schedule**

The default interval for this script is **Every 24 hours**.

### **3.31.3 Setting Parameter Values**

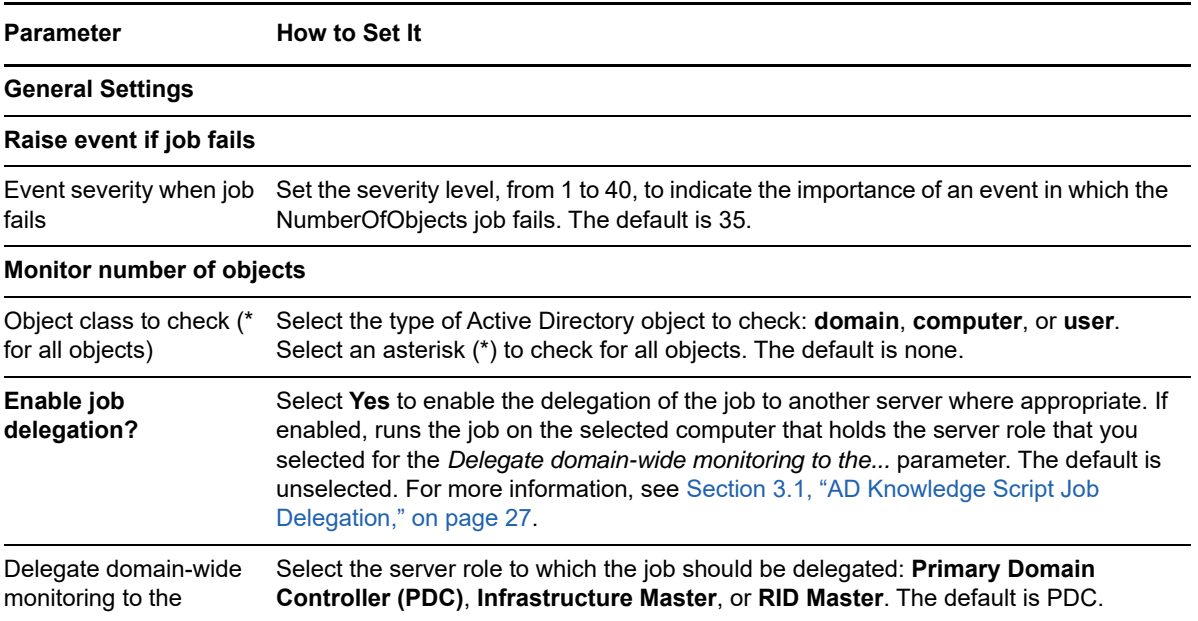

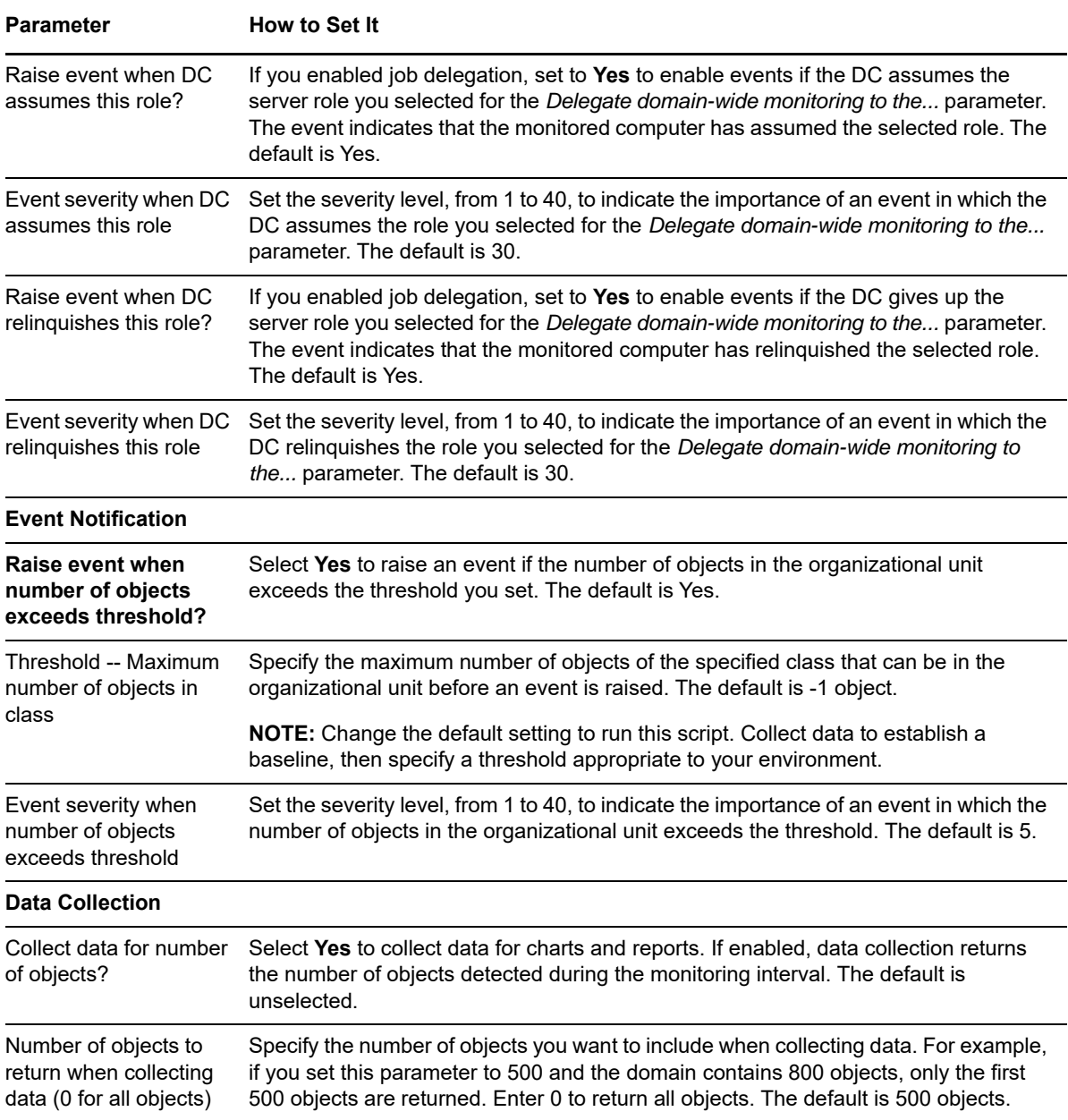

### **3.32 NumberOfPrintQueues**

Use this Knowledge Script to monitor the number of print queues associated with the printer objects in a domain or an organizational unit. This script raises an event if the number of printer queues exceeds the threshold you set.

### **3.32.1 Resource Objects**

Active Directory domain or organizational unit (OU)

To monitor OUs with this script, specify organizationalUnit in the *Classes to include* parameter of the Discovery\_ActiveDS Knowledge Script.

When run on an OU, this script monitors all print queues in that OU and any child OUs. The total number of print queues for an OU consists of all print queues in the OU and in any child OUs.

When you run this script on a domain, the domain and all child OUs will show a job is running. However, when the script is run on a domain, the script runs only on the domain and not on the child OUs.

### **3.32.2 Default Schedule**

The default interval for this script is **Every 24 hours**.

### **3.32.3 Setting Parameter Values**

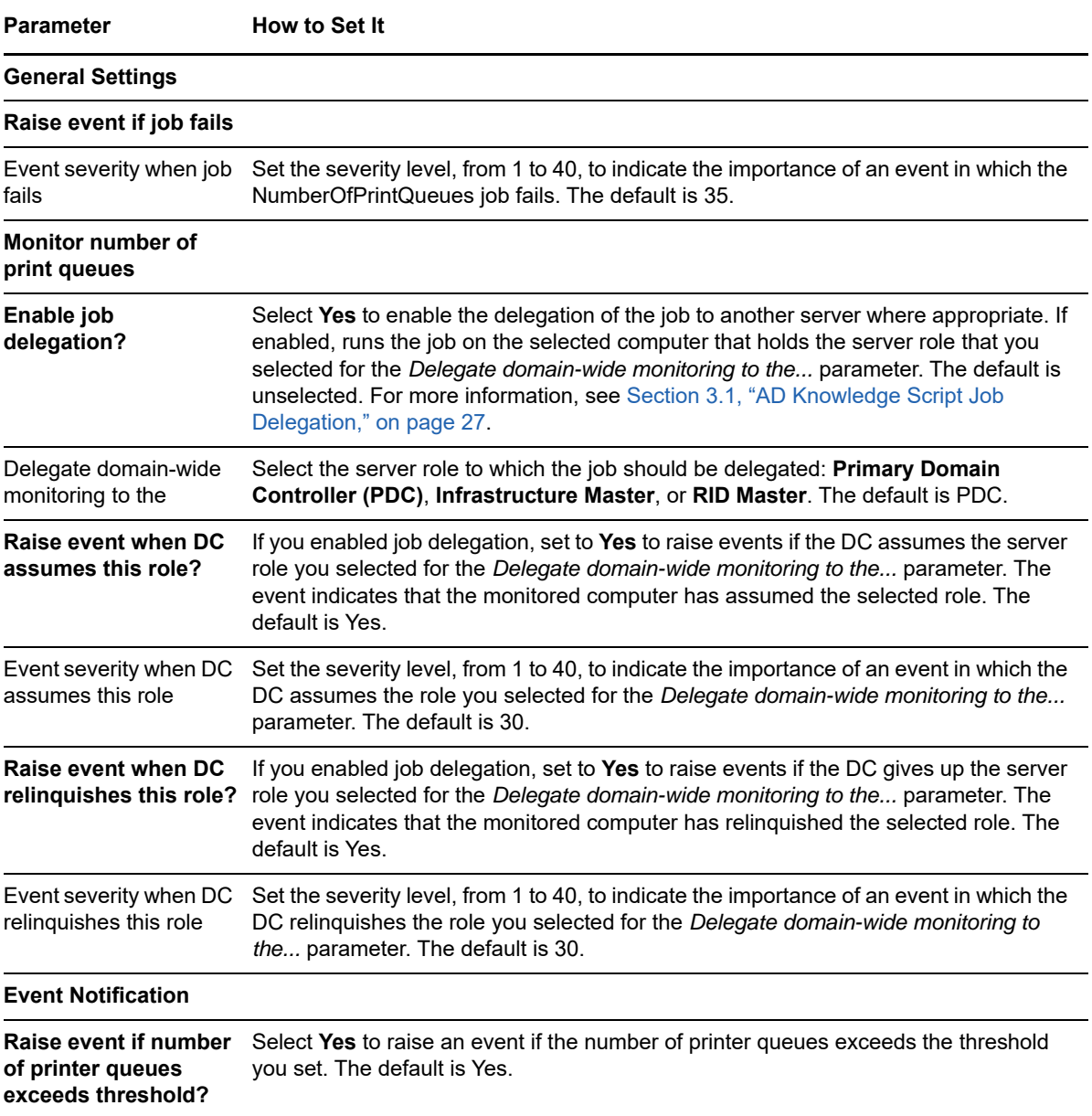

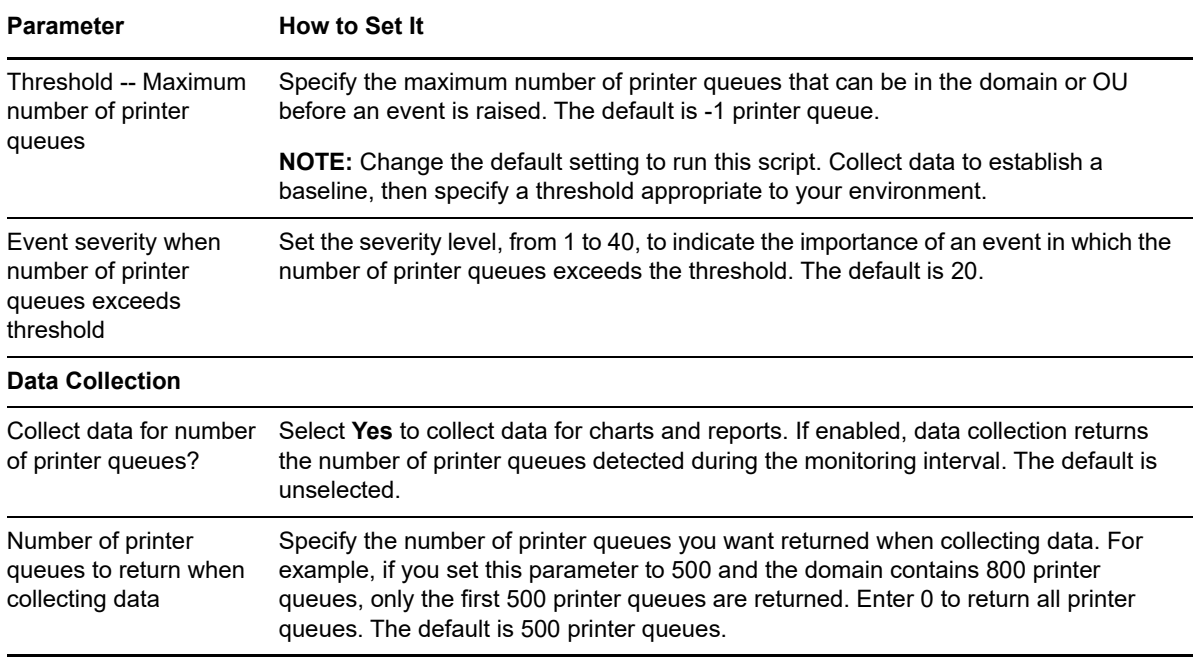

## **3.33 NumberOfUsers**

Use this Knowledge Script to monitor the number of users in a domain or organizational unit. This script raises an event if the number of users exceeds the threshold you set.

### **3.33.1 Resource Objects**

Active Directory domain or organizational unit (OU).

To monitor OUs with this script, specify organizationalUnit in the *Classes to include* parameter of the Discovery\_ActiveDS Knowledge Script.

When run on an OU, this script monitors all users in that OU and any child OUs. The total number of users for an OU consists of all users in the OU and in any child OUs.

When you run this script on a domain, the domain and all child OUs will show a job is running. But in reality, the script runs only on the domain and not on the child OUs.

### **3.33.2 Default Schedule**

The default interval for this script is **Every 24 hours**.

### **3.33.3 Setting Parameter Values**

Set the following parameters as needed:

**Parameter How to Set It** 

**General Settings**

**Raise event if job fails**

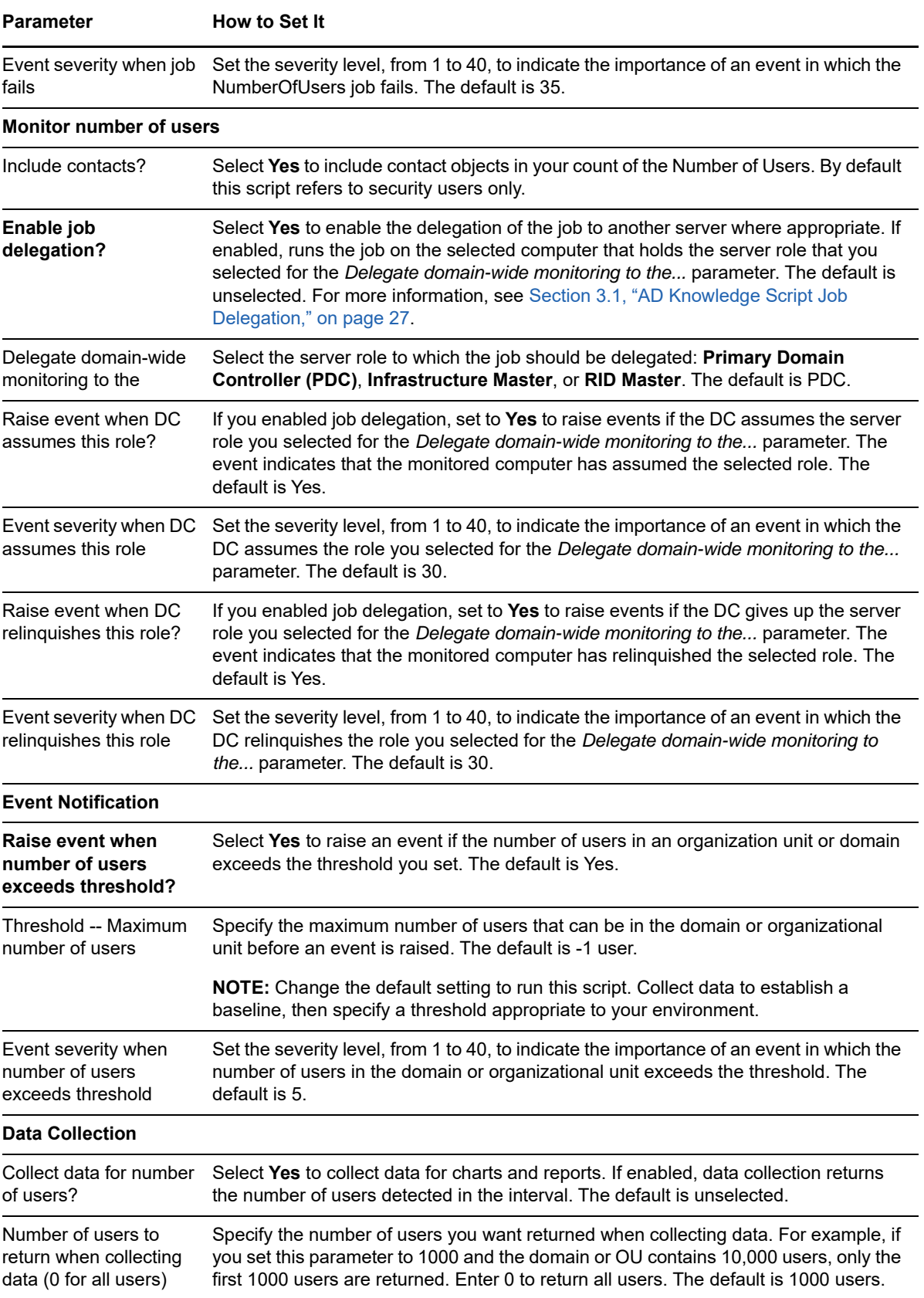

## **3.34 NumberOfUsersLocked**

Use this Knowledge Script to monitor the number of locked user accounts in the selected a domain or organizational unit. This script raises an event if the number of locked user accounts exceeds the threshold you set.

You can set this script to automatically unlock any accounts that are found to be locked. You can also enter a comma-separated list of accounts to be unlocked. Leave the *List of accounts to unlock* parameter blank to unlock all locked accounts.

This script includes an option to ignore user accounts that have been disabled.

**TIP:** If your organization experiences a large number of locked accounts, this script can automatically reset them, thereby saving the organization roughly \$50 per locked-out user, according to a common industry estimate.

### **3.34.1 Resource Objects**

Active Directory domain or organizational unit (OU)

To monitor OUs with this script, specify organizationalUnit in the *Classes to include* parameter of the Discovery\_ActiveDS Knowledge Script.

When run on an OU, this script monitors all locked user accounts in that OU and any child OUs. The total number of locked user accounts for an OU consists of all locked user accounts in the OU and in any child OUs.

When you run this script on a domain, the domain and all child OUs will show a job is running. However, when the script is run on a domain, the script runs only on the domain and not on the child OUs.

### **3.34.2 Default Schedule**

The default interval for this script is **Every 24 hours**.

### **3.34.3 Setting Parameter Values**

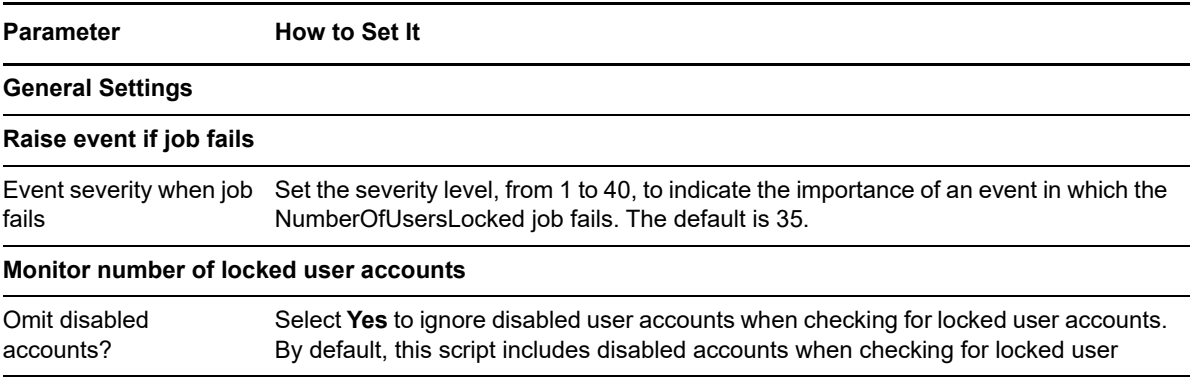

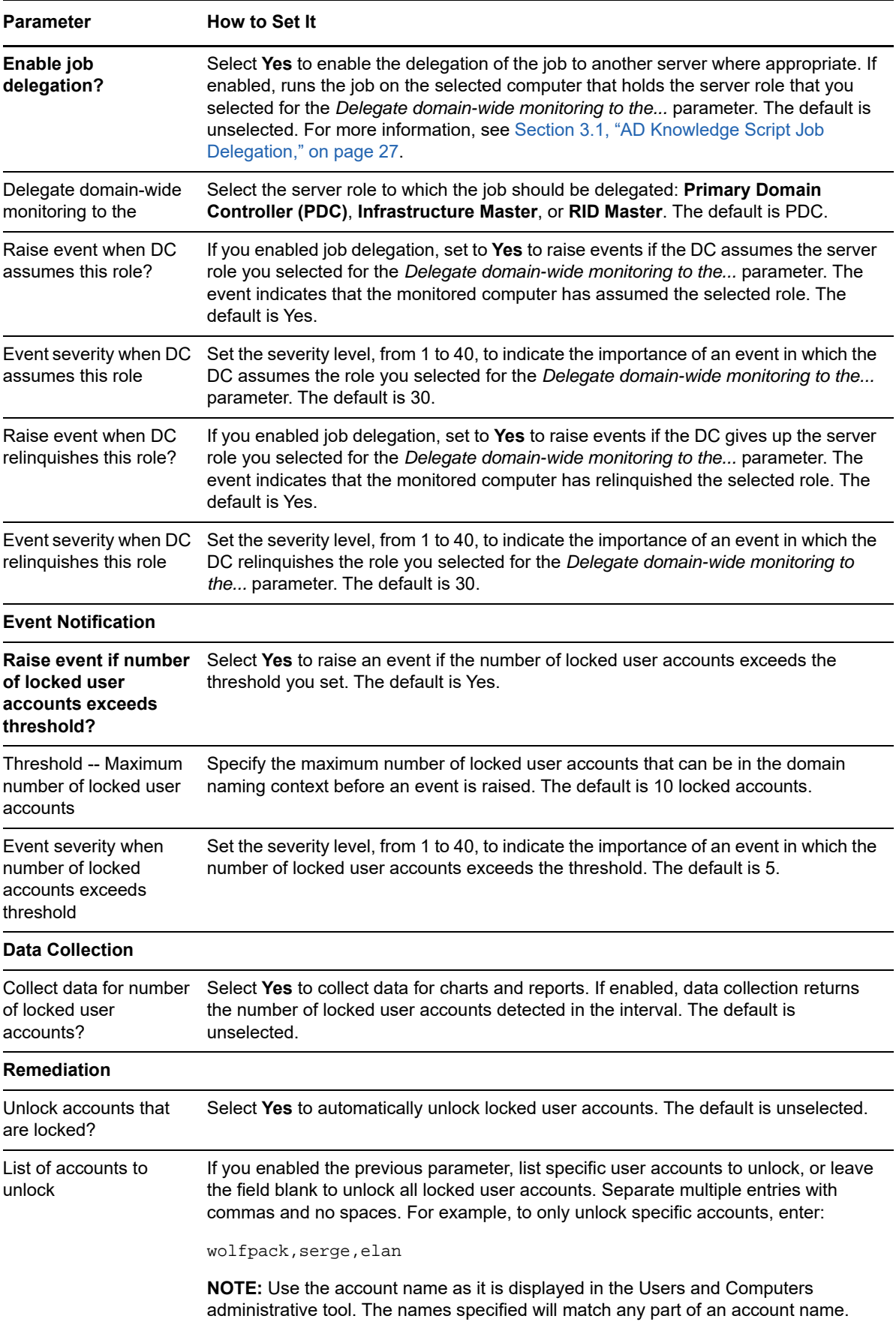

## **3.35 OutboundReplStat**

Use this Knowledge Script to monitor the Active Directory outbound replication rate — the number of outbound replication requests per second. This script raises an event if the total number of outbound replication requests per second exceeds the threshold you set.

This script gathers the following Windows performance counter values for use in data collection and threshold monitoring:

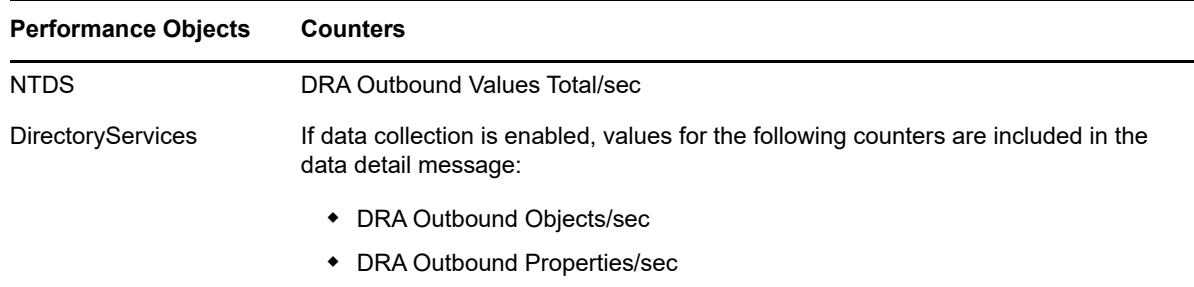

### **3.35.1 Resource Objects**

Active Directory domain controller

### **3.35.2 Default Schedule**

The default interval for this script is **Every 30 minutes**.

### **3.35.3 Setting Parameter Values**

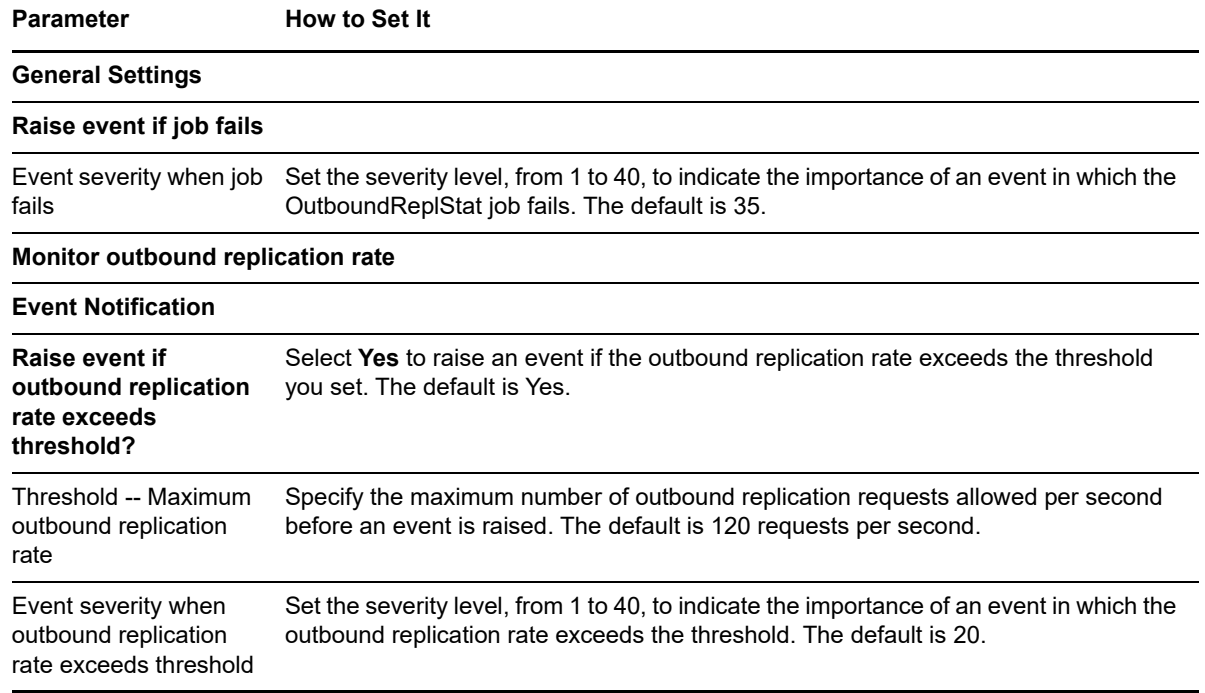

**Parameter How to Set It** 

#### **Data Collection**

Collect data for outbound replication rate? Select **Yes** to collect data for charts and reports. If enabled, data collection returns the total outbound replication requests per second. The default is unselected.

### **3.36 PropertyWatch**

Use this Knowledge Script to monitor changes to any property of any Active Directory object. This script raises an event if any Active Directory property changes for an object, and if Active Directory properties are not found or are not available.

This script monitors one property at a time. By default, it monitors the whenChanged property, which includes any changes to the Active Directory object.

Because there are many different types of Active Directory object properties, some properties are not supported by this script. If you try to monitor a property that is not supported by this script, the job fails and an event is raised.

### **3.36.1 Resource Objects**

Any Windows computer

#### **3.36.2 Default Schedule**

The default interval for this script is **Every 15 minutes**.

### **3.36.3 Setting Parameter Values**

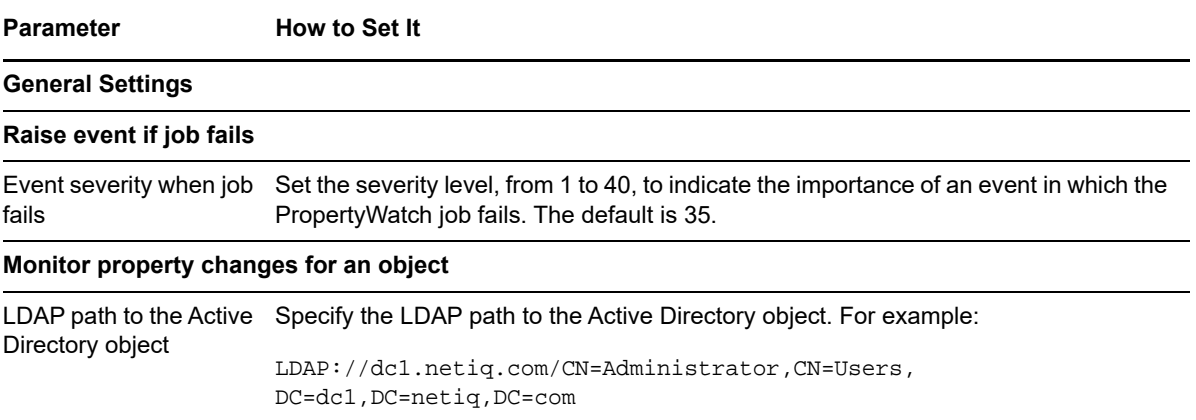

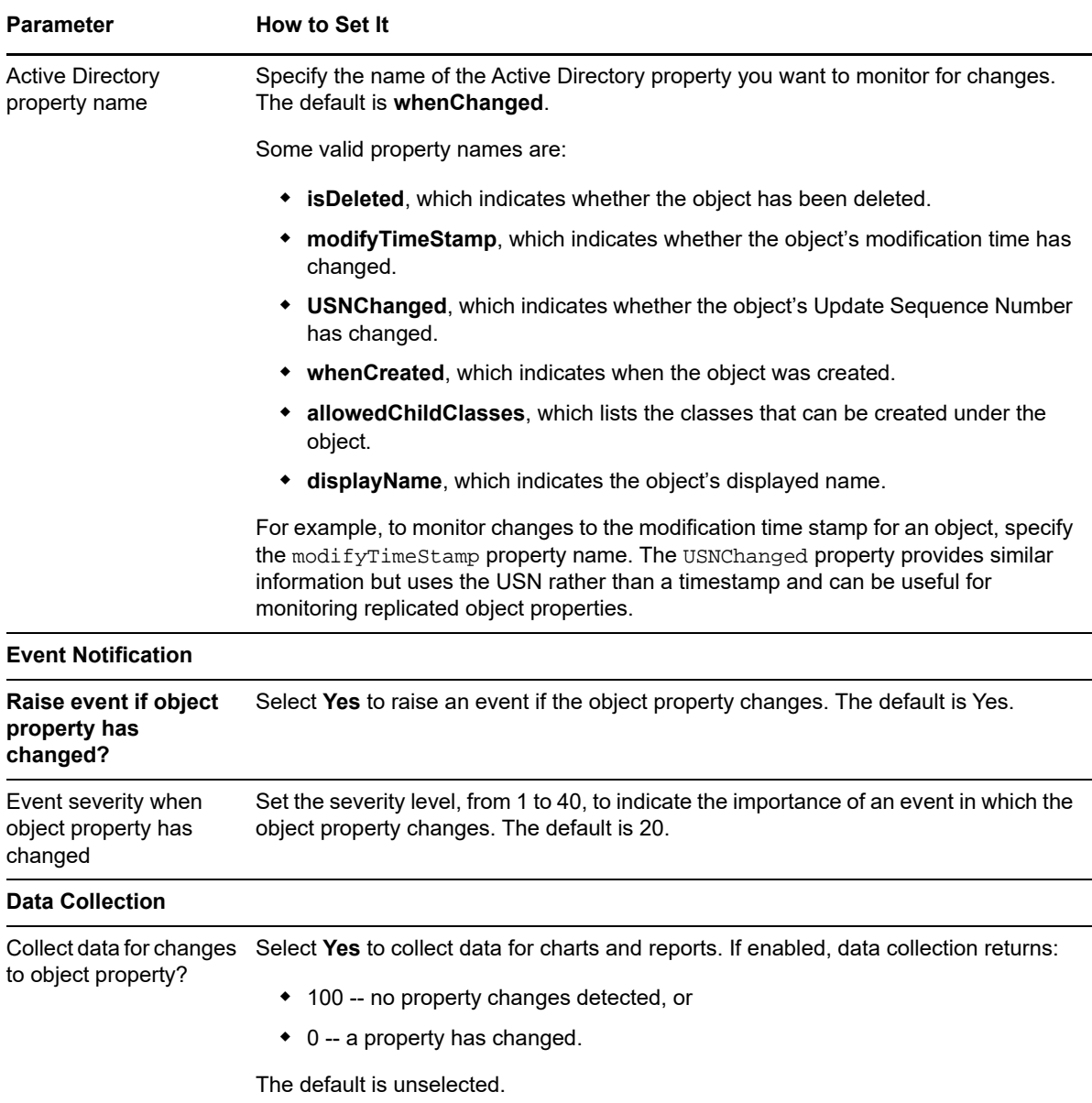

### **3.37 ReadStat**

Use this Knowledge Script to monitor the Active Directory read rate — the number of Active Directory reads per second. This script raises an event if the read rate exceeds the threshold you set.

If you use this script to collect data, you have three options for what is included in the data stream and data detail message:

- One data stream that records the total read rate. The data detail message describes the percentage of Active Directory reads that are being performed by various services, such as DRA, KCC, LSA, NSPI, SAM, XDS, and NTDSAPI.
- One data stream that records the total read rate, but without the detail message breakdown.
- Separate data streams that track the total number of reads per second and the number of reads per second for various services such as DRA, KCC, LSA, NSPI, SAM, XDS, and NTDSAPI.

If you collect data, keep in mind that the more data streams and details you collect, the greater the impact on your database management system and overall system performance. For example, if you choose the third data collection option, consider adjusting your archive policies or check the size of data tables in the AppManager repository more frequently.

This script gathers the following Windows performance counter values for use in data collection and threshold monitoring:

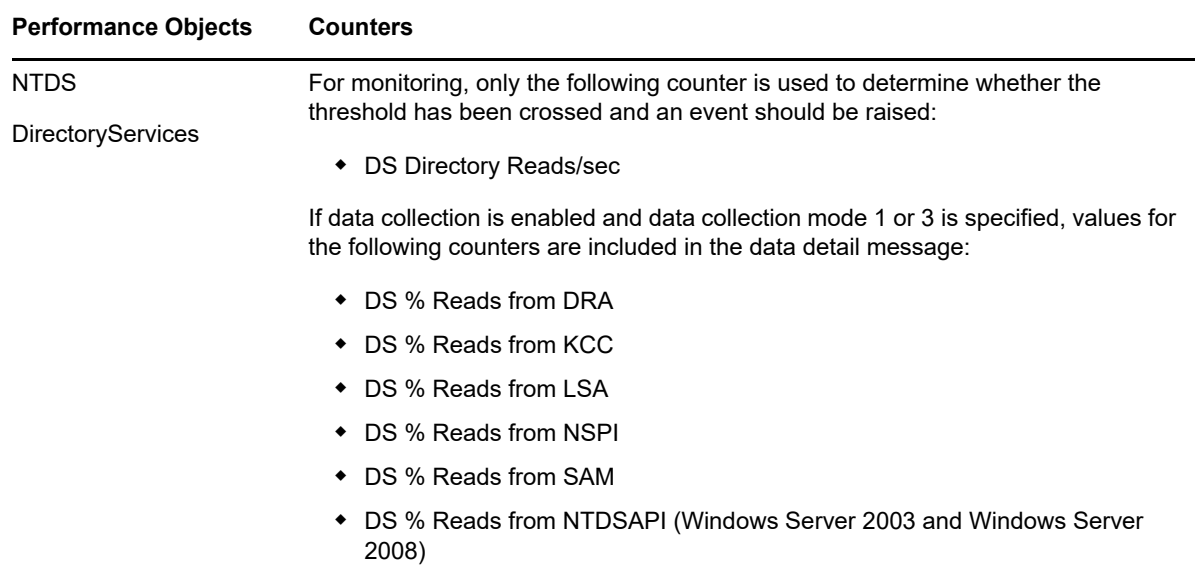

#### **3.37.1 Resource Objects**

Active Directory domain controller

### **3.37.2 Default Schedule**

The default interval for this script is **Every 30 minutes**.

### **3.37.3 Setting Parameter Values**

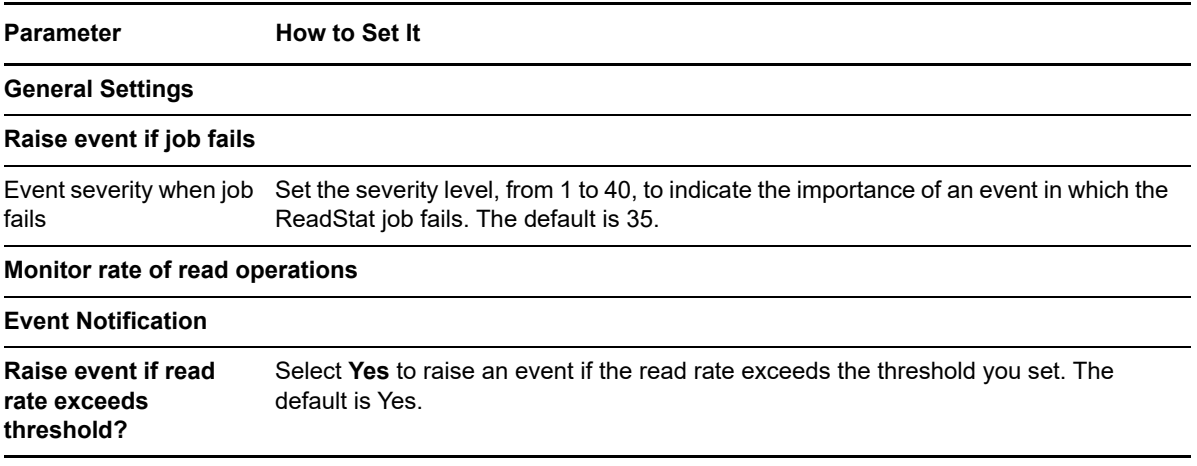

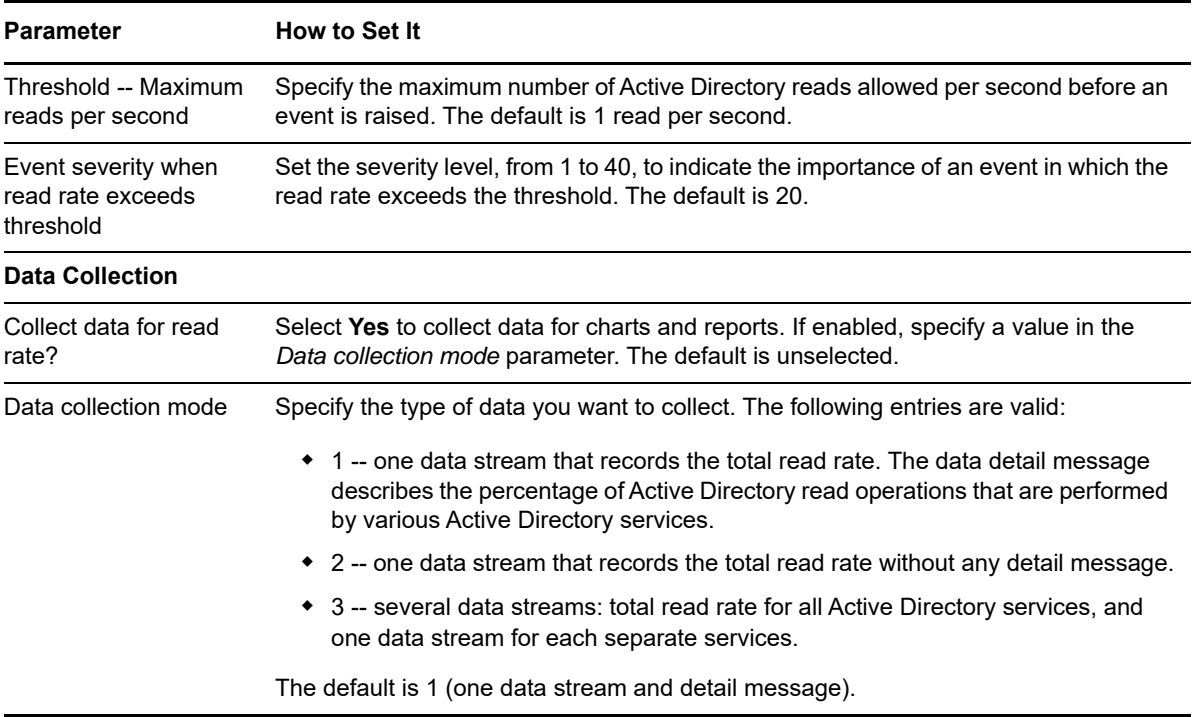

### **3.38 ReplEventLog**

Use this Knowledge Script to periodically scan the Directory Service log for Active Directory replication errors. This script raises an event if any Active Directory replication errors are found.

During the first monitoring interval, the value you specify for the *Directory Service log entries to scan*  parameter determines how far back in the log to check for matching entries. As the script continues to run at subsequent intervals, it checks for any new entries created since the last time the log was checked.

You can further restrict the types of log entries that raise an event by using the *Filtering* parameters:

- Use the *Event Type* parameters to search only certain types of events, such as Warning events.
- Use the *Other* parameters to search only for specific information, such as events associated with a specific user or computer name.

Each time this script runs, it checks the Directory Service log for entries matching your selection criteria and raises an event if matching entries are found. The event detail message returns the text of the log entries found. When this script is set to collect data, it returns the number of log entries found, and the data point detail message returns the text of the log entries.

#### **3.38.1 Resource Objects**

Active Directory domain controller

#### **3.38.2 Default Schedule**

The default interval for this script is **Every hour**.

## **3.38.3 Setting Parameter Values**

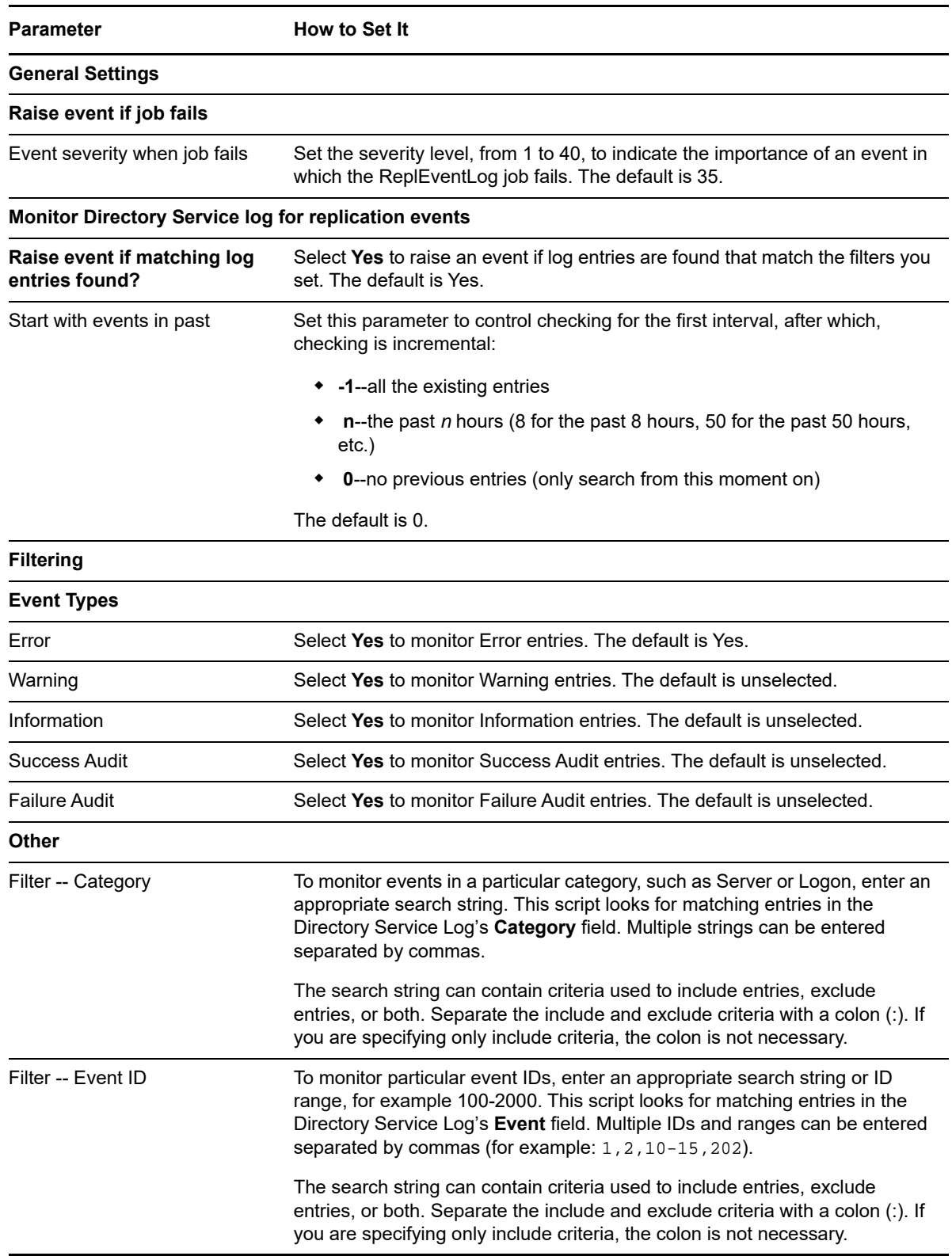

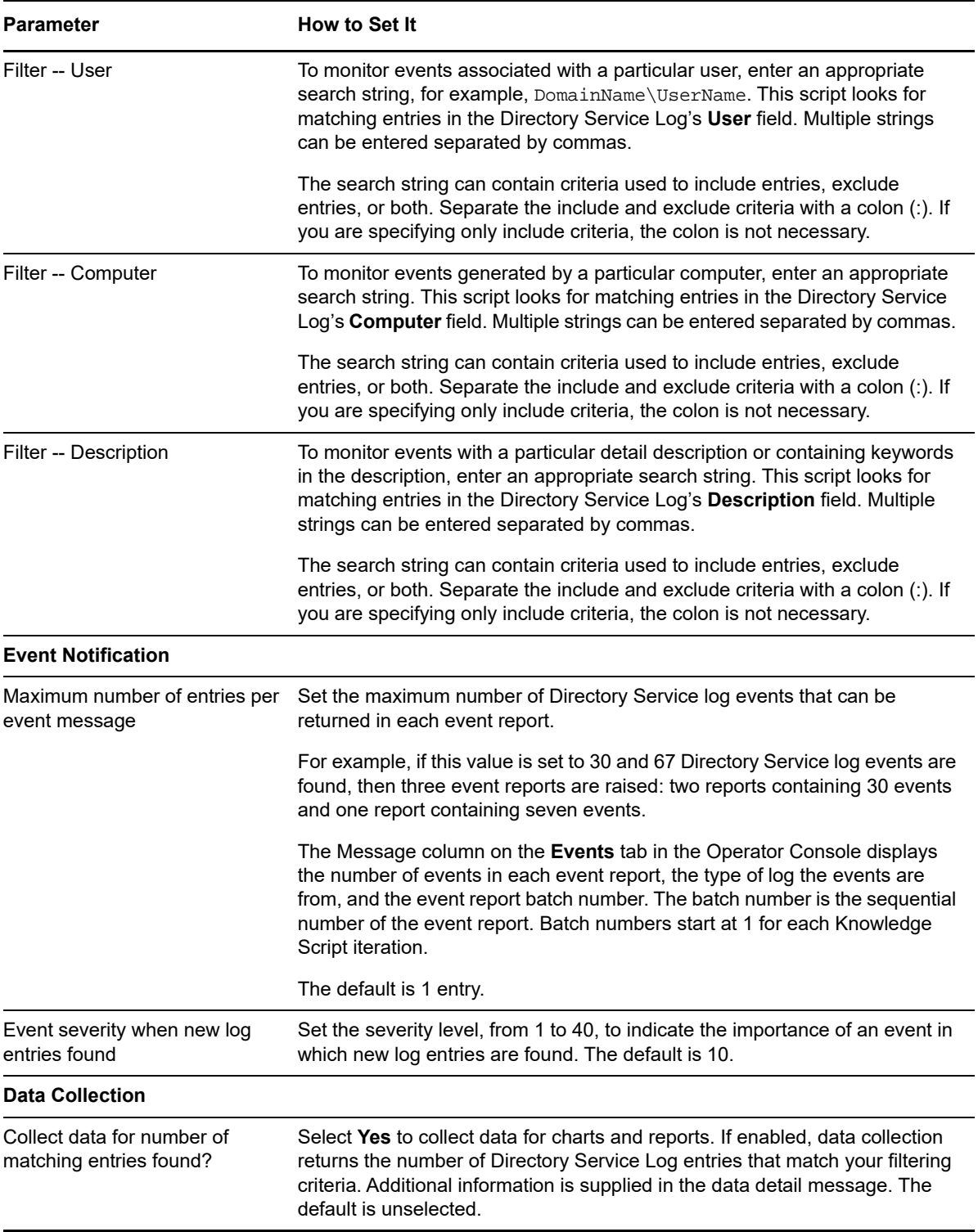

# **3.39 ReplicationCheckByUSN**

Use this Knowledge Script to monitor Active Directory replication by checking Update Sequence Numbers (USN). This script checks whether replication is occurring by comparing the domain controller's update sequence number at each interval with its value during the previous monitoring interval.

If the highest USN on the local domain controller has not been incremented between iterations, that replication is probaby not proceeding properly, and an event is raised. Because multimaster replication among peer domain controllers is such an important part of Active Directory, consider setting the job interval to run this script at least every five to ten minutes in active organizations where you make more frequent changes to Active Directory objects. If the job interval is too short, for example running every few seconds, you might raise false events.

**NOTE:** To use this script, specify server in the *Classes to include* parameter of the Discovery\_ActiveDS Knowledge Script.

### **3.39.1 Resource Objects**

Active Directory domain controller

### **3.39.2 Default Schedule**

The default interval for this script is **Every 30 minutes**.

### **3.39.3 Setting Parameter Values**

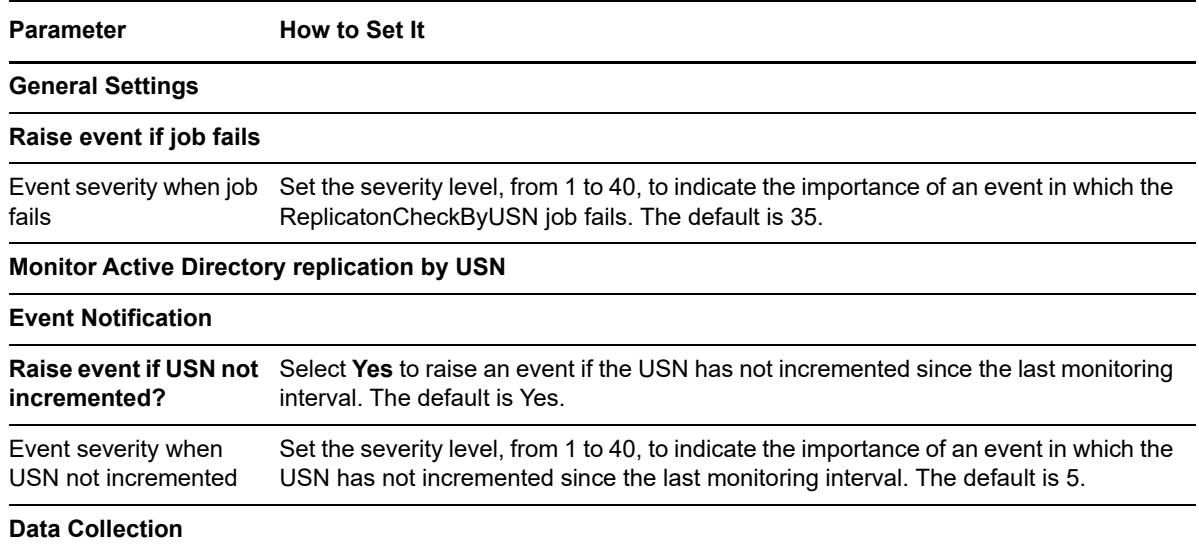

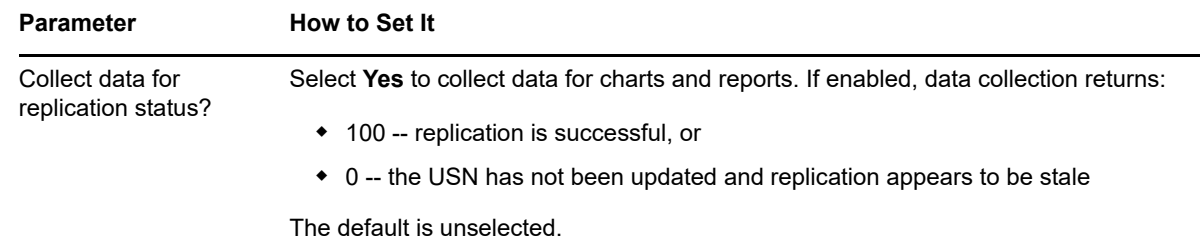

### <span id="page-90-0"></span>**3.40 ReplicationLatency**

Use this Knowledge Script to monitor Active Directory replication latency. Replication latency represents the amount of time a change made to an Active Directory partition takes to be reflected on another domain controller.

Replication latency is a significant metric in most typical service level agreements (SLAs) for Active Directory. To end-users, replication latency represents the maximum amount of time they have to wait after the Help Desk makes a requested change, such as a password reset. For example, an IT organization might want new user accounts or password resets to take effect a maximum of 30 minutes after the service-desk personnel initiate the change. This script can help you measure such service-level goals, despite the challenge of measuring replication latency through all the paths it can take.

For an environment with fewer than 30 domain controllers, you can allow this script to periodically inject a small change in the Active Directory partitions representing every DC and measure how long it takes to replicate that change to other DCs. For environments with thousands of DCs, this script allows even these large Active Directory topologies to get replication latency data with virtually no data overhead. For more information, see [Section 3.40.4, "Examples of How this Script Is Used:](#page-93-0)  [Example 1," on page 94](#page-93-0).

This script measures the time it takes to replicate a change from Point A to Point B and compares that amount of time to the thresholds you set. Changes are injected to the replication object by updating an object property. You can set parameters to determine where to store this data, what user authentication credentials to use, and how often to inject changes to check latency.

The script defines two roles: the *Injector*, which makes the change, and the *Monitor*, which waits for the replication data to arrive. A single domain controller can be both an Injector and a Monitor, but if you define one DC as an Injector, you need to run this script on a second DC and designate it as the Monitor. The script injects a very tiny change to one object in a location you select. Every script interval, the script checks the selected folder and computes latency by reading every object and doing the following calculation:

Latency = Arrival time - Injection time

Based on the thresholds you set, this script raises an event based on the result of this calculation.

Injection frequency is determined by both the schedule and the value you set for the *Change injection frequency* parameter. For example, if this script runs every 17 minutes and the *Change injection frequency* is 24, a change is injected every 408 minutes (or every 24 job iterations).

If you choose to collect data, make sure you enable the appropriate *Collect data for...* parameter on a computer serving in the Monitor role or serving as both Injector and Monitor.

### **3.40.1 Resource Objects**

Active Directory domain controller.

### **3.40.2 Default Schedule**

The default interval for this script is **Daily schedule, Every 17 minutes**.

### **3.40.3 Setting Parameter Values**

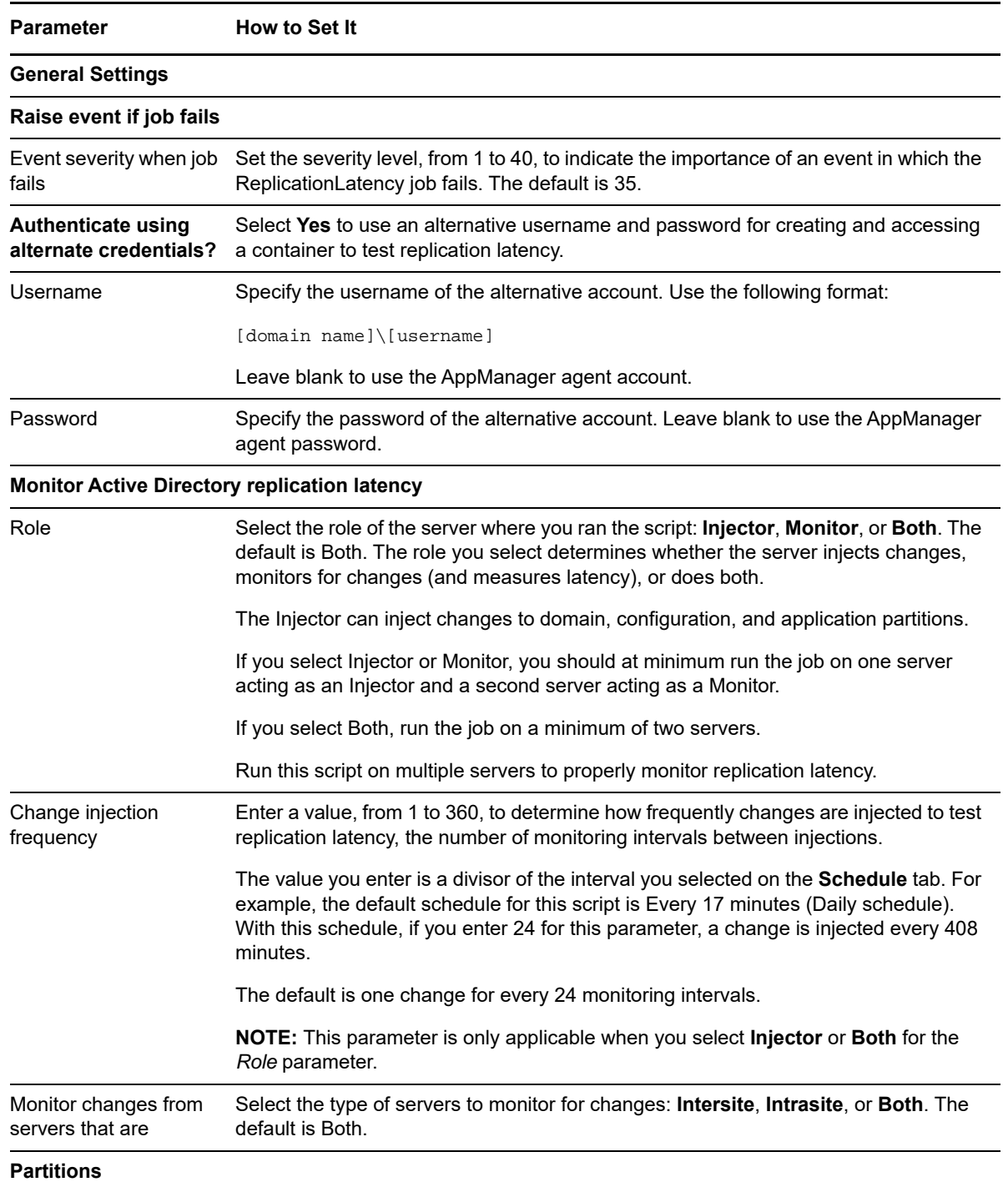

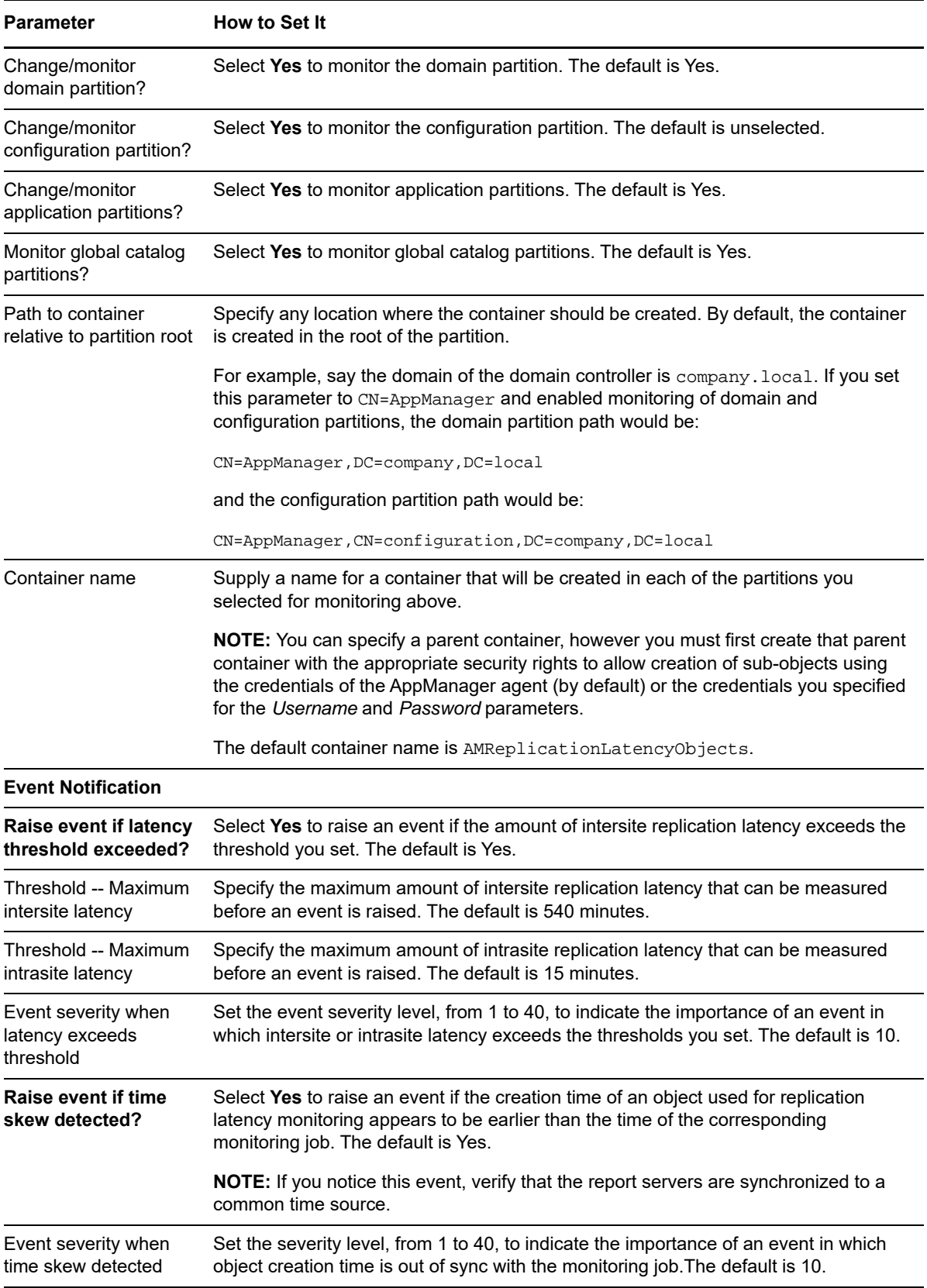

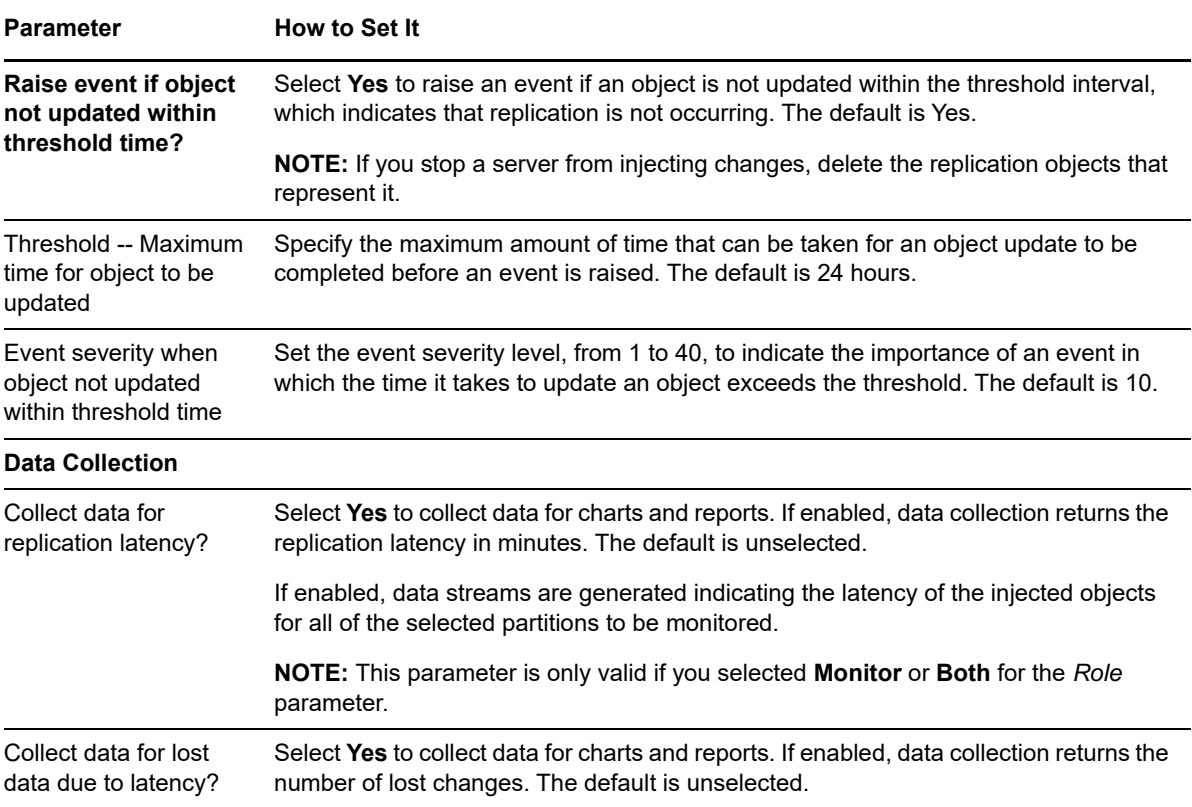

### <span id="page-93-0"></span>**3.40.4 Examples of How this Script Is Used: Example 1**

You have an Active Directory forest named company.local. It contains the server cdc1.company.local (the primary domain controller and global catalog server) and cdc2.company.local (the secondary domain controller). This forest also contains a child domain named sales.company.local, which has the domain controllers scdc1.sales.company.local and scdc2.sales.company.local.

To use the [ReplicationLatency](#page-90-0) script to verify that replication is occurring among all the domain controllers (DCs) in this forest, you could run it on all of the DCs listed above, designating each one as "Both" Injector and Monitor for the *Role* parameter. You could set the schedule and the *Change injection frequency* parameter so that Active Directory data would be injected at each monitoring interval into each of the partition types selected.

Acting as the Injector, each DC creates a lightweight replication object, a contact object, in each selected, writeable partition. The replication object is created in the container specified by the *Container name* and *Path to container relative to partition root* parameters.

If the container for the replication objects does not exist on the local partition, the DC attempts to create the container on a DC that hosts a writeable copy of the partition. The replication object is not created locally until the container is replicated to the local partition.

At every injection interval, the Injector changes the "description" property of the replication object. The timestamp of the change on the Injector (Injection time) is stored in the description property. Active Directory replication propagates the change to DCs that host a copy of the partition.

Acting as the Monitor, the DC checks the local container specified by the *Container name* and *Path to container relative to partition root* parameters for replication objects, created and changed by each Injector. As the Monitor, it computes the latency by measuring the difference between the Arrival time (the "whenChanged" property) and the Injection time for each replication object.

### **3.40.5 Examples of How this Script Is Used: Example 2**

Instead of running the [ReplicationLatency](#page-90-0) script with the default setting, which places target servers in the roles of both Injector and Monitor, you could run the script on pairs of Active Directory servers. You could run it on the domain controllers scdc1.sales.company.local and scdc2.sales.company.local, designating one DC in each pair as an Injector and the other as a Monitor.

You would then enable data collection on the Monitor in each pair to measure replication latency. You would need to do the same thing for the pair cdc1.company.local and cdc2.company.local.

### **3.40.6 Examples of How this Script Is Used: Example 3**

Extending the example introduced in [Section 3.40.4, "Examples of How this Script Is Used: Example](#page-93-0)  [1," on page 94](#page-93-0) to a very large Active Directory topology, the [ReplicationLatency](#page-90-0) script could be used to selectively inject changes at a few key sites, while measuring changes at all the remote sites.

Suppose there are two main company sites, Corporate and Sales, where Help Desk personnel routinely handle user account and password resets. In addition, there are several thousand branch office sites, parts of a department store chain. A single DC from the Corporate site and one from the Sales site would act as both Injector and Monitor. Then a single DC from each of the branch office sites would run as a Monitor. This configuration would ensure that replication latency remained below the threshold you specified and would also cover the entire Active Directory topology, while minimizing the number of event notifications and the amount of collected data.

To isolate replication latency monitoring to intersite replication, you can deploy the ReplicationLatency script to a bridgehead server at each Injector and Monitor site.

### **3.41 ReplQueueLen**

Use this Knowledge Script to monitor the queue length for unprocessed Active Directory replication synchronization requests. This script helps you to determine if replication synchronization requests are processed in a timely manner. In addition, this script raises an event if the unprocessed replication request queue length exceeds the threshold you set.

Replication queue length is a corollary indicator that replication is falling behind. It is standard to see one queue entry per partition. If this standard is exceeded, you should find out why replication is falling behind. Common causes include:

- The replication interval is too slow.
- ◆ A WAN link is down.
- A bridge is down (indicating a bridgehead server problem).

It is common for a bridgehead server to have many replication partners.

**TIP:** When setting a threshold value for the Maximum unprocessed requests in the queue parameter, try counting the number of partitions you have, add 2 (one for the schema partition and one for the configuration partition), then double the number and use the result as your threshold value.

This script gathers the following Windows performance counter values for use in data collection and threshold monitoring:

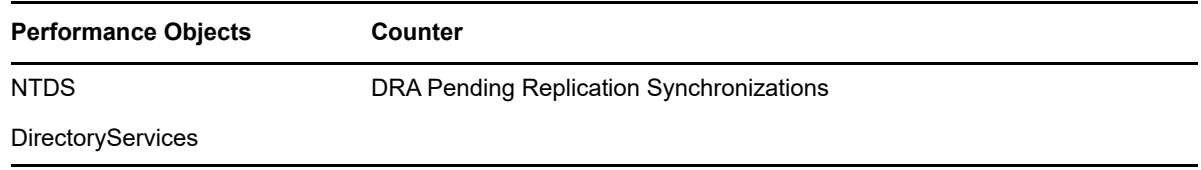

### **3.41.1 Resource Objects**

Active Directory domain controller

### **3.41.2 Default Schedule**

The default interval for this script is **Every hour**.

### **3.41.3 Setting Parameter Values**

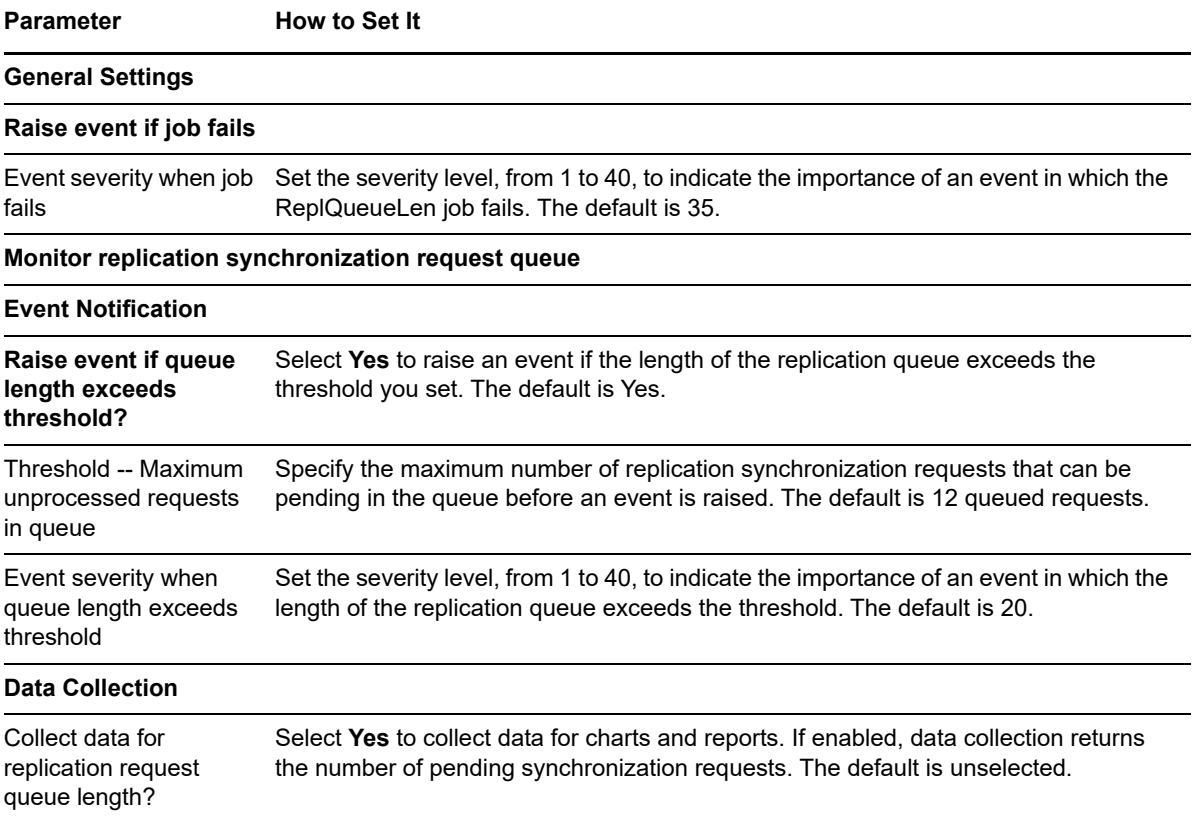

## **3.42 ReplSysVol**

Use this Knowledge Script to monitor SysVol folder replication. This script raises event if a stale Active Directory replication is found.

Each time this script runs, it creates a text file under the SysVol directory on the target computer. It changes the file contents at consecutive job iterations and checks whether the changes are successfully replicated on replication partners. If the changes are not replicated successfully, the file content on the replication partners is considered stale.

This script can also validate the file size and the file content for all files under the SysVol folder on the replication partners. If you enable the *Discover all files that do not match file content?* parameter, all files are validated for size and content.

**NOTE:** Validating file contents can significantly increase network traffic volume. The *Perform file content validation?* parameter is disabled by default. To perform this validation, this script first does some checking, and if the file sizes of the files being compared match, which is expected when the File Replication Service (FRS) replication is occurring normally, the files are read in entirety to generate a cyclic redundancy check (CRC). Assuming FRS replication is occurring and all files are in sync, significant network traffic will probably be generated.

In some cases, the impact will be minor; the total SysVol file size for a given domain may not be very large, your network may be configured such that it can easily handle the extra traffic, or you may have set the Site option parameter to Intrasite, which disables off-site network traffic for this job. In all cases, however, you should carefully assess the likely network traffic cost of enabling file content validation before enabling this option in a production environment.

### **3.42.1 Resource Objects**

Active Directory domain controller

### **3.42.2 Default Schedule**

The default interval for this script is **Every 30 minutes**.

### **3.42.3 Setting Parameter Values**

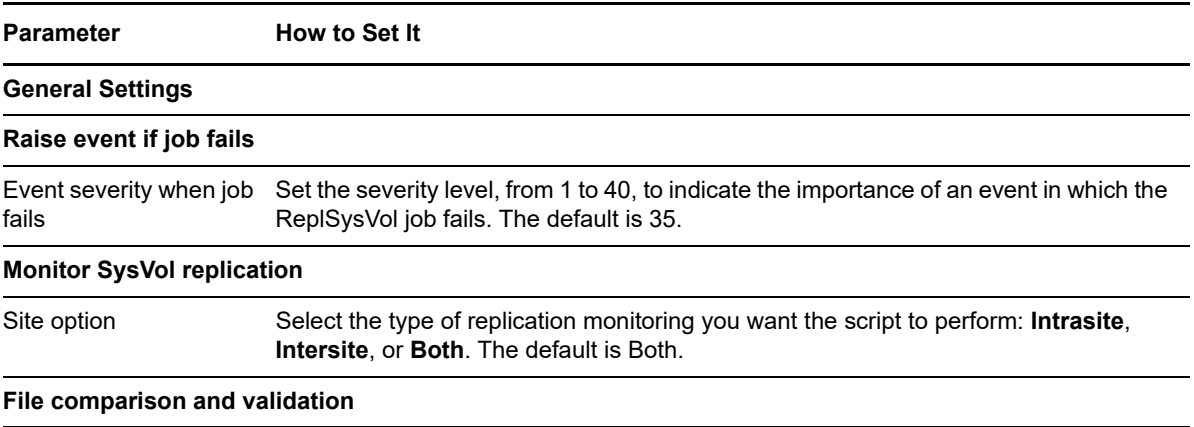

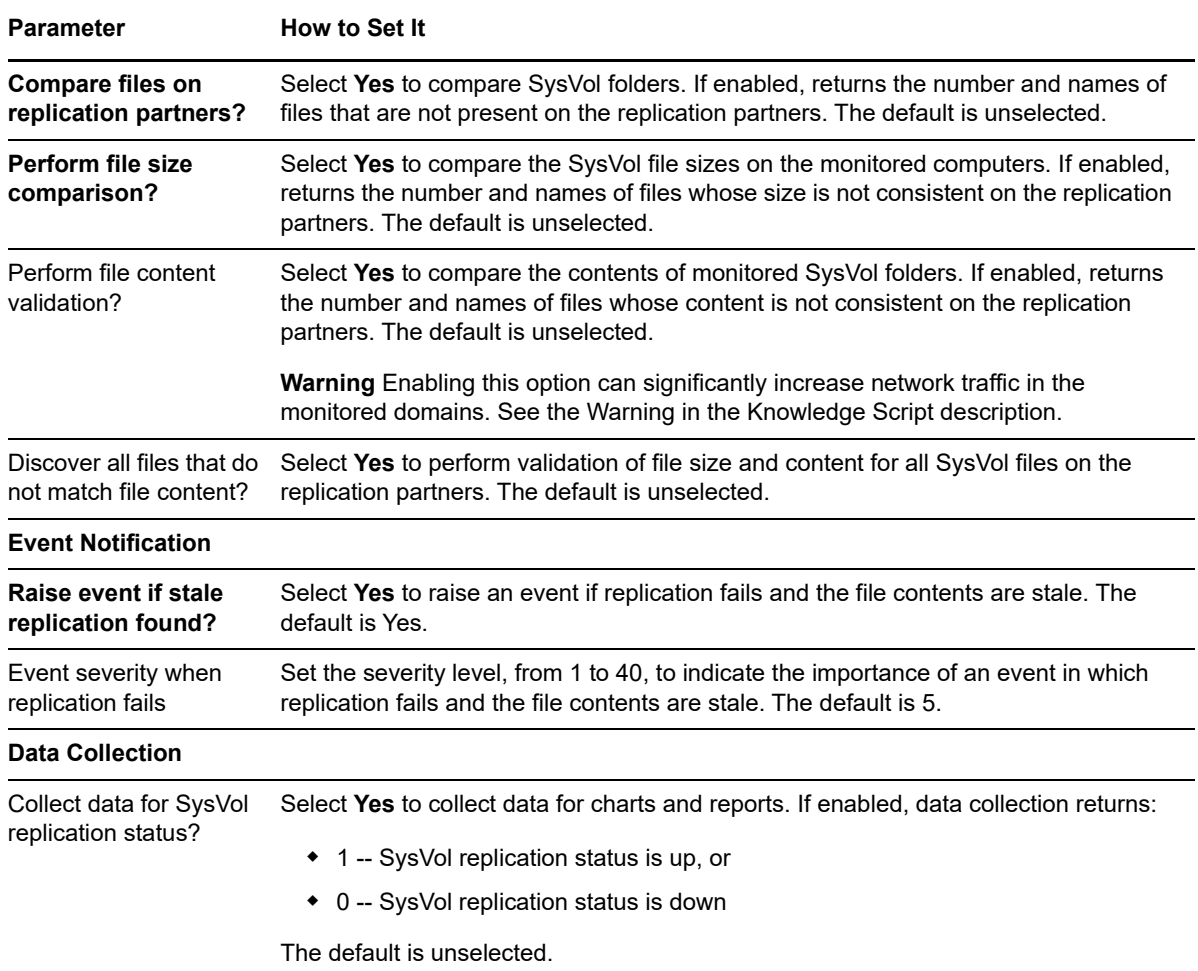

### **3.43 ResponseTime**

Use this Knowledge Script to monitor the time it takes for the target computer to connect to and read the properties of a specific object on an Active Directory domain controller. This script raises an event if the connection or read time exceeds the threshold you set.

Increases in response time may indicate problems in Active Directory configuration.

**TIP:** Review response-time charts regularly to determine whether response time is trending as expected. Failure to monitor response time can lead to a wide range of problems, including very slow login times and Exchange timeouts.

### **3.43.1 Resource Objects**

Active Directory domain controller

#### **3.43.2 Default Schedule**

The default interval for this script is **Every 5 minutes**.

### **3.43.3 Setting Parameter Values**

Set the following parameters as needed:

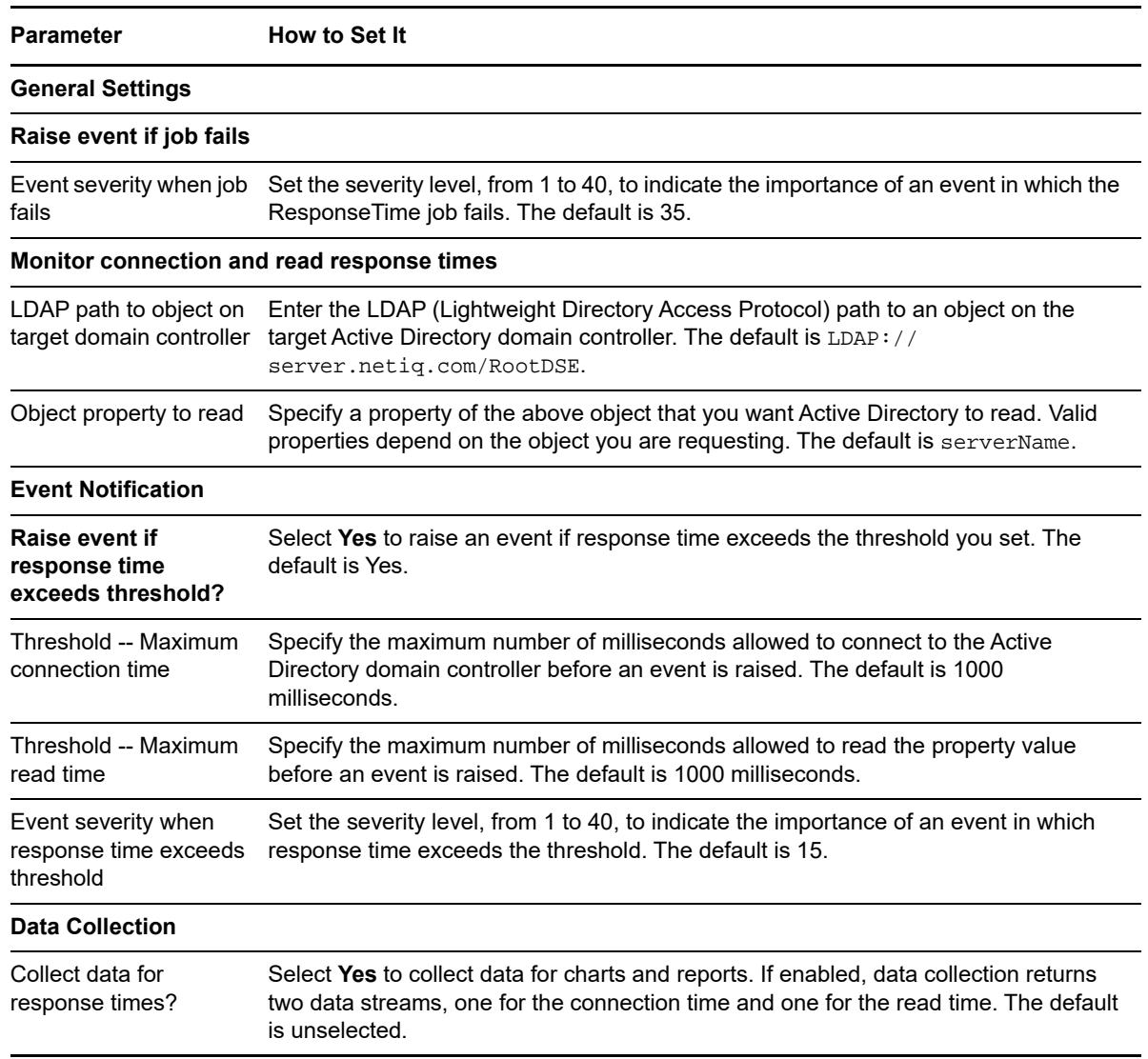

### **3.44 SearchStat**

Use this Knowledge Script to monitor the number of Active Directory search operations per second. If the search rate exceeds the threshold you set, an event is raised.

If you use this script to collect data, use the *Data collection mode* parameter to choose what is included in the data stream and data detail message:

 One data stream that records the total search rate. The data detail message describes the percentage of Active Directory searches that are being performed by various services, such as DRA, KCC, LDAP, LSA, NSPI, SAM, XDS, NTDSAPI.

- One data stream that records the total search rate, but without the detail message breakdown.
- Data streams that track the total number of searches per second and the number of searches per second for various services independently, such as data streams for the search rate of DRA, KCC, LDAP, LSA, NSPI, SAM, XDS, and NTDSAPI.

If you collect data, keep in mind that the more data streams and detail you collect, the greater the impact on your database management system and overall performance. For example, if you choose the third data collection option, consider adjusting your archive policies or increase the frequency at which you check the size of Data tables in the AppManager repository.

This script gathers the following Windows performance counter values for use in data collection and threshold monitoring:

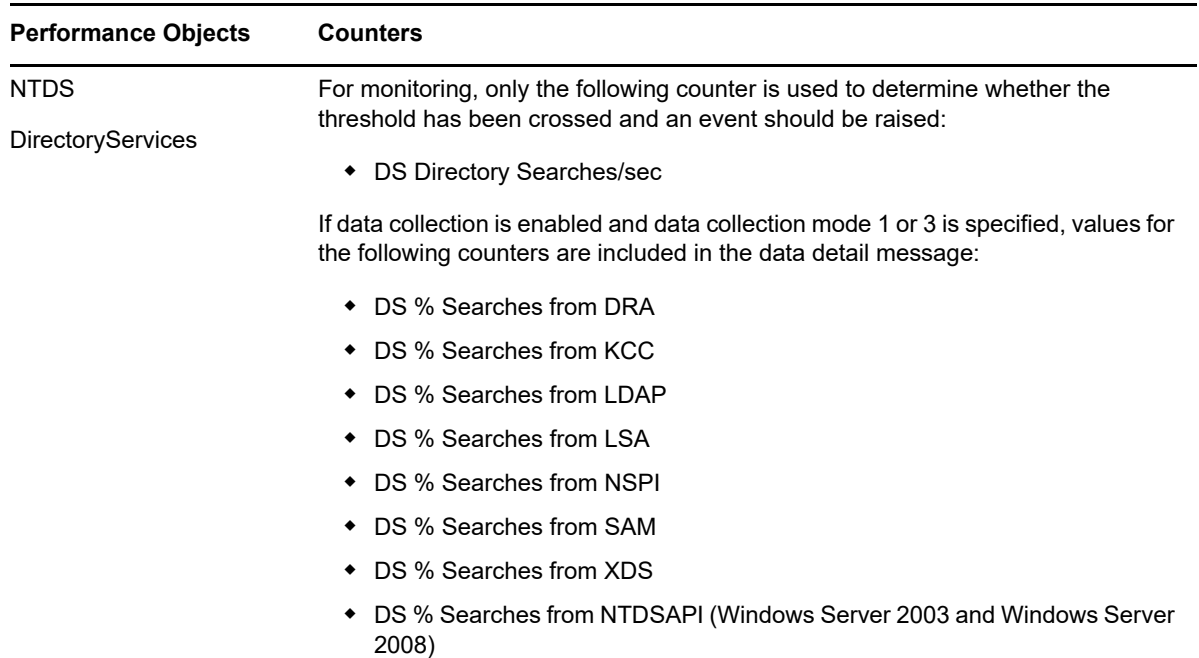

#### **3.44.1 Resource Objects**

Active Directory domain controller

### **3.44.2 Default Schedule**

The default interval for this script is **Every 30 minutes**.

### **3.44.3 Setting Parameter Values**

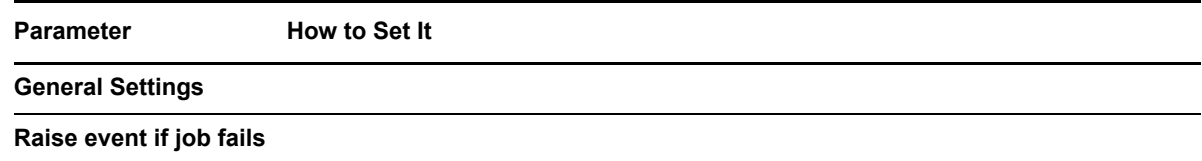

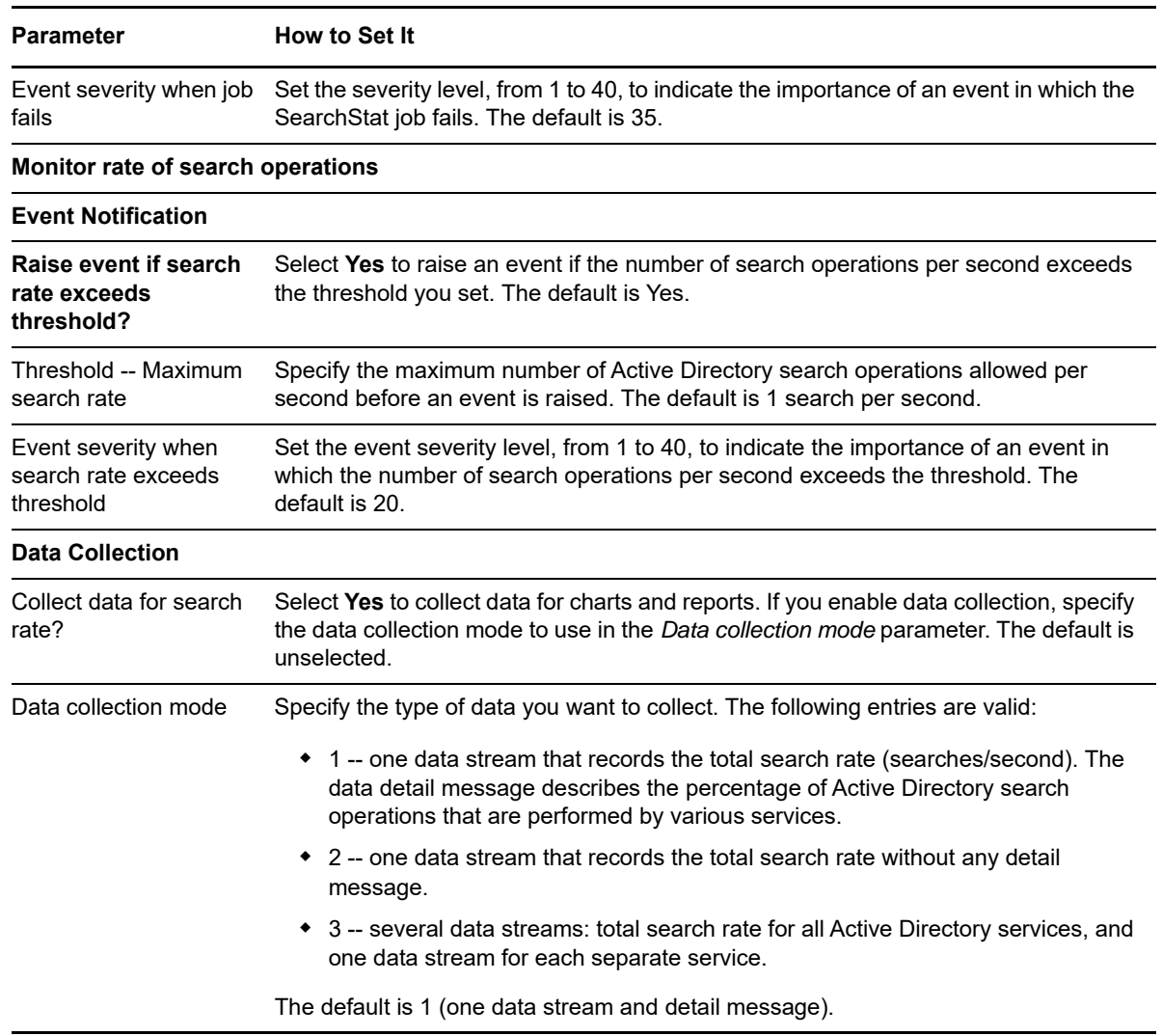

### **3.45 ServerHealth**

Use this Knowledge Script to monitor the health of an Active Directory domain controller.

By default, this script checks to see if essential Active Directory services are installed and/or running. You can also monitor the optional DNS server service, and you can disable monitoring of any essential service.

This script using the WMI (Windows Management Instrumentation) replication provider service to check for error conditions related to replication, and uses the WMI Trustmon provider service to verify trust relationships between domains. The WMI Trustmon provider service was introduced in Windows Server 2003 and is not available in earlier versions of Windows. This script raises an event if the WMI Trustmon provider service is not installed. The event provides information on how to install the WMI provider.

You can configure events of varying severity levels to identify critical conditions, error conditions, warning conditions, and informational conditions. You can also set thresholds for the maximum time that can elapse between successful replications and the maximum consecutive number of synchronization failures.

### **3.45.1 Resource Objects**

Active Directory domain controller

### **3.45.2 Default Schedule**

The default interval for this script is **Every 10 minutes**.

### **3.45.3 Setting Parameter Values**

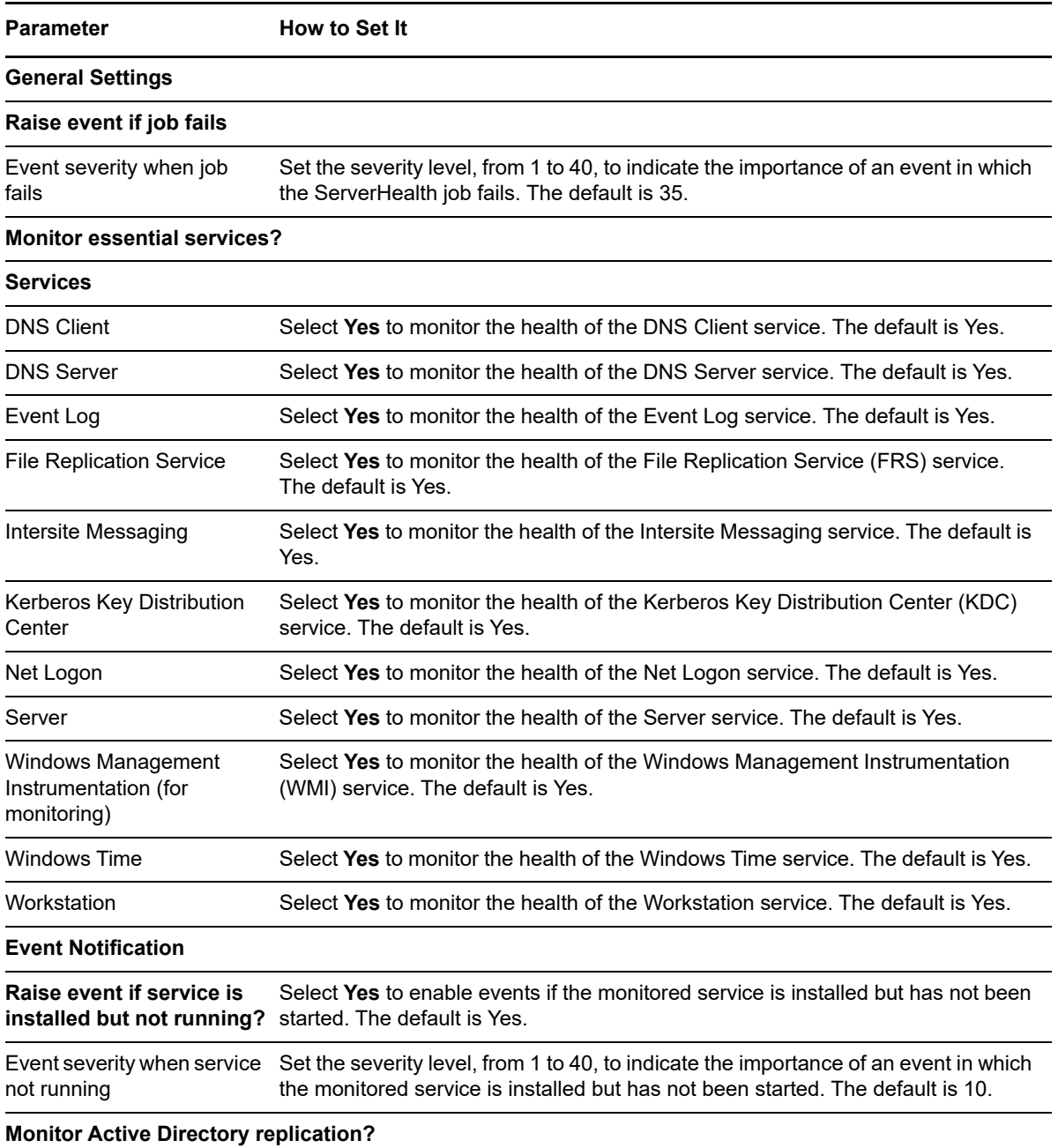

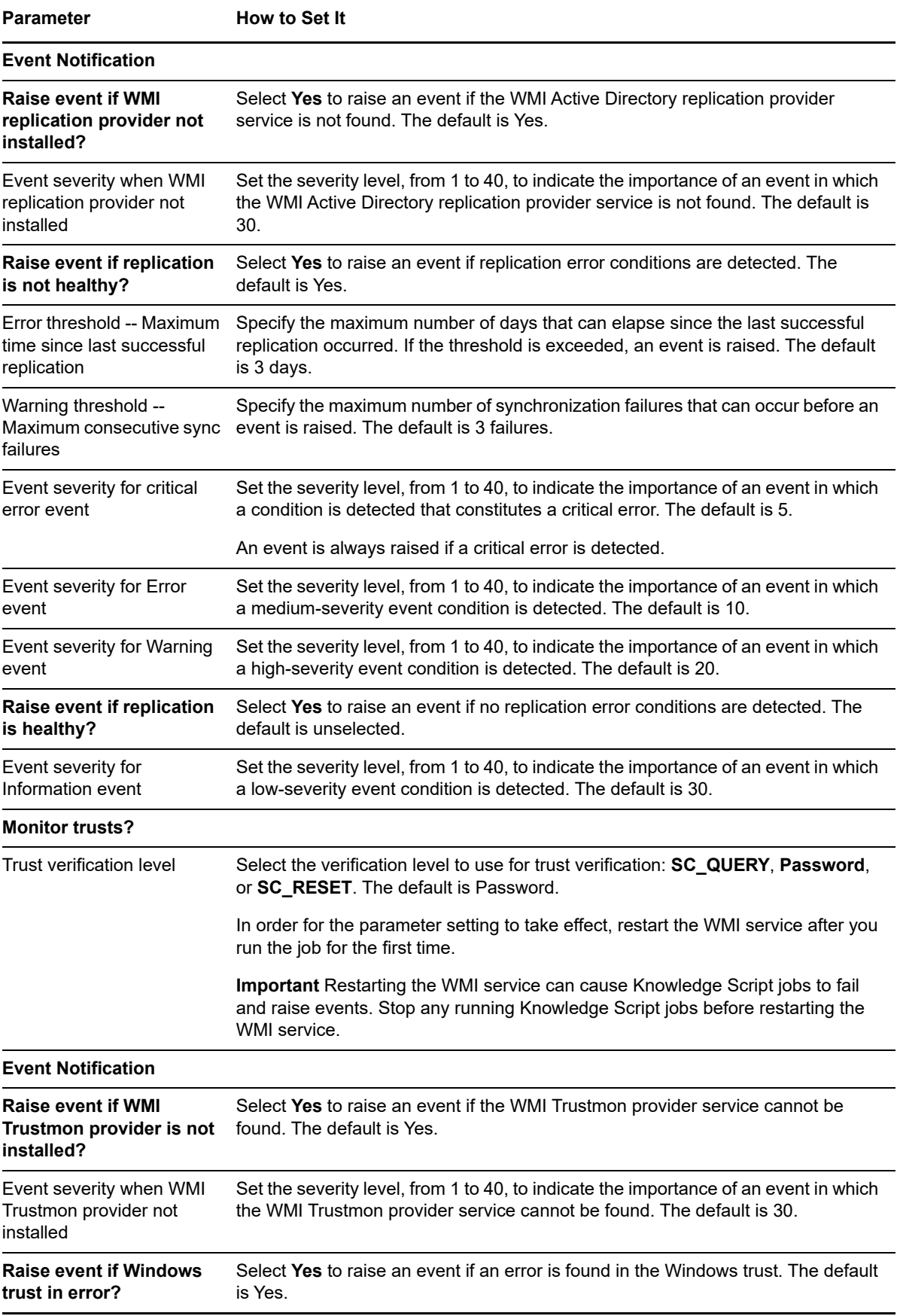

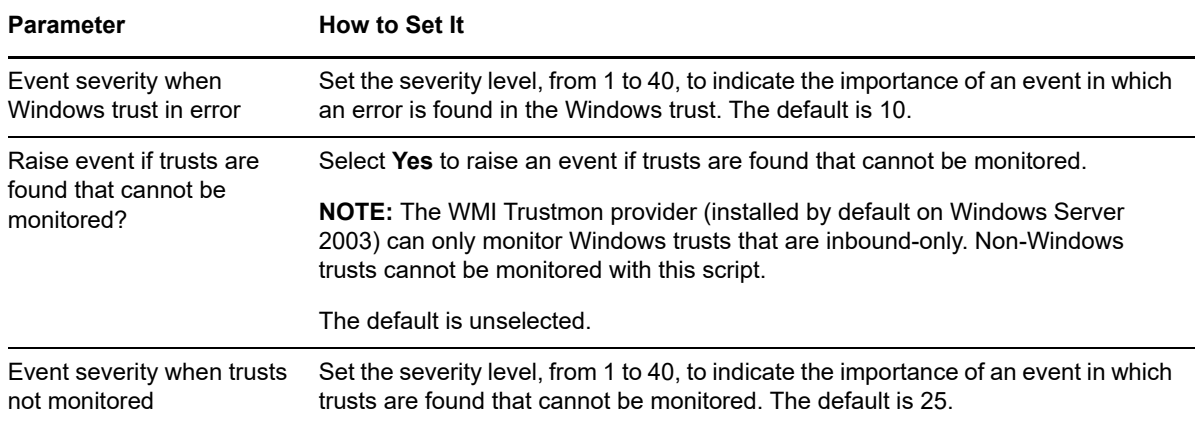

## **3.46 SyncRequest**

Use this Knowledge Script to monitor the number of failed Active Directory replication synchronization requests from the target server. This script raises an event if the number of synchronization requests that fail per second exceeds the threshold you set.

This script gathers the following Windows performance counter values for use in data collection and threshold monitoring:

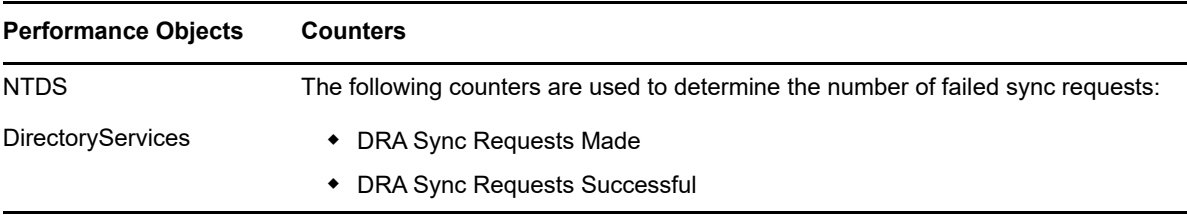

The number of failed sync requests is calculated using the following formula:

DRA Sync Requests Made - DRA Sync Requests Successful

The number of failed sync requests for the current iteration is computed by subtracting the number of failed sync requests at the previous iteration. The percentage of failed synchronization requests since the past iteration is computed and used for threshold comparison.

### **3.46.1 Resource Objects**

Active Directory domain controller

### **3.46.2 Default Schedule**

The default interval for this script is **Every hour**.

### **3.46.3 Setting Parameter Values**

Set the following parameters as needed:

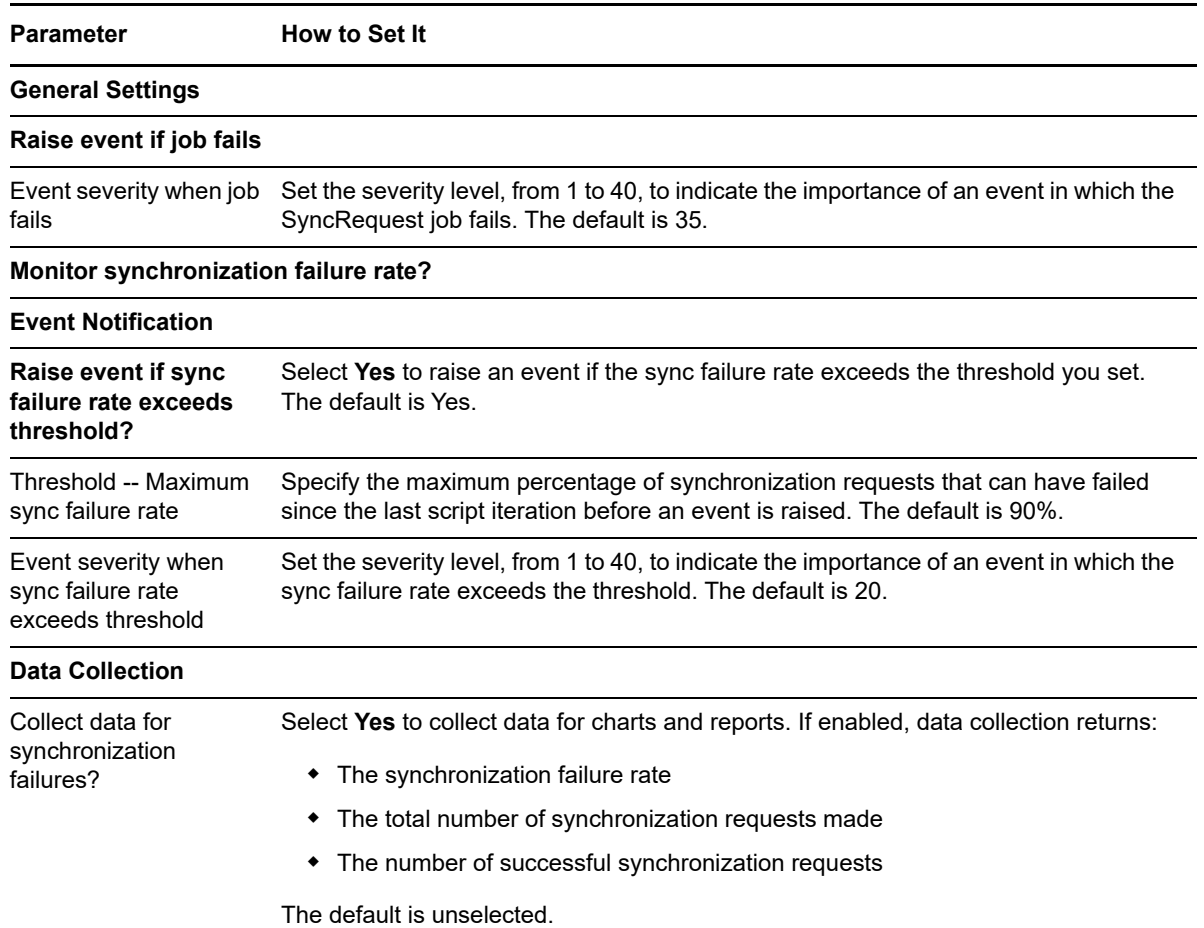

### **3.47 WriteStat**

Use this Knowledge Script to monitor the number of Active Directory write operations per second. This script raises an event if the write rate exceeds the threshold you set.

If you use this script to collect data, you can choose what is included in the data stream and data detail message:

- One data stream that records the total write rate. The data detail message describes the percentage of Active Directory write operations that are being performed by various services, such as DRA, KCC, LDAP, LSA, NSPI, SAM, XDS, and NTDSAPI.
- One data stream that records the total write rate, but without the detail message breakdown.
- Data streams that track the total number of write operations per second and the number of writes per second for various services independently, such as DRA, KCC, LDAP, LSA, NSPI, SAM, XDS, and NTDSAPI.

If you collect data, keep in mind that the more data streams and details you collect, the greater the impact on your database management system and overall performance. For example, if you choose the third data collection option, consider adjusting your archive policies or increase the frequency at which you check the size of Data tables in the AppManager repository.

This script gathers the following Windows performance counter values for use in data collection and threshold monitoring:

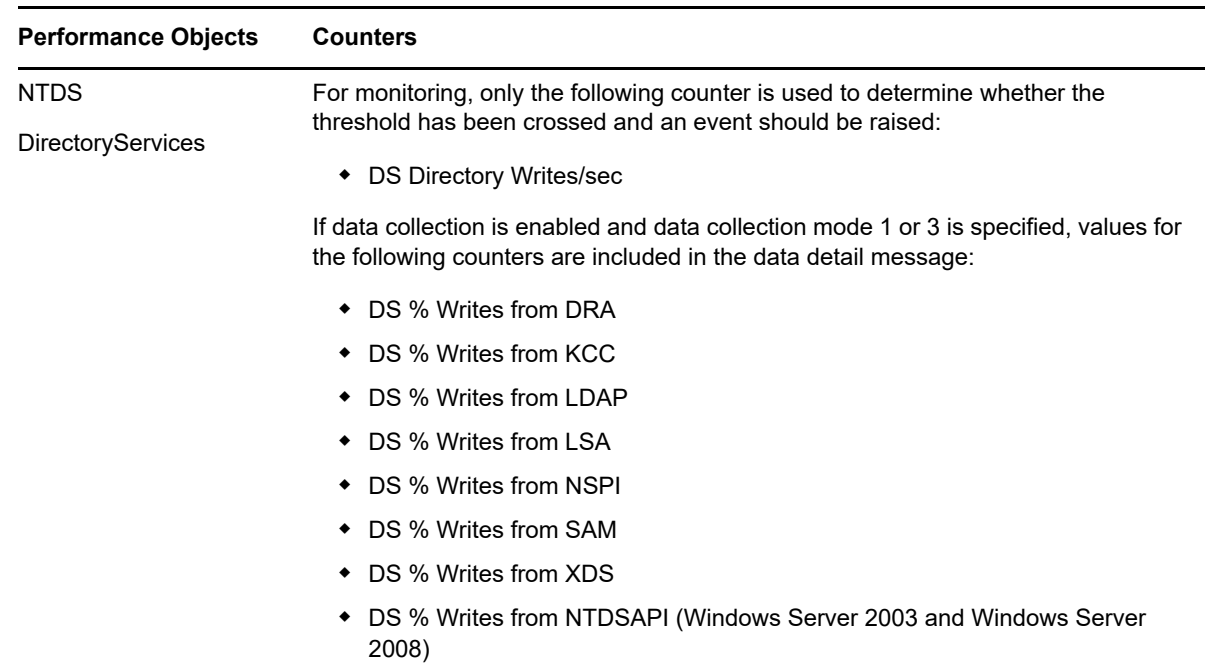

### **3.47.1 Resource Objects**

Active Directory domain controller

### **3.47.2 Default Schedule**

The default interval for this script is **Every 30 minutes**.

### **3.47.3 Setting Parameter Values**

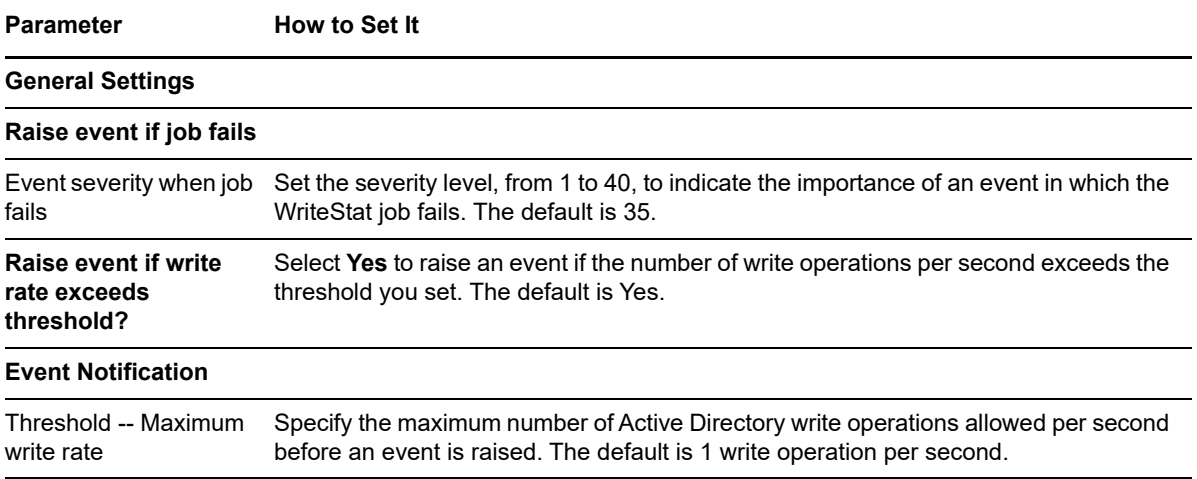

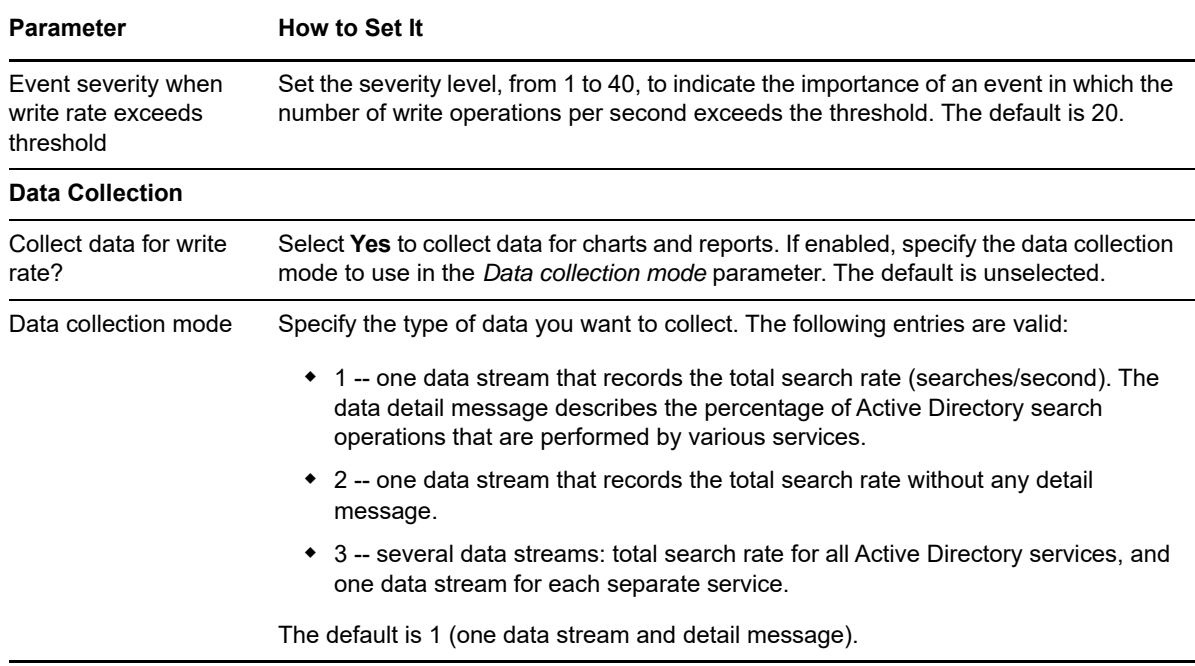

## **3.48 AD Knowledge Script Groups**

The following Knowledge Script Groups (KSGs) are installed as part of the installation of AppManager for Active Directory. Like other Knowledge Scripts for monitoring Active Directory, they are located on the AD Knowledge Script tab. However, they are also accessible from the RECOMMENDED Knowledge Script tab.

### **3.48.1 Tips for Using Knowledge Script Groups**

The AD KSGs contain a recommended subset of Active Directory scripts that represent a "best practices" usage of AppManager for monitoring Active Directory in your organization. These KSGs can be used with AppManager monitoring policies. A monitoring policy, which you can use to efficiently and consistently monitor all of the resources in your environment, uses a set of preconfigured Knowledge Scripts to automatically monitor resources as they appear in the TreeView. For more information, see the topic titled "About policy-based monitoring" in the AppManager Help.

Generally, each of the KSGs is intended to be used only in the role that is specified as part of the description of the group, with the exception of the [AD](#page-107-0) KSG. Unlike the others, the AD KSG leverages the Knowledge Script job delegation feature included with AppManager for Active Directory 6.2.

Whereas the recommended KSGs are designed to be deployed only on the Domain Controllers listed in the description of each group, the AD KSG executes only on role-holding Domain Controllers. The AD KSG should be used as an alternative to all the others; that is, you should either use the AD KSG or each of the separate KSGs as designated.

KSGs are composed of selected scripts from the regular Knowledge Script tabs. When you modify a script, keep in mind that the script that belongs to a KSG is a different copy of the actual script you access from the **AD** tab. The changes you make are not reflected in the script that is part of the KSG.

In some cases, default script parameter settings are different when the script is deployed as part of a KSG, as opposed to when it is deployed alone. The default settings of a script within a group depend on its monitoring purpose within the larger group, and on the intended monitoring scope of that group, such as a single domain or an entire forest.

If you modify or remove a script associated with one of these RECOMMENDED KSGs and want to restore it to its original form, you can either reinstall AppManager for Active Directory on the repository computer or check in the appropriate script from the qdb\kp\ad\<Knowledge Script Group name> directory.

## <span id="page-107-0"></span>**3.49 AD**

Deploy this Knowledge Script Group (KSG) to all domain controllers you want to monitor. This comprehensive KSG has the job delegation feature enabled for Knowledge Scripts that support this feature. If you use this KSG, avoid using the other recommended KSGs that do not employ the job delegation feature. For more information about job delegation, see [Section 3.1, "AD Knowledge](#page-26-0)  [Script Job Delegation," on page 27.](#page-26-0)

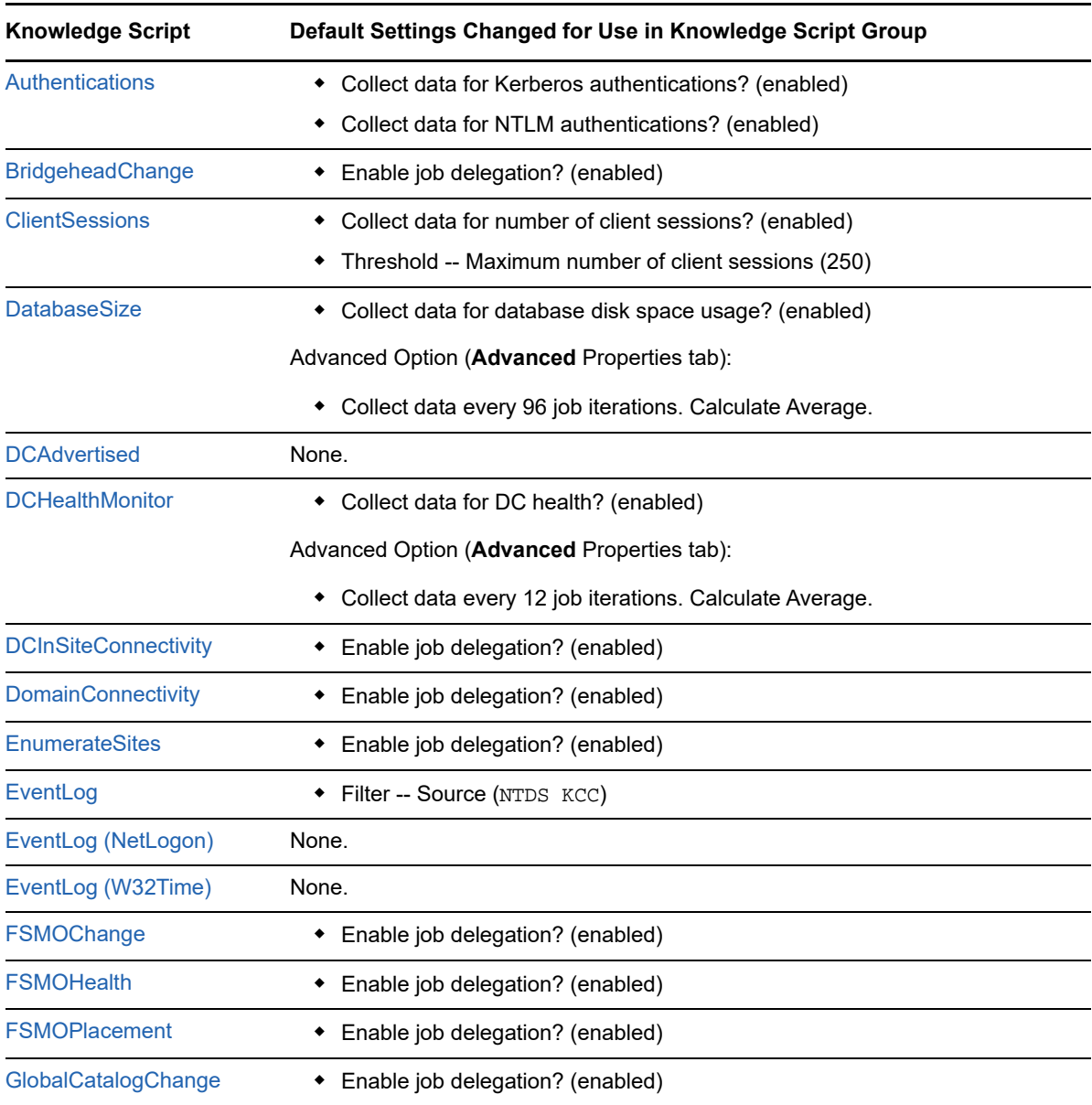

The AD KSG contains the following scripts:
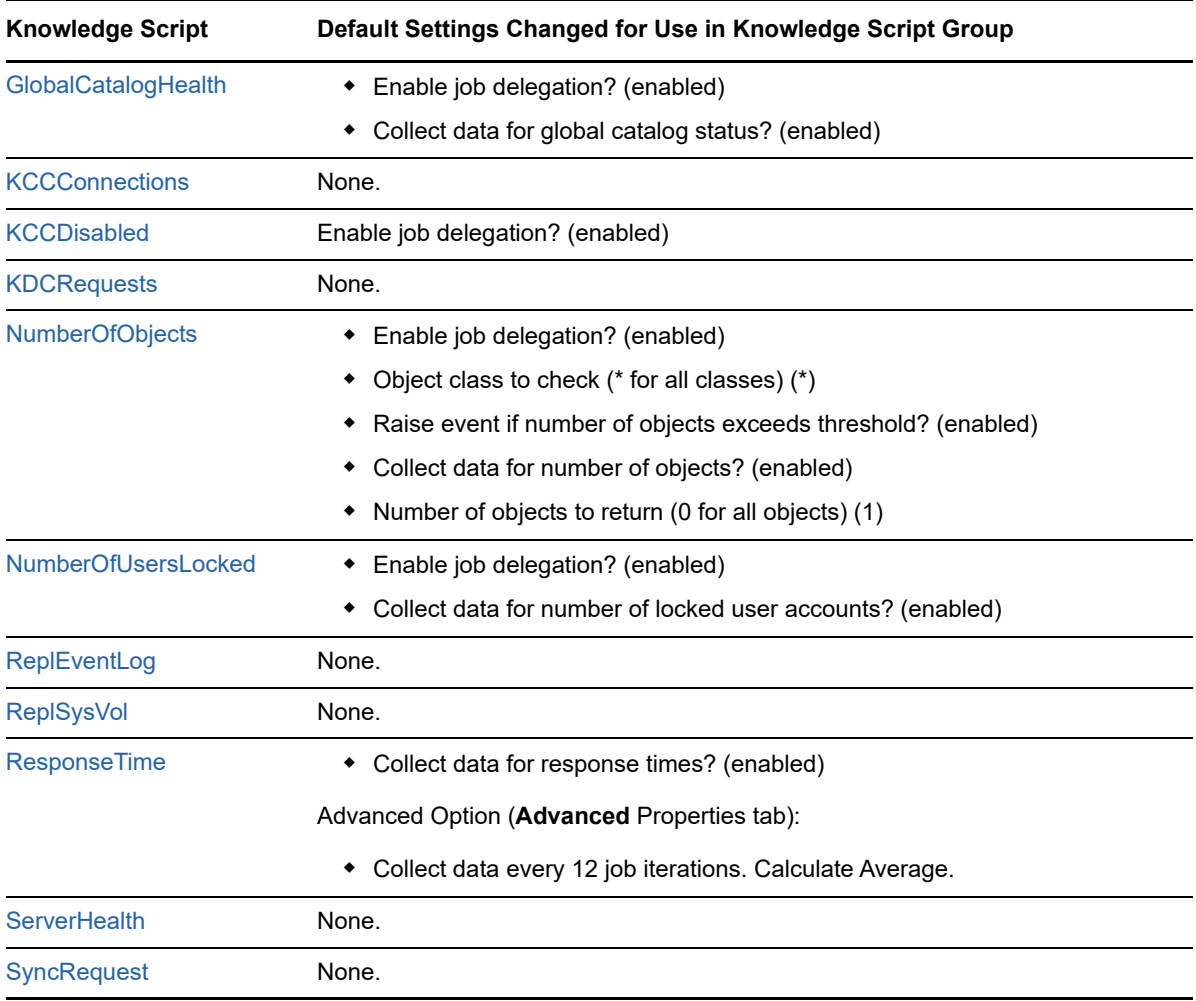

# **3.50 AD (all DCs)**

Deploy this Knowledge Script Group (KSG) to all domain controllers you want to monitor. This KSG contains the following scripts:

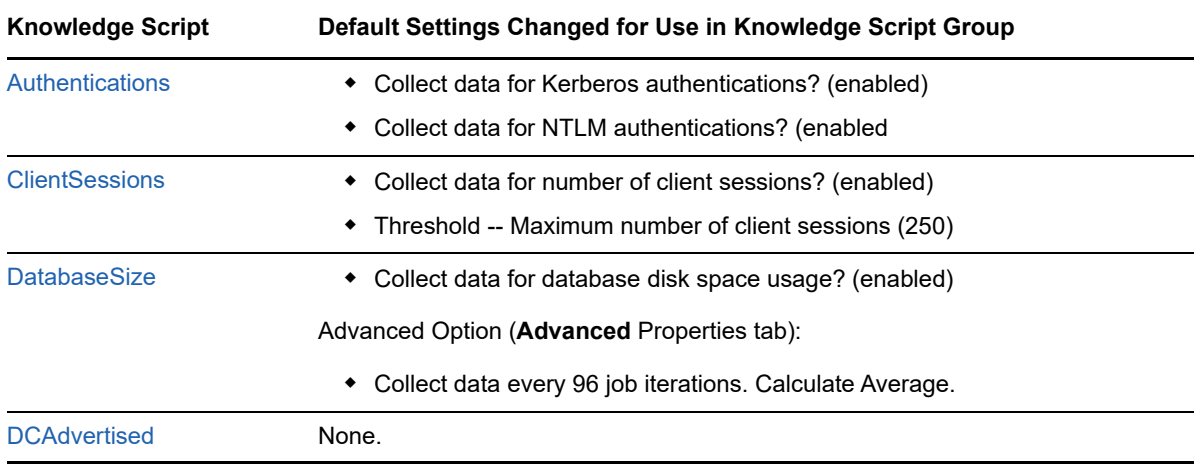

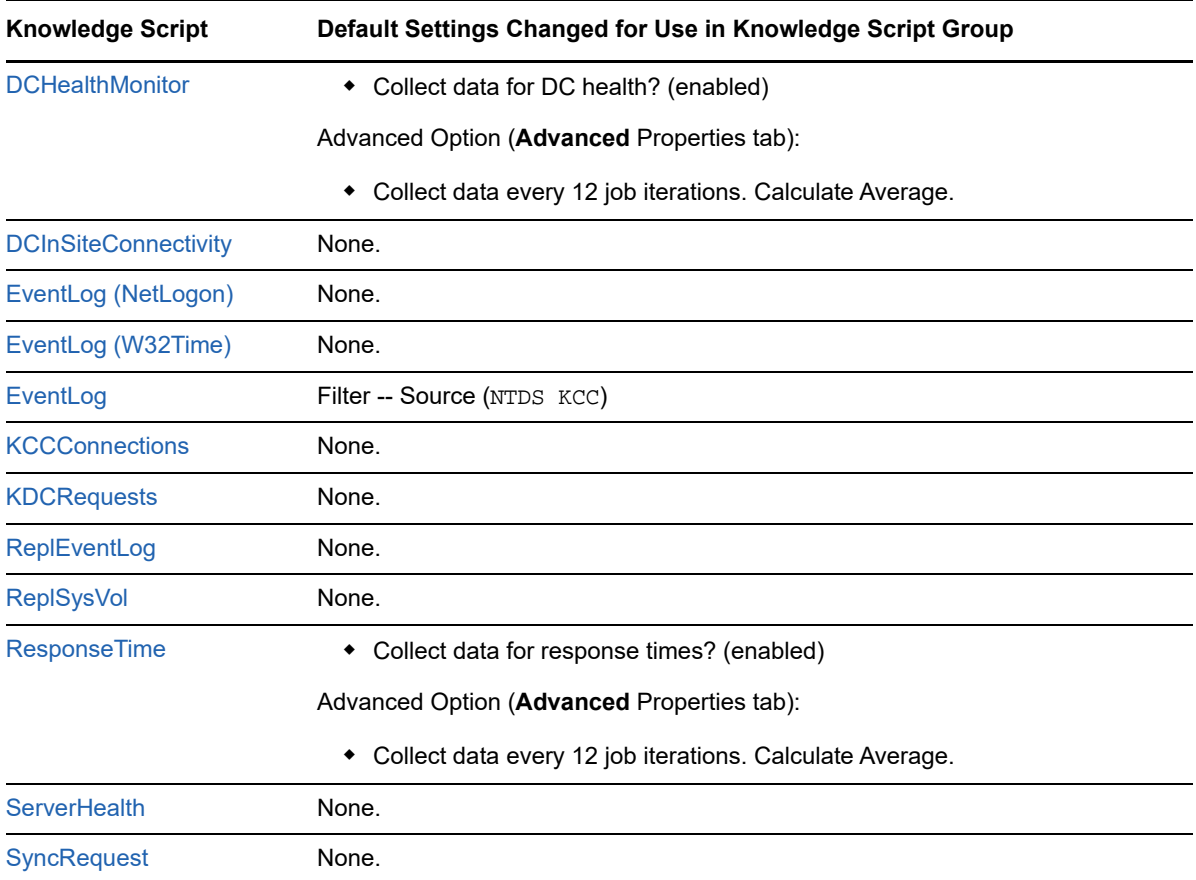

# **3.51 AD (one DC per domain)**

Deploy this Knowledge Script Group (KSG) to a single domain controller per domain. This KSG contains the following scripts:

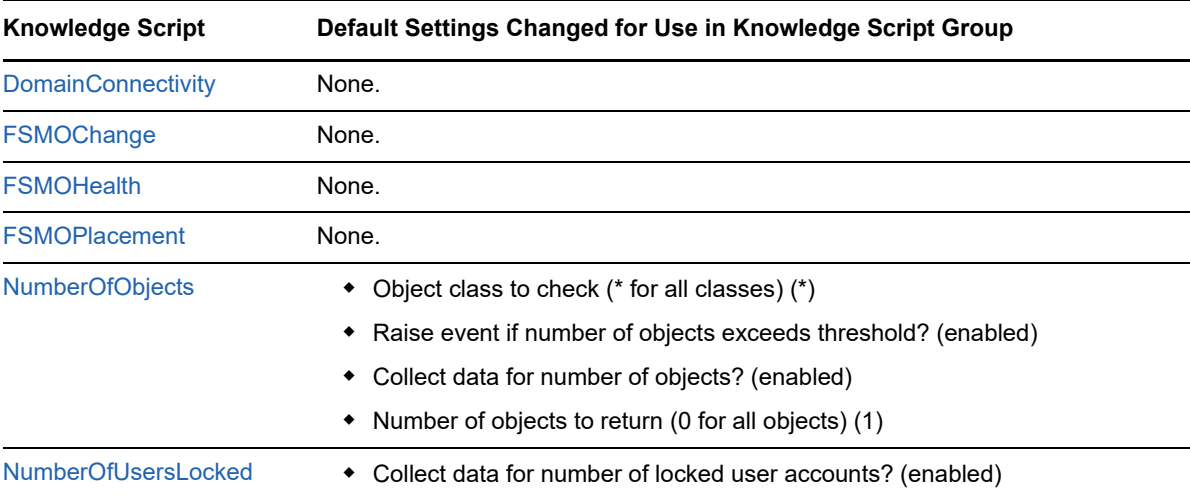

# **3.52 AD (one DC per forest)**

Deploy this Knowledge Script Group (KSG) to a single domain controller per forest. This KSG contains the following scripts:

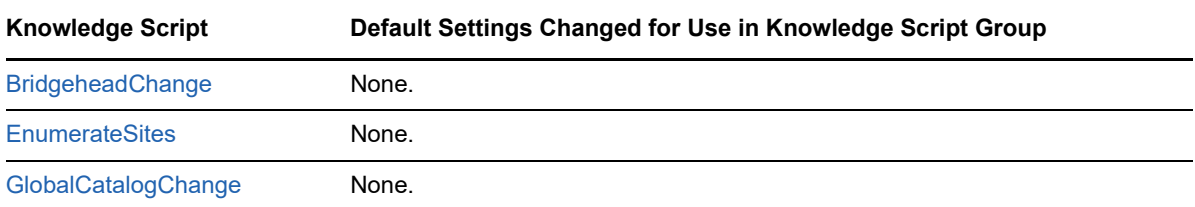

# **3.53 AD (one DC per site)**

Deploy this Knowledge Script Group (KSG) to a single domain controller per site. This KSG contains the following scripts:

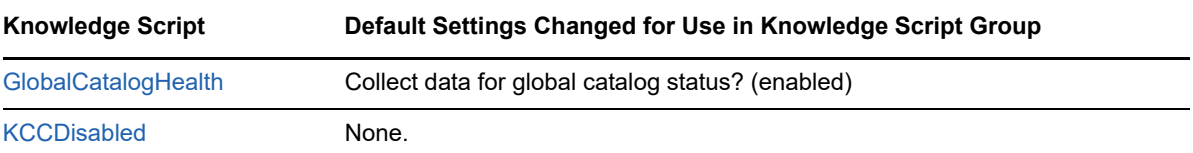

<sup>4</sup>**ReportADSI Knowledge Scripts**

The ReportADSI category provides the following templates for generating reports based on data in Active Directory. From within the Operator Console, you can select one of the AppManager for Microsoft Active Directory in the Knowledge Script pane and press **F1** for complete details.

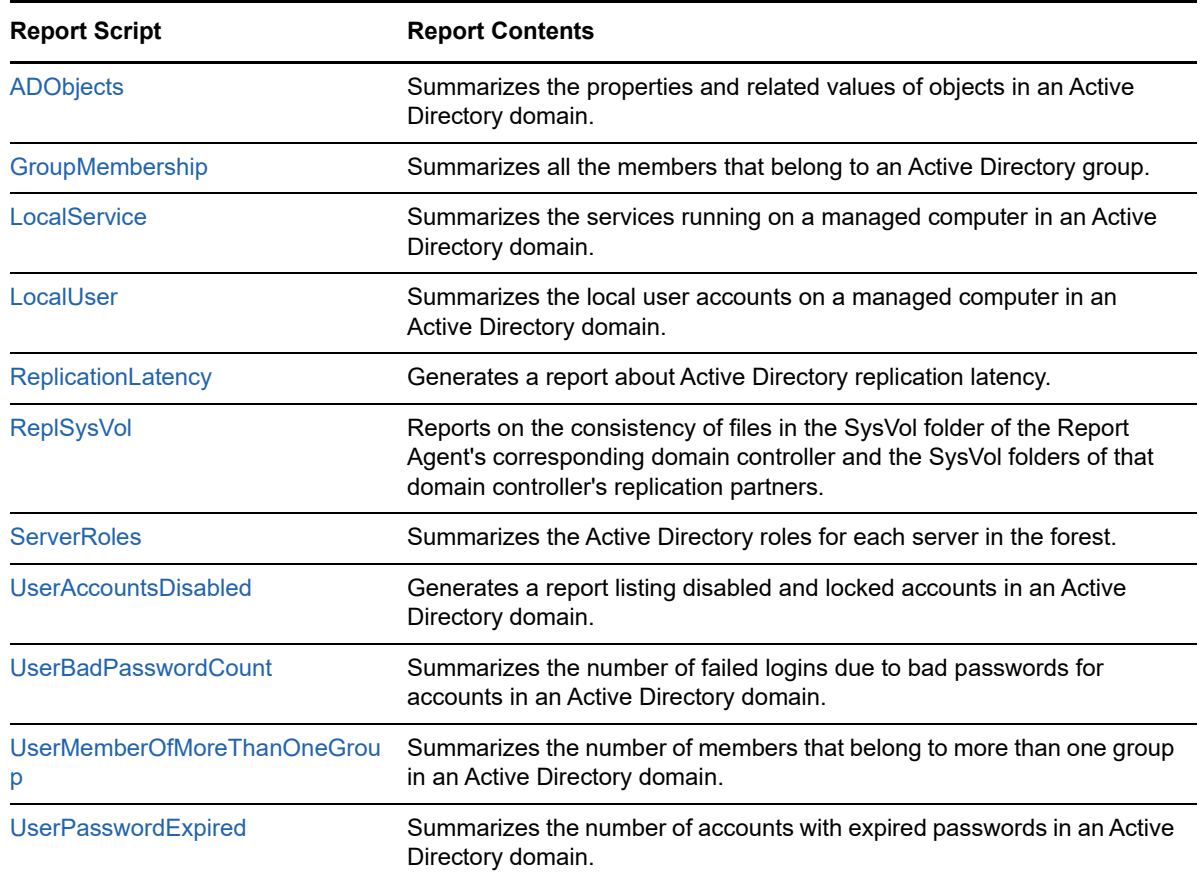

## <span id="page-112-0"></span>**4.1 ADObjects**

4

Use this Knowledge Script to summarize the properties and related values of objects in an Active Directory domain. The report contains information for the selected organizational unit or common name object and for all sub-objects.

#### **4.1.1 Resource Object**

Report Agent > Active Directory > <Active Directory domain>

#### **4.1.2 Default Schedule**

The default schedule is **Run once**.

## **4.1.3 Setting Parameter Values**

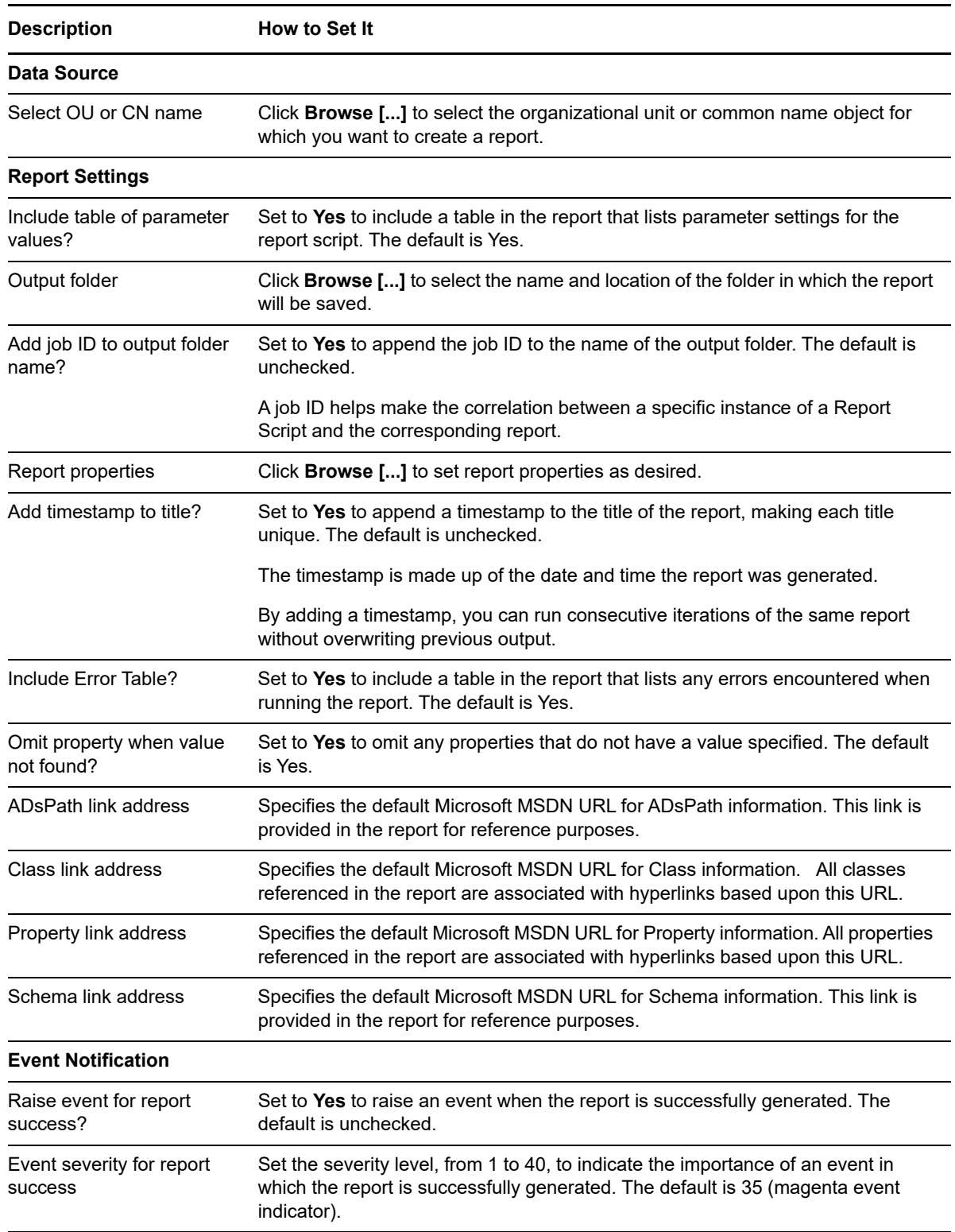

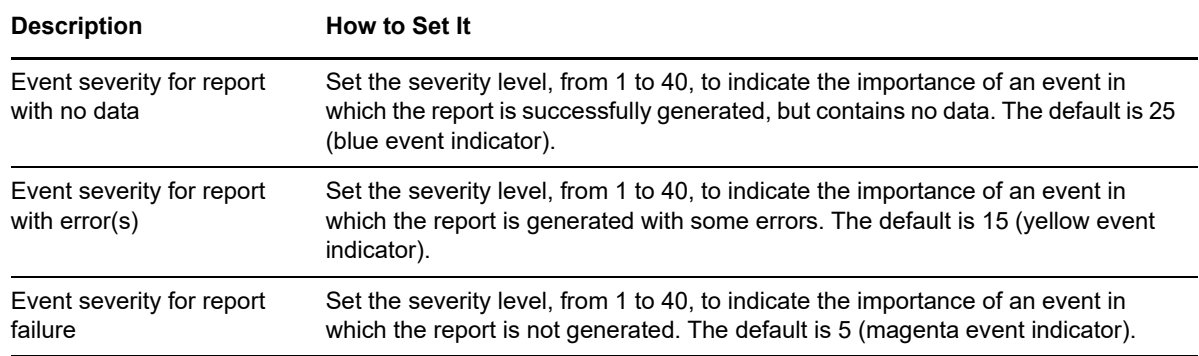

## <span id="page-114-0"></span>**4.2 GroupMembership**

Use this Knowledge Script to create a list of all the members that belong to an Active Directory group. The report contains information for the selected organizational unit or common name object and for all sub-objects.

#### **4.2.1 Resource Object**

Report Agent > Active Directory > <Active Directory domain>

#### **4.2.2 Default Schedule**

The default schedule is **Run once**.

### **4.2.3 Setting Parameter Values**

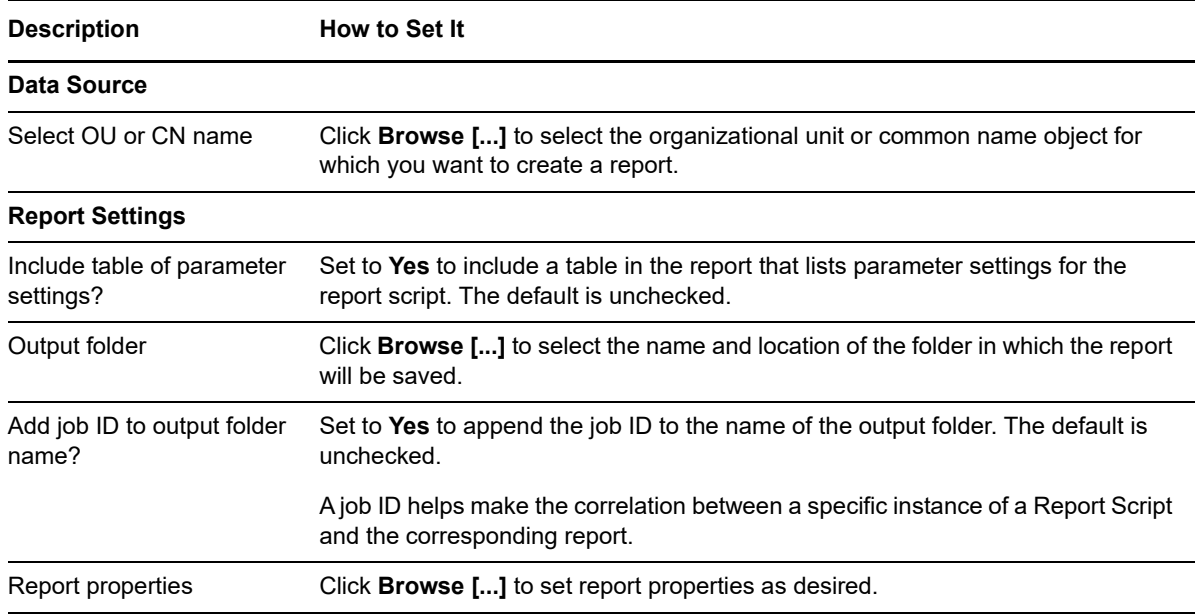

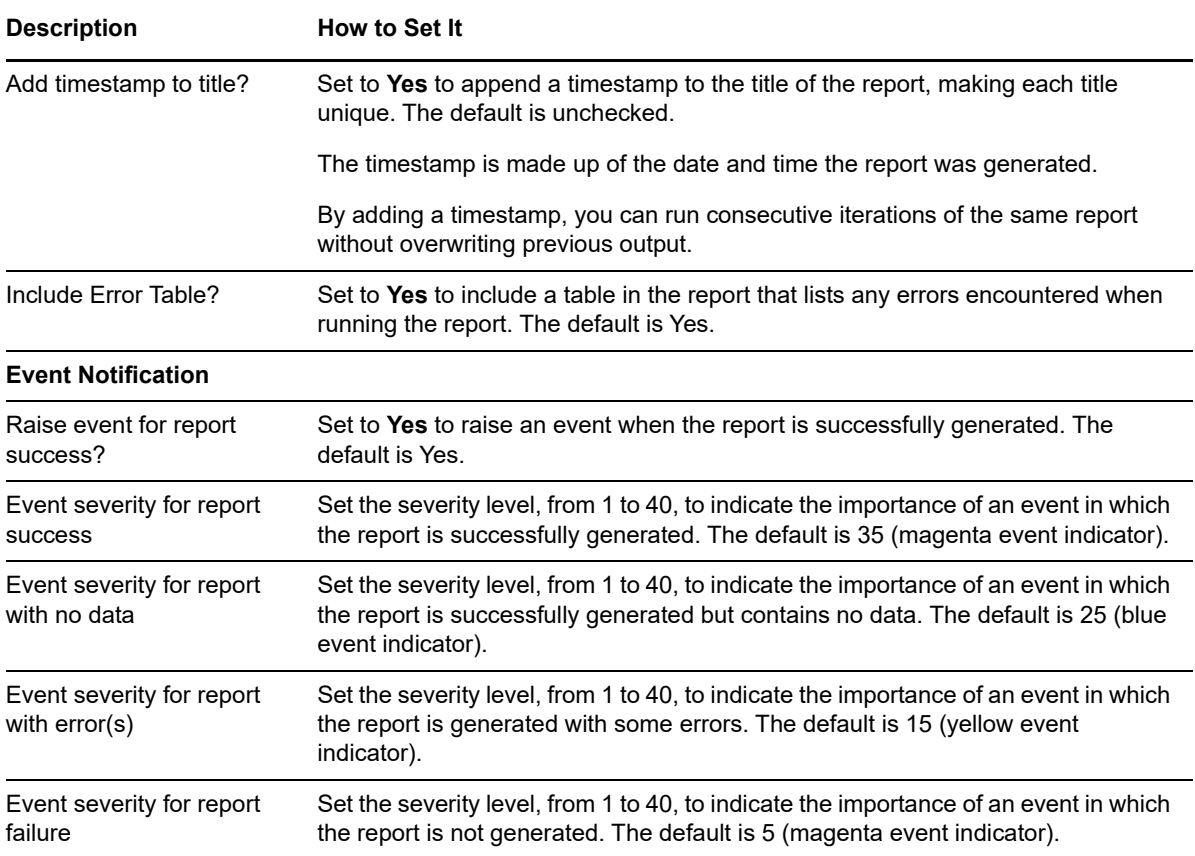

## <span id="page-115-0"></span>**4.3 LocalService**

Use this Knowledge Script list the services running on a managed computer in an Active Directory domain.

#### **4.3.1 Resource Object**

Report Agent > Active Directory > <Active Directory domain>

#### **4.3.2 Default Schedule**

The default schedule is **Run once**.

#### **4.3.3 Setting Parameter Values**

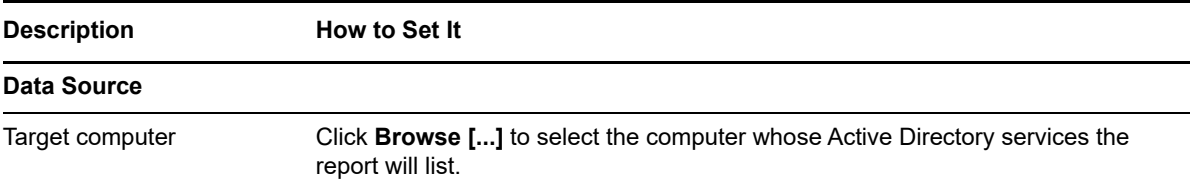

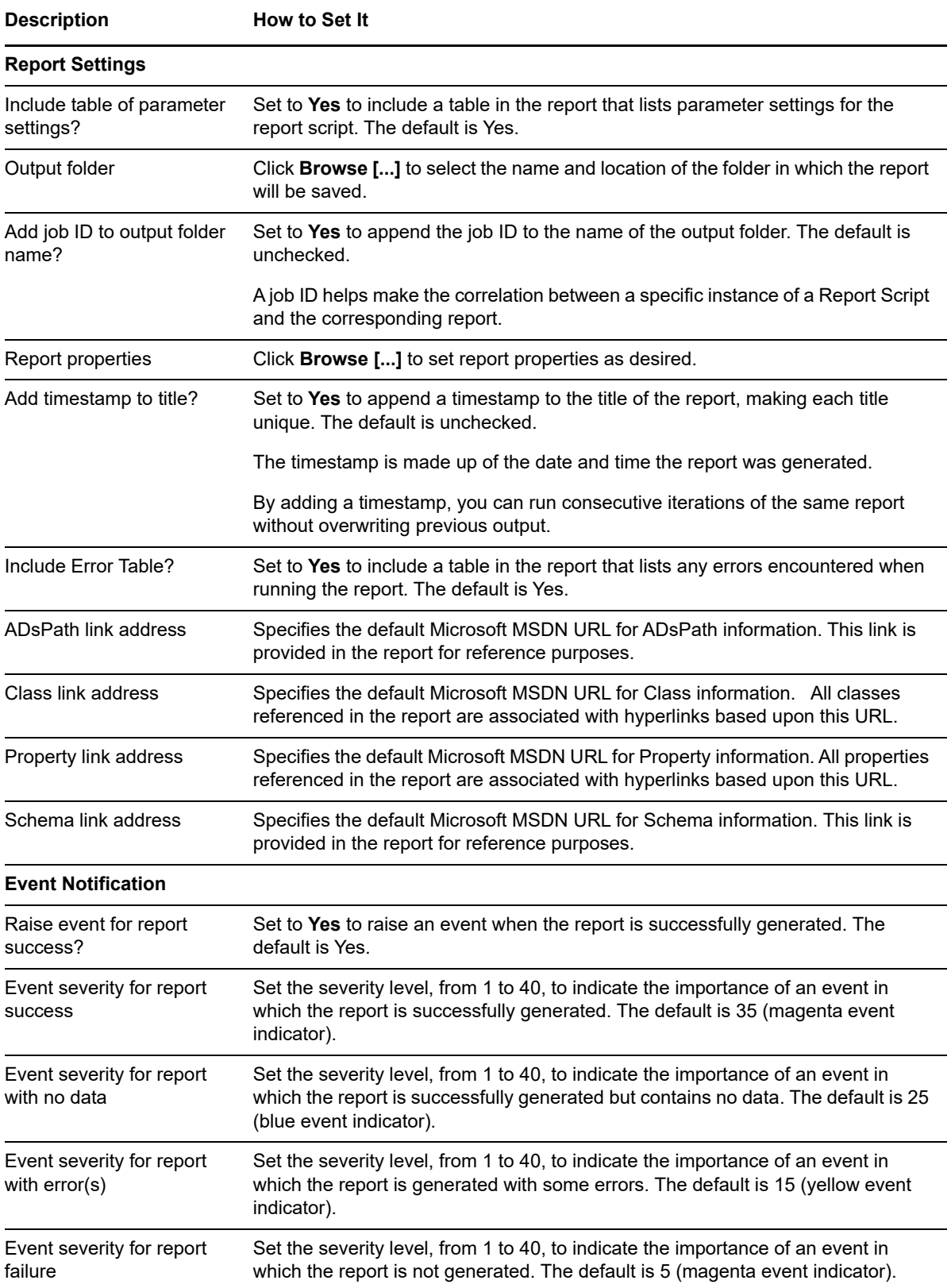

# <span id="page-117-0"></span>**4.4 LocalUser**

Use this Knowledge Script list the local user accounts on a managed computer in an Active Directory domain.

### **4.4.1 Resource Object**

Report Agent > Active Directory > <Active Directory domain>

#### **4.4.2 Default Schedule**

The default schedule is **Run once**.

### **4.4.3 Setting Parameter Values**

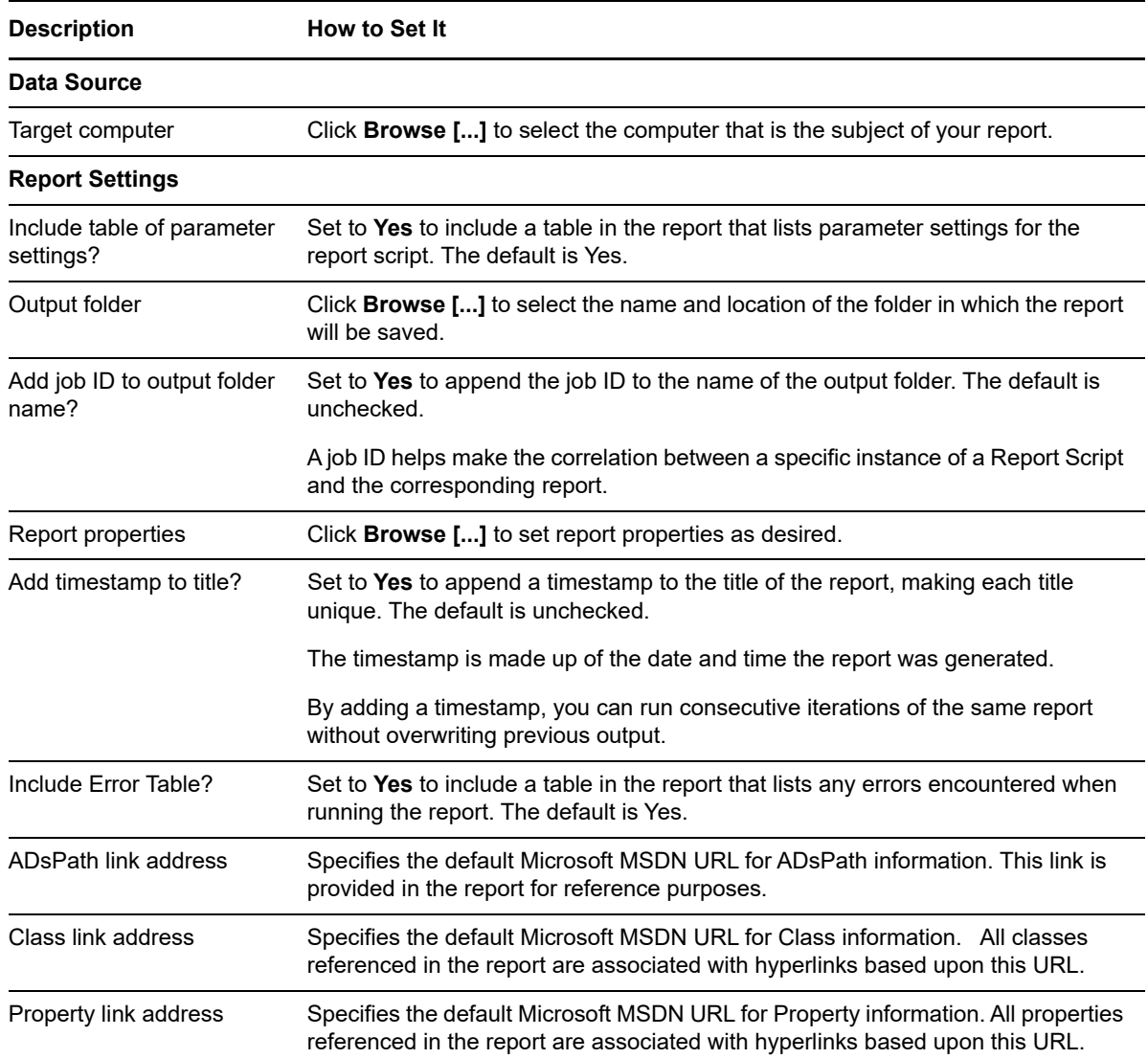

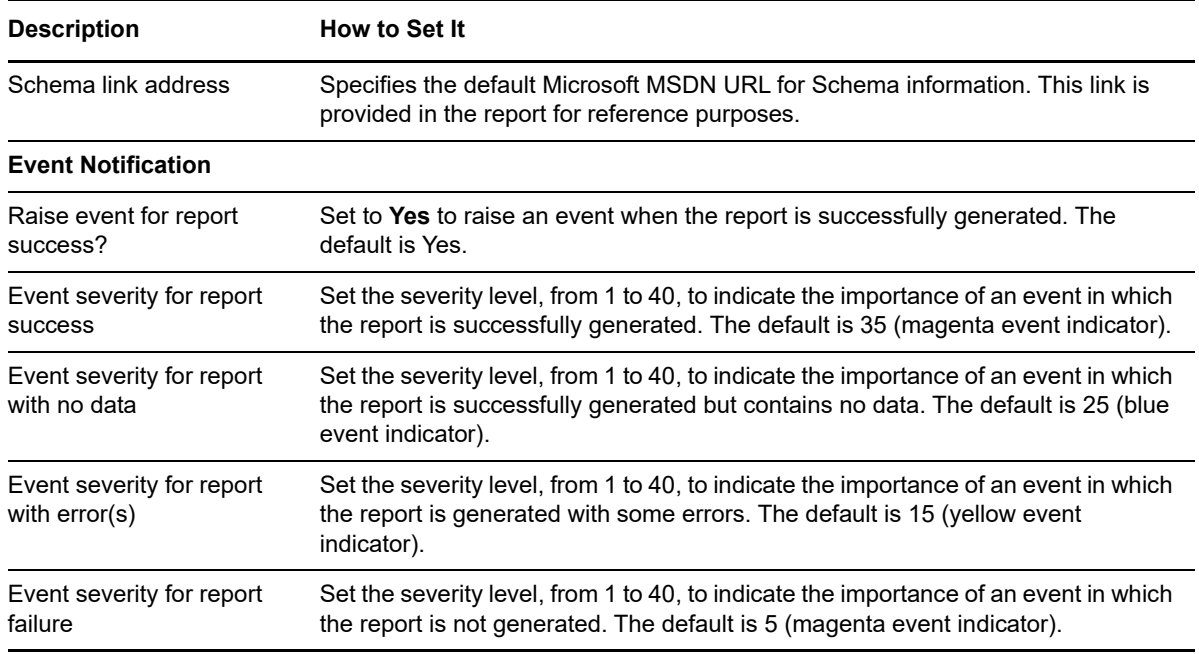

# <span id="page-118-0"></span>**4.5 ReplicationLatency**

Use this Knowledge Script to report on Active Directory replication latency. This script summarizes the average, maximum, and minimum values of the data streams collected by the AD\_ReplicationLatency Knowledge Script, or another script you select, within the time range you select.

### **4.5.1 Resource Object**

Report Agent > Active Directory

### **4.5.2 Default Schedule**

The default schedule is **Run once**.

### **4.5.3 Setting Parameter Values**

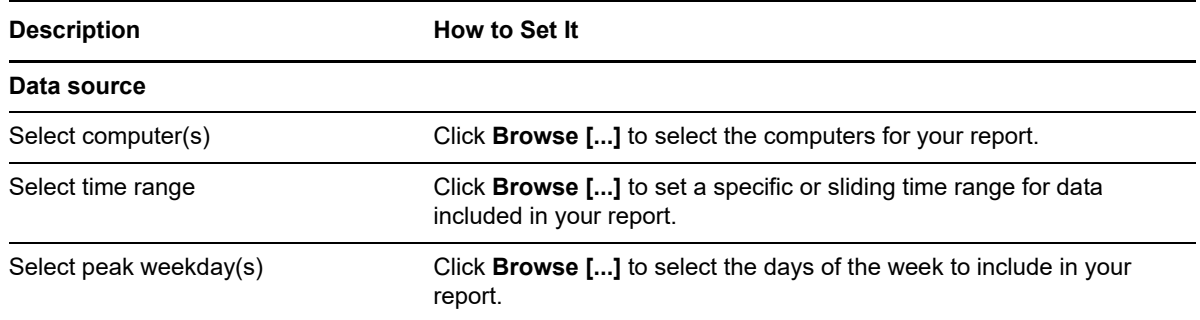

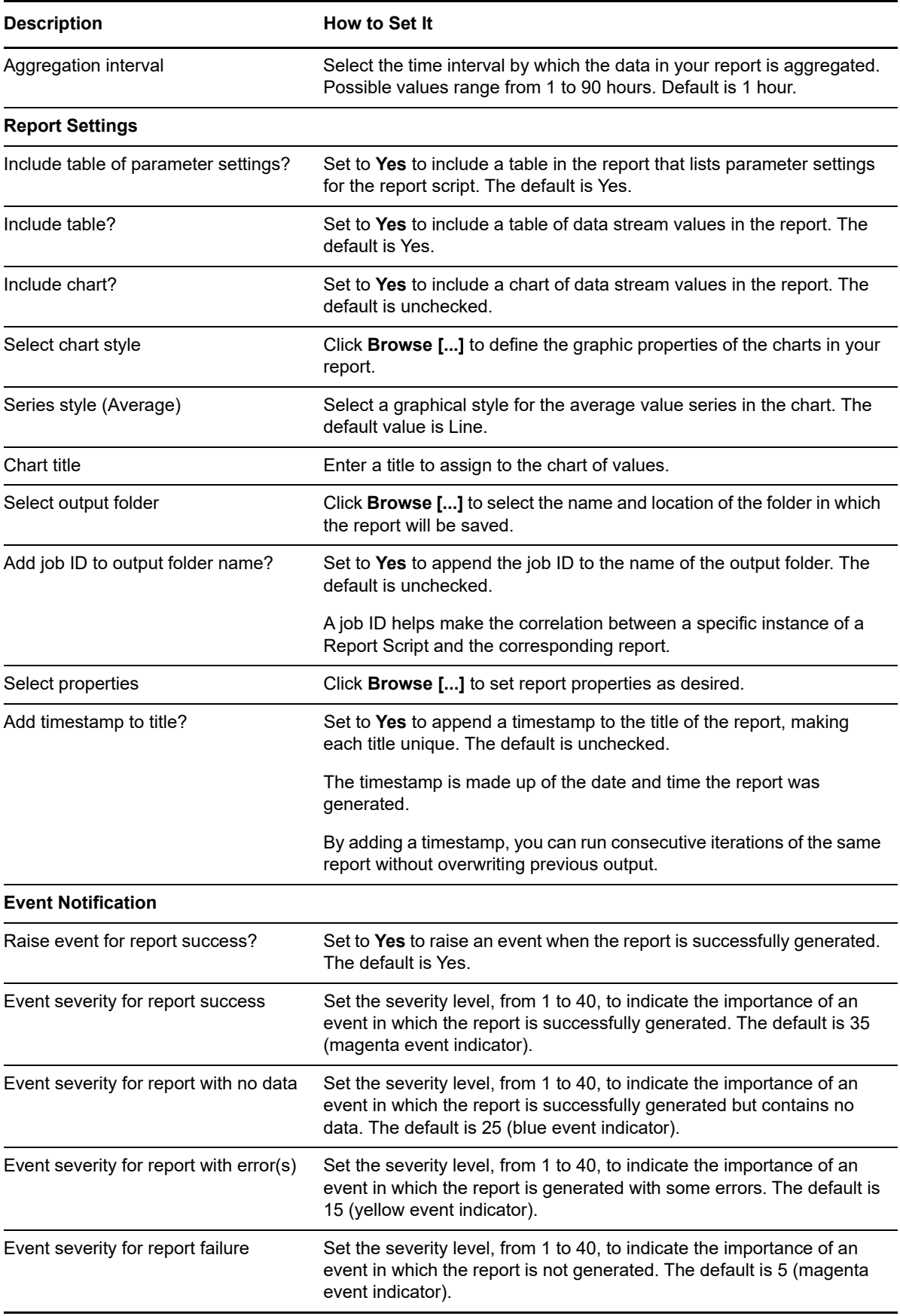

# <span id="page-120-0"></span>**4.6 ReplSysVol**

Use this Knowledge Script to display information about the consistency of files in the SysVol folder of the Report agent's corresponding domain controller and the files in the SysVol folders of any replication partners of that domain controller.

You can return a list of all files whose content does not match.

The report lists each replication partner, and for each partner, the following columns of information:

- **File Compare**. If all files in the SysVol folder also exist on the replication partner, a value of OK is displayed in this column. Any files that exist in the SysVol folder but do not exist on the replication partner are listed here.
- **File Size Match**. If all matching files in the SysVol folder and the replication partner's SysVol folder match in size, a value of  $\alpha$  is displayed in this column. Any files with a disparity in size are listed here.
- **File Content Match**. If you enable the *Discover all files that do not match file content* parameter and all files match for content, a value of  $OK$  is displayed in this column. If any files do not match for content, those files are listed here.

If you disable the *Discover all files that do not match file content*

parameter and all files match for content, a value of  $\alpha$  is displayed in this column. If a nonmatching file is found, comparison of file content stops with that file, and a value of Testing Stopped is displayed in this column.

#### **4.6.1 Resource Object**

Report Agent > Active Directory > <Active Directory domain>

#### **4.6.2 Default Schedule**

The default schedule is **Run once**.

#### **4.6.3 Setting Parameter Values**

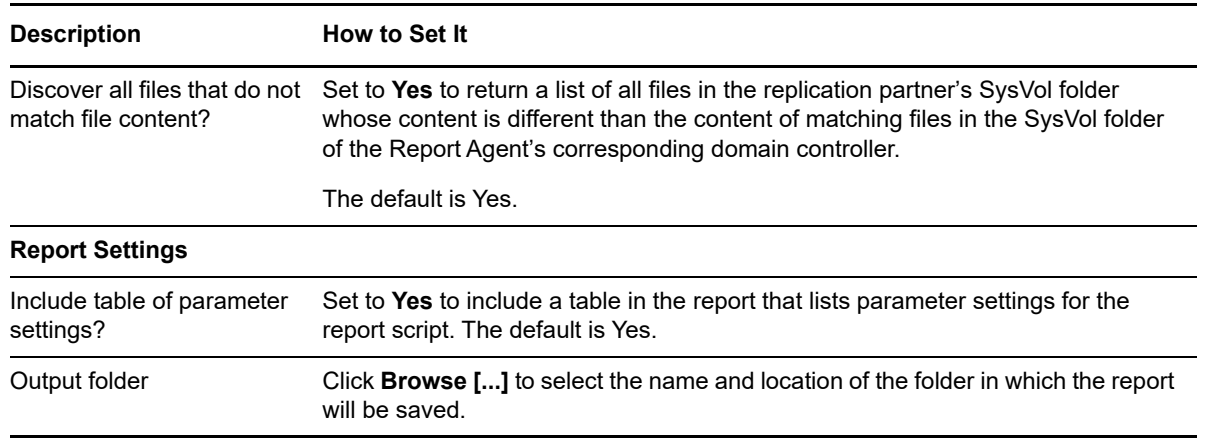

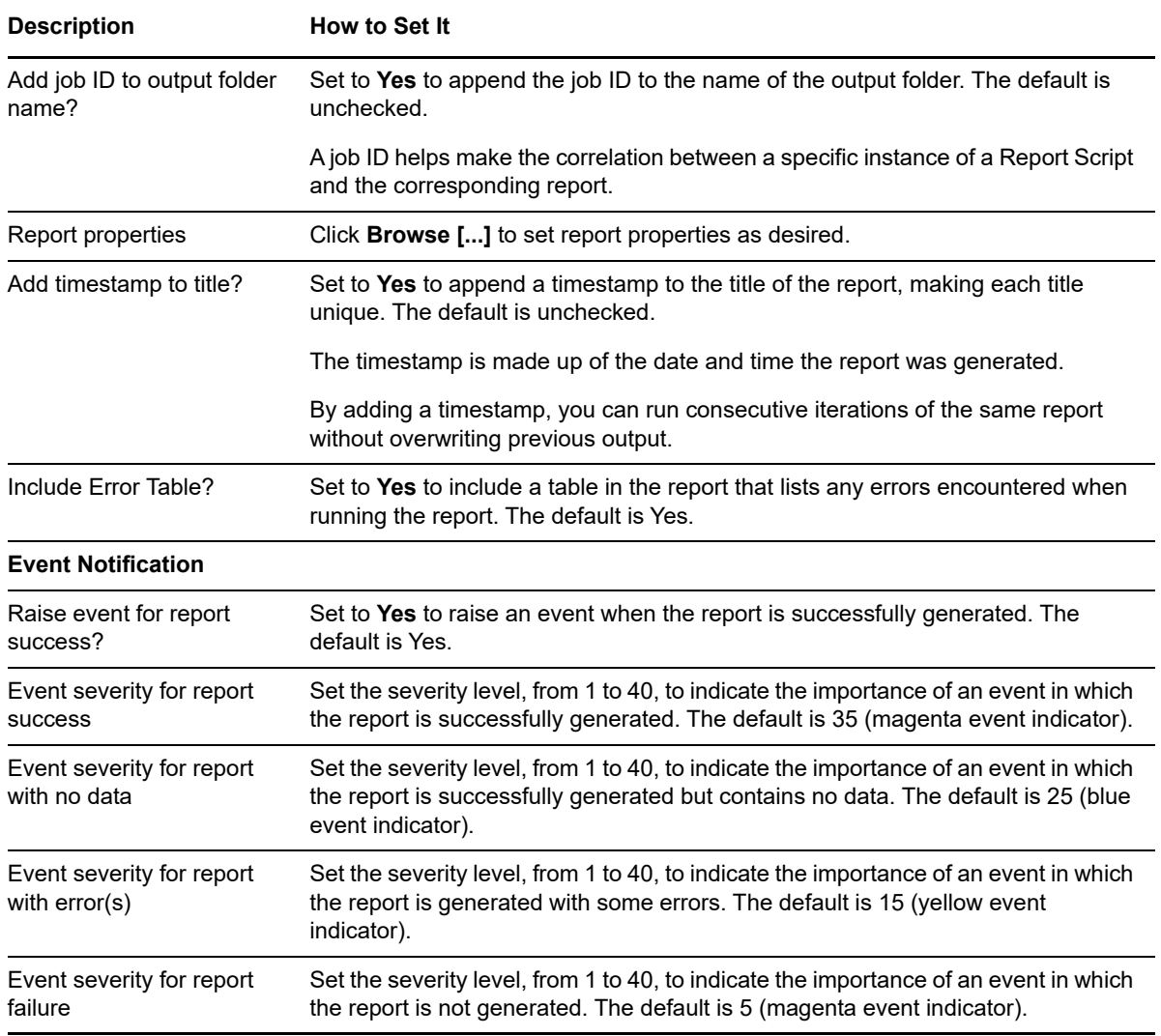

# <span id="page-121-0"></span>**4.7 ServerRoles**

Use this Knowledge Script to display the Active Directory roles for each server in the forest. Active Directory roles include FSMO, Global Catalog, Bridgehead, and Inter-Site Topology Generator.

### **4.7.1 Resource Object**

Report Agent > Active Directory > <Active Directory domain>

#### **4.7.2 Default Schedule**

The default schedule is **Run once**.

# **4.7.3 Setting Parameter Values**

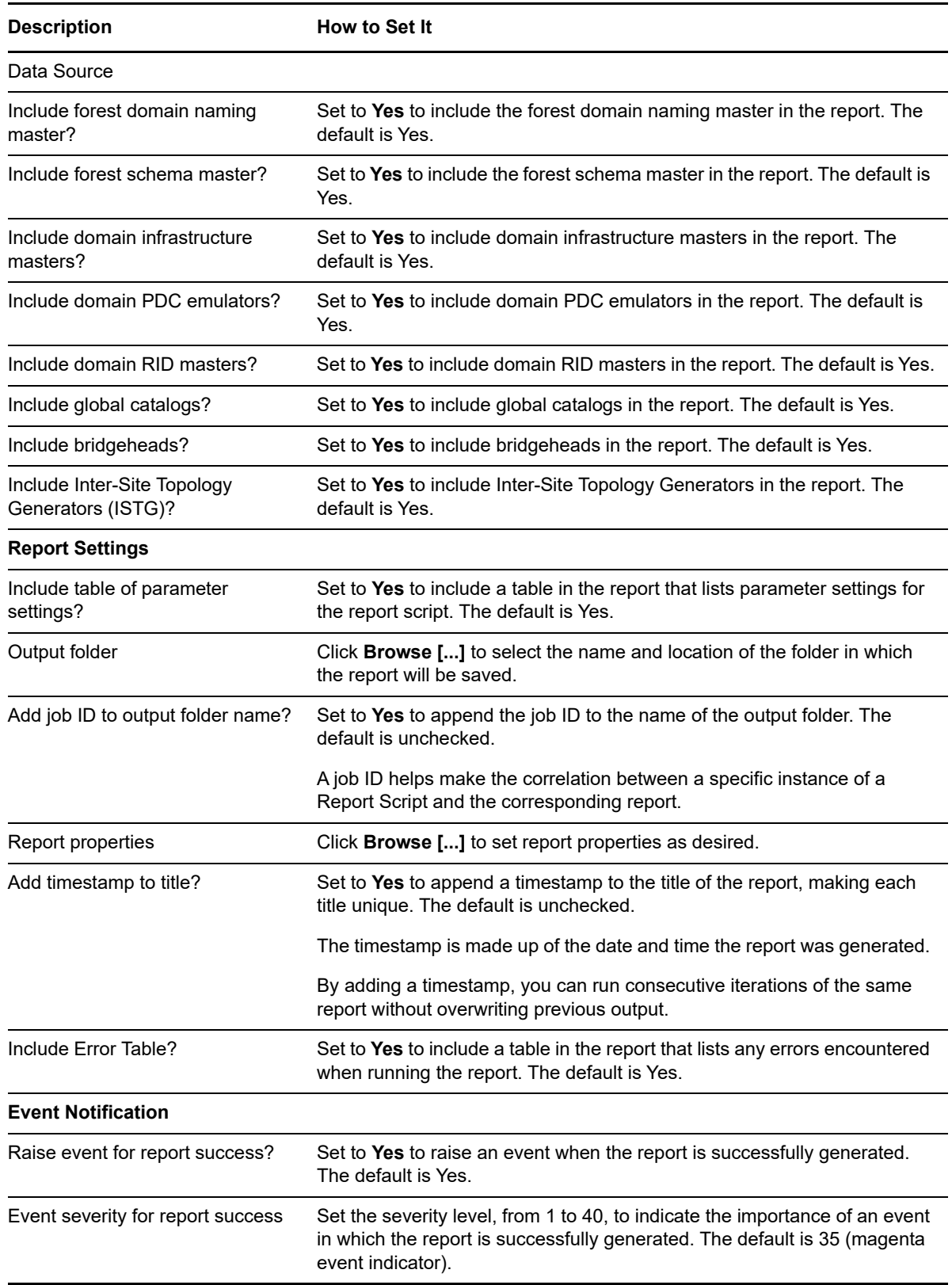

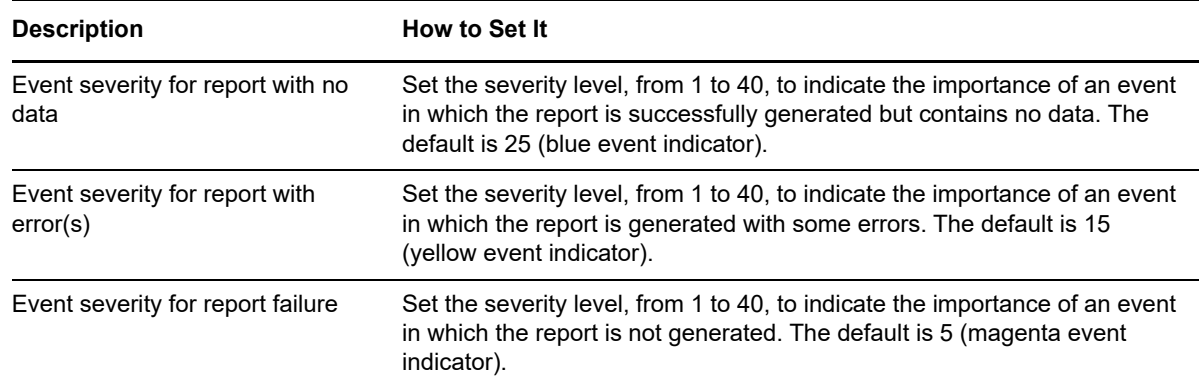

# <span id="page-123-0"></span>**4.8 UserAccountsDisabled**

Use this Knowledge Script to generate a report listing disabled and locked accounts in an Active Directory domain. The report contains information for the selected organizational unit or common name object and for all sub-objects.

### **4.8.1 Resource Object**

Report Agent > Active Directory > <Active Directory domain>

#### **4.8.2 Default Schedule**

The default schedule is **Run once**.

### **4.8.3 Setting Parameter Values**

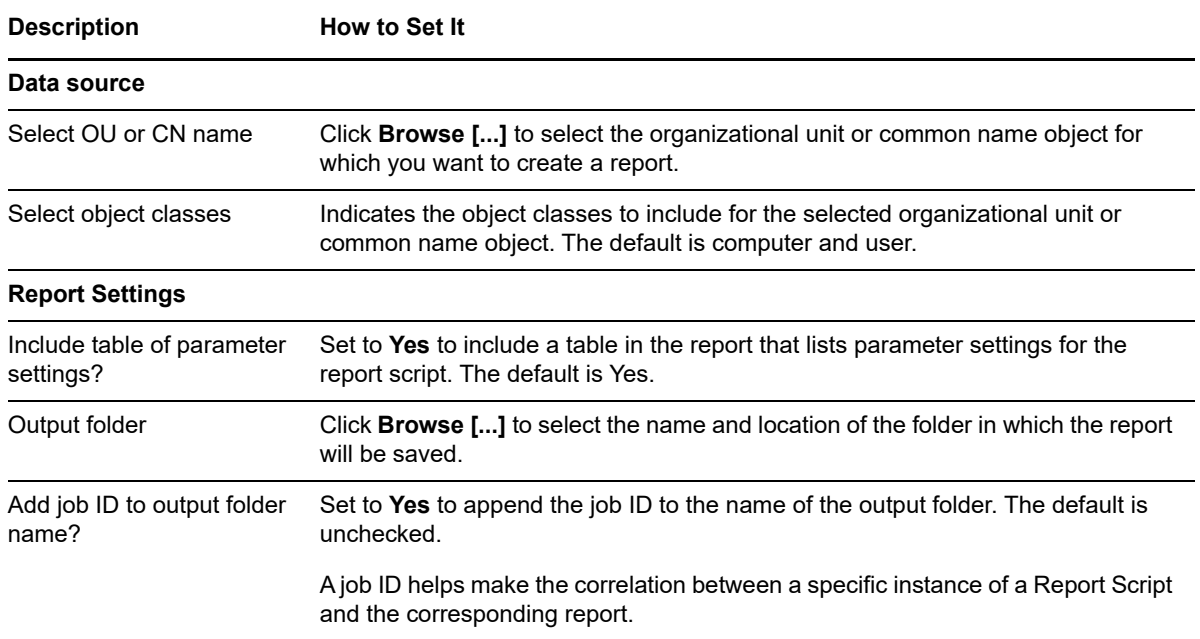

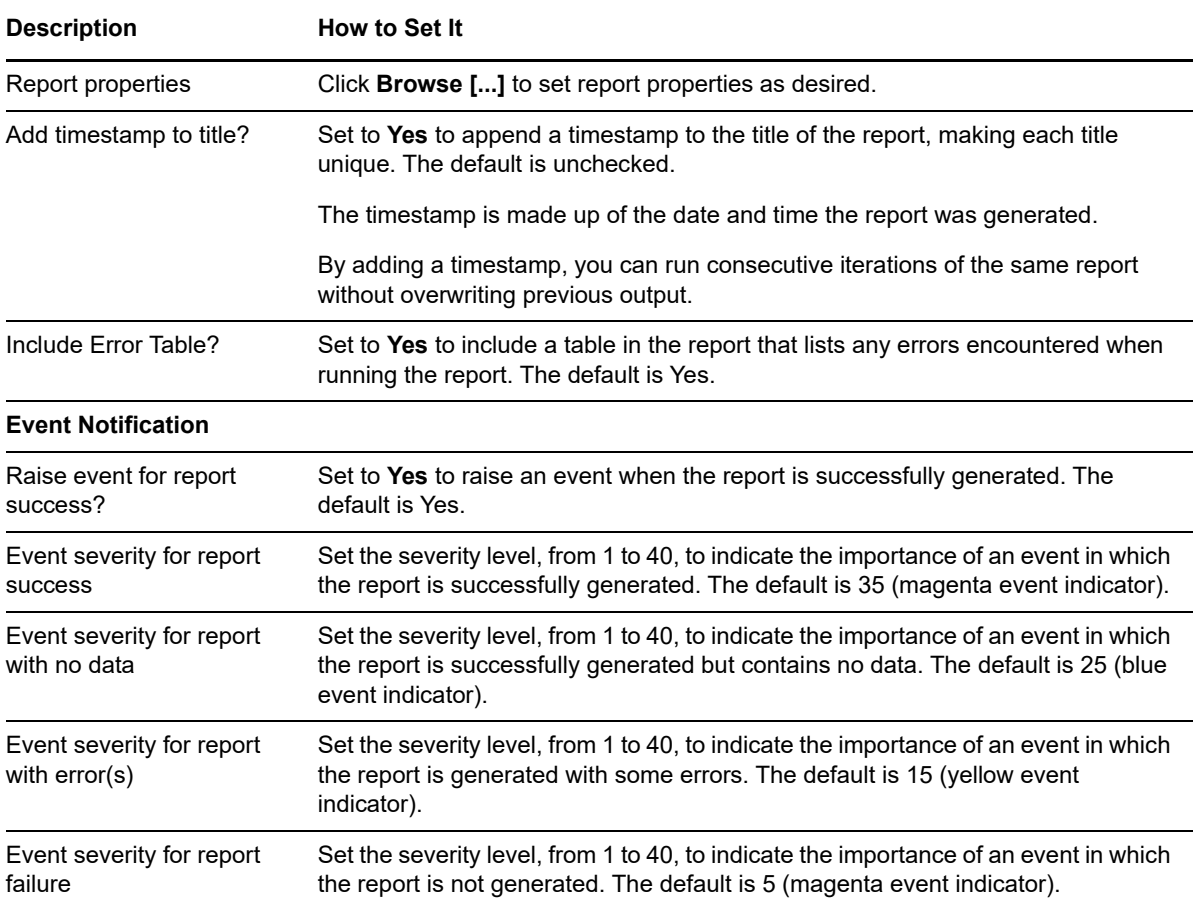

## <span id="page-124-0"></span>**4.9 UserBadPasswordCount**

Use this Knowledge Script to list the number of failed logins due to bad passwords for accounts in an Active Directory domain. You can set a threshold for the maximum number of login failures due to bad passwords. Any account that exceeds the threshold you set is included in the report. The report contains information for the selected organizational unit or common name object and for all subobjects.

### **4.9.1 Resource Object**

Report Agent > Active Directory > <Active Directory domain>

### **4.9.2 Default Schedule**

The default schedule is **Run once**.

## **4.9.3 Setting Parameter Values**

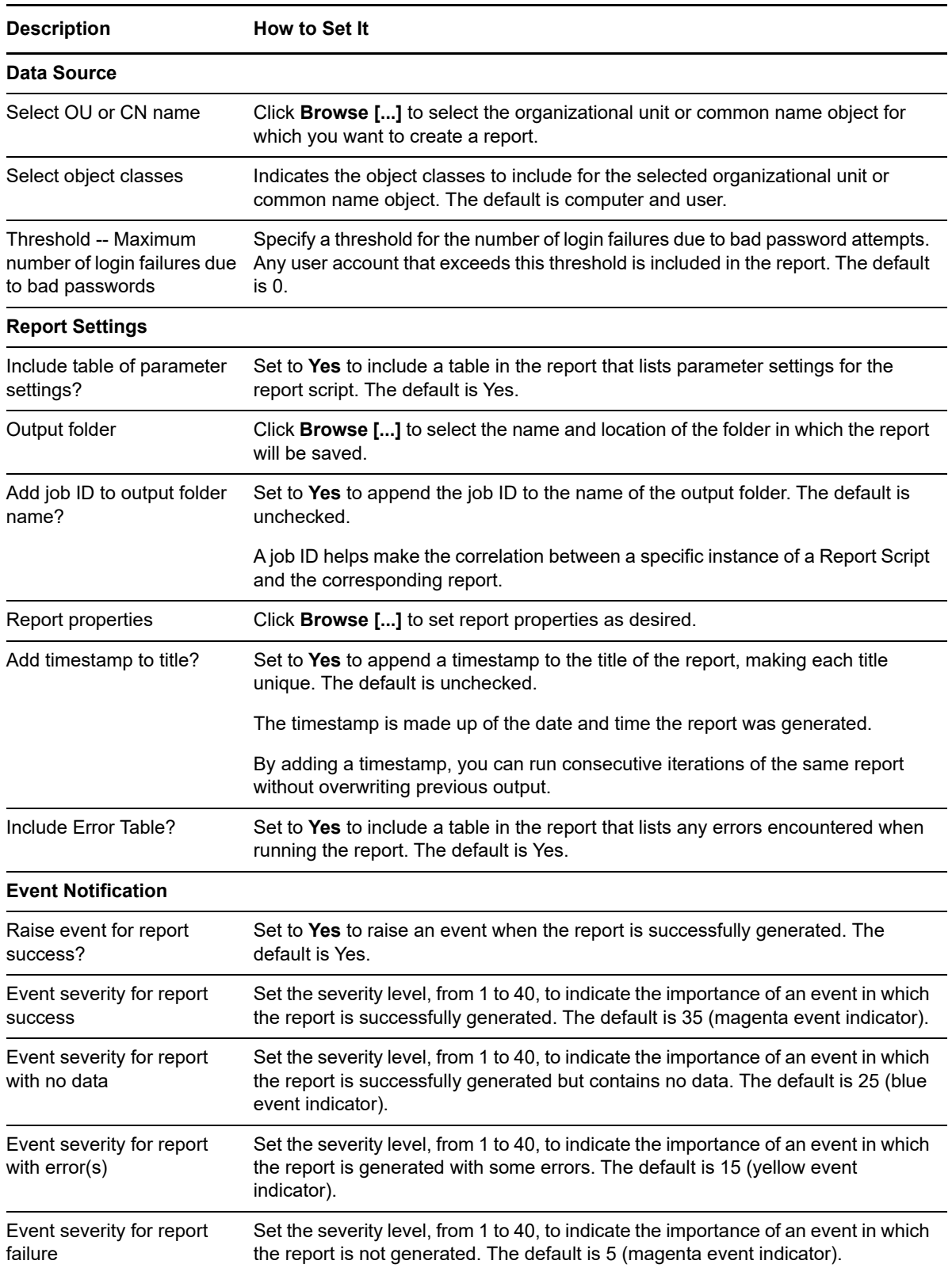

# <span id="page-126-0"></span>**4.10 UserMemberOfMoreThanOneGroup**

Use this Knowledge Script to list the number of members that belong to more than one group in an Active Directory domain. The report contains information for the selected organizational unit or common name object and for all sub-objects.

#### **4.10.1 Resource Object**

Report Agent > Active Directory > <Active Directory domain>

### **4.10.2 Default Schedule**

The default schedule is **Run once**.

### **4.10.3 Setting Parameter Values**

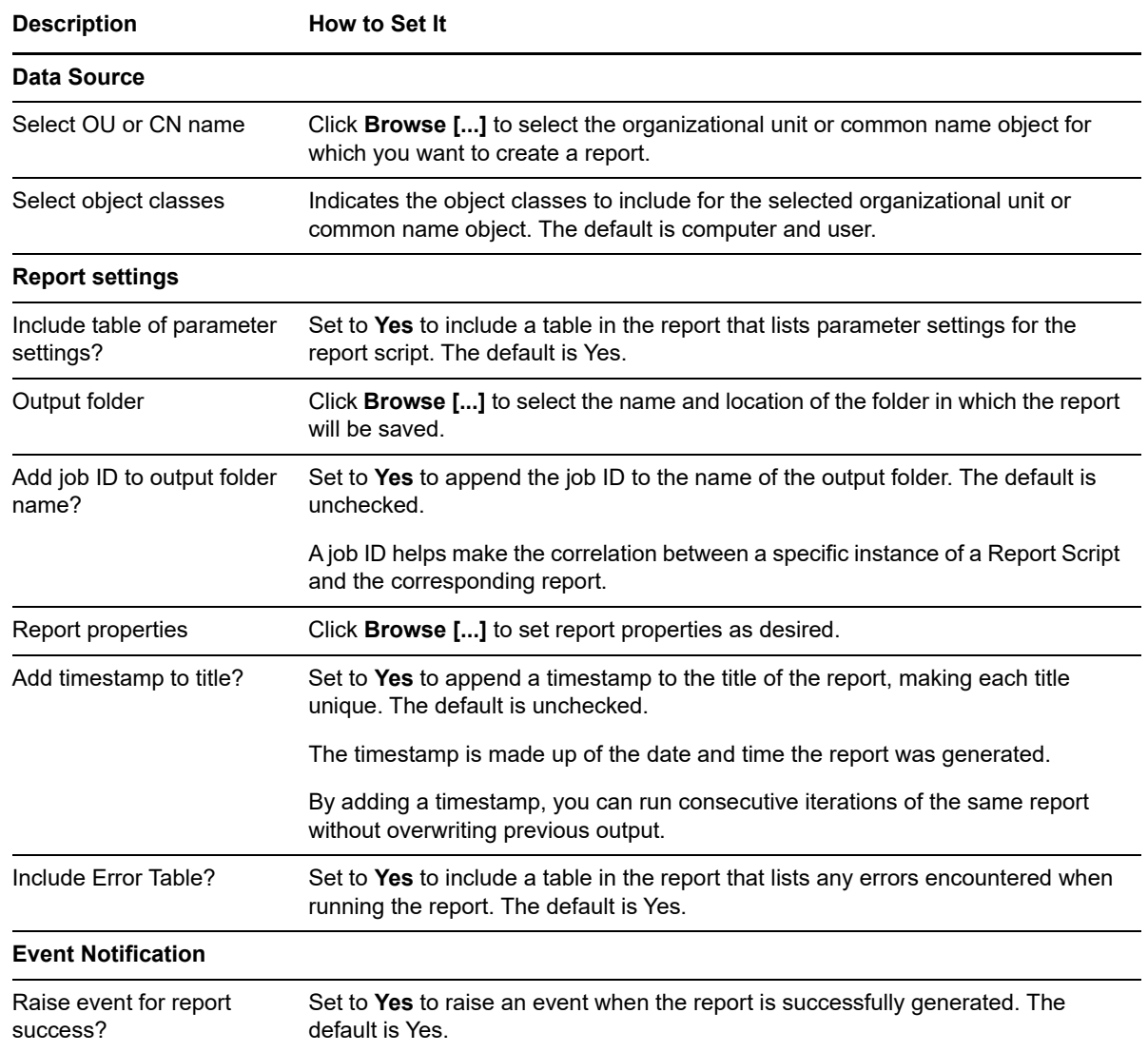

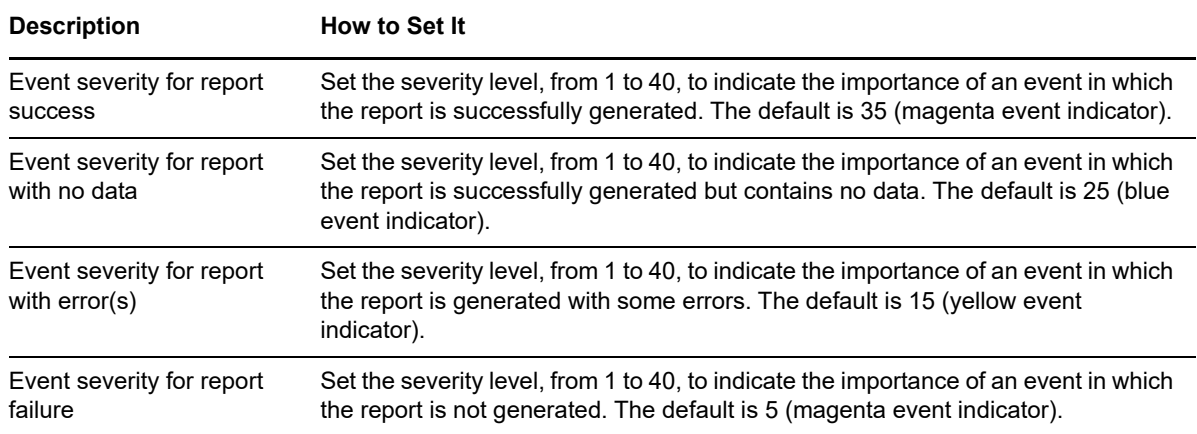

# <span id="page-127-0"></span>**4.11 UserPasswordExpired**

Use this Knowledge Script to list the number of accounts with expired passwords in an Active Directory domain. The report contains information for the selected organizational unit or common name object and for all sub-objects.

### **4.11.1 Resource Object**

Report Agent > Active Directory > <Active Directory domain>

#### **4.11.2 Default Schedule**

The default schedule is **Run once**.

### **4.11.3 Setting Parameter Values**

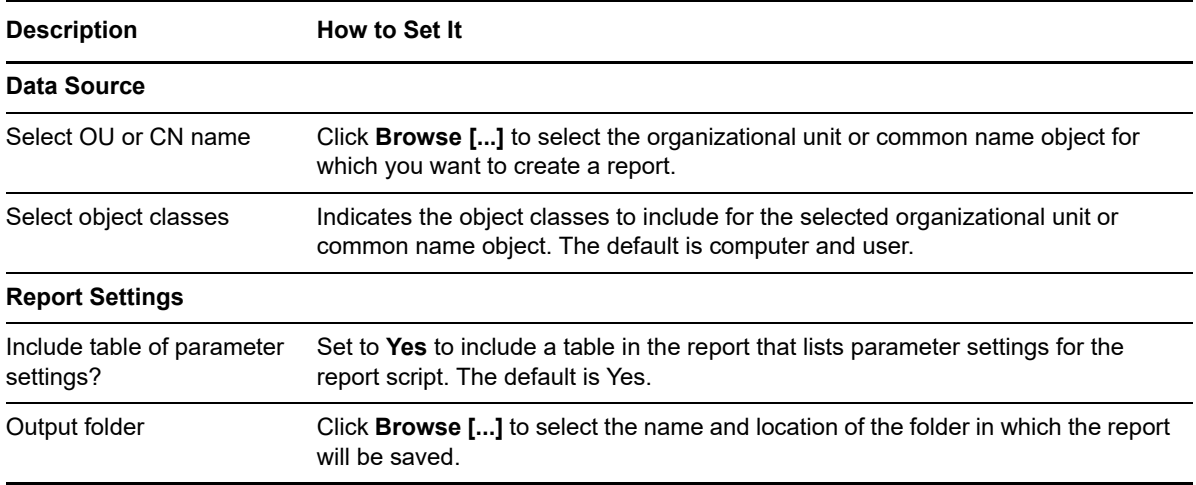

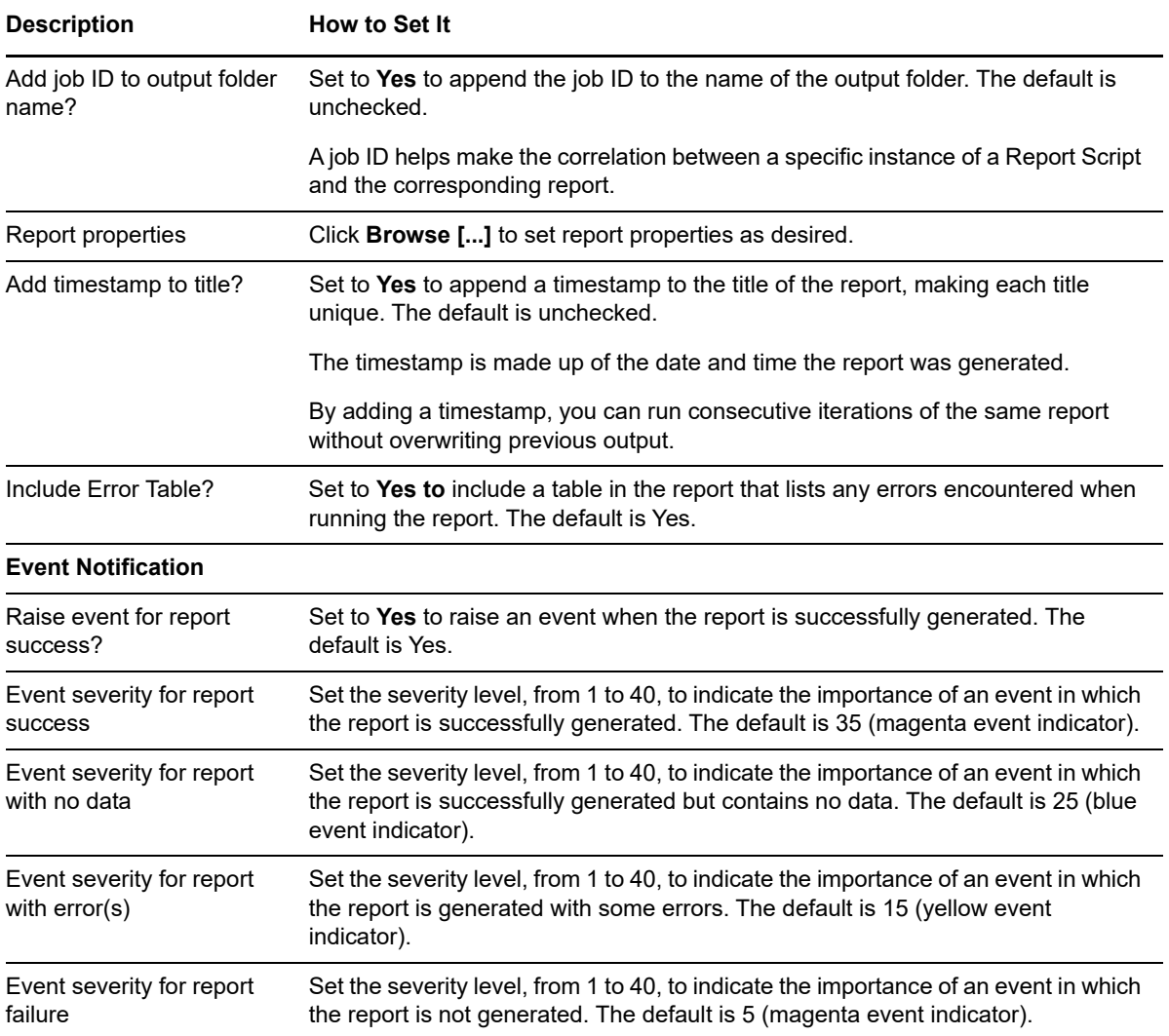